# Dell™ PowerEdge™ M905, M805, M605, and M600 Getting Started With Your System

Začínáme se systémem Guide de mise en route Handbuch zum Einstieg Τα πρώτα βήµατα µε το σύστηµά σας Rozpoczęcie pracy z systemem Начало работы с системой Procedimientos iniciales con el sistema תחילת העבודה עם המערכת

Dell™ PowerEdge™ M905, M805, M605, and M600

> Getting Started With Your System

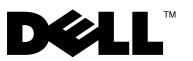

### Notes, Notices, and Cautions

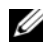

 $\mathscr{D}$  NOTE: A NOTE indicates important information that helps you make better use of your computer.

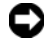

**CO** NOTICE: A NOTICE indicates either potential damage to hardware or loss of data and tells you how to avoid the problem.

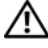

 $\sqrt{1}$  CAUTION: A CAUTION indicates a potential for property damage, personal injury, or death.

#### Information in this document is subject to change without notice. © 2008 Dell Inc. All rights reserved.

\_\_\_\_\_\_\_\_\_\_\_\_\_\_\_\_\_\_\_\_

Reproduction in any manner whatsoever without the written permission of Dell Inc. is strictly forbidden.

Trademarks used in this text: Dell, the DELL logo, and Dell OpenManage are trademarks of Dell Inc.; Microsoft, Windows, and Windows Server are either trademarks or registered trademarks of Microsoft Corporation in the United States and/or other countries; AMD and AMD Opteron are trademarks of Advanced Micro Devices, Inc.; *Intel* and *Xeon* are registered trademarks of Intel Corporation; SUSE is a registered trademark of Novell, Inc.; Red Hat and Enterprise Linux are registered trademarks of Red Hat, Inc.; *VMware* is a registered trademarks of VMware, Inc. in the United States and/or other jurisdictions.

Other trademarks and trade names may be used in this document to refer to either the entities claiming the marks and names or their products. Dell Inc. disclaims any proprietary interest in trademarks and trade names other than its own.

Model **BMY01** 

May 2008 P/N R431C Rev. A00

## System Features

This section describes the major hardware and software features of your system. It also provides information about other documents you may need when setting up your system and how to obtain technical assistance.

#### System Enclosure Features

The M1000e system enclosure (chassis) includes the following features:

- $\frac{1}{2}$  Features  $\frac{1}{2}$ • Support for up to 16 half-height or 8 full-height blades (server modules).
	- Support for three layers of I/O fabric, selectable between combinations of Ethernet, Infiniband, and Fibre Channel modules.

Up to six I/O modules may be installed in the enclosure, chosen from Fibre Channel switches, Fibre Channel passthroughs, Infiniband switches, Ethernet switches, and Ethernet passthrough modules.

- Reliability Features • Nine redundant, hot-pluggable system fan modules.
	- Three 2360-watt, hot-pluggable power supplies and three power supply blanks, or six 2360-watt, hot-pluggable power supplies. (Three power supplies provide power to the system; adding three additional power supplies provides 3+3 redundancy.)

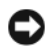

 $\Box$  **NOTICE:** Power supplies can only connect to a power distribution unit (PDU). They cannot connect directly to an electrical outlet.

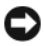

**NOTICE:** The system enclosure requires a 200-240V power source.

- Systems Management Features • A Chassis Management Controller (CMC), which provides several essential systems management features:
	- Enclosure-level power management and thermal management:
		- The CMC monitors system power requirements and supports the optional Dynamic Power Supply Engagement mode so that the CMC can enable or place power supplies in standby dynamically, depending on load and redundancy requirements, to improve power efficiency.
		- The CMC reports real-time power consumption.
		- The CMC supports an optional power ceiling, which will either trigger an alert or actions to keep the enclosure power consumption under the predefined ceiling.
		- The CMC monitors and controls cooling fans based on actual ambient and internal temperature measurements.
	- The CMC provides comprehensive enclosure inventory and status/error reporting.
	- The CMC allows centralized configuration of the following settings:
		- The CMC's network and security settings
		- Power redundancy and power ceiling settings
		- I/O switches and iDRAC network settings
		- First boot device on the blades
	- The CMC will check I/O fabric consistency between the I/O modules and blades and will disable system components if necessary to protect the system hardware.
	- User access security.
	- An SD card slot on the CMC card supports an optional persistent WWN/MAC feature that allows slot-based WWN/MACs for the blades, simplifying blade installation and replacement.

The CMC has two Ethernet ports. "Gb1" is used to connect to the external management network. "Stack" allows CMCs in adjacent enclosures to be daisy-chained. A 24-port Ethernet switch provides internal 100-Mb communication with the blades, I/O modules, optional iKVM, and optional second, redundant CMC, and provides a 10/100/1000-Mb connection to the external management network.

 $\mathbb Z$  NOTE: The 24-port Ethernet switch is reserved for internal communication between the iDRAC on the blades to the CMC, then to the external management network.

A second, optional CMC can be installed for hot-plug failover redundancy.

- An enclosure control panel that includes an LCD display which provides current infrastructure and blade information, and error reporting.
- An optional Avocent integrated Keyboard, Video and Mouse (iKVM) module, which includes the following features:
	- The iKVM maintains all blade connections as input is switched from each blade.
	- Local iKVM access can be remotely disabled on a per blade basis via the iDRAC user interface.
	- One VGA connector.
	- Two USB ports for keyboard and mouse connections.

- An RJ-45 ACI port for tiering with external Dell and Avocent analog KVM and KVM over IP switches with ARI ports. The ACI connection takes precedence over the rear panel KVM ports.
- The iKVM can also be accessed from the control panel in the front of the enclosure. Either front or rear KVM functionality is supported (simultaneous functionality is not supported).
- $\mathbb Z$  NOTE: The front iKVM is enabled by default if contention exists between the front and rear iKVM ports. Front iKVM access can be disabled via the CMC user interface.

 $\mathbb Z$  NOTE: USB functionality is contingent on the connection of a video interface, such as a monitor cable.

#### Blade Features

#### **Performance Features**

#### PowerEdge M905

- Four AMD™ Opteron™ 8000 Series dual-core or quad-core processors.
- A minimum of 8 GB of 677 MHz DDR2 memory modules, upgradable to a maximum of 192 GB by installing pairs of 1-GB, 2-GB, 4-GB, or 8-GB modules in the 24 memory module sockets on the blade system board. The blade also supports memory sparing if eight or sixteen memory module sockets are populated with identical memory modules.
- An SD (Secure Digital) card slot for embedded Hyperviser support.

#### PowerEdge M805

- Two AMD Opteron 2000 Series dual-core or quad-core processors.
- A minimum of 4 GB of 677 MHz DDR2 memory modules, upgradable to a maximum of 128 GB by installing pairs of 1-GB, 2-GB, 4-GB, or 8-GB modules in the 16 memory module sockets on the blade system board. The blade also supports memory sparing if eight or sixteen memory module sockets are populated with identical memory modules.
- An SD card slot for embedded Hyperviser support.

#### PowerEdge M600

- One or two Intel® Xeon® dual-core or quad-core processors
- A minimum of 1 GB of 677-MHz FBD memory modules, upgradable to a maximum of 64 GB by installing pairs of 512-MB, 1-GB, 2-GB, 4-GB, or 8-GB modules in the eight memory module sockets on the blade system board. The blade also supports memory sparing or memory mirroring if all eight memory module sockets are populated with identical memory modules.

#### PowerEdge M605

- One or two AMD Opteron 2000 Series dual-core or quad-core processors.
- A minimum of 1 GB of 677-MHz or 800-MHz DDR2 memory modules, upgradable to a maximum of 64 GB by installing pairs of 512-MB, 1-GB, 2-GB, 4-GB, or 8-GB modules in the eight memory module sockets on the blade system board. The blade also supports memory sparing.

#### Common Features

- The PowerEdge M805 and M905 blades support one or two 2.5 inch SAS hard drives.
- The PowerEdge M600 and M605 blades support one or two 2.5-inch SATA hard drives, or one or two 2.5 inch SAS hard drives.

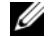

**NOTE:** SAS and SATA hard drives cannot be mixed within a blade.

Hot-plug drive operation is supported if an optional RAID controller card is installed in the blade.

• Three USB 2.0-compliant ports (PowerEdge M805 and M905) or two USB 2.0-compliant ports (PowerEdge M605 and M600) support devices such as a mouse, keyboard, flash drive, diskette drive, or an optical drive.

**NOTE:** Only Dell-supplied USB devices are supported.

- An integrated VGA-compatible video subsystem with an ATI RN50 video controller. This video subsystem contains 32 MB of SDRAM video memory (nonupgradable). Maximum resolution is 1280 x 1024 x 65,000 colors (noninterlaced).
- An Integrated Dell Remote Access Controller (iDRAC), which provides remote system management, blade-level power management, virtual KVM and virtual media support, remote alerting and event logging.
- Four 1-GB Ethernet ports supported by two integrated dual-port Broadcom 5709S controllers (PowerEdge M805 and M905), or two 1-GB Ethernet ports supported by two integrated Broadcom 5708S controllers (PowerEdge M600 and M605). TCP/IP Offload Engine (TOE) and iSCSI boot are supported.

For a complete list of system features, see ["Technical Specifications" on](#page-16-0)  [page 15.](#page-16-0)

The following software is included with your system:

- A System Setup program for quickly viewing and changing system configuration information. For more information on this program, see "Using the System Setup Program" in your Hardware Owner's Manual.
- Enhanced security features, including a system password and a setup password, available through the System Setup program.
- System diagnostics for evaluating system components and devices. For information about the system diagnostics, see "Running the System Diagnostics" in your Hardware Owner's Manual.
- Video drivers for displaying many popular application programs in highresolution modes.
- Systems management software and documentation. Systems management software is used to manage and monitor each individual blade as well as the system as a whole, including all of the blades, network switch modules, power supplies, and fans. Systems management software manages the system locally and remotely on a network. Dell recommends that you use the systems management software provided with this system.
- Optional solutions software for Web hosting, caching, or load balancing. See your solutions software documentation for more information.

## Supported Operating Systems

- Microsoft® Windows Server™ 2003, Web, Standard and Enterprise (32-bit x86) Editions with SP2
- Microsoft Windows Server 2003, Standard, Enterprise, and DataCenter (x64) Editions SP1, SP2
- Microsoft Windows Server 2003 R2 Standard and Enterprise (32- bit x86) Editions with SP1, SP2
- Microsoft Windows Server 2003 R2 Standard, Enterprise, and DataCenter (x64) Editions with SP1, SP2
- Microsoft Windows Server 2008, Standard Edition with SP1, SP2, DataCenter, and EM64T
- Red Hat<sup>®</sup> Enterprise Linux<sup>®</sup> AS, ES, and WS (version 4) and EM64T
- Red Hat Enterprise Linux AS and ES (version 4) (ia32)
- Red Hat Enterprise Linux Server AS and ES (version 5) (ia32)
- Red Hat Enterprise Linux Server AS, ES, and WS (version 5) and EM64T
- SUSE<sup>®</sup> Linux Enterprise Server 9 (x86–64) with SP3 and EM64T
- SUSE Linux Enterprise Server 10 (x86–64) and EM64T
- VMWare® ESX 3.1
- VMWare ESX 3.5

## Other Information You May Need

#### $\sqrt{\phantom{a}}\phantom{a}$  CAUTION: See the safety and regulatory information that shipped with your system. Warranty information may be included within this document or as a separate document.

- The Configuration Guide provides information on configuring the system enclosure and the blades.
- The Rack Installation Guide or Rack Installation Instructions included with your rack solution describes how to install your system into a rack.
- The Hardware Owner's Manual provides information about system features and describes how to troubleshoot the system and install or replace system components. This document may be found on the CDs that came with your system or at support.dell.com.
- The Dell Chassis Management Controller User's Guide provides detailed information on using the remote management features of the system.
- CDs or DVDs included with your system provide documentation and tools for configuring and managing your system.
- Systems management software documentation describes the features, requirements, installation, and basic operation of the software.
- Operating system documentation describes how to install (if necessary), configure, and use the operating system software.
- Documentation for any components you purchased separately provides information to configure and install these options.

Updates are sometimes included with the system to describe changes to the system, software, and/or documentation.

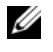

 $\mathbb Z$  NOTE: Always check for updates on support.dell.com and read the updates first because they often supersede information in other documents.

• Release notes or readme files may be included to provide last-minute updates to the system or documentation or advanced technical reference material intended for experienced users or technicians.

### Obtaining Technical Assistance

If you do not understand a procedure in this guide or if the system does not perform as expected, see your Hardware Owner's Manual.

Dell Enterprise Training and Certification is available; see dell.com/training for more information. This service may not be offered in all locations.

## Installation and Configuration

 $\sqrt{N}$  CAUTION: Before performing the following procedure, read and follow the safety instructions and important regulatory information that shipped with your system. For additional safety best practices information, see www.dell.com/regulatory\_compliance.

This section describes the steps required to set up your system for the first time.

#### Unpack the System

Unpack your system and identify each item. Keep all shipping materials in case you need them later.

### Install the System in a Rack

Install the system in the rack once you have read the "Safety Instructions" located in the rack installation documentation for your system.

See your rack installation documentation for instructions on installing your system in a rack. For power and cooling guidelines, see the rack capacity planner tool on www.dell.com.

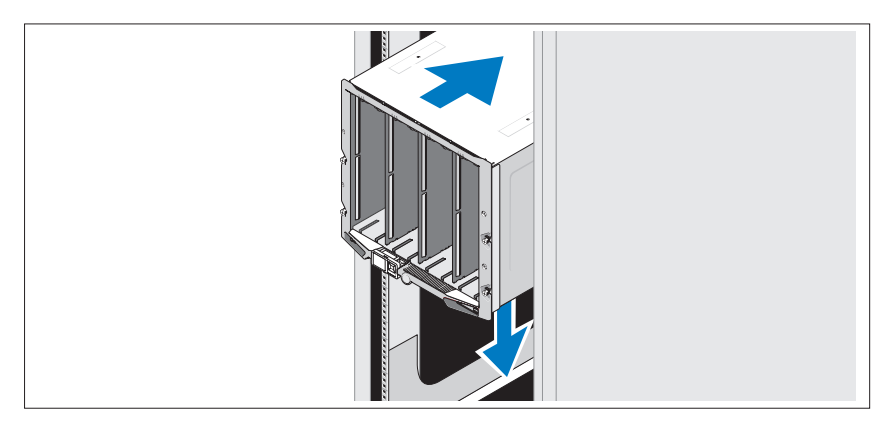

#### Install the Blades

Beginning at the top, slide the modules into the enclosure from left to right. When the blade is securely installed, the handle returns to the closed position.

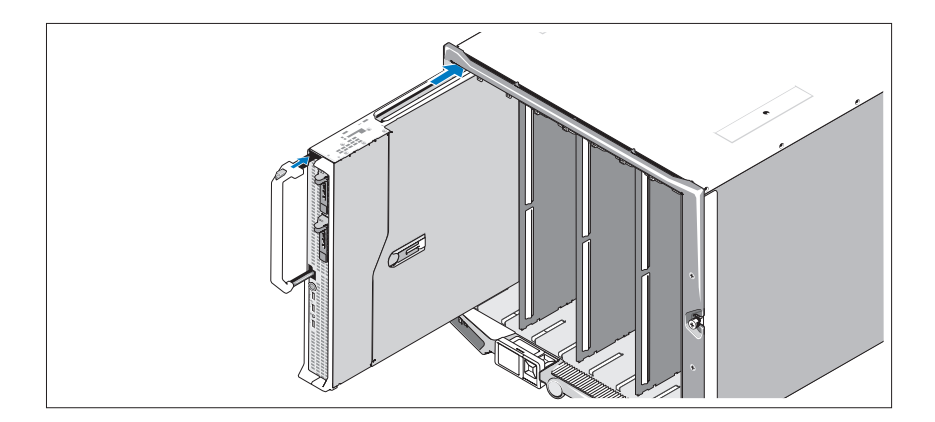

### Connect the CMC and KVM Modules

Connect the serial cable and network cable from the management system to the CMC module. If a second, optional CMC module is installed, connect it as well. (If your chassis was shipped with M805 or M905 blades pre-installed, the included CMC firmware will be version 1.2 or greater.)

Connect the keyboard, mouse, and monitor to the optional iKVM module.

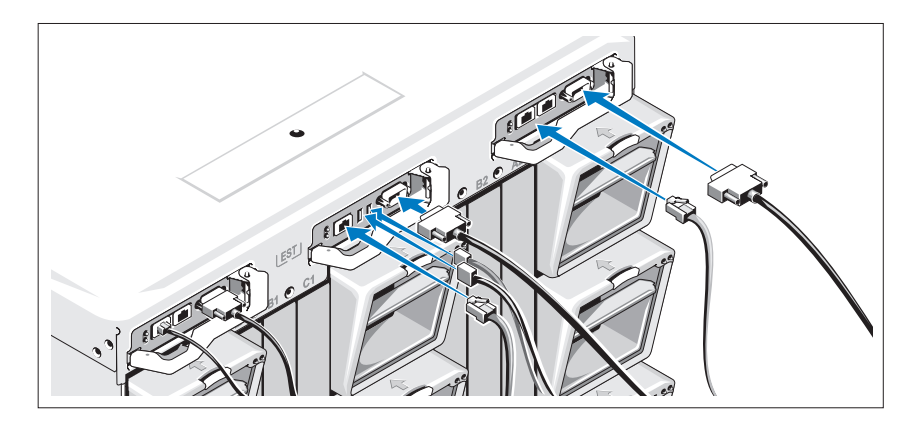

#### Connect the System to Power

Connect the system's power cables to the system power supplies.

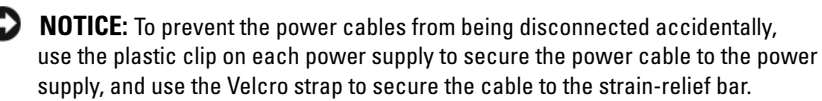

Next, plug the other end of the power cables into a separate power source such as an uninterruptible power supply (UPS) or a power distribution unit (PDU).

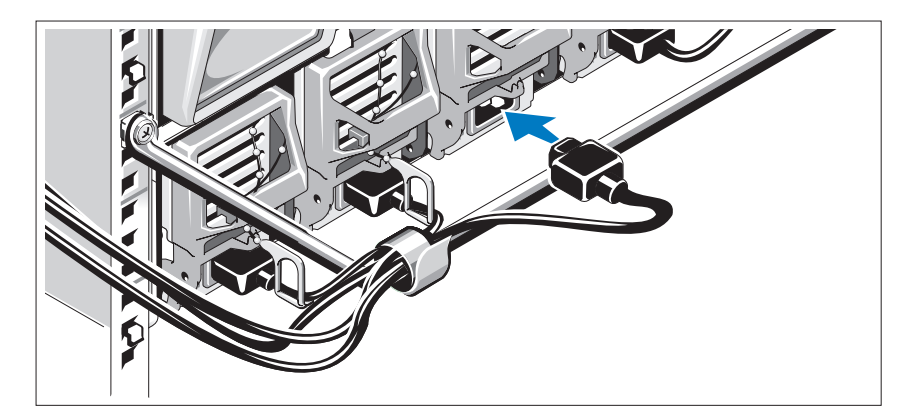

#### Turn on the System

Press the power button on the enclosure. The power indicator should light.

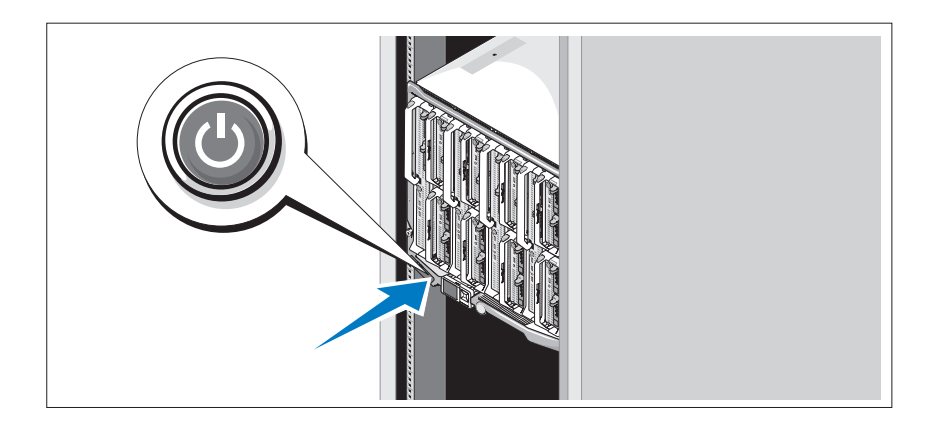

#### Turn on the Blades

Press the power button on each blade, or power on the blades using the systems management software.

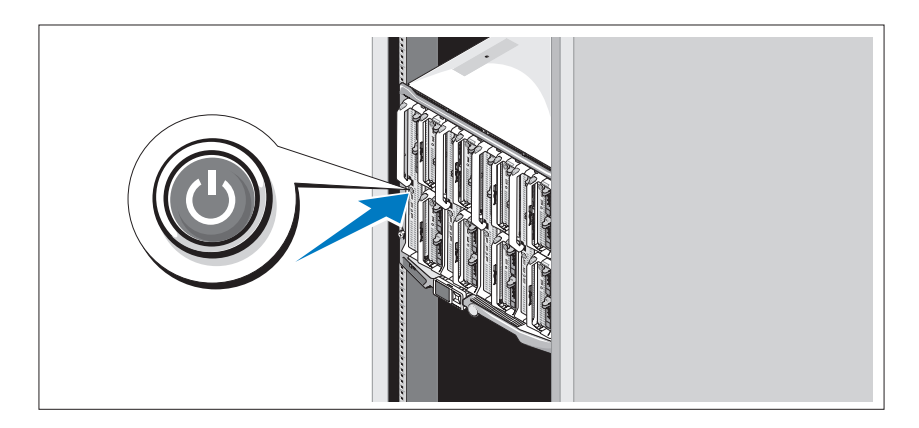

### Complete the 0perating System Setup

If you purchased a preinstalled operating system, see the operating system documentation that ships with your system. To install an operating system for the first time, see the Quick Installation Guide. Be sure the operating system is installed before installing hardware or software not purchased with the system.

### <span id="page-16-0"></span>Technical Specifications

#### Blade Specifications

### Processor Processor type PowerEdge M905 Four dual-core or quad-core AMD Opteron 8000 Series processors PowerEdge M805 Two dual-core or quad-core AMD Opteron 2000 Series processors PowerEdge M600 One or two dual-core or quad-core Intel Xeon processors PowerEdge M605 Che or two dual-core or quad-core AMD Opteron 2000 Series processors Memory Architecture PowerEdge M600 FBD memory modules, rated for 677-MHz operation PowerEdge M905, M805, M605 DDR2 memory modules, rated for 677-MHz operation Memory module sockets PowerEdge M905 24 240-pin sockets PowerEdge M805 16 240-pin sockets PowerEdge M605, M600 Eight 240-pin sockets Memory module capacities 512 MB (PowerEdge M605 and M600), 1 GB, 2 GB, 4 GB, or 8 GB Minimum RAM Two memory modules per processor PowerEdge M905 8 GB (Eight 1-GB memory modules)

PowerEdge M805 4 GB (Four 1-GB memory modules)

PowerEdge M600, M605 1 GB (two 512-MB memory modules)

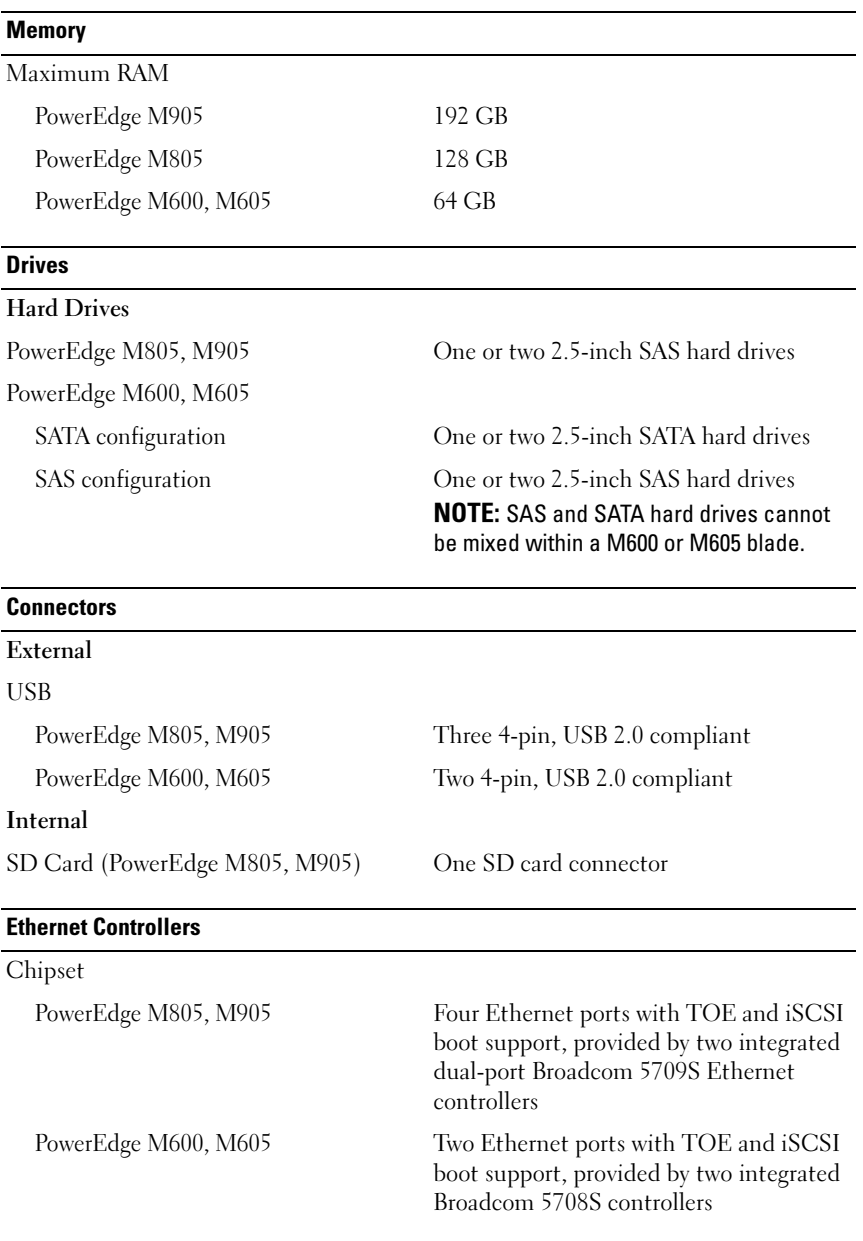

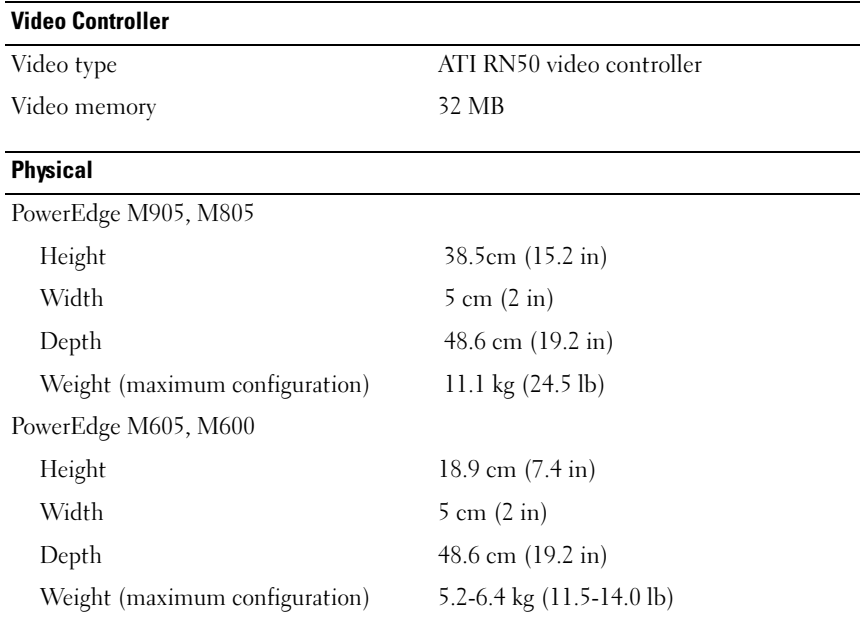

#### **Battery**

Blade battery CR 2032 3.0-V lithium ion coin cell

#### System Enclosure Specifications

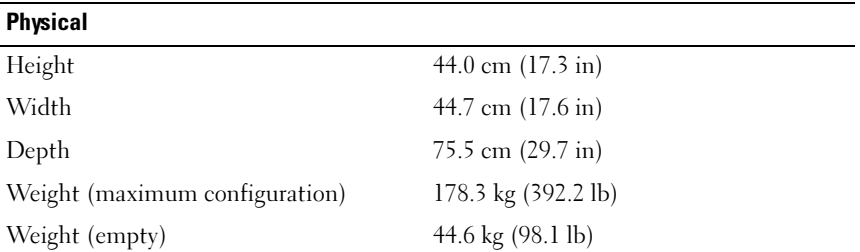

#### Power Supply Module

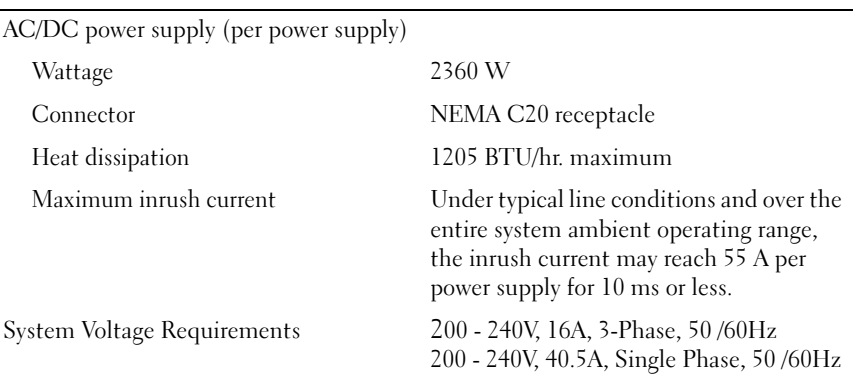

#### Optional Avocent iKVM Module

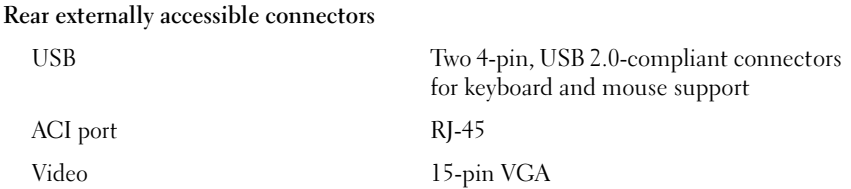

#### Chassis Management Controller Module

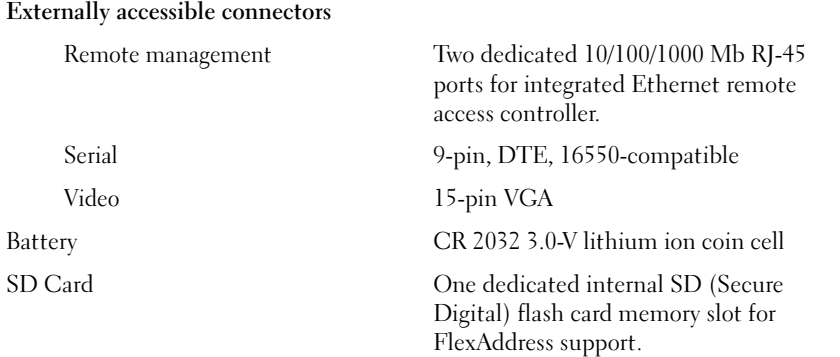

#### Enclosure Control Panel

Externally accessible connectors

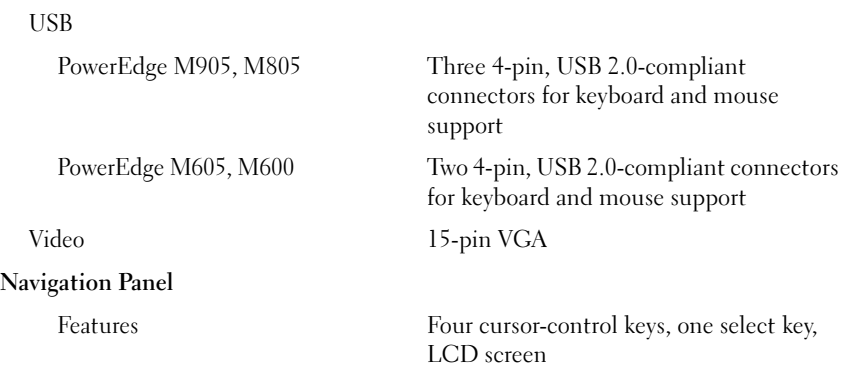

### I/O Module Specifications

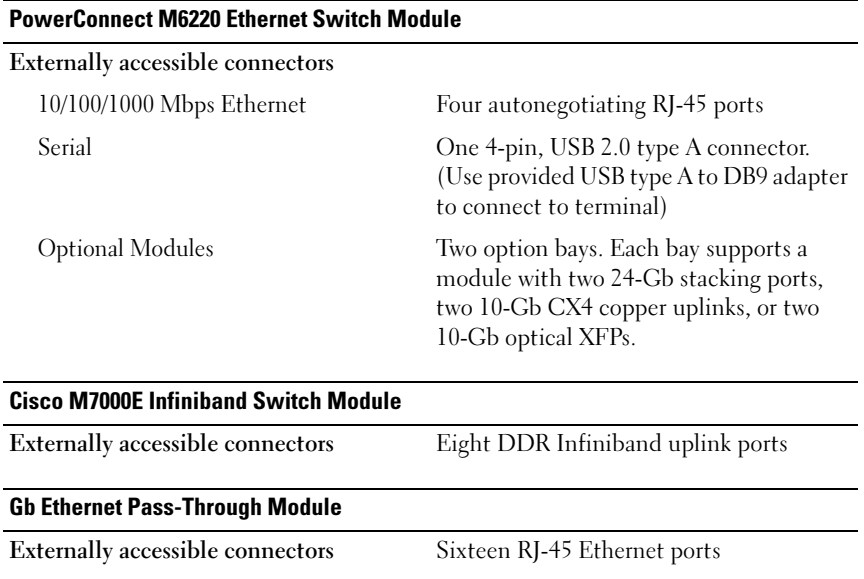

#### Fibre Channel Pass-Through Module

Externally accessible connectors

Fibre Channel transceiver Sixteen external SFP ports that support 1/2/4-Gbps FC speeds

#### Brocade Fibre Channel Switch Module

#### Externally accessible connectors

Fibre Channel Eight physical FC ports (four enabled by default, upgradeable to eight) supporting 1/2/4-Gbps Fibre Channel connections

Serial Port RJ-45

#### Environmental

NOTE: For additional information about environmental measurements for specific system configurations, see dell.com/environmental\_datasheets. The system is not for use in an office environment.

#### Temperature

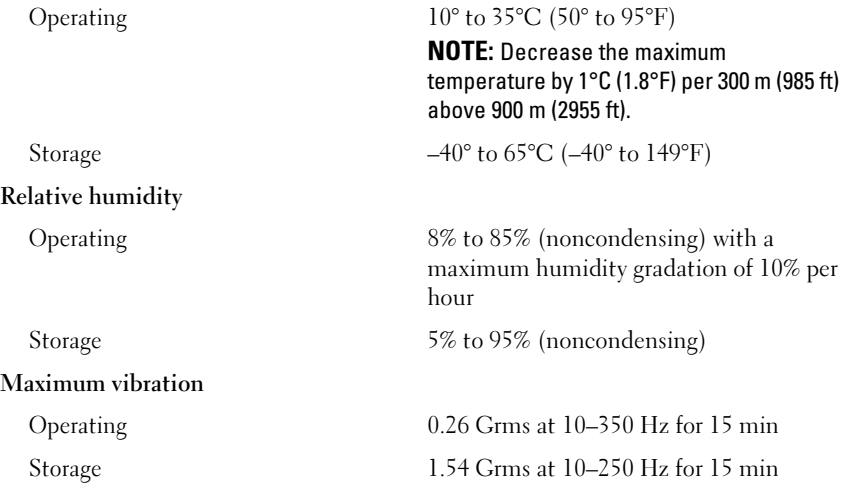

#### Environmental (continued)

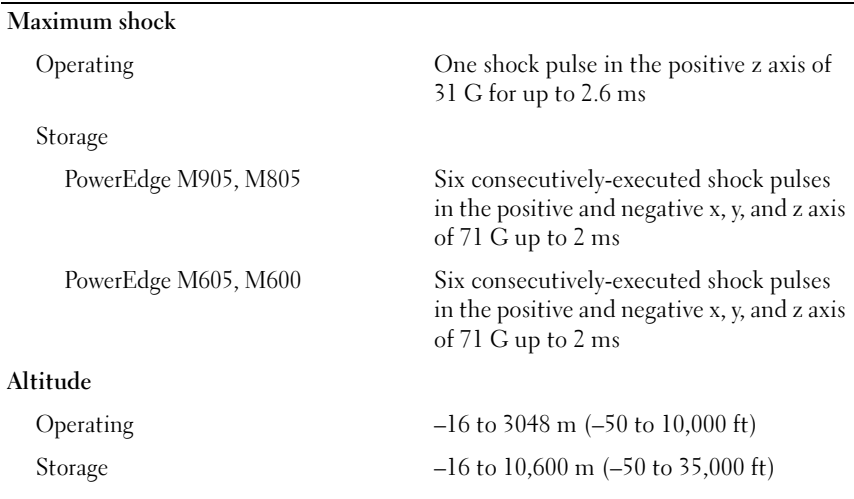

Dell™ PowerEdge™ M905, M805, M605 a M600

# Začínáme se systémem

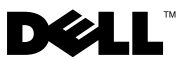

### Poznámky a upozornění

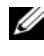

**24 POZNÁMKA:** POZNÁMKA označuje důležitou informaci, s jejíž pomocí lépe využijete svůj počítač.

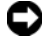

 $\bullet$  UPOZORNĚNÍ: UPOZORNĚNÍ poukazuje na možnost poškození hardwaru nebo ztráty dat a poskytuje návod, jak se danému problému vyhnout.

 $\Lambda$  POZOR: VÝSTRAHA označuje hrozící nebezpečí poškození majetku, poranění nebo usmrcení osob.

Reprodukce jakýmkoli způsobem bez písemného povolení společnosti Dell Inc. je přísně zakázána.

Ochranné známky použité v tomto textu: Dell, logo DELL a Dell OpenManage jsou ochranné známky společnosti Dell Inc. Microsoft, Windows a Windows Server jsou ochranné známky nebo registrované ochranné známky společnosti Microsoft Corporation v USA a dalších zemích. AMD a AMD Opteron jsou ochranné známky společnosti Advanced Micro Devices, Inc. Intel a Xeon jsou registrované ochranné známky společnosti Intel Corporation. SUSE je registrovaná ochranná známka společnosti Novell, Inc. Red Hat a Enterprise Linux jsou registrované ochranné známky společnosti Red Hat, Inc. VMware je registrovaná ochranná známka společnosti VMware, Inc. v USA a dalších zemích.

V tomto dokumentu mohou být použity další ochranné známky a obchodní názvy buď s odkazem na právnické osoby a organizace, které uplatňují na dané ochranné známky a obchodní názvy nárok, nebo s odkazem na jejich výrobky. Společnost Dell Inc. nemá vlastnické zájmy vůči ochranným známkám a obchodním názvům jiným než svým vlastním.

Model BMX01

Květen 2008 Č. dílu R431C Rev. A00

<sup>—&</sup>lt;br>Informace obsažené v tomto o<br>© 2008 Dell Inc. Všechna prá<br>Penrodukce jakýmkoli znůsob Informace obsažené v tomto dokumentu podléhají změnám bez předchozího upozornění. © 2008 Dell Inc. Všechna práva vyhrazena.

## Systémové funkce

V této části jsou popsány hlavní hardwarové a softwarové funkce systému. Jsou v ní obsaženy i informace o doplňujících dokumentech, které můžete potřebovat při instalaci systému, a informace k odborné pomoci.

### Funkce šasi systému

Šasi systému M1000e má následující funkce:

#### Rozšiřitelnost

- • Podpora až pro 16 modulů blade (serverových modulů) o poloviční výšce nebo 8 modulů o plné výšce.
- • Podpora pro tři vrstvy vstupně-výstupních kabeláží, přičemž lze volit mezi kombinacemi modulů Ethernet, Infiniband a Fibre Channel.

Do šasi lze nainstalovat až šest vstupně-výstupních modulů. Volit lze mezi přepínači a průchozími moduly Fibre Channel, přepínači Infiniband a přepínači a průchozími moduly Ethernet.

### Spolehlivost •

- Devět záložních modulů systémových ventilátorů vyměnitelných za provozu.
- • Tři 2360wattové zdroje napájení vyměnitelné za provozu a tři záslepky napájení nebo šest 2360wattových zdrojů napájení vyměnitelných za provozu. (Tři zdroje napájení poskytují energii systému; další tři zdroje napájení zajišt'ují redundanci 3+3.)

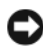

UPOZORNĚNÍ: Zdroje napájení lze připojit pouze k jednotce rozvaděče (PDU). Nelze je připojit přímo k elektrické zásuvce.

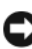

UPOZORNĚNÍ: Šasi systému vyžaduje zdroj napájení 200–240 V.

### Funkce pro správu systému •

- Ovladač řízení šasi (CMC) poskytuje několik důležitých funkcí pro správu systému:
	- – Řízení napájení a chlazení na úrovni šasi:
		- Ovladač CMC sleduje požadavky na napájení systému a podporuje volitelný režim dynamického zapojování zdrojů napájení (DPSE), takže ovladač CMC může zdroje napájení dynamicky zapínat nebo přepínat do pohotovostního režimu podle zatížení systému a požadavků na redundanci. Tím se zvyšuje efektivita napájení.
		- •Ovladač CMC hlásí spotřebu energie v reálném čase.
		- • Ovladač CMC podporuje volitelnou stropní hodnotu napájení, při jejímž dosažení se zobrazí výstraha nebo se spustí akce, které spotřebu energie sníží pod nastavenou hodnotu.
		- • Ovladač CMC sleduje a řídí ventilátory na základě skutečně naměřených okolních a vnitřních teplot.
	- Ovladač CMC poskytuje široké spektrum funkcí pro inventarizaci šasi a hlášení stavu a chyb.
	- Ovladač CMC umožňuje centralizovanou konfiguraci následujících nastavení:
		- nastavení sítě a zabezpečení pro ovladač CMC,
		- •nastavení redundance napájení a stropní hodnoty napájení,
		- •nastavení sítě pro vstupně-výstupní přepínače a ovladač iDRAC,
		- nastavení prvního spouštěného zařízení v modulech blade.
	- Ovladač CMC kontroluje konzistenci vstupně-výstupní kabeláže u vstupně-výstupních modulů a modulů blade a v případě potřeby některé systémové komponenty deaktivuje, aby nedošlo k poškození hardwaru.
	- Zabezpečení uživatelského přístupu.
	- Slot pro karty SD na kartě ovladače CMC podporuje volitelnou funkci stálých názvů WWN a adres MAC, která umožňuje použít pro moduly blade názvy WWN a adresy MAC založené na slotu. Tím se zjednodušuje instalování a nahrazování modulů blade.

Ovladač CMC má dva porty Ethernet. Port Gb1 slouží k připojení k externí síti správy. Port Stack umožňuje řetězové propojení s ovladači CMC v sousedních šasi. Přepínač Ethernet s 24 porty zajišt'uje interní komunikaci rychlostí 100 Mb/s s moduly blade, vstupně-výstupními moduly, volitelným modulem iKVM a volitelným druhým (záložním) ovladačem CMC. Poskytuje také připojení k externí síti správy rychlostí 10, 100 nebo 1000 Mb/s.

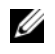

**22 POZNÁMKA:** Přepínač Ethernet s 24 porty je vyhrazen pro interní komunikaci mezi ovladačem iDRAC v modulech blade a ovladačem CMC a následnou komunikaci ovladače CMC s externí sítí správy.

V zájmu redundance je možné nainstalovat druhý, volitelný ovladač CMC, který bude aktivován za provozu při selhání primárního ovladače.

- • Ovládací panel na šasi zahrnuje displej LCD, který poskytuje aktuální informace o infrastruktuře a modulech blade a hlásí chyby.
- • Volitelný modul Avocent iKVM (integrated Keyboard, Video and Mouse) má následující funkce:
	- Modul iKVM spravuje připojení ke všem modulům blade (přepíná vstupy z jednotlivých modulů blade).
	- Lokální přístup prostřednictvím modulu iKVM lze pro jednotlivé moduly blade vzdáleně zakázat pomocí uživatelského rozhraní ovladače iDRAC.
	- Jeden konektor VGA.
	- Dva porty USB pro připojení klávesnice a myši.

**24 POZNÁMKA:** Funkčnost sběrnice USB je závislá na připojení grafického rozhraní, například kabelu monitoru.

- Port RJ-45 ACI pro vrstvení s externími analogovými moduly Dell a Avocent KVM a KVM přes IP s porty ARI. Připojení ACI má přednost před porty KVM na zadním panelu.
- K modulu iKVM lze získat přístup také z ovládacího panelu v přední části šasi. Podporováno je fungování buď předního, nebo zadního modulu KVM (simultánní fungování podporováno není).

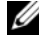

**POZNÁMKA:** Pokud existuje propojení mezi předními a zadními porty iKVM, je ve výchozím nastavení povolen přední modul iKVM. Přístup pomocí předního modulu iKVM lze zakázat v uživatelském rozhraní ovladače CMC.

### Funkce modulů blade

#### Výkon

### PowerEdge M905 •

- Čtyři dvoujádrové nebo čtyřjádrové procesory řady AMD™ Opteron™ 8000.
- Minimálně 8 GB paměti skládající se z pamět'ových modulů DDR2 pracujících s frekvencí 677 MHz. Pamět' lze rozšířit až na 192 GB instalací párů modulů o kapacitě 1 GB, 2 GB, 4 GB nebo 8 GB do 24 soketů pro pamět'ové moduly na systémové desce modulu blade. Modul blade také podporuje šetření paměti, pokud je osm nebo šestnáct soketů pro pamět'ové moduly zaplněno totožnými pamět'ovými moduly.
- •Slot pro kartu SD (Secure Digital) pro podporu vestavěného hypervisoru.

### PowerEdge M805 •

- Dva dvoujádrové nebo čtyřjádrové procesory řady AMD Opteron 2000.
- • Minimálně 4 GB paměti skládající se z pamět'ových modulů DDR2 pracujících s frekvencí 677 MHz. Pamět' lze rozšířit až na 128 GB instalací párů modulů o kapacitě 1 GB, 2 GB, 4 GB nebo 8 GB do 16 soketů pro pamět'ové moduly na systémové desce modulu blade. Modul blade také podporuje šetření paměti, pokud je osm nebo šestnáct soketů pro pamět'ové moduly zaplněno totožnými pamět'ovými moduly.
- •Slot pro kartu SD pro podporu vestavěného hypervisoru.

### PowerEdge M600 •

- Jeden nebo dva dvoujádrové nebo čtyřjádrové procesory Intel® Xeon®.
- Minimálně 1 GB paměti skládající se z pamět'ových modulů FBD pracujících s frekvencí 677 MHz. Pamět' lze rozšířit až na 64 GB instalací párů modulů o kapacitě 512 MB, 1 GB, 2 GB, 4 GB nebo 8 GB do osmi soketů pro pamět'ové moduly na systémové desce modulu blade. Modul blade také podporuje šetření paměti nebo zrcadlení paměti, pokud je všech osm soketů pro pamět'ové moduly zaplněno totožnými pamět'ovými moduly.

### PowerEdge M605 •

- Jeden nebo dva dvoujádrové nebo čtyřjádrové procesory řady AMD Opteron 2000.
- • Minimálně 1 GB paměti skládající se z pamět'ových modulů DDR2 pracujících s frekvencí 677 nebo 800 MHz. Pamět' lze rozšířit až na 64 GB instalací párů modulů o kapacitě 512 MB, 1 GB, 2 GB, 4 GB nebo 8 GB do osmi soketů pro pamět'ové moduly na systémové desce modulu blade. Modul blade také podporuje šetření paměti.

### Spoleèné funkce •

- Moduly blade PowerEdge M805 a M905 podporují jeden nebo dva 2,5 palcové pevné disky SAS.
- • Moduly blade PowerEdge M600 a M605 podporují jeden nebo dva 2.5 palcové pevné disky SATA *nebo* jeden nebo dva 2.5palcové pevné disky SAS.

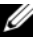

**24 POZNÁMKA:** Pevné disky SAS a SATA nelze v rámci modulu blade kombinovat.

Připojitelnost pevných disků za provozu je podporována, pokud je v modulu blade nainstalována volitelná karta řadiče RAID.

• Tři porty USB 2.0 (PowerEdge M805 a M905) nebo dva porty USB 2.0 (PowerEdge M605 a M600) podporují zařízení, jako jsou myš, klávesnice, jednotka flash, disketová jednotka nebo optická jednotka.

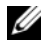

POZNÁMKA: Podporována jsou pouze zařízení USB dodávaná společností Dell.

- • Integrovaný grafický subsystém VGA s grafickou kartou ATI RN50. Tento grafický subsystém disponuje 32 MB grafické paměti SDRAM (bez možnosti rozšíření). Maximální rozlišení je 1280 x 1024 x 65 000 barev (neprokládané).
- • Ovladač iDRAC (integrated Dell Remote Access Controller) poskytuje vzdálenou správu systémů, řízení napájení modulů blade, podporu virtuálních modulů KVM a virtuálních médií, vzdálené výstrahy a protokolování událostí.

 Čtyři porty pro 1Gb sít' Ethernet podporované dvěma integrovanými kartami Broadcom 5709S se dvěma porty (PowerEdge M805 a M905) nebo dva porty pro 1Gb sít' Ethernet podporované dvěma integrovanými kartami Broadcom 5708S (PowerEdge M600 a M605). Podpora funkce TOE (TCP/IP Offload Engine) a spouštění prostřednictvím protokolu iSCSI.

Úplný seznam systémových funkcí najdete v části [Technické specifikace na](#page-38-0)  [stránce 37](#page-38-0).

Systém obsahuje následující software:

- • Program nastavení systému pro rychlé zobrazení a změnu informací o konfiguraci systému. Další informace o tomto programu naleznete v části Používání programu nastavení systému v Příručce majitele hardwaru.
- • Zlepšené bezpečnostní funkce včetně systémového hesla a hesla pro nastavení systému dostupné prostřednictvím programu nastavení systému.
- Diagnostika systému pro hodnocení součástí systému a zařízení. Informace o používání diagnostiky systému naleznete v části Spuštění diagnostiky systému v Příručce majitele hardwaru.
- Ovladače videa pro zobrazování mnoha populárních aplikací v režimu vysokého rozlišení.
- • Software a dokumentace pro správu systémů. Software pro správu systémů se používá ke správě a monitorování každého jednotlivého modulu blade i systému jako celku včetně všech modulů blade, sít'ových přepínacích modulů, zdrojů napájení a ventilátorů. Software pro správu systémů spravuje systém místně i vzdáleně v síti. Společnost Dell doporučuje používat software pro správu systémů dodávaný s tímto systémem.
- Software volitelných řešení pro web-hosting, ukládání do mezipaměti nebo vyvažování zátěže. Další informace naleznete v dokumentaci k softwaru řešení.

## Podporované operační systémy

- Microsoft® Windows Server™ 2003, verze Web, Standard a Enterprise (32 bitové x86) s aktualizací SP2
- • Microsoft Windows Server 2003, verze Standard, Enterprise a DataCenter (x64) s aktualizací SP1 nebo SP2
- • Microsoft Windows Server 2003 R2, verze Standard a Enterprise (32 bitové x86) s aktualizací SP1 nebo SP2
- • Microsoft Windows Server 2003 R2, verze Standard, Enterprise a DataCenter (x64) s aktualizací SP1 nebo SP2
- • Microsoft Windows Server 2008, verze Standard (s aktualizací SP1 nebo SP2), DataCenter a EM64T
- •Red Hat® Enterprise Linux® AS, ES a WS (verze 4) a EM64T
- •Red Hat Enterprise Linux AS a ES (verze 4) (ia32)
- •Red Hat Enterprise Linux Server AS a ES (verze 5) (ia32)
- •Red Hat Enterprise Linux Server AS, ES a WS (verze 5) a EM64T
- •SUSE® Linux Enterprise Server 9 (x86\_64) s aktualizací SP3 a EM64T
- •SUSE Linux Enterprise Server 10 (x86\_64) a EM64T
- •VMWare® ESX 3.1
- VMWare ESX 3.5

### Další užitečné informace

#### $\bigwedge$  POZOR: Prostuduite si informace o bezpečnosti a předpisech, které byly dodány se systémem. Informace o záruce je součástí tohoto dokumentu nebo je přiložena samostatně.

- Příručka konfigurace poskytuje informace o konfiguraci šasi systému a modulů blade.
- • Návod pro instalaci do stojanu nebo Pokyny pro instalaci do stojanu dodané se stojanovým systémem popisují instalaci systému do stojanu.
- • Příručka majitele hardwaru obsahuje informace o funkcích systému a popisuje řešení problémů se systémem a instalaci nebo výměnu komponent. Tento dokument můžete nalézt na disku CD dodaném se systémem nebo na adrese support.dell.com.
- • Příručka uživatele Dell Chassis Management Controller poskytuje podrobné informace o používání funkcí vzdálené správy systému.
- • Disky CD nebo DVD dodané se systémem obsahují dokumentaci a nástroje pro konfiguraci a správu systému.
- Dokumentace k softwaru pro správu systému popisuje funkce, požadavky, instalaci a základní operace tohoto softwaru.
- • Dokumentace operačního systému popisuje proces instalace (v nezbytném případě), konfigurace a používání softwaru operačního systému.
- • Dokumentace k jakýmkoli komponentám zakoupeným samostatně poskytuje informace o konfiguraci a instalaci těchto komponent.
- • Se systémem jsou někdy dodány také aktualizace, které popisují změny v systému, softwaru nebo dokumentaci.

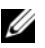

**22 POZNÁMKA:** Vždy nejprve zkontrolujte a pročtěte aktualizace uvedené na adrese support.dell.com, protože tyto aktualizace často nahrazují informace v ostatních dokumentech.

 Součástí dodávky mohou být také poznámky k verzi nebo soubory readme, které obsahují poslední aktualizace k systému nebo dokumentaci, případně rozšířené technické materiály určené zkušeným uživatelům a technikům.

### Odborná pomoc

Nerozumíte-li některému z postupů popsaných v této příručce nebo nepracuje-li systém podle očekávání, nahlédněte do Příručky majitele hardwaru.

Společnosti Dell rovněž nabízí školení a certifikaci (Dell Enterprise Training and Certification). Další informace najdete na adrese dell.com/training. Tato služba nemusí být nabízena ve všech regionech.

### Instalace a konfigurace

POZOR: Před provedením následujícího postupu si pročtěte bezpečnostní pokyny a důležité informace o plnění norem, které byly dodány se systémem, a postupujte podle těchto pokynů a informací. Další informace o doporučených bezpečnostních opatřeních najdete na adrese www.dell.com/regulatory\_compliance.

V této části jsou popsány kroky, které je nutné provést při první instalaci systému.

#### Rozbalení systému

Rozbalte systém a identifikujte jeho jednotlivé součásti. Veškerý obalový materiál uschovejte pro případ pozdější potřeby.

#### Instalace systému do stojanu

Nejprve si přečtěte Bezpečnostní pokyny uvedené v dokumentaci k instalaci do stojanu a potom proveďte instalaci systému do stojanu.

Pokyny k instalaci systému do stojanu naleznete v dokumentaci k instalaci do stojanu. Pokyny k napájení a chlazení najdete v nástroji pro plánování kapacity stojanu na adrese www.dell.com.

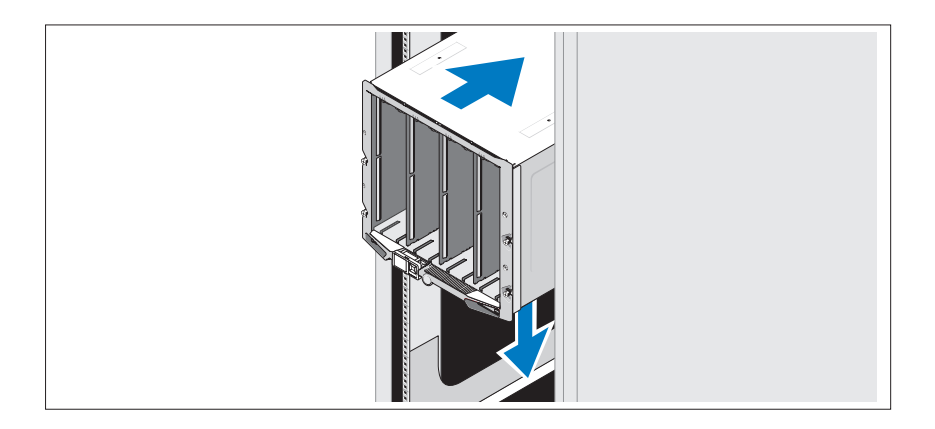

### Instalace modulů blade

Postupujte zleva doprava a shora dolů a zasouvejte moduly do šasi. Jakmile bude modul blade bezpečně nainstalován, držadlo se vrátí do zamčené pozice.

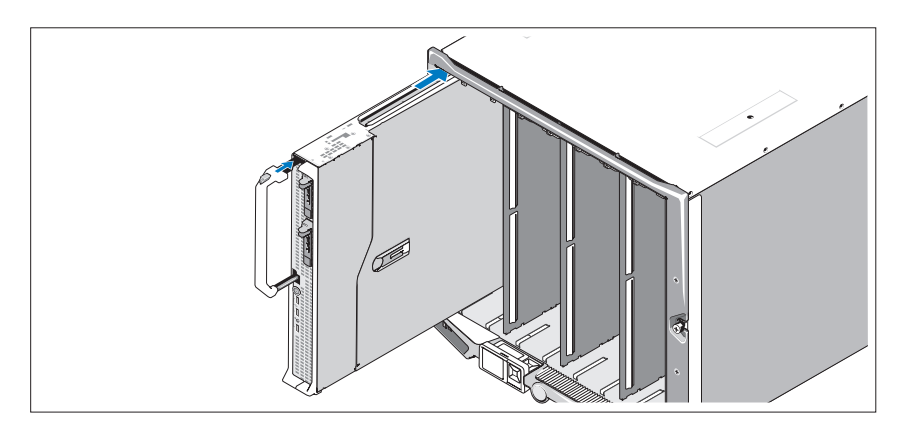

### Připojení ovladače CMC a modulů KVM

Připojte sériový kabel a sít'ový kabel z řídícího systému k modulu ovladače CMC. Připojte také druhý, volitelný modul ovladače CMC (pokud je nainstalován). (Pokud bylo šasi dodáno s předinstalovanými moduly blade M805 nebo M905, bude zahrnut firmware CMC verze 1.2 nebo vyšší.)

Připojte klávesnici, myš a monitor k volitelnému modulu iKVM.

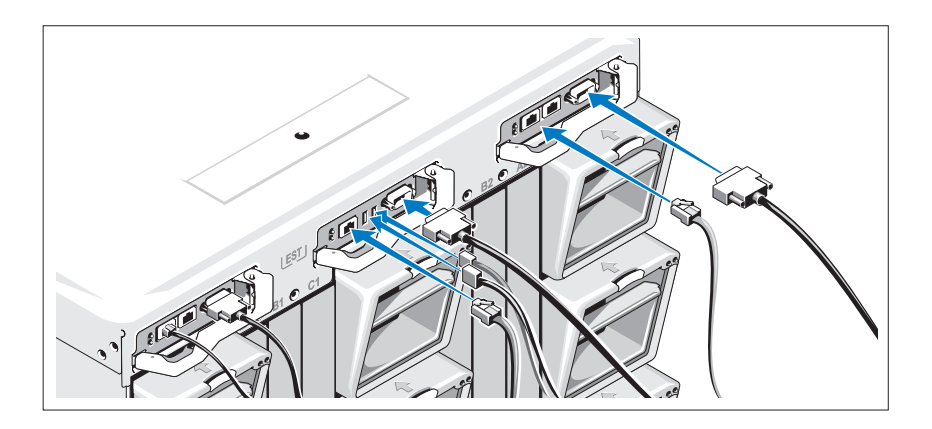
## Připojení systému k napájení

Připojte napájecí kabely systému ke zdrojům napájení.

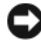

UPOZORNĚNÍ: Chcete-li zabránit nechtěnému odpojení napájecích kabelů, připevněte zástrčky napájecích kabelů ke zdrojům napájení pomocí plastových svorek na zdrojích napájení a pomocí pásky Velcro připevněte kabel k protideformační tyči.

Poté zasuňte druhý konec napájecích kabelů do odděleného zdroje napájení, například zdroje UPS (nepřerušitelný zdroj napájení) nebo do jednotky rozvaděče (PDU).

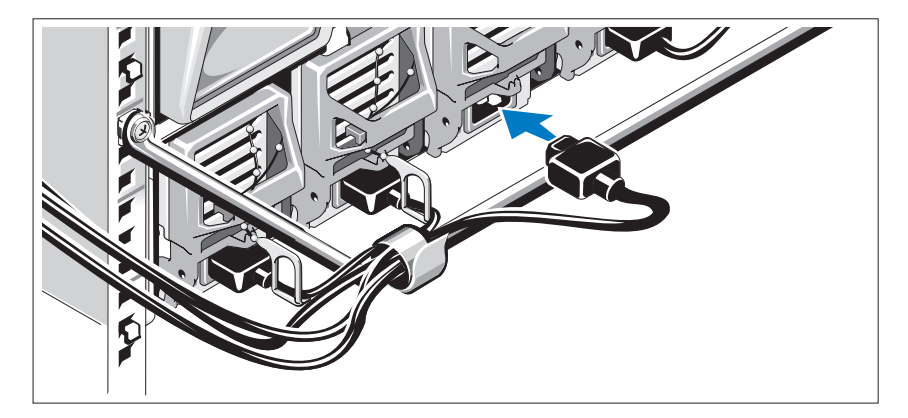

## Zapnutí systému

Stiskněte tlačítko napájení na šasi. Měl by se rozsvítit indikátor napájení.

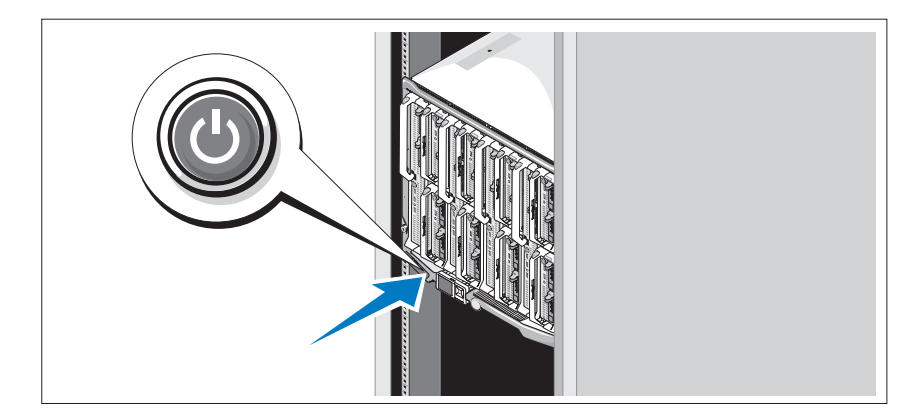

## Zapnutí modulů blade

Stiskněte tlačítko napájení na každém modulu blade nebo spust'te napájení modulů blade pomocí softwaru pro správu systémů.

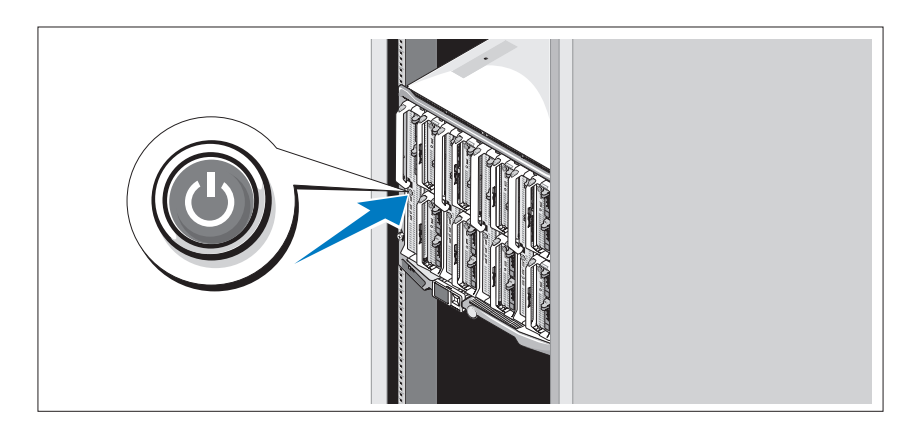

## Dokončení nastavení operačního systému

Pokud jste zakoupili předinstalovaný operační systém, prostudujte dokumentaci k operačnímu systému dodanou se systémem. Pokyny k první instalaci operačního systému naleznete v Příručce rychlé instalace. Než začnete s instalací hardwaru či softwaru, který nebyl zakoupen společně se systémem, ujistěte se, že je nainstalován operační systém.

## Technické specifikace

## Specifikace modulù blade

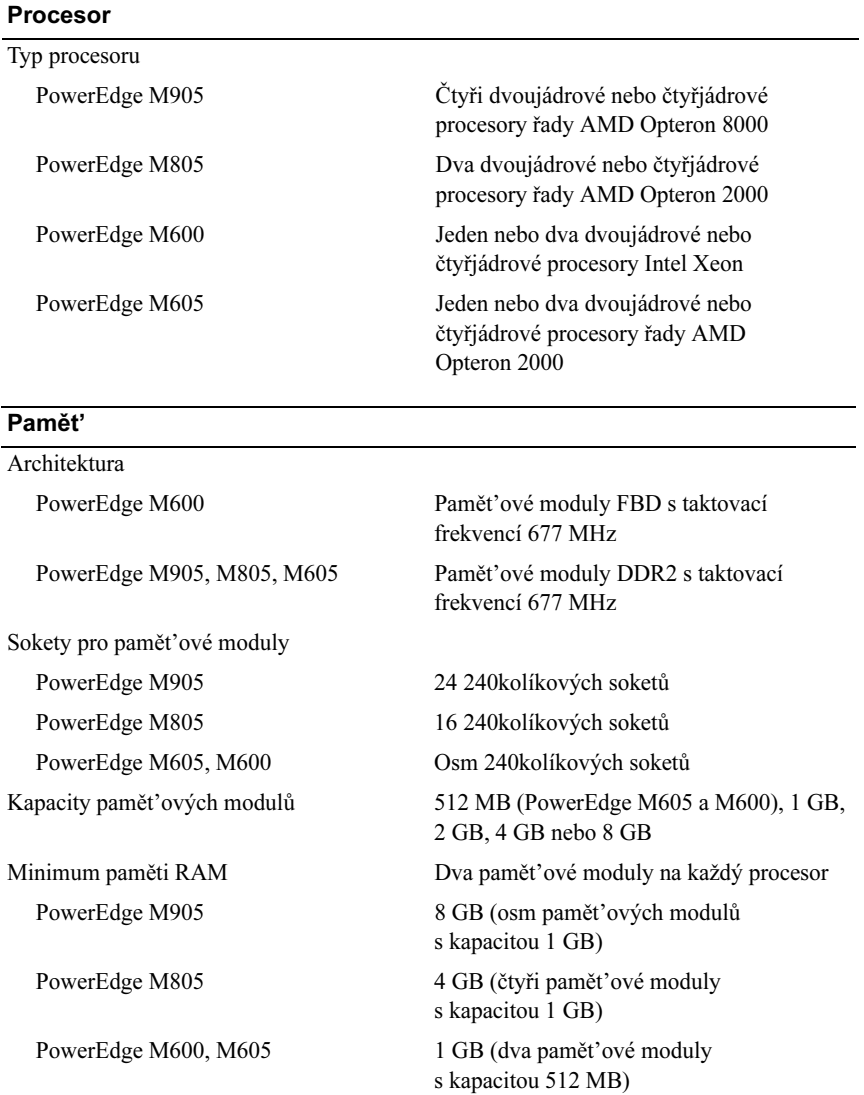

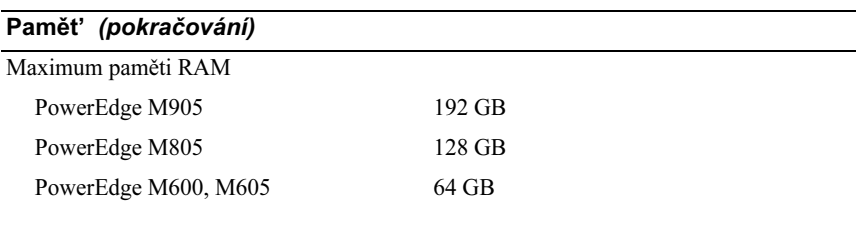

#### **Jednotky**

### Pevné disky

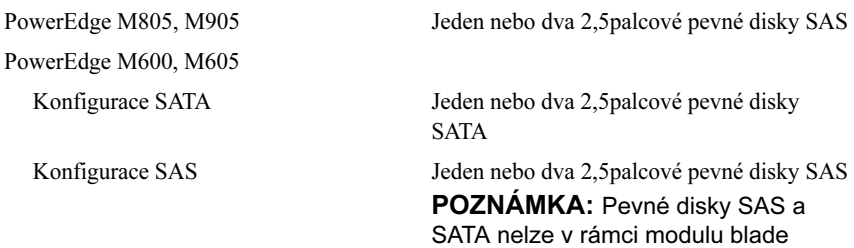

M600 nebo M605 kombinovat.

#### Konektory

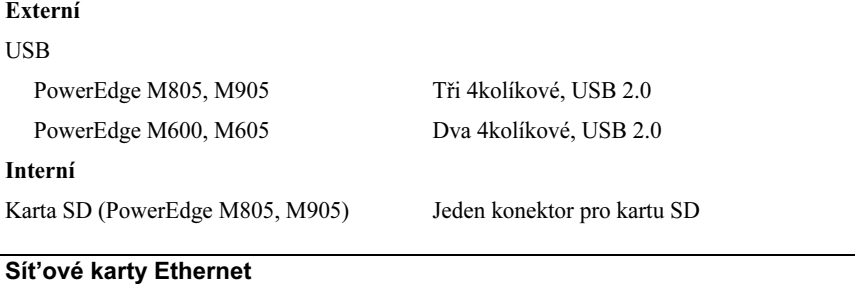

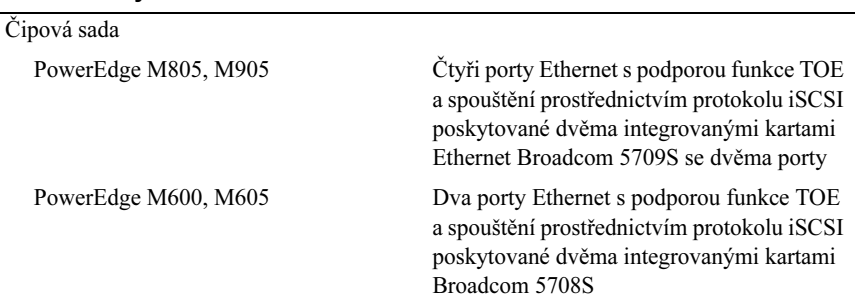

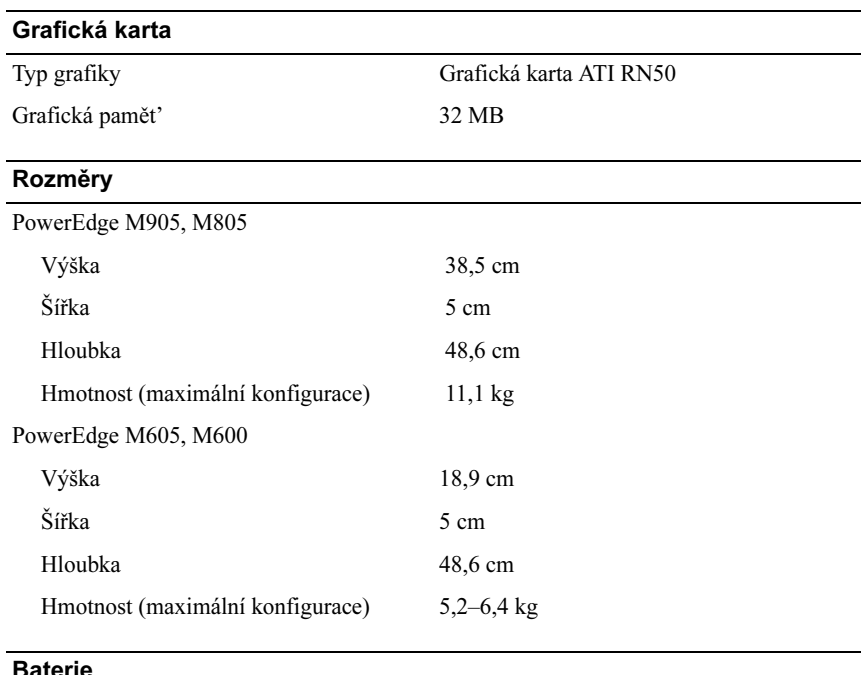

#### Baterie

Baterie modulu blade Lithium-iontová knoflíková baterie CR 2032 3,0 V

### Specifikace šasi systému

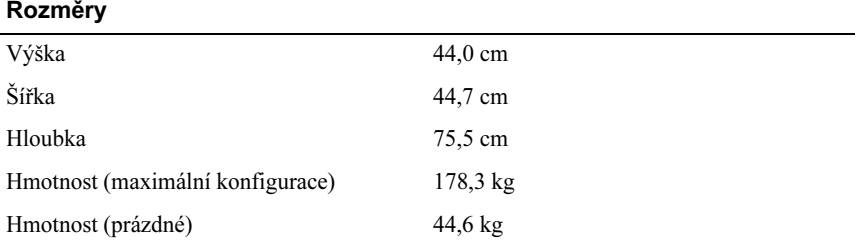

#### Modul zdroje napájení

Střídavý/stejnosměrný proud (na jeden zdroj napájení)

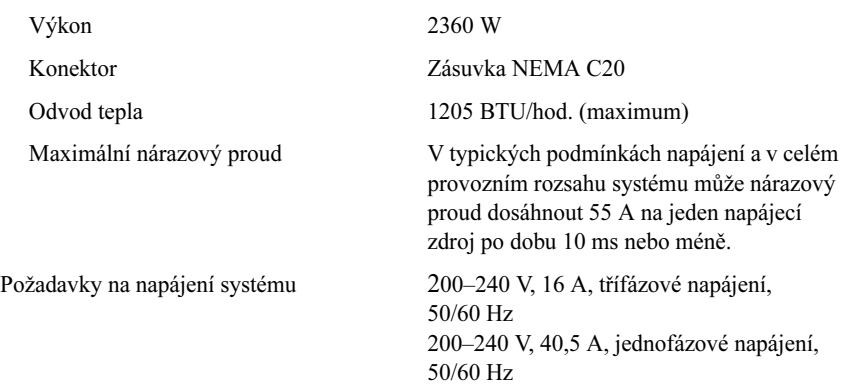

#### Volitelný modul Avocent iKVM

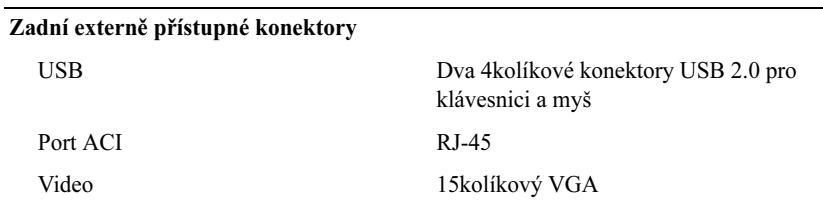

### Modul ovladače CMC (Chassis Management Controller)

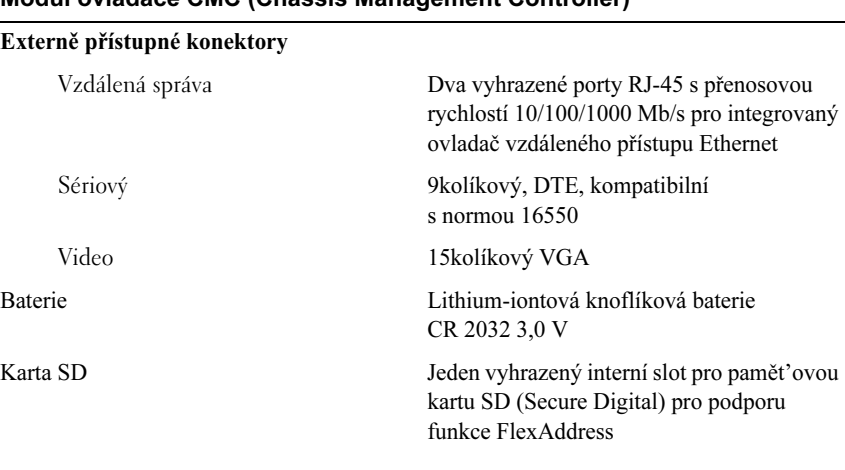

#### Ovládací panel na šasi

Externě přístupné konektory

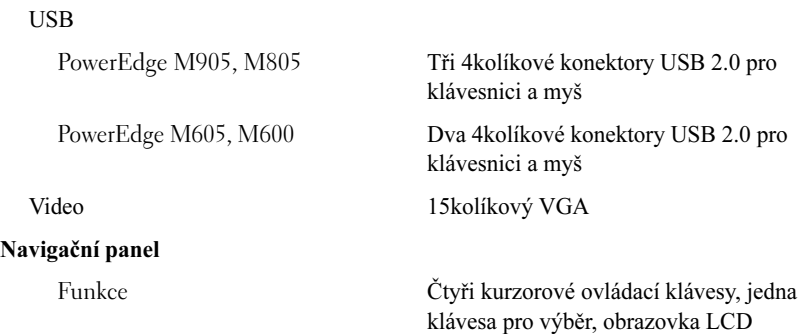

### Specifikace vstupně-výstupního modulu

#### Modul přepínače Ethernet PowerConnect M6220

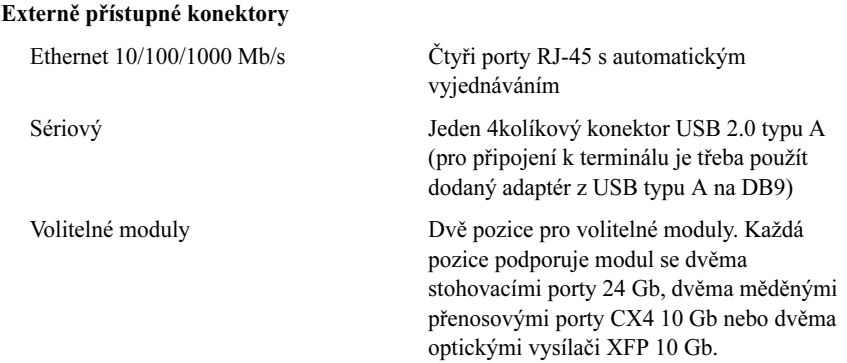

#### Modul přepínače Infiniband Cisco M7000E

Externě přístupné konektory Osm přenosových portů Infiniband DDR

#### Průchozí modul Gb Ethernet

Externě přístupné konektory Šestnáct portů RJ-45 pro sít' Ethernet

#### Průchozí modul Fibre Channel

#### Externě přístupné konektory

Vysílač Fibre Channel Šestnáct externích portů SFP podporujících rychlosti 1/2/4 Gb/s

#### Modul přepínače Fibre Channel Brocade

#### Externě přístupné konektory

Fibre Channel Osm fyzických portů FC (ve výchozím nastavení jsou povoleny čtyři, lze rozšířit na osm) podporujících připojení Fibre Channel rychlostí 1/2/4 Gb/s

Sériový port RJ-45

#### Prostředí

POZNÁMKA: Další informace o měřených údajích prostředí najdete pro jednotlivé systémové konfigurace na adrese dell.com/environmental datasheets. Systém není určen pro použití v kanceláři.

#### Teplota

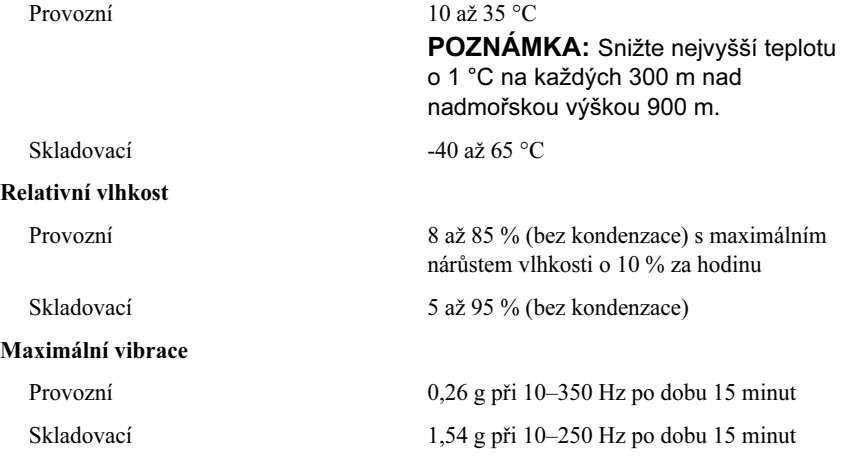

#### Prostředí (pokračování)

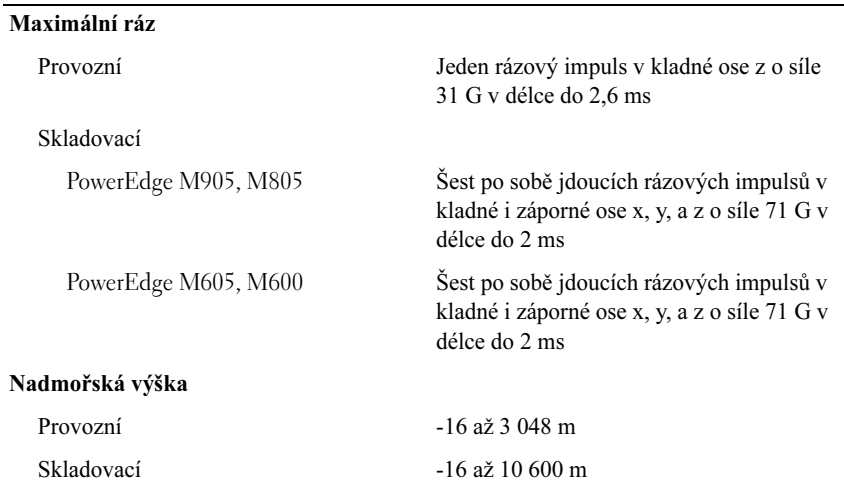

# Systèmes Dell™ PowerEdge™ M905, M805, M605 et M600 Guide de mise en route

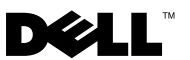

## Remarques, avis et précautions

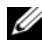

 $\mathbb Z$  **REMARQUE** : Une REMARQUE indique des informations importantes qui peuvent vous aider à mieux utiliser votre ordinateur.

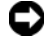

 $\Box$  AVIS : Un AVIS vous avertit d'un risque de dommage matériel ou de perte de données et vous indique comment éviter le problème.

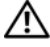

 $\sqrt{N}$  PRÉCAUTION : Une PRÉCAUTION indique un risque potentiel d'endommagement du matériel, de blessure corporelle ou de mort.

#### Les informations contenues dans ce document peuvent être modifiées sans préavis. © 2008 Dell Inc. Tous droits réservés.

La reproduction de ce document de quelque manière que ce soit sans l'autorisation écrite de Dell Inc. est strictement interdite.

Marques mentionnées dans ce document : Dell, le logo DELL et Dell OpenManage sont des marques déposées de Dell Inc. ; Microsoft, Windows et Windows Server sont des marques ou des marques déposées de Microsoft Corporation aux États-Unis et/ou dans d'autres pays : AMD et AMD Opteron sont des marques déposées d'Advanced Micro Devices, Inc. ; *Intel* et *Xeon* sont des marques déposées d'Intel Corporation ; SUSE est une marque déposée de Novell, Inc. ; Red Hat et Enterprise Linux sont des marques déposées de Red Hat, Inc. ; VMware est une marque déposée de VMware, Inc. aux États-Unis et/ou dans d'autres pays.

Tous les autres noms de marques et marques commerciales utilisés dans ce document se rapportent aux sociétés propriétaires des marques et des noms de ces produits. Dell Inc. dénie tout intérêt propriétaire vis-à-vis des marques et des noms de marque autres que les siens.

Modèle BMX01

\_\_\_\_\_\_\_\_\_\_\_\_\_\_\_\_\_\_\_\_

Mai 2008 N/P R431C Rév. A00

## Caractéristiques du système

Cette section décrit les principales caractéristiques matérielles et logicielles du système. Elle contient également des informations relatives à d'autres documents pouvant être utiles à la configuration du système et indique comment obtenir une assistance technique.

### Caractéristiques du châssis

Le châssis du système M1000e présente les caractéristiques suivantes :

### Evolutivité

- Prise en charge d'un maximum de 16 lames de mi-hauteur ou de 8 lames de hauteur normale (modules du serveur).
- Prise en charge de trois couches d'E/S pouvant comprendre diverses combinaisons de modules Ethernet, Infiniband et Fibre Channel.

Le châssis peut accueillir jusqu'à six modules d'E/S (commutateurs ou modules d'intercommunication Fibre Channel ou Ethernet, et commutateurs Infiniband).

### Fiabilité

- Neuf modules de ventilation redondants et enfichables à chaud.
- Trois blocs d'alimentation enfichables à chaud de 2360 watts et trois caches d'alimentation ou six blocs d'alimentation enfichables à chaud de 2360 watts. Les trois premiers blocs alimentent le système et les trois blocs supplémentaires sont redondants.

 $\Box$  AVIS : Les blocs d'alimentation ne peuvent être reliés qu'à une unité de distribution de l'alimentation (PDU). Ils ne peuvent pas être branchés directement sur une prise secteur.

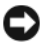

AVIS : Le châssis nécessite une source d'alimentation de 200-240 V.

#### Gestion des systèmes

- Contrôleur CMC (Chassis Management Controller) fournissant plusieurs fonctions essentielles de gestion des systèmes :
	- Gestion de l'alimentation et des températures au niveau du châssis :
		- Le contrôleur CMC surveille les besoins en alimentation du système et prend en charge l'utilisation du mode DPSE (Dynamic Power Supply Engagement) fourni en option. Il peut ainsi améliorer la gestion de l'alimentation en activant les blocs d'alimentation ou en les mettant en veille en fonction des besoins constatés en termes de charge de travail et de redondance.
		- Le contrôleur CMC fournit des informations en temps réel sur la consommation électrique.
		- Le contrôleur CMC prend en charge la définition d'un seuil d'alimentation (en option) qui permet de générer une alerte ou de déclencher certaines actions visant à maintenir la consommation en dessous d'un niveau donné.
		- Le contrôleur CMC surveille le fonctionnement des ventilateurs en se basant sur la mesure en temps réel des températures ambiante et interne.
	- Le contrôleur CMC permet de bénéficier de fonctions complètes d'inventaire et de consignation des erreurs ou des états.
	- Le contrôleur CMC permet de centraliser la configuration des paramètres suivants :
		- Paramètres réseau et de sécurité du contrôleur CMC
		- Redondance de l'alimentation et définition de seuils
		- Paramètres réseau des E/S pour les commutateurs et les contrôleurs DRAC intégrés
		- Définition du premier périphérique d'amorçage sur les lames
	- Le contrôleur CMC vérifie la cohérence des infrastructures d'E/S entre les modules d'E/S et les lames. Si nécessaire, il désactive des composants afin de protéger le matériel du système.
	- Sécurité des accès utilisateur.

– Un emplacement carte mémoire Secure Digital sur la carte CMC prend en charge une fonction permanente WWN/MAC (en option) qui permet d'utiliser des WWN/MAC à emplacement pour les lames, ce qui simplifie leur installation et leur remplacement.

Le contrôleur CMC comprend deux ports Ethernet. Le port "Gb1" est utilisé pour la connexion au réseau de gestion externe. Le port "Stack" permet de relier en série les contrôleurs CMC installés dans des châssis adjacents. Un commutateur Ethernet comprenant 24 ports gère les communications internes (débit de 100 Mbps) avec les lames, les modules d'E/S, le module KVM intégré en option et un second contrôleur CMC redondant disponible en option. Il fournit également une connexion à 10/100/1000 Mbps avec le réseau de gestion externe.

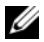

**EXTEMARQUE :** Le commutateur Ethernet 24 ports est réservé prioritairement aux communications internes entre le module DRAC intégré aux lames et le contrôleur CMC, puis au réseau de gestion externe.

Un second contrôleur CMC en option et enfichable à chaud peut être installé pour fournir une redondance en cas de basculement.

- Le panneau de commande du châssis comprend un écran LCD qui affiche des informations sur l'infrastructure en cours, les lames et les erreurs rencontrées.
- Un module KVM intégré (iKVM) en option de marque Avocent offre les fonctionnalités suivantes :
	- Le module iKVM maintient actives les connexions à toutes les lames tandis que les entrées sont envoyées uniquement à la lame choisie.
	- L'accès local au module iKVM peut être désactivé à distance, lame par lame, via l'interface utilisateur du module DRAC intégré.
	- Un connecteur VGA.
	- Deux ports USB pour la connexion d'un clavier et d'une souris.

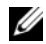

**EXEMARQUE** : Les fonctionnalités USB ne peuvent être utilisées que si une interface vidéo est connectée (câble de moniteur, par exemple).

– Un port RJ-45 ACI permet le couplage avec des commutateurs KVM analogiques et KVM sur IP de marque Dell et Avocent dotés de ports ARI. La connexion ACI est prioritaire sur les ports situés sur le panneau arrière du KVM.

– Le module KVM intégré est également accessible à partir du panneau de commande situé à l'avant du châssis. Il est possible d'utiliser le module KVM situé à l'avant ou à l'arrière, mais pas les deux simultanément.

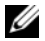

**EXEMARQUE** : Le module frontal est activé par défaut en cas de conflit entre les ports situés à l'avant et à l'arrière du module iKVM. L'accès au module iKVM frontal peut être désactivé via l'interface utilisateur du contrôleur CMC.

### Caractéristiques des lames

#### **Performances**

#### PowerEdge M905

- Quatre processeurs AMD™ Opteron™ 8000 Series double cœur ou quadruple cœur.
- Un minimum de 8 Go constitué de barrettes de mémoire de 677 MHz, extensible à 192 Go au maximum par l'installation de paires de barrettes de 1, 2, 4 ou 8 Go dans les 24 emplacements prévus à cet effet sur la carte système de la lame. Cette lame prend également en charge l'utilisation de mémoire de réserve si des barrettes de mémoire identiques sont utilisées dans huit ou seize des emplacements de module de mémoire.
- Un emplacement pour carte mémoire Secure Digital en vue de la prise en charge de l'Hyperviser intégré.

#### PowerEdge M805

- Deux processeurs double cœur ou quadruple cœur AMD Opteron 2000 Series.
- Un minimum de 4 Go constitué de barrettes de mémoire DDR2 de 677 MHz, extensible à 128 Go au maximum par l'installation de paires de barrettes de 1, 2, 4 ou 8 Go dans les 16 emplacements prévus à cet effet sur la carte système de la lame. Cette lame prend également en charge l'utilisation de mémoire de réserve si des barrettes de mémoire identiques sont utilisées dans huit ou seize des sockets prévus à cet effet.
- Un emplacement pour carte mémoire Secure Digital en vue de la prise en charge de l'Hyperviser intégré.

### PowerEdge M600

- Un ou deux processeurs Intel® Xeon® double cœur ou quadruple cœur
- Un minimum de 1 Go constitué de barrettes de mémoire FBD de 677 MHz, extensible à 64 Go au maximum par l'installion de paires de barrettes de 512 Mo ou de 1, 2, 4 ou 8 Go dans les huit sockets prévus à cet effet sur la carte système de la lame. Si les huit emplacements mémoire contiennent des modules identiques, il est possible d'utiliser une mémoire de réserve ou une mise en miroir.

### PowerEdge M605

- Un ou deux processeurs AMD Opteron 2000 Series double cœur ou quadruple cœur.
- Un minimum de 1 Go constitué de barrettes de mémoire DDR2 de 677 MHz ou de 800 MHz, extensible à 64 Go au maximum par l'installation de paires de barrettes de 512 Mo ou de 1, 2, 4 ou 8 Go dans les huit sockets prévus à cet effet sur la carte système de la lame. Le serveur lame prend également en charge l'utilisation d'une mémoire de réserve.

### Fonctionnalités communes

- Les lames PowerEdge M805 et M905 prennent en charge un ou deux disques durs SAS de 2,5 pouces.
- Les lames PowerEdge M600 et M605 prennent en charge un ou deux disques durs SATA de 2,5 pouces ou un ou deux disques durs SAS de 2,5 pouces.

#### **EMARQUE** : Une lame ne peut pas contenir à la fois des disques durs de type SAS et SATA.

L'ajout ou le retrait à chaud des disques est pris en charge si une carte contrôleur RAID en option est installée dans la lame.

• Trois ports compatibles USB 2.0 (PowerEdge M805 et M905) ou deux ports compatibles USB 2.0 (PowerEdge M605 et M600) assurent la prise en charge des périphériques suivants : souris, clavier, lecteur flash, lecteur de disquette et lecteur optique.

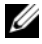

**EMARQUE :** Seuls les périphériques USB fournis par Dell sont pris en charge.

- Sous-système vidéo intégré compatible VGA comprenant un contrôleur vidéo ATI RN50. Ce sous-système vidéo contient 32 Mo de mémoire vidéo SDRAM (non extensible). La résolution maximale est de 1280x1024x 65000 couleurs (non-entrelacé).
- Contrôleur DRAC intégré (iDRAC, Integrated Dell Remote Access Controller) fournissant différentes capacités : gestion de systèmes à distance, gestion de l'alimentation au niveau des lames, prise en charge des modules KVM et des médias virtuels, déclenchement d'alertes et consignation d'événements à distance.
- Quatre ports Ethernet de 1 Go pris en charge par deux contrôleurs Broadcom 5709S intégrés à double port (PowerEdge M805 et M905), ou deux ports Ethernet de 1 Go pris en charge par deux contrôleurs Broadcom 5708S intégrés (PowerEdge M600 et M605). Le protocole TOE (TCP/IP Offload Engine) et l'amorçage iSCSI sont pris en charge.

Pour une liste complète des caractéristiques du système, reportez-vous au ["Spécifications techniques", page 60](#page-61-0).

Les logiciels suivants sont livrés avec le système :

- Programme de configuration du système permettant de consulter et de modifier rapidement les informations sur la configuration du système. Pour plus d'informations sur ce programme, voir "Using the System Setup Program" (Utilisation du programme de configuration du système), dans le document Hardware Owner's Manual (Manuel du propriétaire).
- Fonctions de sécurité avancées (disponibles dans le programme de configuration du système) permettant de définir un mot de passe système et un mot de passe de configuration.
- Diagnostics permettant de tester les composants et les périphériques du système. Pour plus d'informations sur les diagnostics du système, voir "Running the System Diagnostics" (Exécution des diagnostics du système), dans le document Hardware Owner's Manual (Manuel du propriétaire).
- Pilotes vidéo permettant d'afficher un grand nombre d'applications très répandues dans les modes à haute résolution.
- Logiciel de gestion des systèmes et documentation associée. Les logiciels de gestion des systèmes permettent de gérer et de surveiller chaque lame de façon individuelle, mais aussi le système dans son ensemble, en incluant les lames, les modules de commutation réseau, les blocs d'alimentation et les ventilateurs. Ces logiciels peuvent être utilisés pour gérer le système localement ou à distance via le réseau. Dell recommande l'utilisation du logiciel de gestion des systèmes fourni avec le système.
- Solutions en option pour l'hébergement Web, la mise en cache ou l'équilibrage de charge. Pour plus d'informations, consultez la documentation accompagnant les logiciels.

## Systèmes d'exploitation pris en charge

- Microsoft® Windows Server™ 2003 éditions Web, Standard et Enterprise (32 bits, x86) avec SP2
- Microsoft Windows Server 2003, éditions Standard, Enterprise et Datacenter (x64) avec SP1 ou SP2
- Microsoft Windows Server 2003 R2 éditions Standard et Enterprise (32 bits, x86) avec SP1 ou SP2
- Microsoft Windows Server 2003 R2, éditions Standard, Enterprise et Datacenter (x64) avec SP1 ou SP2
- Microsoft Windows Server 2008, éditions Standard avec SP1 ou SP2, DataCenter et EM64T
- Red Hat<sup>®</sup> Enterprise Linux<sup>®</sup> AS, ES et WS (version 4) et EM64T
- Red Hat Enterprise Linux AS et ES (version 4) (ia32)
- Red Hat Enterprise Linux Server AS et ES (version 5) (ia32)
- Red Hat Enterprise Linux Server AS, ES et WS (version 5) et EM64T
- SUSE<sup>®</sup> Linux Enterprise Server 9 (x86\_64) avec SP3 et EM64T
- SUSE Linux Enterprise Server 10 (x86–64) et EM64T
- VMWare® ESX 3.1
- VMWare ESX 3.5

# Autres informations utiles

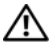

 $\bigwedge$  PRÉCAUTION ! Consultez les informations de sécurité et de garantie fournies avec votre système. Les informations sur la garantie se trouvent soit dans ce document, soit à part.

- Le Configuration Guide (Guide de configuration) fournit des informations sur la configuration du châssis du système et des lames.
- Les documents Rack Installation Guide (Guide d'installation du rack) et Rack Installation Instructions (Instructions d'installation du rack) fournis avec la solution rack décrivent l'installation du système.
- Le document Hardware Owner's Manual (Manuel du propriétaire) contient des informations sur les caractéristiques du système, ainsi que des instructions relatives au dépannage et à l'installation ou au remplacement de composants. Il se trouve sur les CD fournis avec le système et sur le site support.dell.com.
- Le document Dell Chassis Management Controller User's Guide (Contrôleur de gestion de châssis Dell) contient des informations détaillées sur l'utilisation des fonctions de gestion à distance du système.
- Les CD ou les DVD fournis avec le système contiennent des documents et des outils relatifs à la configuration et à la gestion du système.
- La documentation relative aux logiciels de gestion du système contient des informations sur les fonctionnalités, l'installation et l'utilisation de base de ces logiciels, ainsi que sur la configuration requise.
- La documentation du système d'exploitation indique comment installer (au besoin), configurer et utiliser le système d'exploitation.
- La documentation fournie avec les composants achetés séparément indique comment installer et configurer ces options.
- Des mises à jour sont parfois fournies avec le système. Elles décrivent les modifications apportées au système, aux logiciels ou à la documentation.

#### **EXEMARQUE** : Vérifiez toujours si des mises à jour sont disponibles sur le site support.dell.com et lisez-les en premier, car elles remplacent souvent les informations contenues dans les autres documents.

• Si des notes d'édition ou des fichiers lisez-moi (readme) sont fournis, ils contiennent des mises à jour de dernière minute apportées au système ou à la documentation, ou bien des informations techniques destinées aux utilisateurs expérimentés ou aux techniciens.

## Obtention d'une assistance technique

Si vous ne comprenez pas une procédure décrite dans ce guide ou si le système ne réagit pas comme prévu, reportez-vous au document Hardware Owner's Manual (Manuel du propriétaire).

Des formations et certifications Dell Enterprise sont disponibles. Pour plus d'informations, consultez le site dell.com/training. Ce service n'est disponible que dans certains pays.

## Installation et configuration

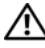

 $\triangle$  PRÉCAUTION ! Avant de commencer la procédure suivante, lisez et respectez les consignes de sécurité et les informations importantes sur les réglementations fournies avec le système. Pour plus d'informations sur les meilleures pratiques en matière de sécurité, voir le site www.dell.com/regulatory\_compliance.

Cette section décrit les étapes devant être exécutées lors de la configuration initiale du système.

## Déballage du système

Sortez le système de son emballage et identifiez chaque élément. Conservez les matériaux d'emballage au cas où vous en auriez besoin ultérieurement.

## Installation du système dans un rack

Commencez par lire les consignes de sécurité qui se trouvent dans la documentation d'installation du rack, puis installez le système dans le rack.

Consultez la documentation d'installation du rack pour obtenir les instructions appropriées. Pour obtenir des directives concernant l'alimentation et le refroidissement, reportez-vous à l'outil de planification de capacité des racks disponible sur le site www.dell.com.

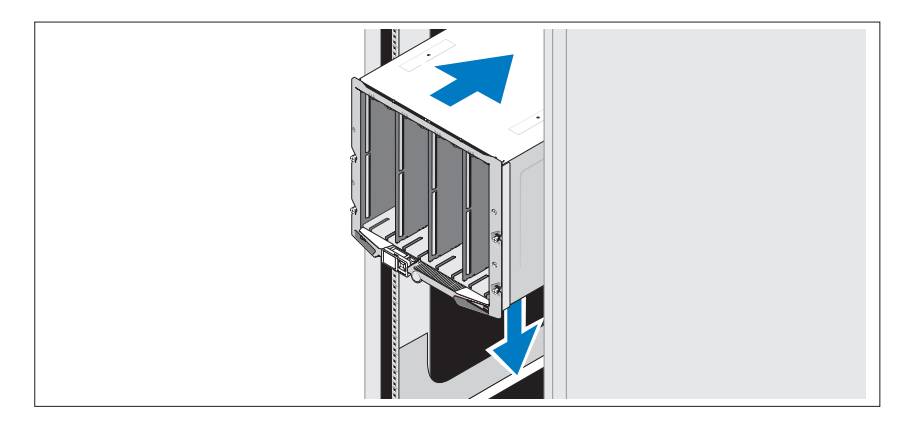

### Installation des lames

Insérez les modules dans le châssis en commençant par le haut et en procédant de gauche à droite. Lorsqu'une lame est correctement installée, la poignée revient en position fermée.

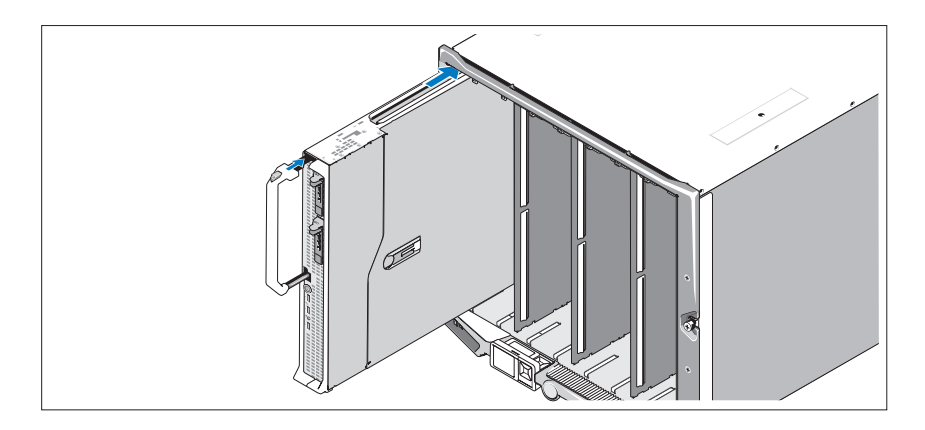

## Connexion du contrôleur CMC et des modules KVM

Connectez les câbles série et réseau du système de gestion au module CMC. Si un second module CMC en option est installé, connectez-le également. Si votre châssis a été fourni avec des lames M805 ou M905 préinstallées, le micrologiciel CMC inclus est de version 1.2 ou ultérieure.

Connectez le clavier, la souris et le moniteur au module iKVM en option.

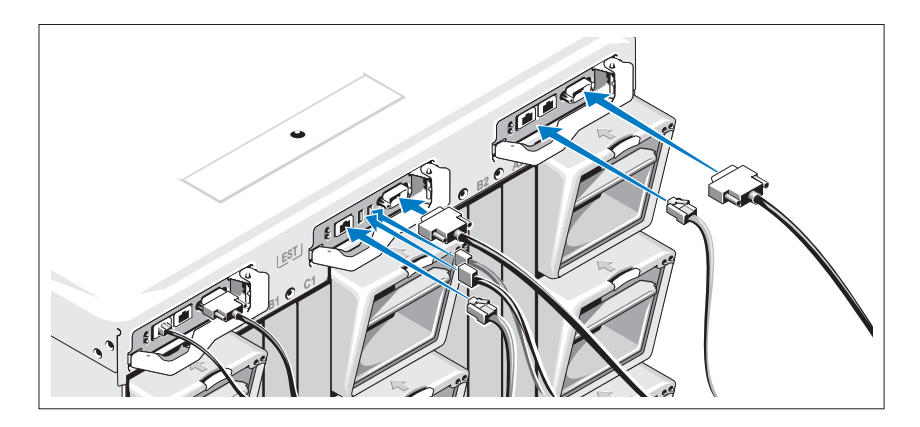

## Branchement du système sur le secteur

Enfichez les câbles d'alimentation du système dans les blocs d'alimentation.

**EX AVIS** : Pour éviter que les câbles d'alimentation ne soient débranchés accidentellement, utilisez le clip en plastique situé sur chaque bloc d'alimentation pour fixer le câble. Utilisez également la bande Velcro pour maintenir le câble sur la barre de retenue.

Branchez ensuite l'autre extrémité des cordons d'alimentation sur une source d'alimentation autonome, comme un onduleur ou une unité de distribution de l'alimentation.

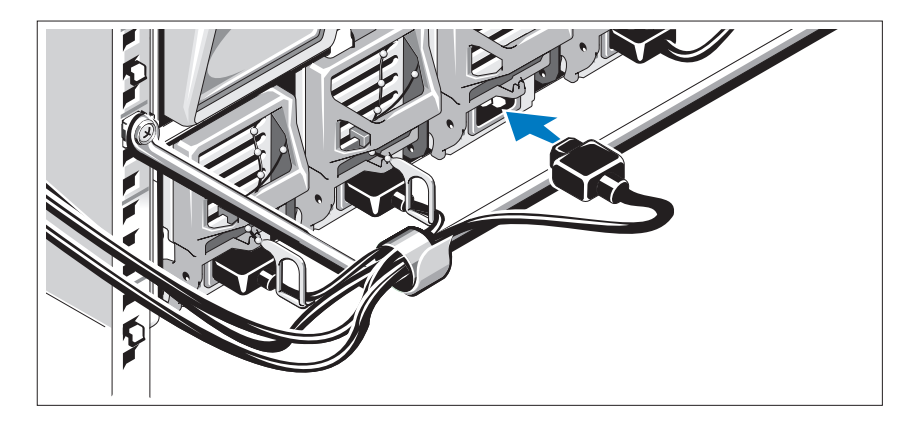

### Mise sous tension du système

Appuyez sur le bouton d'alimentation du châssis. Le voyant d'alimentation doit s'allumer.

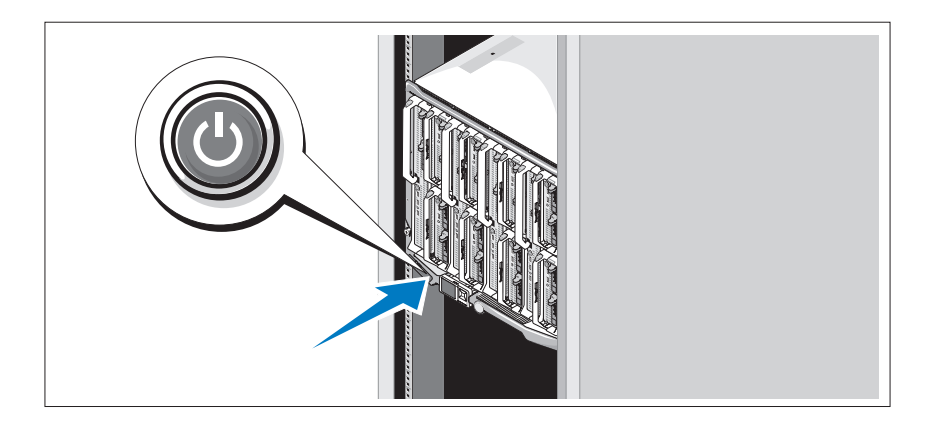

### Mise sous tension des lames

Mettez chaque lame sous tension en appuyant sur son bouton d'alimentation ou en utilisant le logiciel de gestion des systèmes.

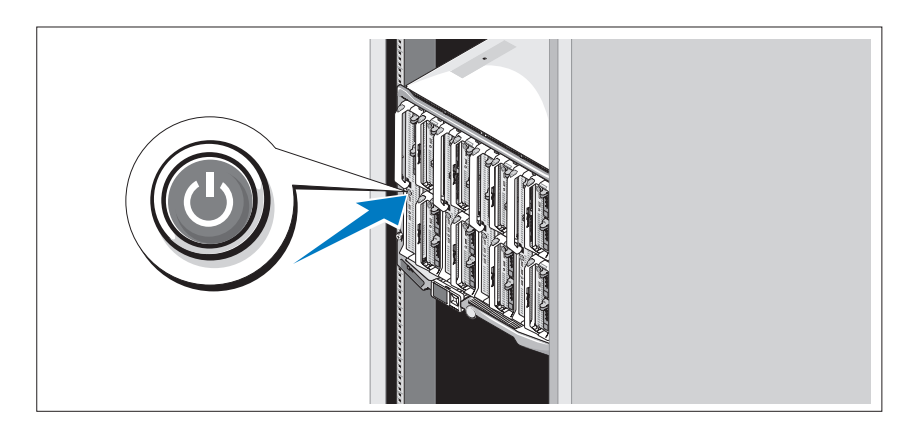

## Finalisation de l'installation du système d'exploitation

Si vous avez acheté un système d'exploitation préinstallé, consultez tout d'abord la documentation associée, qui a été fournie avec l'ordinateur. Si vous installez un système d'exploitation pour la première fois, consultez le document Quick Installation Guide (Guide d'installation rapide). Veillez à installer le système d'exploitation avant tout élément matériel ou logiciel acheté séparément.

## <span id="page-61-0"></span>Spécifications techniques

## Spécifications des lames

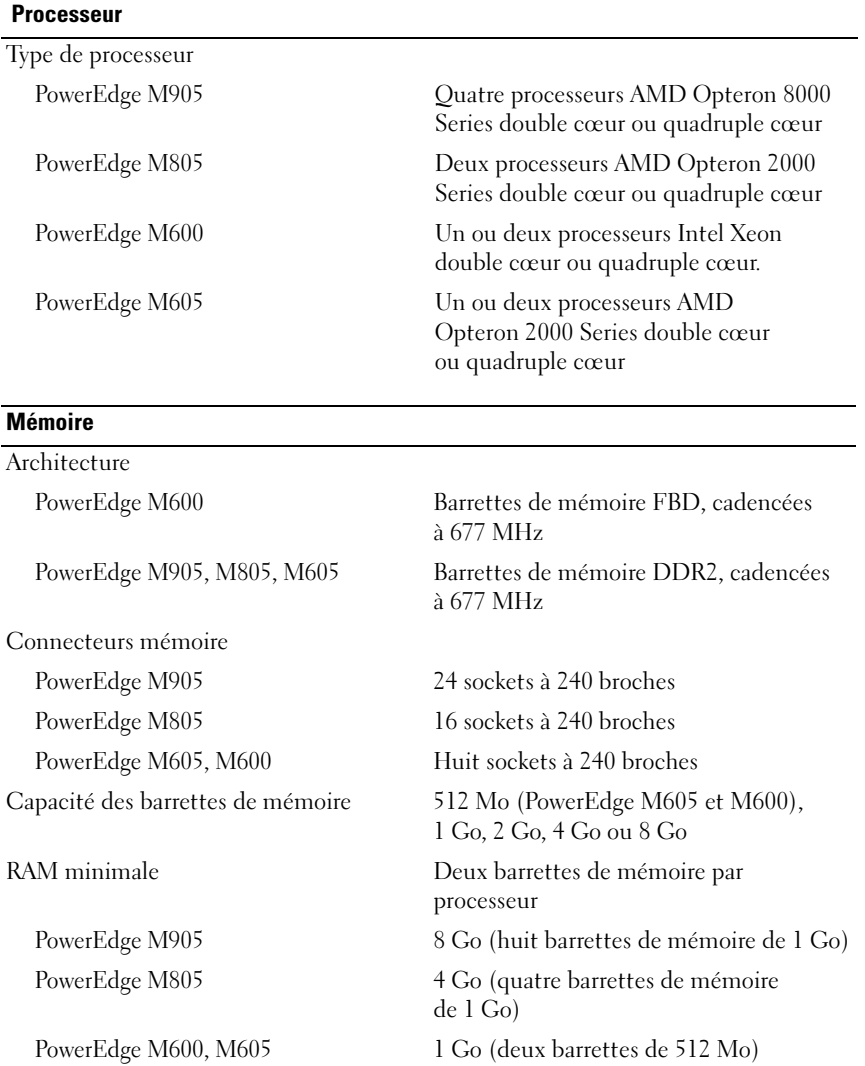

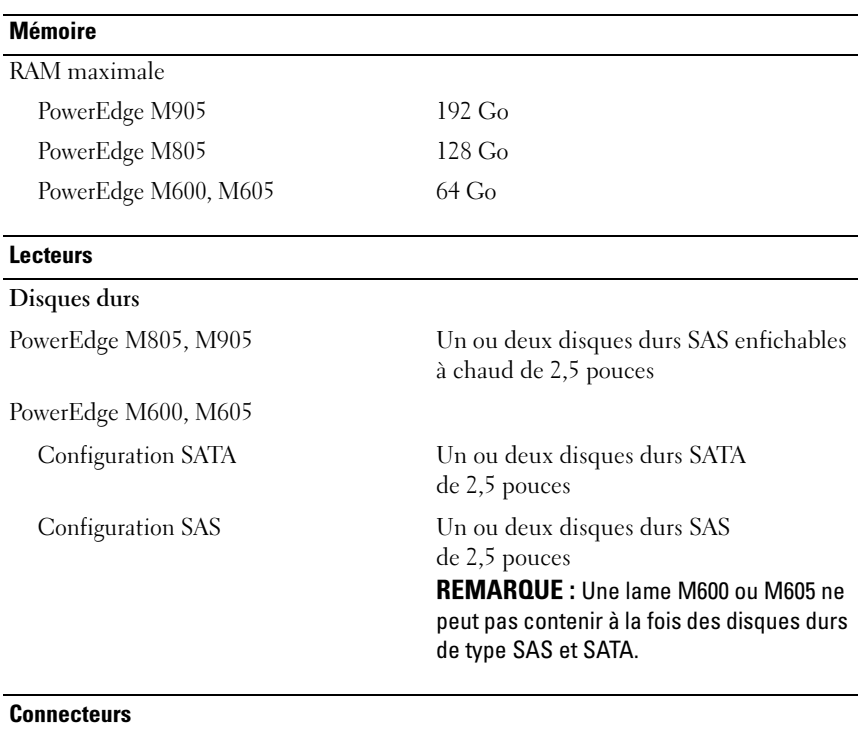

#### Externes

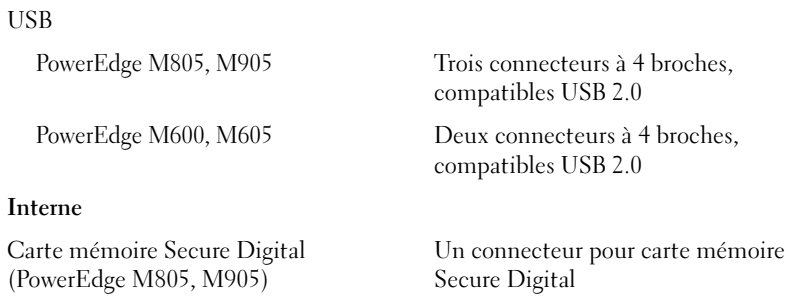

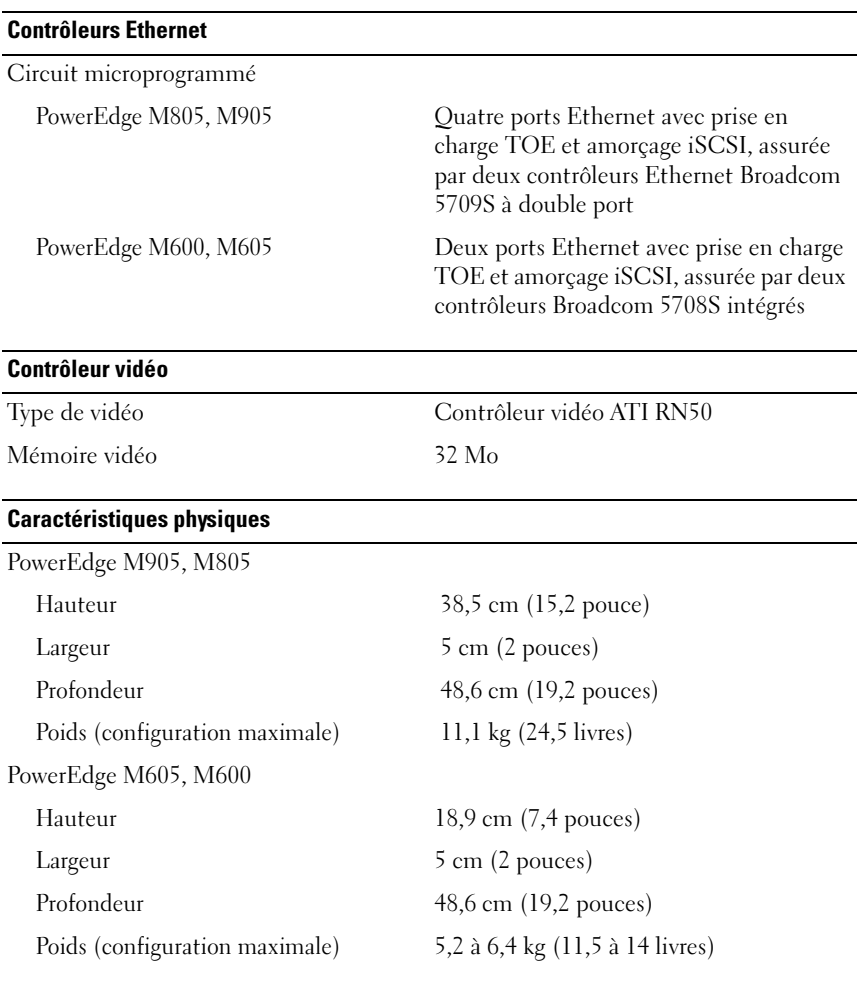

### **Batterie**

Pile pour serveur lame Pile bouton au lithium-ion CR2032 (3 V)

## Spécifications du châssis

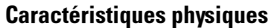

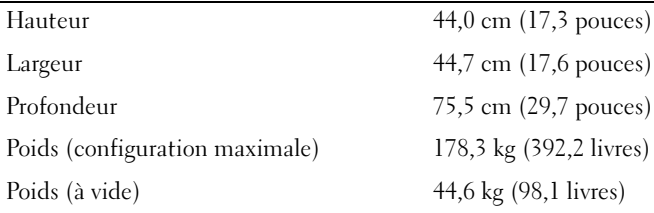

#### Bloc d'alimentation

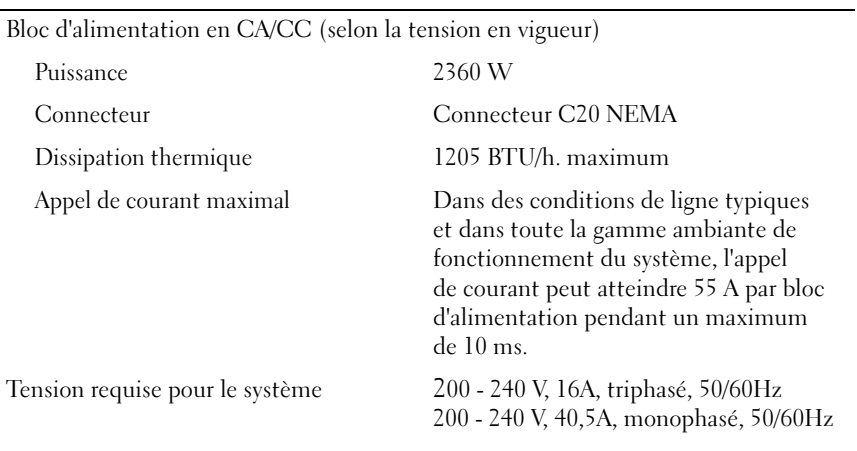

#### Module Avocent iKVM en option

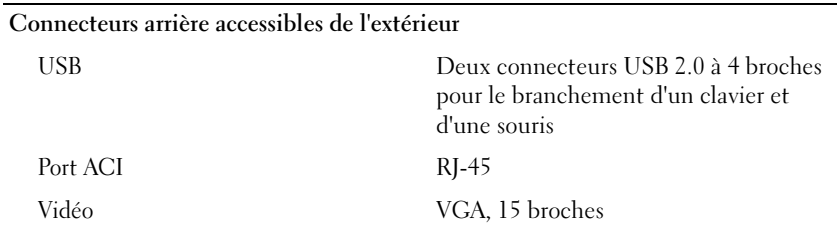

#### Module contrôleur de gestion du châssis (CMC)

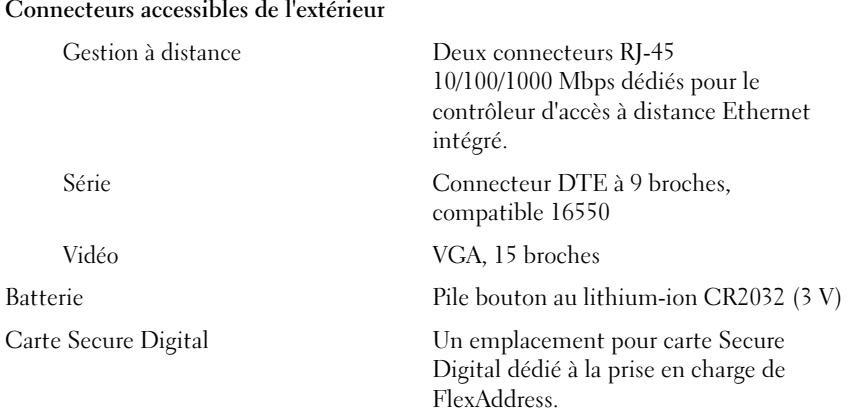

#### Panneau de commande du châssis

Connecteurs accessibles de l'extérieur

USB

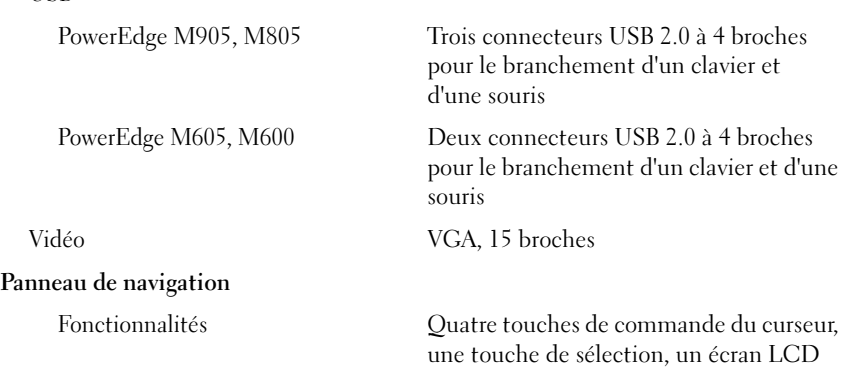

### Spécifications des modules d'E/S

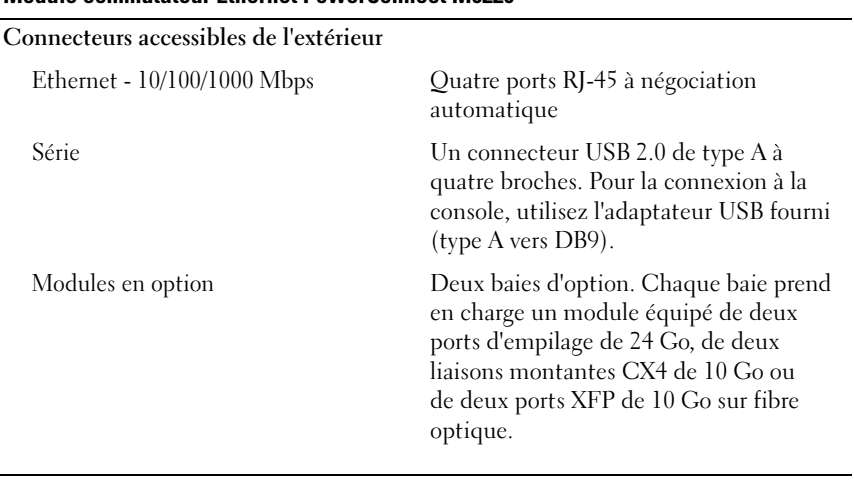

#### Module commutateur Ethernet PowerConnect M6220

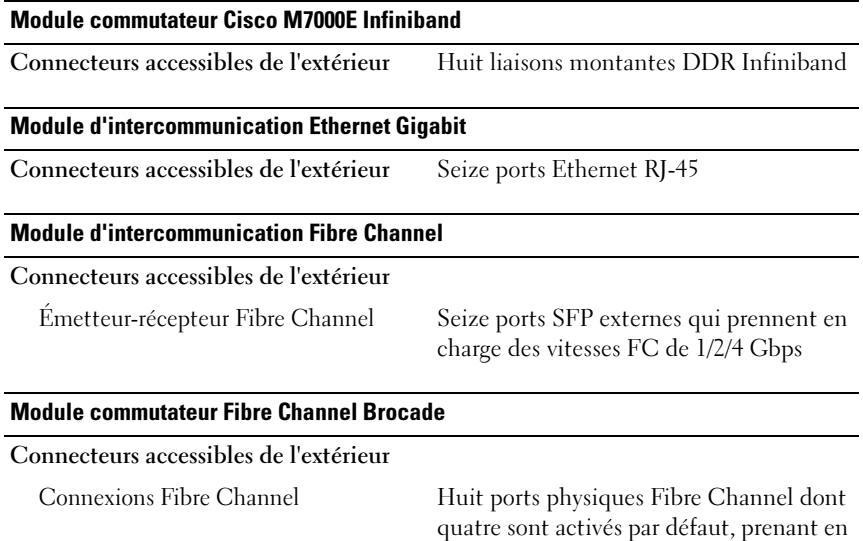

Port série RJ-45

 $1/2/4$  Gbps

charge les connexions Fibre Channel à

#### Environnement

Température

REMARQUE : Pour plus d'informations concernant les mesures d'exploitation liées à différentes configurations spécifiques, rendez-vous à l'adresse dell.com/environmental datasheets. Le système n'est pas conçu pour être utilisé dans un bureau.

### Fonctionnement De 10° à 35°C (50 à 95°F) REMARQUE : Au-dessus de 900 m (2955 pieds), la température maximale doit être diminuée de 1°C (1,8°F) tous les 300 m (985 pieds). Stockage De -40° à 65°C (-40° à 149°F) Humidité relative Fonctionnement De 8% à 85% (sans condensation) avec une gradation d'humidité maximale de 10% par heure. Stockage De 5% à 95% (sans condensation) Tolérance maximale aux vibrations Fonctionnement 0,26 Grms avec un balayage de 10 à 350 Hz pendant 15 min Stockage 1,54 Grms avec un balayage de 10 à 250 Hz pendant 15 minutes Choc maximal Fonctionnement Une impulsion de choc de 31 G pendant un maximum de 2,6 ms sur l'axe z positif Stockage PowerEdge M905, M805 Six chocs consécutifs de 71 G pendant un maximum de 2 ms en positif et négatif sur les axes x, y et z PowerEdge M605, M600 Six chocs consécutifs de 71 G pendant un maximum de 2 ms en positif et négatif sur les axes x, y et z Altitude Fonctionnement De -16 à 3 048 m (-50 à 10 000 pieds) Stockage De -16 à 10 600 m (-50 à 35 000 pieds)

# Dell™ PowerEdge™ M905, M805, M605 und M600 Handbuch zum Einstieg

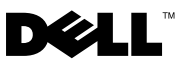

## Anmerkungen, Hinweise und Vorsichtshinweise

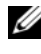

**ZANMERKUNG:** Eine ANMERKUNG macht auf wichtige Informationen aufmerksam, mit denen Sie das System besser einsetzen können.

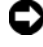

HINWEIS: Ein HINWEIS warnt vor möglichen Beschädigungen der Hardware oder vor Datenverlust und zeigt auf, wie derartige Probleme vermieden werden können.

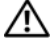

VORSICHT: Hiermit werden Sie auf eine potenziell gefährliche Situation hingewiesen, die zu Sachschäden, Verletzungen oder zum Tod führen könnte.

#### Irrtümer und technische Änderungen vorbehalten. © 2008 Dell Inc. Alle Rechte vorbehalten.

\_\_\_\_\_\_\_\_\_\_\_\_\_\_\_\_\_\_\_\_

Nachdrucke jeglicher Art ohne die vorherige schriftliche Genehmigung von Dell Inc. sind strengstens untersagt.

In diesem Text verwendete Marken: Dell, das DELL Logo und Dell OpenManage sind Marken von Dell Inc.; Microsoft, Windows und Windows Server sind Marken oder eingetragene Marken von Microsoft Corporation in den USA und/oder anderen Ländern; AMD und AMD Opteron sind Marken von Advanced Micro Devices, Inc.: *Intel* und *Xeon* sind eingetragene Marken von Intel Corporation; SUSE ist eine eingetragene Marke von Novell, Inc.; Red Hat und Enterprise Linux sind eingetragene Marken von Red Hat, Inc.; VMware ist eine eingetragene Marke von VMware, Inc. in den USA und anderen Gerichtsbarkeiten.

Alle anderen in dieser Dokumentation genannten Marken und Handelsbezeichnungen sind Eigentum der entsprechenden Hersteller und Firmen. Dell Inc. erhebt keinen Anspruch auf Besitzrechte an Marken und Handelsbezeichnungen mit Ausnahme der eigenen.

Modell BMX01

Mai 2008 Teilenr. R431C Rev. A00

## Systemmerkmale

In diesem Kapitel sind die wesentlichen Hardware- und Softwaremerkmale des Systems beschrieben. Ferner erhalten Sie Informationen über weitere nützliche Dokumente, die zur Einrichtung des Systems benötigt werden. Hier erfahren Sie auch, wie Sie technische Unterstützung erhalten können.

### Merkmale des Systemgehäuses

Das Systemgehäuse M1000e umfasst die folgenden Merkmale:

#### **Skalierharkeit**

- skalieren in de sterre en de gewone het de gewone het de gewone het de gewone het de gewone het de gewone het<br>Skalieren in de gewone het de gewone het de gewone het de gewone het de gewone het de gewone het de gewone het<br>S • Unterstützung für bis zu 16 Blades (Servermodule) halber Bauhöhe oder bis zu 8 Blades (Servermodule) voller Bauhöhe.
	- Unterstützung für drei E/A-Strukturebenen. Dabei kann zwischen Kombinationen von Ethernet-, Infiniband- und Fibre-Channel-Modulen ausgewählt werden.

Es lassen sich bis zu sechs E/A-Module im Gehäuse installieren. Dabei kann zwischen folgenden Modulen gewählt werden: Fibre Channel-Switches, Fibre-Channel-Passthrough-Module, Infiniband-Switches, Ethernet-Switches und Ethernet-Passthrough-Module.

- zuverlässigkeit<br>Lister sig • Neun redundante, hot-plug-fähige Systemlüftermodule.
	- Drei hot-plug-fähige 2360-Watt-Netzteile und drei Netzteilplatzhalter, oder sechs hot-plug-fähige 2360-Watt-Netzteile. (Drei Netzteile versorgen das System; mit drei zusätzlichen Netzteilen wird 3+3-Redundanz erreicht.)

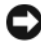

HINWEIS: Die Netzteile können nur an eine Leistungsverteilungseinheit (PDU = Power Distribution Unit) angeschlossen werden. Sie lassen sich nicht direkt an einer Steckdose anschließen.

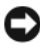

HINWEIS: Das Systemgehäuse benötigt eine Stromquelle mit 200-240 V.

- systematic memory<br>Service Service • Ein Gehäuseverwaltungscontroller (CMC = Chassis Management Controller), der eine Reihe wichtiger Systemverwaltungsfunktionen bereit stellt:
	- Energie- und Temperaturenüberwachung auf Gehäuseebene:
		- Der CMC überwacht den Energiebedarf des Systems und unterstützt den optionalen Betrieb mit "Dynamic Power Supply Engagement". In diesem Betriebsmodus kann der CMC Netzteile abhängig von Last- und Redundanzanforderungen dynamisch aktivieren oder in Standby versetzen. Dies verbessert die Energieeffizienz.
		- Der CMC informiert in Echtzeit über den Stromverbrauch.
		- Mit dem CMC kann eine optionale Obergrenze für den Stromverbrauch festgelegt werden. Beim Überschreiten des Grenzwerts wird entweder eine Warnmeldung ausgelöst, oder es werden Maßnahmen ergriffen, um den Stromverbrauch des Gehäuses unter der definierten Grenze zu halten.
		- Der CMC überwacht und steuert die Lüfter auf Grundlage tatsächlicher Messwerte von Umgebungs- und internen Temperaturwerten.
	- Der CMC stellt umfassende Informationen zu den Komponenten im Gehäuseinneren sowie Status- und Fehlerberichte bereit.
	- Der CMC ermöglicht die zentrale Konfiguration der folgenden Einstellungen:
		- Netzwerk und Sicherheitseinstellungen des CMC
		- Einstellungen für die Stromversorgungsredundanz und eine Obergrenzendefinition für den Stromverbrauch
		- E/A-Switches und iDRAC-Netzwerkeinstellungen
		- Erstes Startgerät bei den Blades
	- Der CMC überprüft die Konsistenz der E/A-Struktur zwischen den E/A-Modulen und Blades. Falls notwendig, werden Systemkomponenten deaktiviert, um die Systemhardware zu schützen.
	- Sicherheitsmerkmale für den Benutzerzugriff.
– Über einen SD-Karteneinschub auf der CMC-Karte können optional permanente WWNs/MAC-Adressen zugeteilt werden. Das ermöglicht die Vergabe steckplatzgebundener WWNs/MAC-Adressen für Blades, sodass sie leichter installiert und ausgetauscht werden können.

Der CMC ist mit zwei Ethernet-Ports ausgestattet. "Gb1" dient zur Verbindung mit dem externen Verwaltungsnetzwerk. Über "Stack" lassen sich CMCs in benachbarten Gehäusen hintereinander schalten. Ein Ethernet-Switch mit 24 Ports sorgt für die interne Datenkommunikation mit den Blades und E/A-Modulen, dem optionalen iKVM und dem optionalen zweiten, redundanten CMC. Zudem stellt der Switch eine 10/100/1000-MB-Verbindung zu einem externen Verwaltungsnetzwerk bereit.

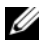

ANMERKUNG: Der Ethernet-Switch mit 24 Ports ist reserviert für die interne Kommunikation der iDRAC-Schnittstellen der Blades mit dem CMC und anschließend mit dem externen Verwaltungsnetzwerk.

Um Failover-Redundanz bei laufendem Betrieb zu gewährleisten, kann ein zweiter, optionaler CMC installiert werden.

- Ein Gehäuse-Bedienfeld mit LCD-Display, auf dem aktuelle Informationen zur Infrastruktur und den Blades sowie Fehlerberichte angezeigt werden.
- Ein optionales Avocent iKVM-Modul (integriertes Tastatur-/Bildschirm-/ Maus-Modul) mit den folgenden Funktionen:
	- Das iKVM-Modul verwaltet alle Blade-Verbindungen, während die Eingaben zwischen den Blades umgeschaltet werden.
	- Der lokale Zugriff auf das iKVM-Modul kann über die iDRAC-Benutzeroberfläche per Fernverbindung für einzelne Blades deaktiviert werden.
	- Ein VGA-Anschluss.
	- Zwei USB-Anschlüsse für Tastatur und Maus.
	- **ZANMERKUNG:** Die USB-Funktionalität hängt vom Anschluss einer Grafikschnittstelle, z. B. eines Monitorkabels, ab.
	- ACI-Port (RJ-45) zur Verbindung mit externen KVM-Switches von Dell und Avocent (analog und KVM over IP) mit ARI-Ports. Die ACI-Verbindung hat Vorrang vor den KVM-Ports auf der rückseitigen Abdeckung.

– Der Zugriff auf das iKVM-Modul kann auch über das Bedienfeld auf der Gehäusevorderseite erfolgen. Die KVM-Funktionalität wird entweder auf der Vorderseite oder auf der Rückseite unterstützt (ein simultaner KVM-Betrieb ist nicht möglich).

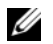

**ZANMERKUNG:** Wenn ein Konflikt zwischen den iKVM-Anschlüssen auf der Vorder- und Rückseite auftritt, wird standardmäßig der vordere iKVM-Anschluss aktiviert. Der iKVM-Zugang auf der Vorderseite kann über die Benutzerschnittstelle des CMC deaktiviert werden.

### Blade-Funktionen

# Leistung

#### PowerEdge M905

- Vier Dual-Core- oder Quad-Core-Prozessoren der Serie AMD™ Opteron™ 8000.
- Mindestens 8 GB Arbeitsspeicher in Form von DDR2-Speichermodulen mit 677 MHz, erweiterbar auf maximal 192 GB, durch paarweise Installation von 1-GB-, 2-GB-, 4-GB- oder 8-GB-Modulen in den 24 Speichermodulsockeln der Blade-Systemplatine. Das Blade-Modul unterstützt außerdem die Speicherfunktion "Sparing" (Redundanz), wenn alle acht oder sechzehn Speichermodulsockel mit identischen Speichermodulen belegt sind.
- Ein SD (Secure Digital)-Kartensteckplatz für integrierten Hyperviser-Support.

#### PowerEdge M805

- Zwei Dual-Core- oder Quad-Core-Prozessoren der Serie AMD Opteron 2000.
- Mindestens 4 GB Arbeitsspeicher in Form von DDR2-Speichermodulen mit 677 MHz, erweiterbar auf maximal 128 GB, durch paarweise Installation von 1-GB-, 2-GB-, 4-GB- oder 8-GB-Modulen in den 16 Speichermodulsockeln der Blade-Systemplatine. Das Blade-Modul unterstützt außerdem die Speicherfunktion "Sparing" (Redundanz), wenn alle acht oder sechzehn Speichermodulsockel mit identischen Speichermodulen belegt sind.
- Ein SD-Kartensteckplatz für integrierten Hyperviser-Support.

### PowerEdge M600

- Ein oder zwei Dual-Core- oder Quad-Core-Prozessoren des Typs Intel® Xeon®
- Mindestens 1 GB Arbeitsspeicher in Form von FBD-Speichermodulen mit 677 MHz, erweiterbar auf maximal 64 GB, durch paarweise Installation von 512-MB-, 1-GB-, 2-GB-, 4-GB- oder 8-GB-Modulen in den acht Speichermodulsockeln der Blade-Systemplatine. Das Blade-Modul unterstützt außerdem die Speicherfunktionen "Sparing" (Redundanz) oder "Mirroring" (Spiegelung), wenn alle acht Speichermodulsockel mit identischen Speichermodulen belegt sind.

### PowerEdge M605

- Ein oder zwei Dual-Core- oder Quad-Core-Prozessoren der Serie AMD Opteron 2000.
- Mindestens 1 GB Arbeitsspeicher in Form von DDR2-Speichermodulen mit 677 MHz oder 800 MHz, erweiterbar auf maximal 64 GB, durch paarweise Installation von 512-MB-, 1-GB-, 2-GB-, 4-GB- oder 8-GB-Modulen in den acht Speichermodulsockeln der Blade-Systemplatine. Das Blade-Modul unterstützt außerdem die Speicherfunktion "Sparing" (Redundanz).

#### Gemeinsame Merkmale

- Die Blade-Module PowerEdge M805 und M905 unterstützen ein oder zwei 2,5-Zoll-SAS-Festplattenlaufwerke.
- Die Blade-Module PowerEdge M600 und M605 unterstützen ein oder zwei 2,5-Zoll-SATA-Festplattenlaufwerke, oder ein oder zwei 2,5-Zoll-SAS-Festplattenlaufwerke.

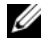

**ZANMERKUNG:** SAS- und SATA-Festplattenlaufwerke können in einem Blade-Modul nicht kombiniert werden.

Der Hot-Plug-Betrieb von Festplattenlaufwerken wird unterstützt, wenn eine optionale RAID-Controllerkarte im Blade-Modul installiert ist.

• Drei USB 2.0-kompatible Anschlüsse (PowerEdge M805 und M905) oder zwei USB 2.0-kompatible Anschlüsse (PowerEdge M605 und M600) für Maus, Tastatur, Flashlaufwerk, Diskettenlaufwerk, optisches Laufwerk oder andere Geräte.

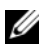

**ANMERKUNG:** Es werden nur USB-Geräte von Dell unterstützt.

- Integriertes VGA-kompatibles Grafiksubsystem mit einem ATI RN50- Grafikcontroller. Dieses Grafiksubsystem verfügt über einen Grafikspeicher mit 32 MB SDRAM (nicht aufrüstbar). Die maximale Auflösung beträgt 1280 x 1024 bei 65 000 Farben (non-interlaced).
- Ein integrierter Dell Remote Access Controller (iDRAC) bietet Funktionen zur Fernverwaltung und zur Energieverwaltung auf Blade-Ebene, Unterstützung für virtuelle KVM-Module und virtuelle Medien, Remote-Warnmeldungen und Ereignisprotokollierung.
- Vier 1-Gb-Ethernet-Ports, unterstützt durch zwei integrierte Broadcom 5709S Dual-Port-Controller (PowerEdge M805 und M905) oder zwei 1-Gb-Ethernet-Ports, unterstützt durch zwei integrierte Broadcom 5708S Controller (PowerEdge M600 und M605). Das Booten wird sowohl über TCP/IP Offload Engine (TOE) als auch über iSCSI unterstützt.

Eine vollständige Liste der Systemmerkmale finden Sie unter "Technische [Daten" auf Seite 82](#page-83-0).

Ihr System ist mit folgender Software ausgestattet:

- System-Setup-Programm zum Anzeigen und Ändern der Systemkonfigurationseinstellungen. Weitere Informationen zu diesem Programm finden Sie unter "Verwenden des System-Setup-Programms" im Hardware-Benutzerhandbuch.
- Verbesserte Sicherheitsfunktionen, einschließlich eines Systemkennworts und eines Setup-Kennworts, die im System-Setup-Programm festgelegt werden
- Diagnose zum Testen der Systemkomponenten und Geräte. Informationen über den Einsatz der Systemdiagnose finden Sie unter "Ausführen der Systemdiagnose" im Hardware-Benutzerhandbuch.
- Grafiktreiber zur Darstellung vieler gängiger Anwendungsprogramme in hoher Auflösung
- Systemverwaltungssoftware und Dokumentation. Mit der Systemverwaltungssoftware werden sowohl die einzelnen Blades verwaltet und überwacht als auch das System als Ganzes, einschließlich aller Blade-Module, Netzwerk-Switchmodule, Netzteile und Lüfter. Die Systemverwaltung ist lokal und per Fernzugriff im Netzwerk möglich. Dell empfiehlt den Einsatz der mit diesem System gelieferten Systemverwaltungssoftware.
- Optionale Softwarelösungen für Web-Hosting, Caching oder Lastausgleich. Nähere Informationen finden Sie in der Softwaredokumentation.

# Unterstützte Betriebssysteme

- Microsoft® Windows Server™ 2003, Web, Standard und Enterprise (32-Bit x86) Edition mit SP2
- Microsoft Windows Server 2003 Standard-, Enterprise- und DataCenter (x64)-Editionen mit SP1, SP2
- Microsoft Windows Server 2003 R2 Standard und Enterprise (32-Bit x86) Editionen mit SP1, SP2
- Microsoft Windows Server 2003 R2 Standard-, Enterprise- und DataCenter (x64)-Editionen mit SP1, SP2
- Microsoft Windows Server 2008, Standard Edition mit SP1, SP2, DataCenter und EM64T
- Red Hat<sup>®</sup> Enterprise Linux<sup>®</sup> AS, ES und WS, (Version 4) und EM64T
- Red Hat Enterprise Linux AS und ES (Version 4) (ia32)
- Red Hat Enterprise Linux Server AS und ES (Version 5) (ia32)
- Red Hat Enterprise Linux Server AS, ES und WS (Version 5) und EM64T
- SUSE<sup>®</sup> Linux Enterprise Server 9 (x86–64) mit SP3 und EM64T
- SUSE Linux Enterprise Server 10 (x86–64) und EM64T
- VMWare $^{\circledR}$  ESX 3.1
- VMWare ESX 3.5

# Weitere nützliche Informationen

- VORSICHT: Beachten Sie die Sicherheits- und Betriebsbestimmungen, die mit Ihrem Computer geliefert wurden. Garantiebestimmungen können als separates Dokument beigelegt sein.
	- Die Konfigurationsanleitung enthält Informationen zur Konfiguration des Systemgehäuses und der Blades.
	- Im zusammen mit der Rack-Lösung gelieferten Rack-Installationshandbuch bzw. in der Rack-Installationsanleitung ist beschrieben, wie das System in einem Rack installiert wird.
	- Im Hardware-Benutzerhandbuch erhalten Sie Informationen über Systemfunktionen, zur Fehlerbehebung am System und zum Installieren oder Austauschen von Systemkomponenten. Dieses Dokument befindet sich auf den zusammen mit dem System gelieferten CDs und kann unter support.dell.com heruntergeladen werden.
	- Das Benutzerhandbuch zum Dell Gehäuseverwaltungscontroller enthält ausführliche Informationen zum Einsatz der Fernverwaltungsfunktionen des Systems.
	- Mitgelieferte CDs oder DVDs enthalten Dokumentation und Dienstprogramme zur Konfiguration und Verwaltung des Systems.
	- In der Dokumentation zur Systemverwaltungssoftware sind die Merkmale, die Anforderungen, die Installation und der grundlegende Einsatz der Software beschrieben.
	- In der Dokumentation zum Betriebssystem ist beschrieben, wie das Betriebssystem installiert (sofern erforderlich), konfiguriert und verwendet wird.
	- Dokumentationen für alle separat erworbenen Komponenten enthalten Informationen zur Konfiguration und zur Installation dieser Zusatzgeräte.
	- Möglicherweise sind auch aktualisierte Dokumente beigelegt, in denen Änderungen am System, an der Software oder an der Dokumentation beschrieben sind.

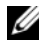

**ANMERKUNG:** Wenn auf der Website support.dell.com aktualisierte Dokumente vorliegen, lesen Sie diese immer zuerst, denn frühere Informationen werden damit gegebenenfalls ungültig.

• Anmerkungen zur Version oder Infodateien sind eventuell eingeschlossen, um Aktualisierungen am System oder der Dokumentation in letzter Minute zu bieten, oder fortgeschrittenes technisches Referenzmaterial, das für erfahrene Benutzer oder Techniker beabsichtigt ist.

# Wie Sie technische Unterstützung erhalten

Falls Sie einen Vorgang in diesem Handbuch nicht nachvollziehen können oder das System sich nicht wie erwartet verhält, nehmen Sie das Hardware-Benutzerhandbuch zur Hand.

Dell bietet Unternehmenstraining und Zertifizierung an. Weitere Informationen finden Sie unter www.dell.com/training. Diese Dienstleistungen stehen unter Umständen nicht an allen Standorten zur Verfügung.

# Installation und Konfiguration

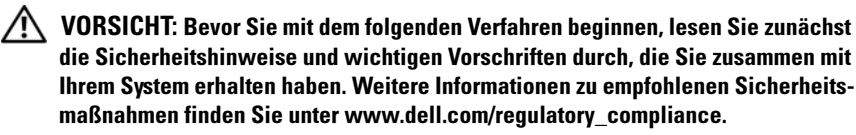

In diesem Abschnitt ist die erstmalige Einrichtung des Systems beschrieben.

# Auspacken des Systems

Entnehmen Sie das System der Verpackung, und identifizieren Sie die einzelnen Komponenten. Bewahren Sie das Verpackungsmaterial für möglichen späteren Gebrauch auf.

### Installation des Systems in einem Rack

Lesen Sie die Sicherheitshinweise in der Dokumentation zur Rack-Installation für das System, und installieren Sie dann das System im Rack.

Wie Sie das System in einem Rack installieren, erfahren Sie in der Dokumentation zur Rack-Installation. Richtlinien zur Stromversorgung und Kühlung finden Sie in der Kapazitäts-Planungshilfe für Rack-Installationen unter www.dell.com.

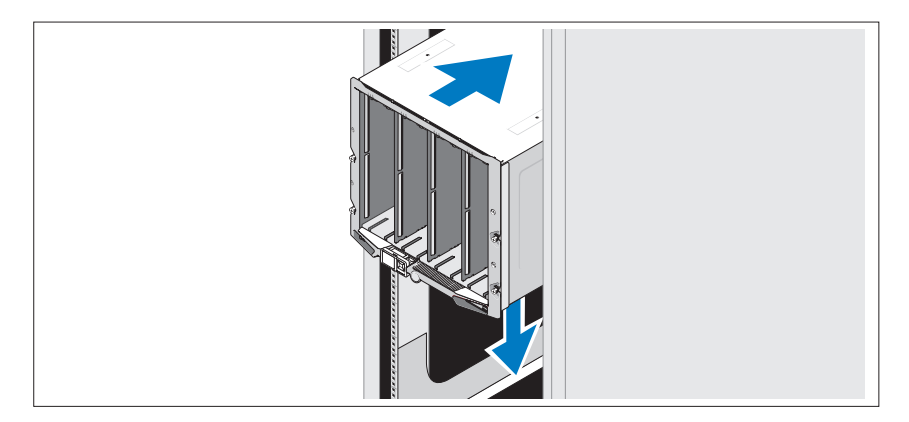

### Installieren der Blades

Beginnen Sie oben mit dem Einsetzen der Module, und schieben Sie sie von links nach rechts in das Gehäuse. Wenn das Blade-Modul sicher im Gehäuse sitzt, springt der Griff wieder in die geschlossene Position.

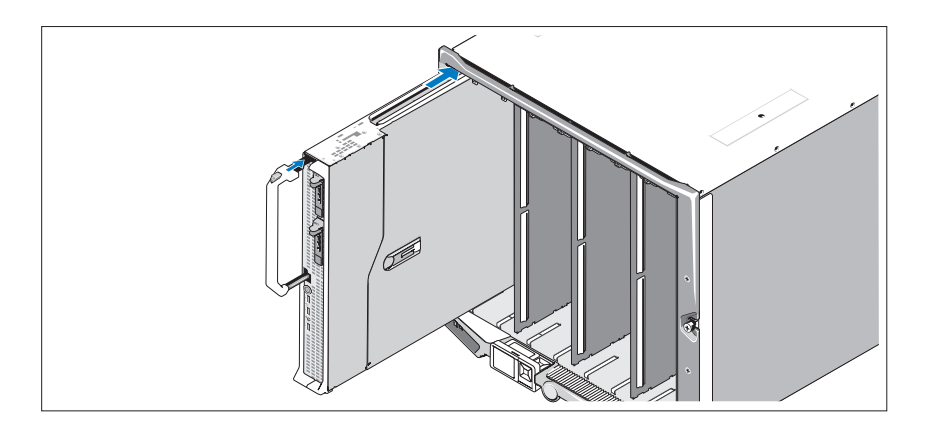

### Anschließen des CMC- und des KVM-Moduls

Verbinden Sie das Verwaltungssystem über das serielle Kabel und das Netzwerkkabel mit dem DRAC/MC-Modul. Wenn ein optionales zweites CMC-Modul installiert ist, schließen Sie es ebenfalls an. (Wenn Ihr Gehäuse mit vorinstallierten Blade-Modulen des Typs M805 oder M905 geliefert wurde, ist es mit der Firmwareversion 1.2 oder einer höheren Version ausgerüstet.)

Schließen Sie Tastatur, Maus und Monitor an das optionale iKVM-Modul an.

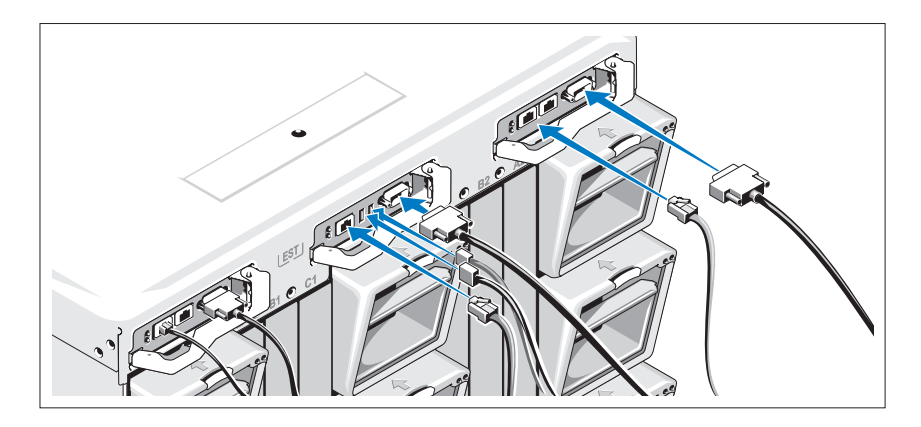

### Anschließen des Systems an die Stromversorgung

Verbinden Sie die Netzstromkabel mit den Systemnetzteilen.

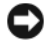

HINWEIS: Befestigen Sie jedes Netzstromkabel in der Plastikklammer am Netzteil und mit dem Klettstreifen am Zugentlastungsbügel damit sich das Kabel nicht versehentlich lösen kann.

Verbinden Sie anschließend das andere Ende jedes Netzstromkabels jeweils mit einer separaten Stromquelle wie etwa einer unterbrechungsfreien Stromversorgung (USV) oder einem Stromverteiler (PDU).

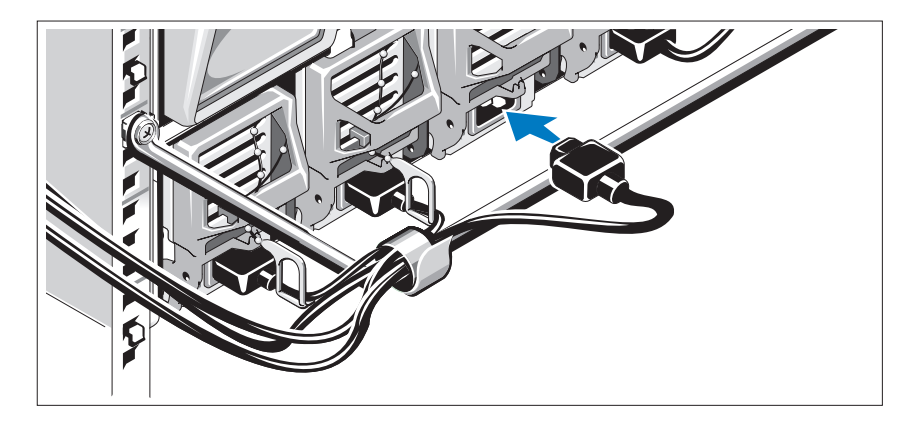

### Einschalten des Systems

Drücken Sie den Einschaltknopf am Gehäuse. Daraufhin sollte die Betriebsanzeige aufleuchten.

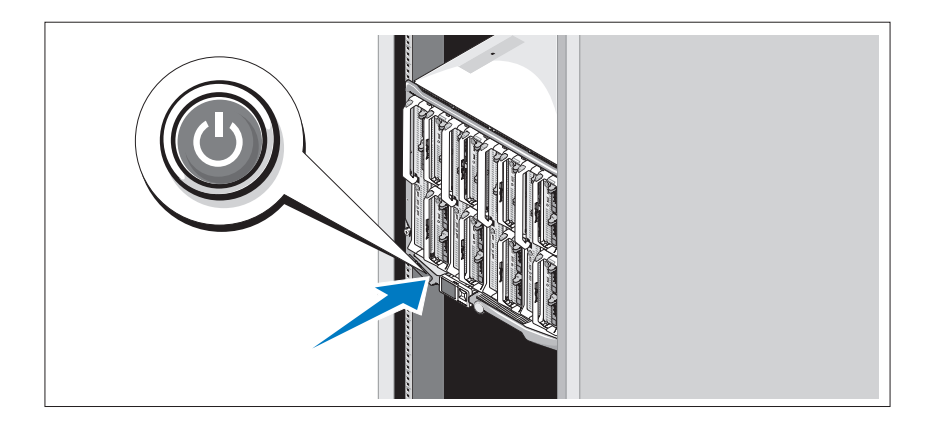

### Einschalten der Blades

Drücken Sie an jedem Blade-Modul den Netzschalter, oder schalten Sie die Module über die Systemverwaltungssoftware ein.

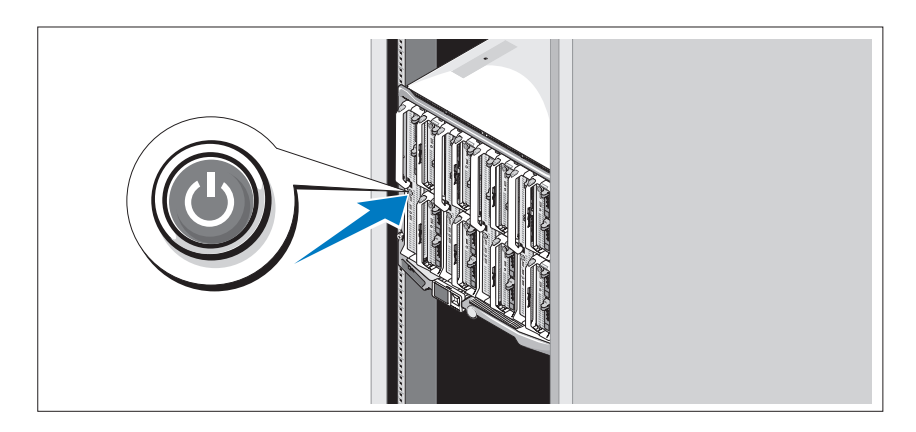

# Abschließen des Betriebssystem-Setups

Wenn das Betriebssystem vorinstalliert ist, lesen Sie die zusammen mit dem System gelieferte Dokumentation zum Betriebssystem. Wie Sie ein Betriebssystem erstmalig installieren, erfahren Sie in der Kurz-Installationsanleitung. Das Betriebssystem muss installiert sein, bevor Sie andere, nicht zusammen mit dem System erworbene Hardware oder Software installieren.

# <span id="page-83-0"></span>Technische Daten

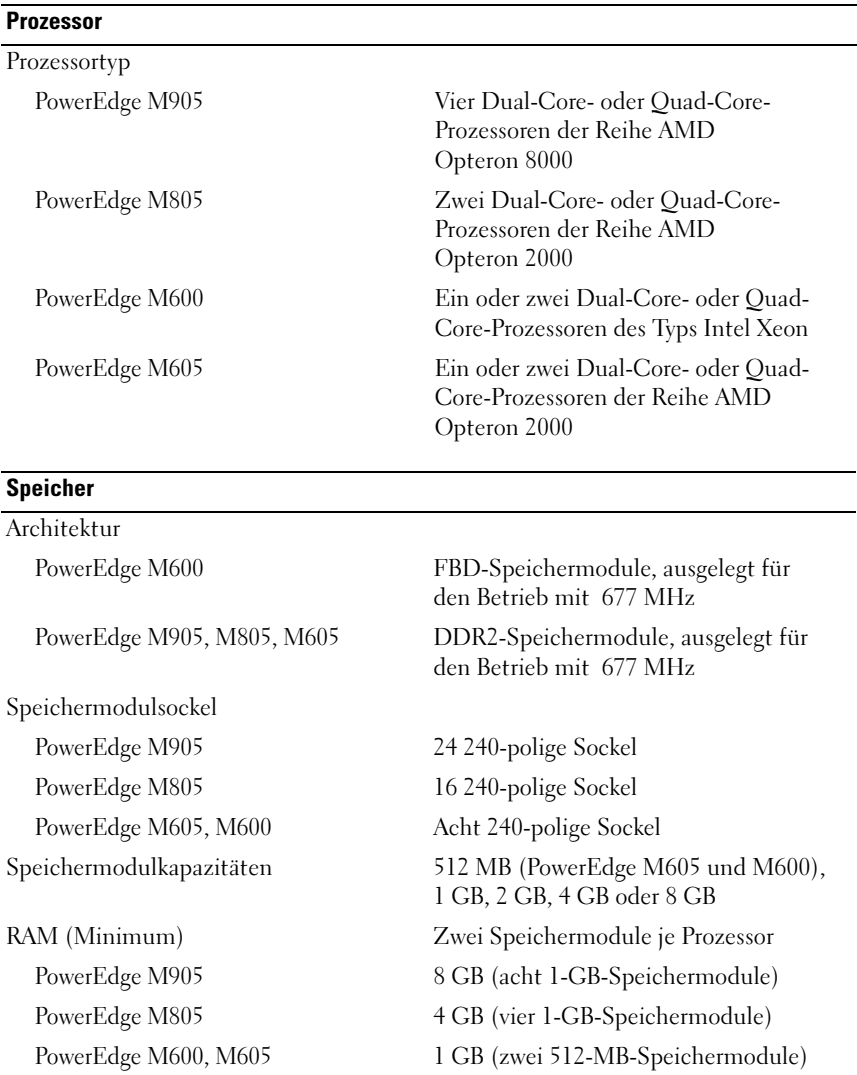

### Technische Daten der Blade-Module

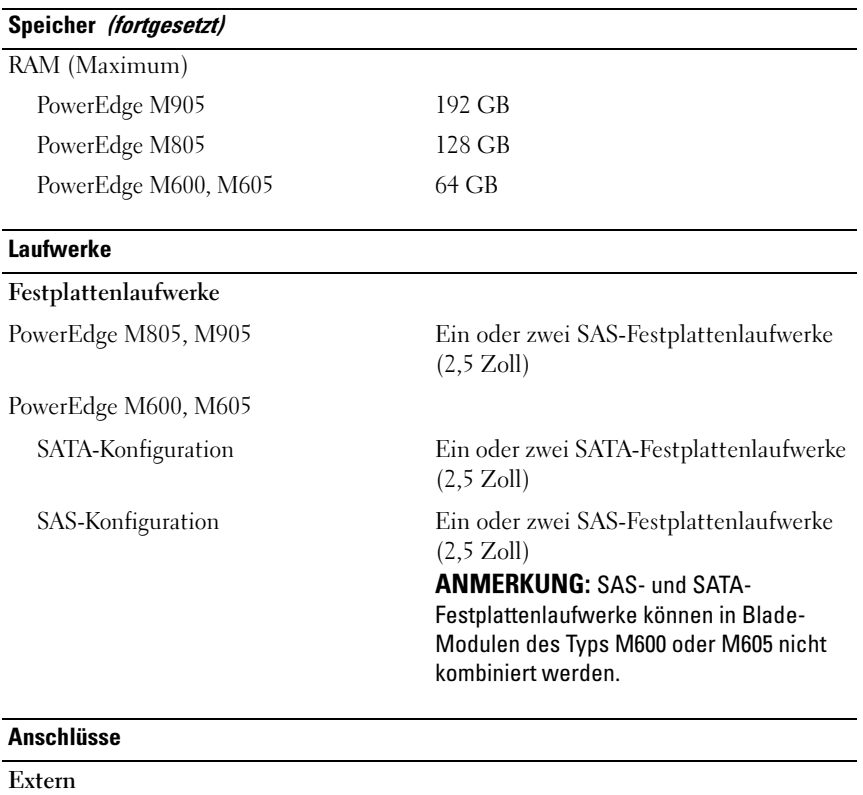

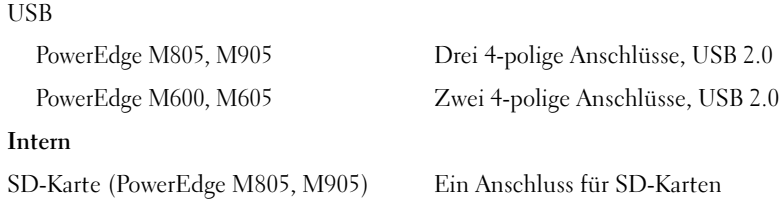

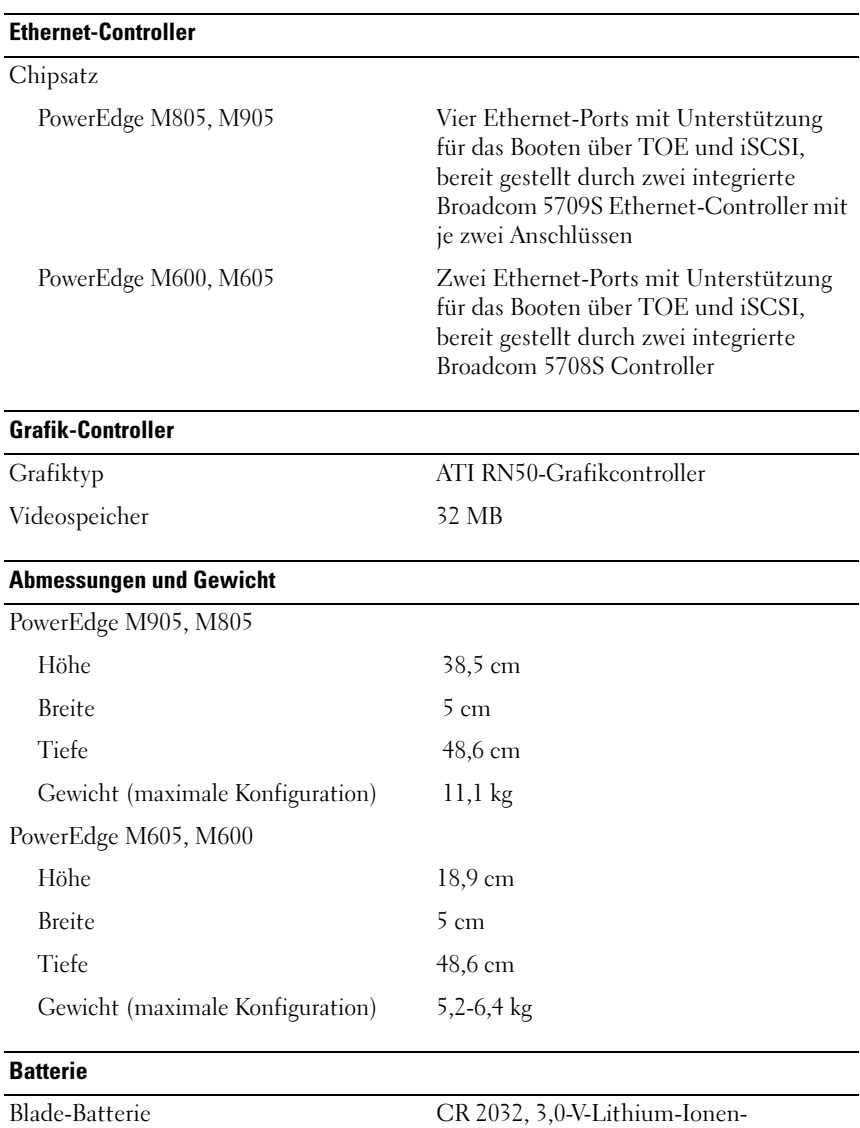

Knopfzelle

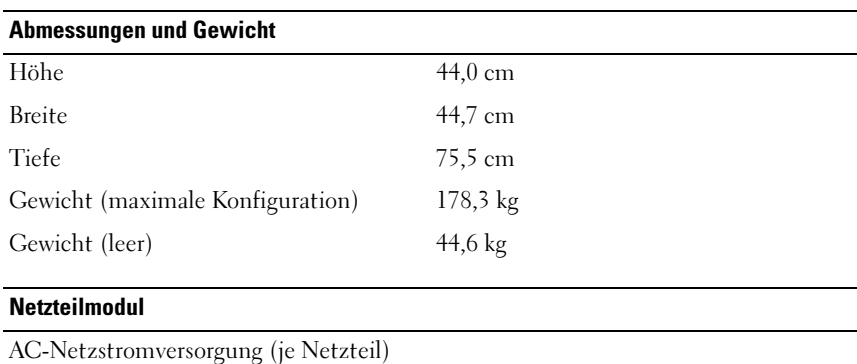

### Technische Daten des Systemgehäuses

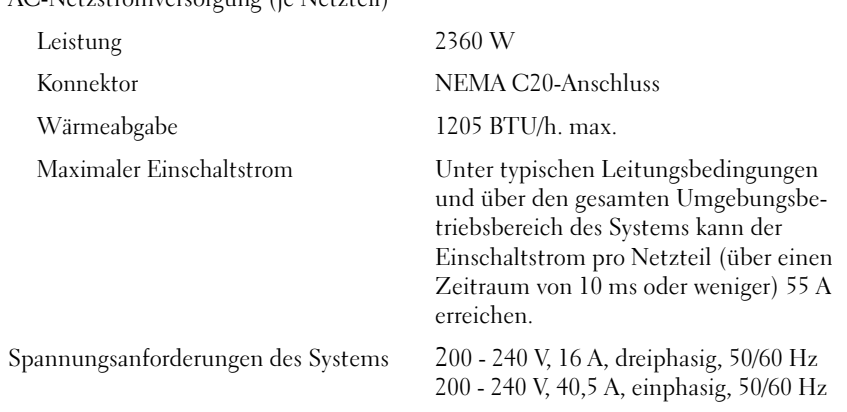

#### Optionales Avocent iKVM-Modul

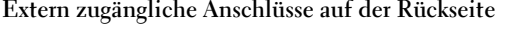

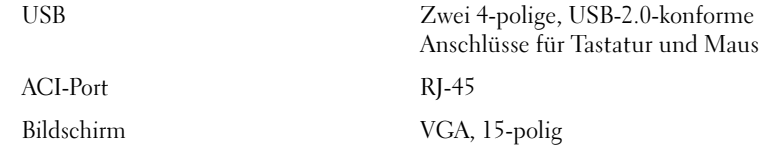

#### Gehäuseverwaltungscontroller-Modul

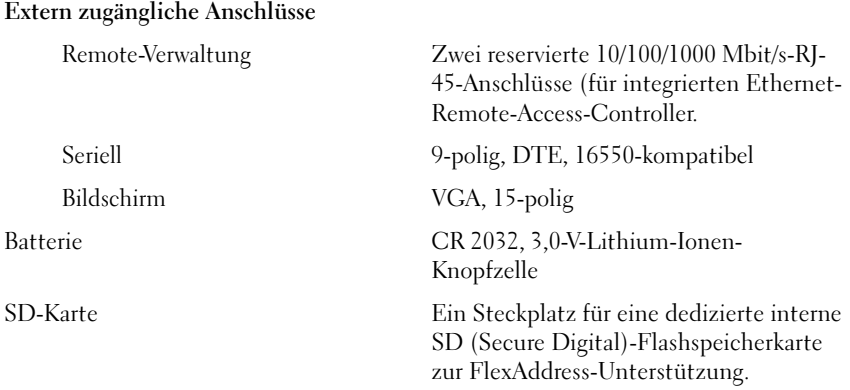

#### Gehäuse-Systemsteuerung

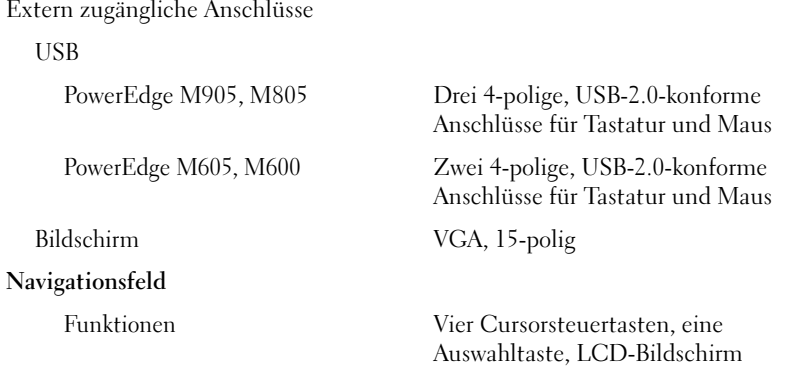

### Technische Daten des E/A-Moduls

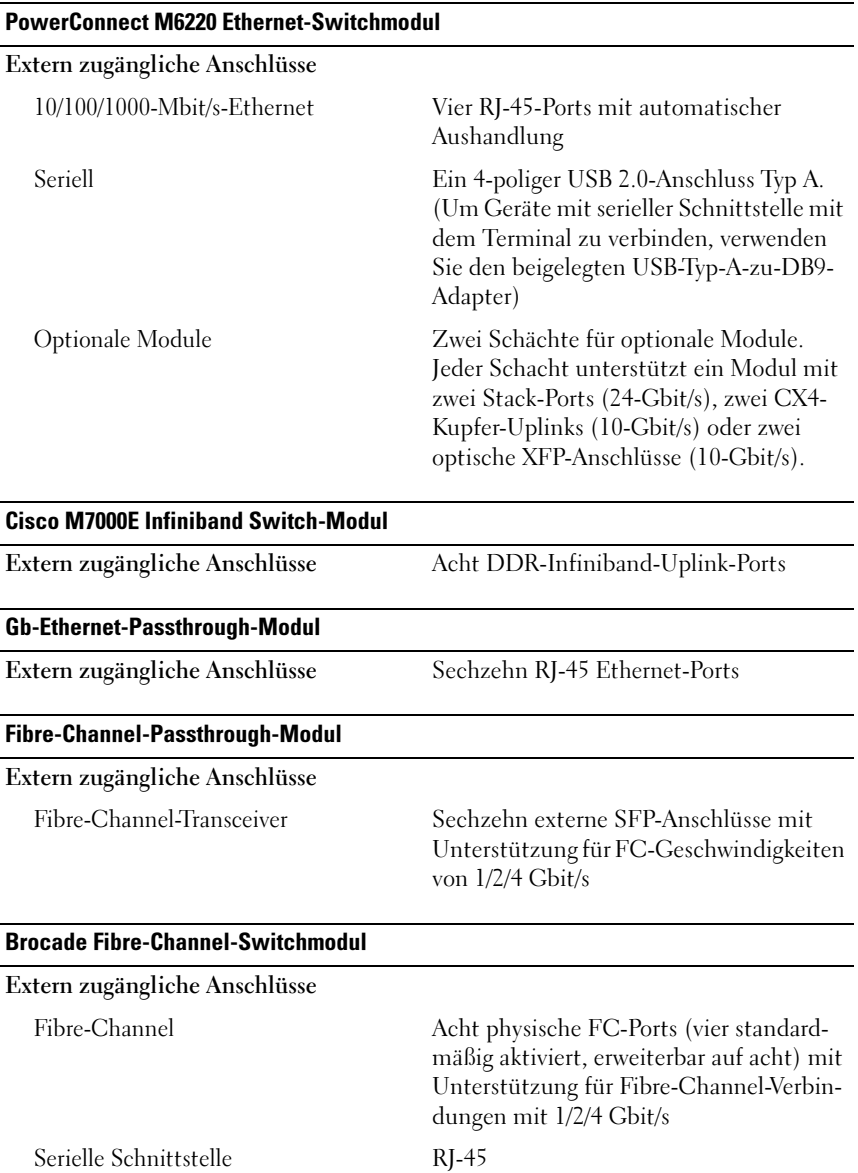

#### Umgebungsbedingungen

ANMERKUNG: Weitere Informationen zu Umgebungsbedingungen für bestimmte Systemkonfigurationen finden Sie unter dell.com/environmental\_datasheets. Das System ist nicht zur Verwendung in Büroumgebungen vorgesehen.

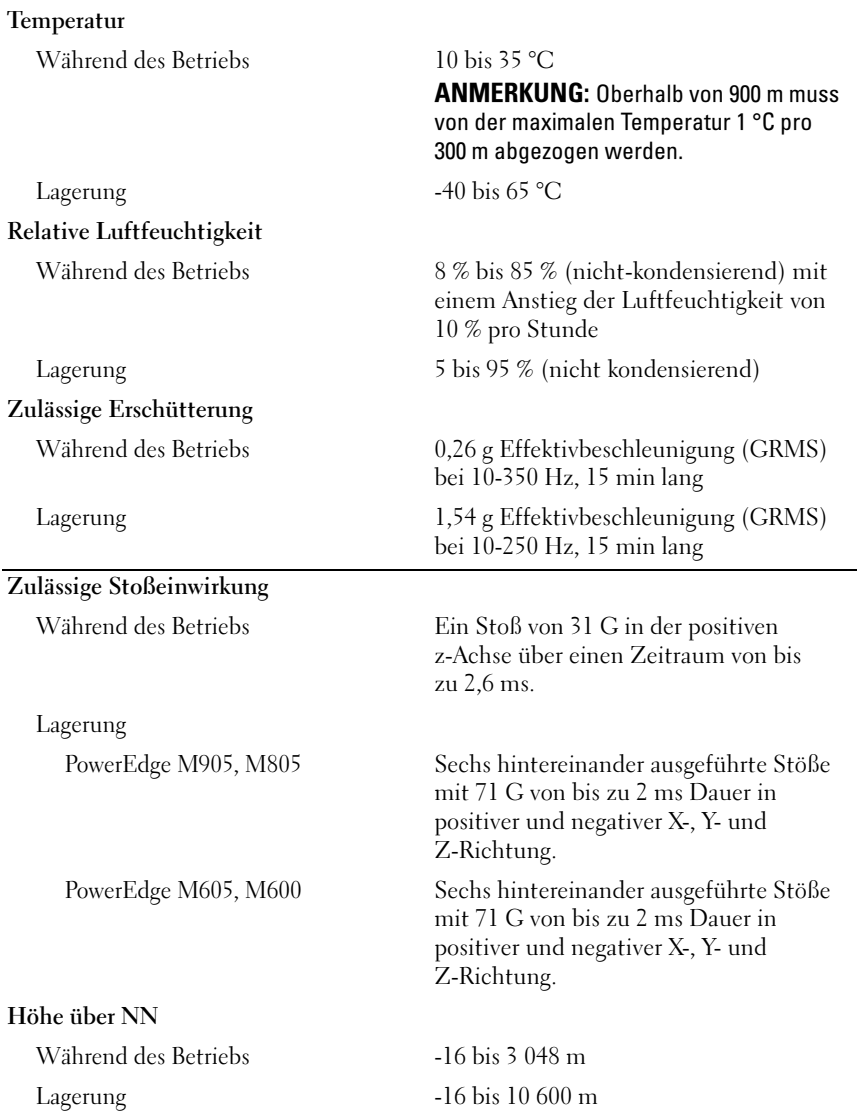

Dell™ PowerEdge™ M905, M805, M605 και M600

> Τα πρώτα βήµατα µε το σύστηµά σας

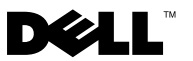

# Σηµειώσεις, ειδοποιήσεις και προσοχές

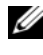

ΣΗΜΕΙΩΣΗ: Η ένδειξη ΣΗΜΕΙΩΣΗ υποδεικνύει σηµαντικές πληροφορίες που σας βοηθούν να χρησιµοποιήσετε πιο σωστά τον υπολογιστή σας.

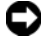

ΕΙ∆ΟΠΟΙΗΣΗ: Η ένδειξη ΕΙ∆ΟΠΟΙΗΣΗ υποδεικνύει είτε πιθανή βλάβη του υλικού είτε απώλεια δεδοµένων και σας πληροφορεί πώς να αποφύγετε το πρόβληµα.

ΠΡΟΣΟΧΗ: Η ένδειξη ΠΡΟΣΟΧΗ υποδεικνύει την πιθανότητα υλικής ζηµιάς, προσωπικού τραυµατισµού ή θανάτου.

#### © 2008 Dell Inc. Με επιφύλαξη όλων των δικαιωµάτων.

 $\overline{\phantom{a}}$  , and the set of the set of the set of the set of the set of the set of the set of the set of the set of the set of the set of the set of the set of the set of the set of the set of the set of the set of the s

Απαγορεύεται αυστηρώς η αναπαραγωγή µε οποιονδήποτε τρόπο χωρίς την έγγραφη άδεια της Dell Inc.

Εµπορικά σήµατα που χρησιµοποιούνται σε αυτό το κείµενο: Η ονοµασία Dell, το λογότυπο DELL και η ονοµασία Dell OpenManage είναι εµπορικά σήµατα της Dell Inc. Οι ονοµασίες Microsoft, Windows και Windows Server είναι είτε εμπορικά σήματα είτε σήματα κατατεθέντα της Microsoft Corporation στις Ηνωµένες Πολιτείες ή/και σε άλλες χώρες. Οι ονοµασίες AMD και AMD Opteron είναι εμπορικά σήματα της Advanced Micro Devices, Inc. Οι ονομασίες *Intel και Xeon* είναι σήματα κατατεθέντα της Intel Corporation. Η ονοµασία SUSE είναι σήµα κατατεθέν της Novell, Inc. Οι ονοµασίες Red Hat και Enterprise Linux είναι σήµατα κατατεθέντα της Red Hat, Inc. Η ονοµασία VMware είναι σήµα κατατεθέν της VMware, Inc. στις Ηνωµένες Πολιτείες και σε άλλες περιοχές δικαιοδοσίας.

Στο παρόν έγγραφο ενδέχεται να χρησιµοποιούνται άλλα εµπορικά σήµατα και εµπορικές ονοµασίες για αναφορά στις οντότητες που διεκδικούν τα σήµατα και τις ονοµασίες ή για αναφορά στα προϊόντα τους. Η Dell Inc. αποποιείται οποιοδήποτε πιθανό συµφέρον ιδιοκτησίας από εµπορικά σήµατα και εµπορικές ονοµασίες εκτός από αυτά που έχει στην κατοχή της.

Πρότυπο BMX01

Μάιος 2008 P/N R431C Αναθ. A00

Οι πληροφορίες που περιέχονται στο παρόν έγγραφο ενδέχεται να αλλάξουν χωρίς προηγούµενη ειδοποίηση.

# Χαρακτηριστικά συστήµατος

Η ενότητα αυτή περιγράφει τα κύρια χαρακτηριστικά λογισµικού και υλικού του συστήµατός σας. Παρέχει επίσης πληροφορίες σχετικά µε άλλα έγγραφα που ενδέχεται να χρειαστείτε για τη ρύθµιση του συστήµατός σας και σχετικά µε τον τρόπο λήψης τεχνικής βοήθειας.

# ∆υνατότητες καλύµµατος συστήµατος

Το κάλυµµα του συστήµατος M1000e (πλαίσιο) περιλαµβάνει τις ακόλουθες δυνατότητες:

#### ∆υνατότητες προσαρµογής

- • Υποστήριξη για έως και 16 µονάδες µισού ύψους ή 8 µονάδες πλήρους ύψους (µονάδες διακοµιστή).
- • Υποστήριξη για 3 επίπεδα κατασκευής I/O, που µπορούν να επιλεγούν µεταξύ συνδυασµών µονάδων Ethernet, Infiniband και Καναλιού ινών.

Στο πλαίσιο µπορούν εγκατασταθούν έως 6 µονάδες I/O, οι οποίες µπορούν να επιλεγούν από τους µεταγωγείς του Καναλιού ινών, τις διελεύσεις µέσω του Καναλιού ινών, τους µεταγωγείς Infiniband, τους µεταγωγείς Ethernet και τις µονάδες διέλευσης Ethernet.

#### Χαρακτηριστικά αξιοπιστίας

- •Εννέα εφεδρικές, θερµής σύνδεσης, µονάδες ανεµιστήρα συστήµατος.
- • Τρεις παροχές τροφοδοσίας των 2.360 Watt, θερµής σύνδεσης και τρεις κενές παροχές τροφοδοσίας ή έξι παροχές τροφοδοσίας των 2.360 Watt, θερµής σύνδεσης. (Τρεις παροχές τροφοδοσίας παρέχουν ρεύµα στο σύστηµα. Η προσθήκη τριών πρόσθετων παροχών τροφοδοσίας παρέχει δυνατότητα εφεδρείας 3+3.)

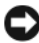

ΕΙ∆ΟΠΟΙΗΣΗ: Οι παροχές τροφοδοσίας µπορούν να συνδεθούν µόνο σε µονάδα διανοµής ρεύµατος (PDU). ∆εν είναι δυνατό να συνδεθούν απευθείας σε ηλεκτρική πρίζα.

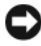

ΕΙ∆ΟΠΟΙΗΣΗ: Το πλαίσιο του συστήµατος απαιτελι τροφοδοσία 200-240 V.

#### ∆υνατότητες διαχείρισης συστηµάτων

- Ελεγκτής διαχείρισης πλαισίου (CMC), ο οποίος παρέχει αρκετές βασικές δυνατότητες διαχείρισης συστηµάτων:
	- Ενεργειακή διαχείριση και διαχείριση θερµότητας σε επίπεδο καλύµµατος:
		- Ο ελεγκτής CMC παρακολουθεί τις ενεργειακές απαιτήσεις του συστήµατος και υποστηρίζει την προαιρετική λειτουργία δυναµικής δέσµευσης τροφοδοσίας (Dynamic Power Supply Engagement), ούτως ώστε ο ελεγκτής CMC να µπορεί να ενεργοποιήσει τροφοδοσίες ή να τις θέσει σε κατάσταση αναµονής, ανάλογα µε τις απαιτήσεις φορτίου και εφεδρείας, προκειµένου να βελτιωθεί η ενεργειακή αποδοτικότητα.
		- • Ο ελεγκτής CMC αναφέρει την κατανάλωση ρεύµατος σε πραγµατικό χρόνο.
		- • Ο ελεγκτής CMC υποστηρίζει ένα προαιρετικό ανώτερο όριο, στο οποίο είτε θα ενεργοποιηθεί ένας συναγερµός είτε θα πραγµατοποιοηθούν ορισµένες ενέργειες προκειµένου να διατηρηθεί η κατανάλωση ρεύµατος κάτω από το προκαθορισµένο ανώτερο όριο.
		- • Ο ελεγκτής CMC παρακολουθεί και ελέγχει τους ανεµιστήρες ψύξης µε βάση τις µετρήσεις της τρέχουσας θερµοκρασίας περιβάλλοντος και της εσωτερικής θερµοκρασίας.
	- Ο ελεγκτής CMC παρέχει αναλυτικό κατάλογο καλύµµατος και αναφορά κατάστασης/σφαλµάτων.
	- Ο ελεγκτής CMC επιτρέπει την κεντροποιηµένη διαµόρφωση των επόµενων ρυθµίσεων:
		- Ρυθµίσεις δικτύου και ασφαλείας του ελεγκτή CMC
		- Ρυθµίσεις εφεδρείας ρεύµατος και ανώτερου ορίου ρεύµατος
		- •Ρυθµίσεις διακοπτων I/O και δικτύου iDRAC
		- Πρώτη συσκευή εκκίνησης στις µονάδες
	- Ο ελεγκτής CMC θα ελέγχει την ακρίβεια κατασκευής του I/O µεταξύ των υποµονάδων I/O και των µονάδων και, εάν είναι απαραίτητο, θα απενεργοποιεί εξαρτήµατα του συστήµατος για να προστατέψει το υλικό του συστήµατος.
- Ασφάλεια πρόσβασης χρήστη.
- Μια υποδοχή κάρτας SD στην κάρτα του ελεγκτή CMC υποστηρίζει την προαιρετική δυνατότητα διατηρούµενου WWN/MAC που επιτρέπει τα WWN/MAC, βασιζόμενα στην υποδοχή, για τις μονάδες, απλοποιώντας την εγκατάσταση και αντικατάσταση των µονάδων.

Ο ελεγκτής CMC διαθέτει δύο θύρες Ethernet. Το "Gb1" χρησιµοποιείται για τη σύνδεση στο εξωτερικό δίκτυο διαχείρισης. Η "στοίβα" επιτρέπει την αλυσιδωτή σύνδεση CMC σε γειτονικά καλύµµατα. Ένας µεταγωγέας Ethernet µε 24 θύρες παρέχει εσωτερική επικοινωνία στα 100 Mb µε τις µονάδες, τις υποµονάδες I/O, το προαιρετικό iKVM και τον προαιρετικό δεύτερο, εφεδρικό ελεγκτή CMC, ενώ προσφέρει σύνδεση 10/100/1000 Mb µε το εξωτερικό δίκτυο διαχείρισης.

ΣΗΜΕΙΩΣΗ: Ο µεταγωγέας Ethernet µε τις 24 θύρες διατηρείται για την εσωτερική επικοινωνία ανάµεσα στο iDRAC των µονάδων και τον ελεγκτή CMC, και στη συνέχεια, µε το εξωτερικό δίκτυο διαχείρισης.

Ένας δεύτερος, προαιρετικός ελεγκτής CMC µπορεί να εγκατασταθεί για εφεδρεία θερµής σύνδεσης σε περίπτωση αστοχίας.

- Ένας πίνακας ελέγχου καλύµµατος που περιλαµβάνει οθόνη LCD και παρέχει πληροφορίες για την τρέχουσα υποδοµή και τη µονάδα, καθώς και αναφορά σφαλµάτων.
- • Προαιρετική ενσωµατωµένη υποµονάδα Avocent µε πληκτρολόγιο, οθόνη και ποντίκι (iKVM), η οποία διαθέτει τις παρακάτω δυνατότητες:
	- Η υποµονάδα iKVM διατηρεί όλες τις συνδέσεις της µονάδας καθώς η είσδος εναλλάσσεται από κάθε µονάδα.
	- Η τοπική πρόσβαση στην υποµονάδα iKVM µπορεί να απενεργοποιηθεί από απόσταση για οποιαδήποτε µονάδα µέσω της διασύνδεσης χρήστη iDRAC.
	- Ένας συνδετήρας VGA.
	- ∆ύο θύρες USB για τις συνδέσεις πληκτρολογίου και ποντικιού.
	- ΣΗΜΕΙΩΣΗ: Η λειτουργικότητα του USB εξαρτάται από τη σύνδεση µιας διασύνδεσης βίντεο, όπως για παράδειγµα ένα καλώδιο οθόνης.
	- Μία θύρα RJ-45 ACI για σύνδεση µε εξωτερικούς µεταγωγείς Dell και αναλογικούς µεταγωγείς Avocent KVM και KVM µέσω IP µε θύρες ARI. Η σύνδεση ACI έχει προτεραιότητα ως προς τις θύρες KVM του πίσω πίνακα.

 Επίσης, η υποµονάδα iKVM µπορεί να προσπελαστεί από τον πίνακα χειρισµού που βρίσκεται στο µπροστινό τµήµα του καλύµµατος. Υποστηρίζεται είτε η µπροστινή είτε η πίσω λειτουργία KVM (η ταυτόχρονη λειτουργία δεν υποστηρίζεται).

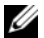

ΣΗΜΕΙΩΣΗ: Η µπροστινή υποµονάδα iKVM είναι ενεργοποιηµένη από προεπιλογή εάν υφίσταται διένεξη µεταξύ των µπροστινών και των οπίσθιων θυρών iKVM. Η πρόσβαση από τις µπροστινές θύρες iKVM µπορεί να απενεργοποιηθεί µέσω της διασύνδεσης χρήστη CMC.

# ∆υνατότητες µονάδας

### Χαρακτηριστικά απόδοσης

#### PowerEdge M905

- Τέσσερις επεξργαστές AMD™ Opteron™ σειράς 8000 διπλού ή τετραπλού πυρήνα.
- • Τουλάχιστον 8 GB µονάδων µνήµης στα 677 MHz DDR2, µε δυνατότητα αναβάθµισης σε 192 GB το µέγιστο, µε εγκατάσταση ζευγών µονάδων των 1 GB, 2 GB, 4 GB ή 8 GB στις 24 υποδοχές µονάδων µνήµης επάνω στην πλακέτα του συστήµατος της µονάδας. Η µονάδα υποστηρίζει επίσης πλεόνασµα µνήµης, εφόσον οι 8 ή οι 18 υποδοχές µονάδων µνήµης κατέχονται από όµοιες µονάδες µνήµης.
- • Υποδοχή κάρτας SD (Secure Digital) για ενσωµατωµένη υποστήριξη Hyperviser.

#### PowerEdge M805

- ∆ύο επεξεργαστές AMD Opteron σειράς 2000 διπλού ή τετραπλού πυρήνα.
- • Τουλάχιστον 4 GB µονάδων µνήµης στα 677 MHz DDR2, µε δυνατότητα αναβάθµισης σε 128 GB το µέγιστο, µε εγκατάσταση ζευγών µονάδων των 1 GB, 2 GB, 4 GB ή 8 GB στις 16 υποδοχές µονάδων µνήµης επάνω στην πλακέτα του συστήµατος της µονάδας. Η µονάδα υποστηρίζει επίσης πλεόνασµα µνήµης, εφόσον οι 8 ή οι 18 υποδοχές µονάδων µνήµης κατέχονται από όµοιες µονάδες µνήµης.
- Υποδοχή κάρτας SD για ενσωµατωµένη υποστήριξη Hyperviser.

#### PowerEdge M600

- Ένας ή δύο επεξεργαστές Intel<sup>®</sup> Xeon<sup>®</sup> διπλού ή τετραπλού πυρήνα
- • Τουλάχιστον 1 GB µονάδων µνήµης στα 677 MHz FBD, µε δυνατότητα αναβάθµισης σε 64 GB το µέγιστο, µε εγκατάσταση ζευγών µονάδων των 512 MB, 1 GB, 2 GB, 4 GB ή 8 GB στις 8 υποδοχές µονάδων µνήµης επάνω στην πλακέτα του συστήµατος της µονάδας. Η µονάδα υποστηρίζει επίσης πλεόνασµα ή κατοπτρικό είδωλο µνήµης, αν και οι οκτώ υποδοχές µονάδων µνήµης κατέχονται από όµοιες µονάδες µνήµης.

#### PowerEdge M605

- • Ένας ή δύο επεξεργαστές AMD Opteron σειράς 2000, διπλού ή τετραπλού πυρήνα.
- • Τουλάχιστον 1 GB µονάδων µνήµης στα 677 MHz ή 800 MHz DDR2, µε δυνατότητα αναβάθµισης σε 64 GB το µέγιστο, µε εγκατάσταση ζευγών µονάδων των 512 MB, 1 GB, 2 GB, 4 GB ή 8 GB στις 8 υποδοχές µονάδων µνήµης επάνω στην πλακέτα του συστήµατος της µονάδας. Η µονάδα υποστηρίζει επίσης πλεόνασµα µνήµης.

# Κοινές δυνατότητες •

- Οι µονάδες PowerEdge M805 και M905 υποστηρίζουν έναν ή δύο σκληρούς δίσκους SAS των 2,5 ιντσών.
- • Οι µονάδες PowerEdge M600 και M605 υποστηρίζουν από έναν ή δύο δίσκους SATA των 2,5 ιντσών ή έναν ή δύο δίσκους SAS των 2,5 ιντσών.

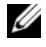

ΣΗΜΕΙΩΣΗ: Μέσα στην ίδια µονάδα δεν είναι δυνατό να αναµιχθούν σκληροί δίσκοι SAS και SATA.

Υποστηρίζεται η λειτουργία συσκευής θερµής σύνδεσης εάν στη µονάδα υπάρχει εγκατεστηµένη προαιρετική κάρτα ελεγκτή RAID.

• Οι τρεις θύρες συµβατές µε USB 2.0 (PowerEdge M805 και M905) ή οι δύο θύρες συµβατές µε USB 2.0 (PowerEdge M605 και M600) υποστηρίζουν συσκευές όπως ποντίκι, πληκτρολόγιο, µονάδα flash, µονάδα δισκέτας ή µονάδα οπτικών δίσκων.

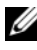

ΣΗΜΕΙΩΣΗ: Υποστηρίζονται µόνο οι συσκευές USB που µπορείτε να προµηθευτείτε από την Dell.

- Ένα ενσωµατωµένο υποσύστηµα οθόνης συµβατό µε VGA µε ελεγκτή οθόνης ATI RN50. Αυτό το υποσύστηµα οθόνης περιέχει 32 MB µνήµης οθόνης SDRAM (χωρίς δυνατότητα αναβάθµισης). Η µέγιστη ανάλυση είναι 1280 x 1024 x 65.000 χρώµατα (χωρίς διεµπλοκή).
- • Ενσωµατωµένος ελεγκτής αποµακρυσµένης πρόσβασης της Dell (iDRAC), ο οποίος παρέχει αποµακρυσµένη διαχείριση συστηµάτων, ενεργειακή διαχείριση σε επίπεδο µονάδας, εικονικό KVM και υποστήριξη εικονικών µέσων, αποµακρυσµένης ειδοποίησης και καταγραφή συµβάντων.
- Τέσσερις θύρες Ethernet 1 GB που υποστηρίζονται από δύο ενσωµατωµένους ελεγκτές διπλής θύρας Broadcom 5709S (PowerEdge M805 και M905) ή δύο θύρες Ethernet 1 GB που υποστηρίζονται από δύο ενσωµατωµένους ελεγκτές Broadcom 5708S (PowerEdge M600 και M605). Υποστηρίζεται η η µηχανή εκφόρτωσης TCP/IP (TOE) και η λειτουργία εκκίνησης iSCSI.

Για µια ολοκληρωµένη λίστα των δυνατοτήτων του συστήµατος, δείτε ["Τεχνικές](#page-105-0)  [προδιαγραφές" στη σελίδα 104](#page-105-0).

Με το σύστηµά σας περιλαµβάνεται το παρακάτω λογισµικό:

- Ένα πρόγραµµα Εγκατάστασης συστήµατος για γρήγορη προβολή και αλλαγή των πληροφοριών διαµόρφωσης του συστήµατος. Για περισσότερες πληροφορίες σχετικά µε αυτό το πρόγραµµα, ανατρέξτε στη "Χρήση του Προγράµµατος εγκατάστασης συστήµατος" στο Εγχειρίδιο κατόχου υλικού.
- • Βελτιωµένα χαρακτηριστικά ασφάλειας, συµπεριλαµβανοµένου ενός κωδικού πρόσβασης στο σύστηµα και ενός κωδικού για την εγκατάσταση, τα οποία είναι διαθέσιµα µέσω του προγράµµατος Εγκατάστασης συστήµατος.
- • ∆ιαγνωστικά προγράµµατα συστήµατος για την αξιολόγηση συστατικών στοιχείων και συσκευών του συστήµατος. Για περισσότερες πληροφορίες σχετικά µε τα διαγνωστικά προγράµµατα, ανατρέξτε στην ενότητα "Εκτέλεση των διαγνωστικών προγραµµάτων του συστήµατος" στο Εγχειρίδιο κατόχου υλικού.
- Προγράµµατα οδήγησης οθόνης για την εµφάνιση πολλών δηµοφιλών προγραµµάτων εφαρµογών σε λειτουργίες υψηλής ανάλυσης.
- • Λογισµικό και τεκµηρίωση για τη διαχείριση συστηµάτων. Το λογισµικό διαχείρισης συστηµάτων χρησιµοποιείται για τη διαχείριση και την παρακολούθηση κάθε ξεχωριστής µονάδας, καθώς και του συστήµατος ως σύνολο, συµπεριλαµβανοµένων των µονάδων, των µονάδων µεταγωγέα δικτύου, των τροφοδοσιών και των ανεµιστήρων. Το λογισµικό διαχείρισης συστηµάτων διαχειρίζεται το σύστηµα τοπικά και αποµακρυσµένα σε ένα δίκτυο. Η Dell συνιστά να χρησιµοποιείτε το λογισµικό διαχείρισης συστηµάτων που παρέχεται µε αυτό το σύστηµα.
- • Προαιρετικό λογισµικό λύσεων για φιλοξενία στο Web, ενεργοποίηση κρυφής µνήµης ή ισοστάθµιση φορτίου. Ανατρέξτε στην τεκµηρίωση του λογισµικού λύσεών σας για περισσότερες πληροφορίες.

# Λειτουργικά συστήµατα που υποστηρίζονται

- • Microsoft® Windows Server™ 2003, εκδόσεις Web, Standard και Enterprise (32 bit x86) µε SP2
- • Microsoft Windows Server 2003, εκδόσεις Standard, Enterprise και DataCenter (x64) µε SP1, SP2
- • Microsoft Windows Server 2003 R2, εκδόσεις Standard και Enterprise (32 bit x86) µε SP1, SP2
- • Microsoft Windows Server 2003 R2, εκδόσεις Standard, Enterprise και DataCenter (x64) με SP1, SP2
- • Microsoft Windows Server 2008, έκδοση Standard µε SP1, SP2, DataCenter και EM64T
- •Red Hat® Enterprise Linux® AS, ES και WS (έκδοση 4) και EM64T
- •Red Hat Enterprise Linux AS και ES (έκδοση 4) (ia32)
- •Red Hat Enterprise Linux Server AS και ES (έκδοση 5) (ia32)
- •Red Hat Enterprise Linux Server AS, ES και WS (έκδοση 5) και EM64T
- •SUSE® Linux Enterprise Server 9 (x86\_64) µε SP3 και EM64T
- •SUSE Linux Enterprise Server 10 (x86\_64) και EM64T
- •VMWare® ESX 3.1
- VMWare ESX 3.5

# Άλλες πληροφορίες που ενδέχεται να χρειαστείτε

#### ΠΡΟΣΟΧΗ: Ανατρέξτε στις πληροφορίες ασφαλείας και τις πληροφορίες σχετικά µε τους ρυθµιστικούς κανόνες που αποστέλλεται µαζί µε το σύστηµά σας. Οι πληροφορίες για την εγγύηση ενδέχεται να συµπεριλαµβάνονται µέσα σε αυτό το έγγραφο ή ως ξεχωριστό έγγραφο.

- • Ο Οδηγός διαµόρφωσης παρέχει πληροφορίες για τη διαµόρφωση του καλύµµατος και των µονάδων του συστήµατος.
- • Ο Οδηγός εγκατάστασης σε ράφι ή οι Οδηγίες εγκατάστασης σε ράφι που συνοδεύουν τη δική σας λύση σε ράφι περιγράφουν τον τρόπο εγκατάστασης του συστήµατός σας σε ράφι.
- • Το Εγχειρίδιο κατόχου υλικού παρέχει πληροφορίες σχετικά µε τα χαρακτηριστικά του συστήµατος και περιγράφει την αντιµετώπιση προβληµάτων του συστήµατός σας και την εγκατάσταση ή την αντικατάσταση συστατικών στοιχείων του συστήµατος. Το έγγραφο αυτό µπορεί να εντοπιστεί στα CD που συνοδεύουν το σύστηµά σας ή στη διεύθυνση support.dell.com.
- • Ο Οδηγός χρήστη ελεγκτή διαχείρισης πλαισίου της Dell παρέχει λεπτοµερείς πληροφορίες σχετικά µε τη χρήση των χαρακτηριστικών αποµακρυσµένης διαχείρισης του συστήµατος.
- • Οι δίσκοι CD ή DVD που συνοδεύουν το σύστηµά σας παρέχουν τεκµηρίωση και εργαλεία για τη ρύθµιση παραµέτρων και τη διαχείριση του συστήµατός σας.
- Η τεκµηρίωση του λογισµικού διαχείρισης συστηµάτων περιγράφει τα χαρακτηριστικά, τις απαιτήσεις, την εγκατάσταση και τη βασική λειτουργία του λογισµικού.
- • Η τεκµηρίωση του λειτουργικού συστήµατος περιγράφει τον τρόπο εγκατάστασης (εάν είναι απαραίτητο), διαµόρφωσης και χρήσης του λογισµικού του λειτουργικού συστήµατος.
- Η τεκµηρίωση για συστατικά στοιχεία που τυχόν αγοράσατε ξεχωριστά παρέχει πληροφορίες για τη ρύθµιση παραµέτρων και την εγκατάσταση αυτών των επιλογών.
- • Μερικές φορές παρέχονται ενηµερωµένες εκδόσεις µαζί µε το σύστηµα, για να περιγράψουν αλλαγές στο σύστηµα, το λογισµικό ή/και την τεκµηρίωση.
	- ΣΗΜΕΙΩΣΗ: Ελέγχετε πάντοτε για ενηµερωµένες εκδόσεις στην τοποθεσία support.dell.com και να διαβάζετε πρώτα τις ενηµερωµένες εκδόσεις επειδή πολύ συχνά καθιστούν ξεπερασµένες τις πληροφορίες άλλων εγγράφων.
- Σηµειώσεις έκδοσης ή αρχεία readme ενδέχεται να περιλαµβάνονται για να παρέχουν τις τελευταίες ενηµερώσεις για το σύστηµα, όπως επίσης τεκµηρίωση ή προχωρηµένο υλικό αναφοράς για τεχνικά θέµατα που προορίζονται για έµπειρους χρήστες ή τεχνικούς.

# Λήψη τεχνικής βοήθειας

Εάν δεν κατανοείτε µια διαδικασία του οδηγού αυτού ή αν το σύστηµα δεν λειτουργεί µε τον αναµενόµενο τρόπο, ανατρέξτε στο Εγχειρίδιο κατόχου υλικού.

Είναι διαθέσιµη η Επιχειρηµατική εκπαίδευση και πιστοποίηση της Dell. Για περισσότερες πληροφορίες, ανατρέξτε στη διεύθυνση dell.com/training. Η υπηρεσία αυτή ενδέχεται να µην προσφέρεται σε όλες τις τοποθεσίες.

# Εγκατάσταση και ρύθµιση παραµέτρων

ΠΡΟΣΟΧΗ: Προτού πραγµατοποιήσετε την παρακάτω διαδικασία, διαβάστε και ακολουθήστε τις οδηγίες ασφαλείας και τους σηµαντικούς ρυθµιστικούς κανόνες που αποστέλλεται µαζί µε το σύστηµά σας. Για επιπλέον πληροφορίες σχετικά τις ορθές πρακτικές ασφαλείας, ανατρέξτε στη διεύθυνση www.dell.com/regulatory\_compliance.

Η ενότητα αυτή περιγράφει τα βήµατα που απαιτούνται για την αρχική ρύθµιση των παραµέτρων του συστήµατός σας.

# Άνοιγµα της συσκευασίας του συστήµατος

Ανοίξτε τη συσκευασία του συστήµατός σας και αναγνωρίστε κάθε αντικείµενο. Φυλάξτε όλα τα υλικά που σας αποστάλθηκαν για την περίπτωση που θα τα χρειαστείτε αργότερα.

# Τοποθέτηση του συστήµατος σε ράφι

Τοποθετήστε το σύστηµα σε ράφι αφού ολοκληρώσετε την ανάγνωση των "Οδηγιών ασφαλείας" που βρίσκονται στην τεκµηρίωση εγκατάστασης σε ράφι για το σύστηµά σας.

Για οδηγίες σχετικά µε την εγκατάσταση του συστήµατός σας σε ράφι, ανατρέξτε στην τεκµηρίωση εγκατάστασης σε ράφι. Για οδηγίες σχετικά µε την τροφοδοσία και την ψύξη, ανατρέξτε στο εργαλείο σχεδιασµού χωρητικότητας ραφιού στη διεύθυνση www.dell.com.

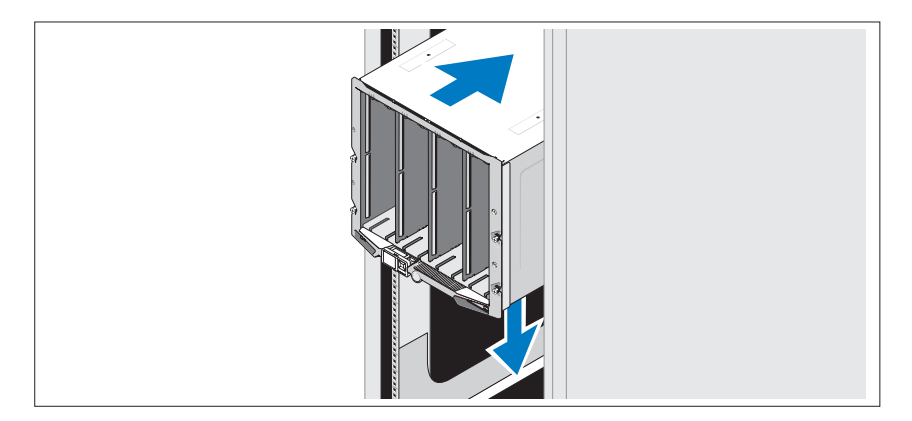

### Εγκατάσταση των µονάδων

Ξεκινώντας από επάνω, ολισθήστε τις µονάδες στο κάλυµµα από αριστερά προς τα δεξιά. Όταν η µονάδα ασφαλίσει, η λαβή επανέρχεται στην κλειστή θέση.

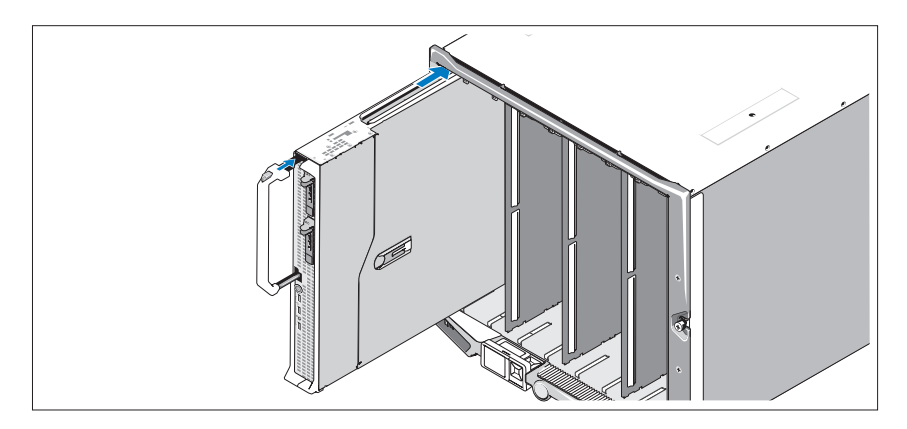

# Σύνδεση των υποµονάδων CMC και KVM

Συνδέστε το σειριακό καλώδιο και το καλώδιο δικτύου από το σύστηµα διαχείρισης στην υποµονάδα CMC. Εάν υπάρχει εγκατεστηµένη και δεύτερη, προαιρετική υποµονάδα CMC, συνδέστε την και αυτή. Εάν το πλαίσιο του συστήµατός σας αποστάλθηκε µε προεγκατεστηµένες µονάδες M805 ή M905, το υλικολογισµικό της υποµονάδας CMC θα είναι της έκδοσης 1.2 ή µεγαλύτερης έκδοσης.)

Συνδέστε το πληκτρολόγιο, το ποντίκι και την οθόνη στην προαιρετική υποµονάδα iKVM.

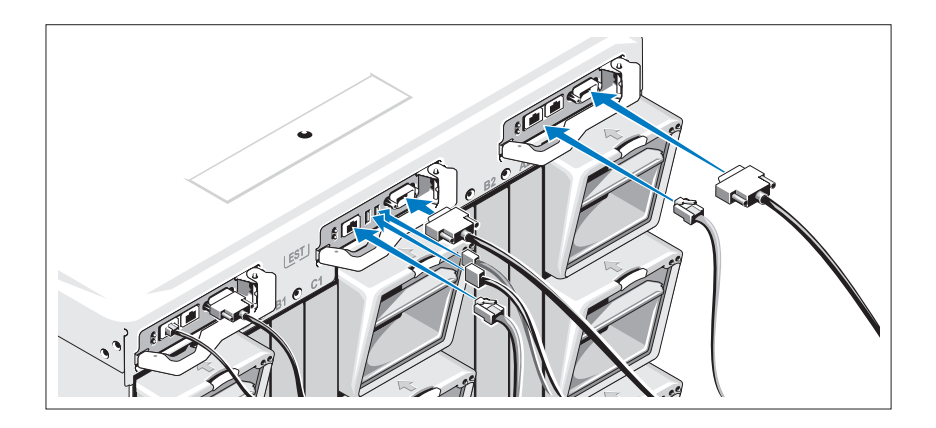

# Σύνδεση του συστήµατος στο ρεύµα

Συνδέστε το(τα) καλώδιο(-α) παροχής ηλεκτρικού ρεύµατος στις παροχές ρεύµατος του συστήµατος.

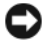

ΕΙ∆ΟΠΟΙΗΣΗ: Για να αποτρέψετε την τυχαία αποσύνδεση των καλωδίων του ρεύµατος, χρησιµοποιείτε το πλαστικό κλιπ σε κάθε παροχή τροφοδοσίας για να ασφαλίσετε το καλώδιο ρεύµατος στην παροχή τροφοδοσίας και χρησιµοποιήστε τον ιµάντα Velcro για να ασφαλίσετε το καλώδιο στην προστατευτική ράβδο εκτόνωσης.

Στη συνέχεια, τοποθετήστε την άλλη άκρη των καλωδίων ρεύµατος σε ξεχωριστή παροχή τροφοδοσίας, όπως είναι ένα σύστηµα αδιάλειπτης τροφοδοσίας (UPS) ή µια µονάδα διανοµής ρεύµατος (PDU).

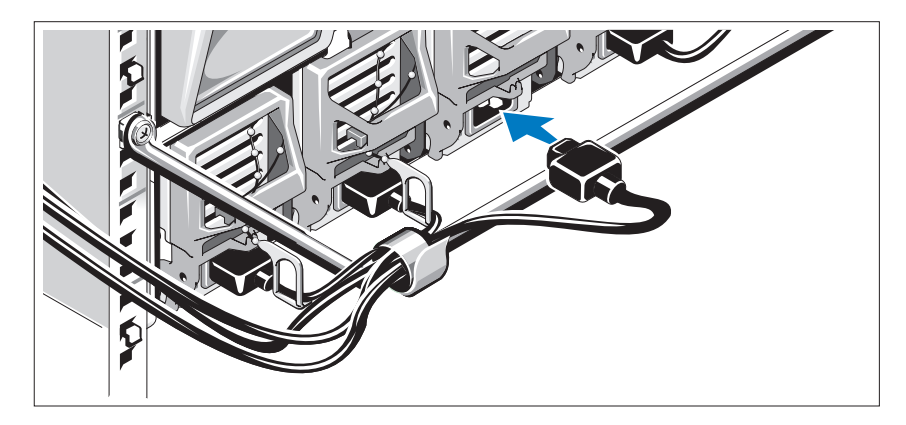

### Ενεργοποίηση του συστήµατος

Πιέστε το κουµπί τροφοδοσίας στο κάλυµµα. Πρέπει να ανάψει η ένδειξη λειτουργίας.

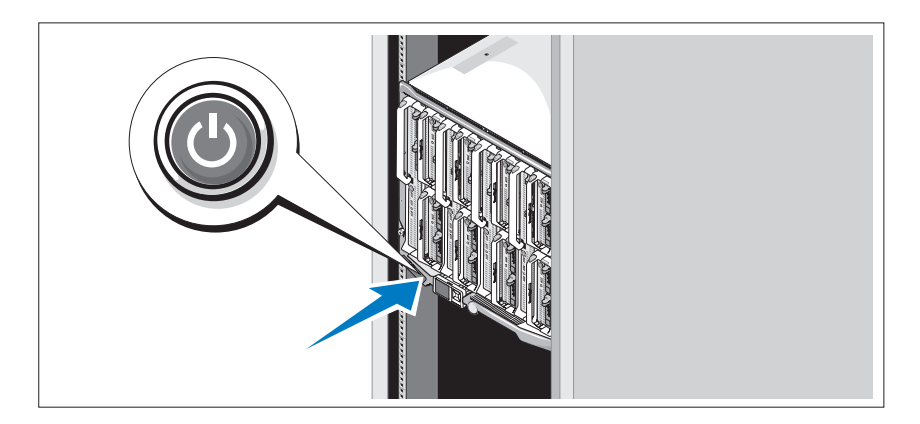

### Ενεργοποίηση των µονάδων

Πιέστε το κουµπί τροφοδοσίας σε κάθε µονάδα ή ενεργοποιήστε τις µονάδες χρησιµοποιώντας το λογισµικό διαχείρισης συστηµάτων.

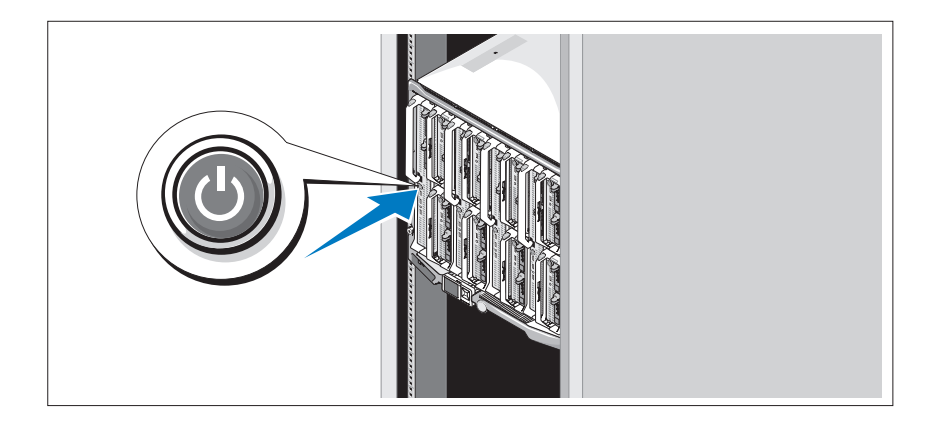

# Ολοκλήρωση της εγκατάστασης του λειτουργικού συστήµατος

Εάν έχετε αγοράσει ένα προεγκατεστηµένο λειτουργικό σύστηµα, ανατρέξτε στην τεκµηρίωση του λειτουργικού συστήµατος που συνοδεύει το σύστηµά σας. Για να εγκαταστήσετε ένα λειτουργικό σύστηµα για πρώτη φορά, ανατρέξτε στον Οδηγό γρήγορης εγκατάστασης. Βεβαιωθείτε ότι το λειτουργικό σύστηµα είναι εγκατεστηµένο, πριν να εγκαταστήσετε υλικό ή λογισµικό που δεν έχετε αγοράσει µαζί µε το σύστηµα.

# <span id="page-105-0"></span>Τεχνικές προδιαγραφές

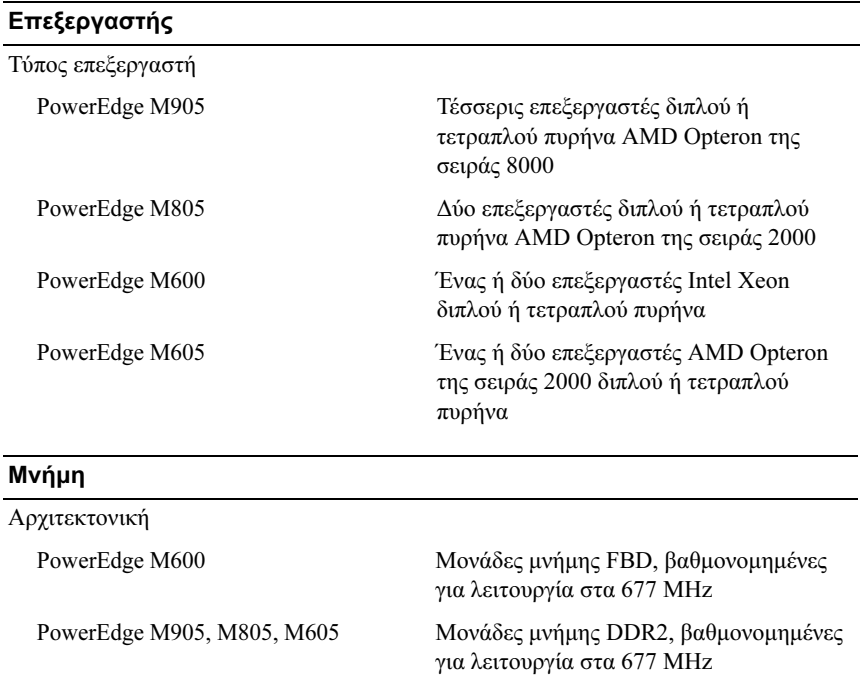

# Προδιαγραφές µονάδας

#### Μνήµη (συνέχεια)

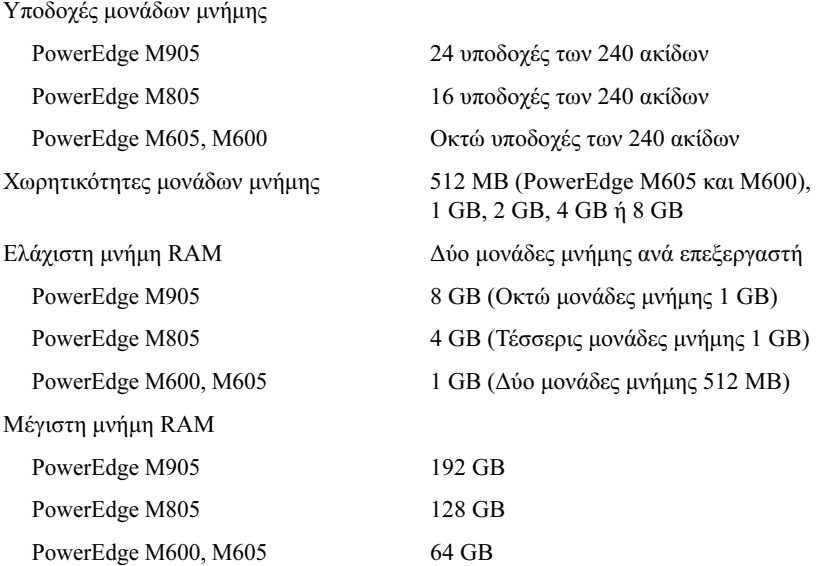

#### Μονάδες

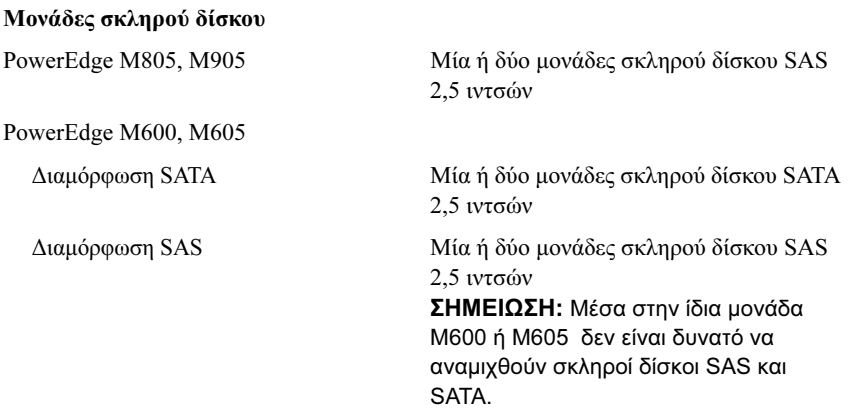

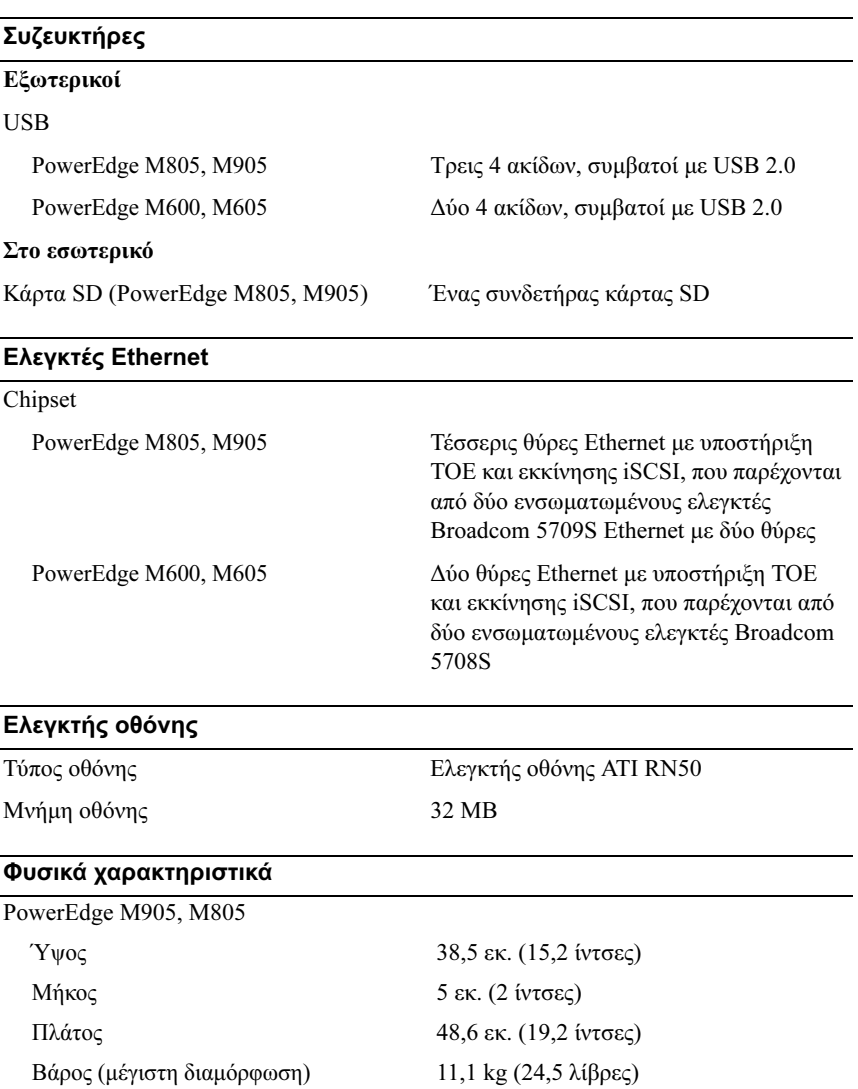

 $\overline{a}$
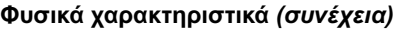

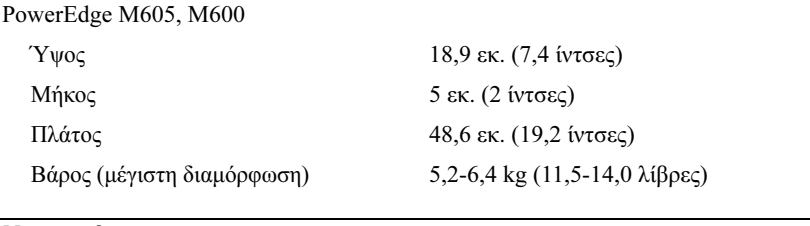

#### Μπαταρία

Μπαταρία µονάδας CR 2032 3.0-V ιόντος λιθίου µε κερµατοειδή στοιχεία

## Προδιαγραφές καλύµµατος συστήµατος

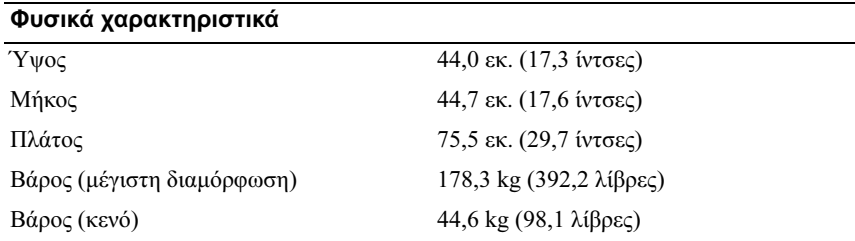

## Μονάδα τροφοδοσίας

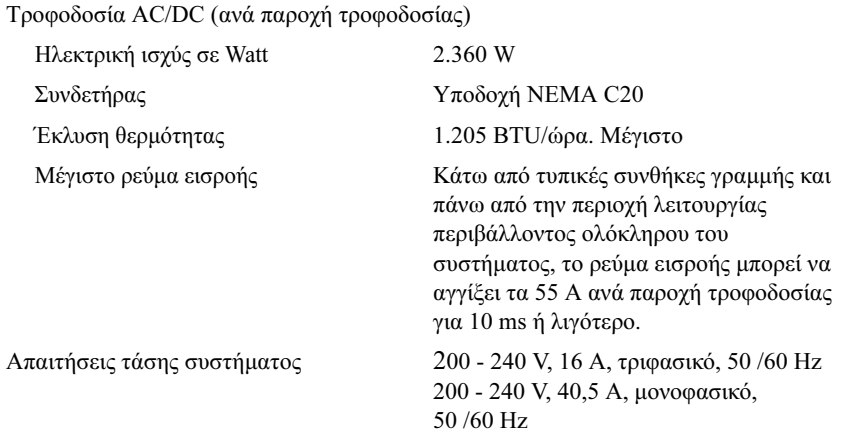

#### Προαιρετική υποµονάδα Avocent iKVM

#### Συζευκτήρες εξωτερικής πρόσβασης στο πίσω µέρος

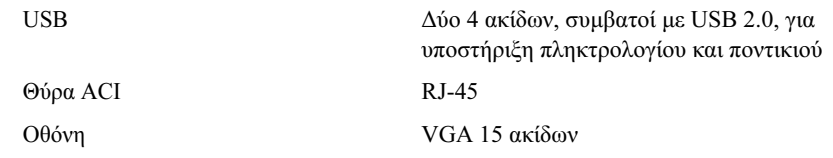

### Υποµονάδα ελεγκτή διαχείρισης πλαισίου

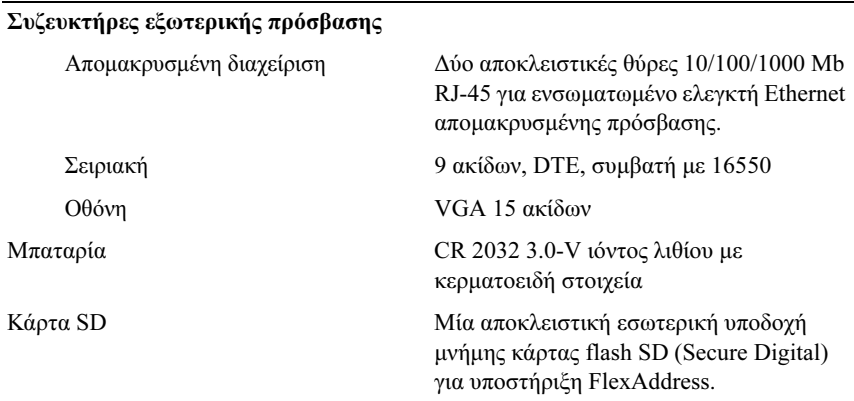

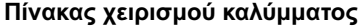

Συζευκτήρες εξωτερικής πρόσβασης

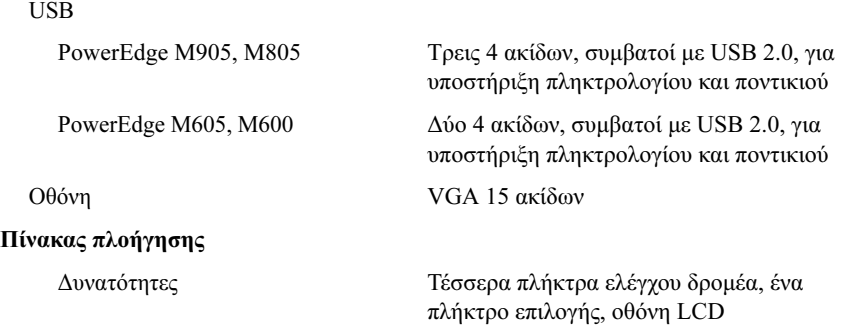

## Προδιαγραφές υποµονάδας I/O

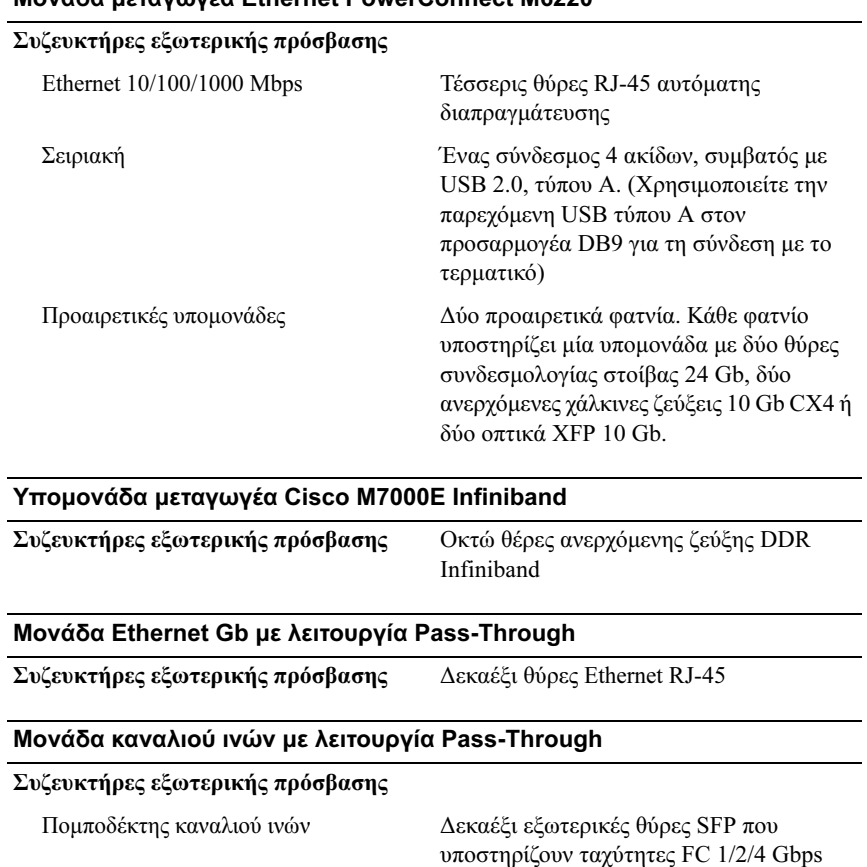

## Μονάδα µεταγωγέα Ethernet PowerConnect M6220

#### Μονάδα µεταγωγέα καναλιού ινών Brocade

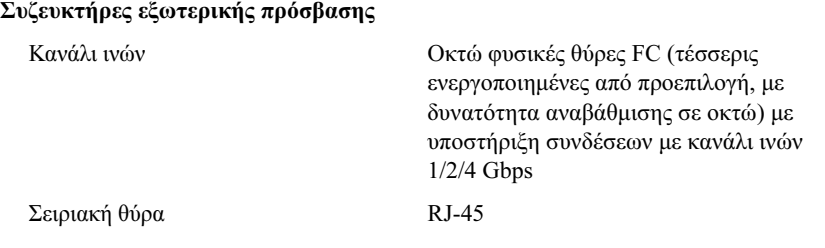

### Χαρακτηριστικά περιβάλλοντος

ΣΗΜΕΙΩΣΗ: Για επιπλέον πληροφορίες σχετικά µε τις περιβαλλοντικές µετρήσεις για συγκεκριµένες διαµορφώσεις συστήµατος, επισκεφτείτε τη διεύθυνση dell.com/environmental\_datasheets. Το σύστημα δεν προορίζεται για χρήση σε περιβάλλον γραφείου.

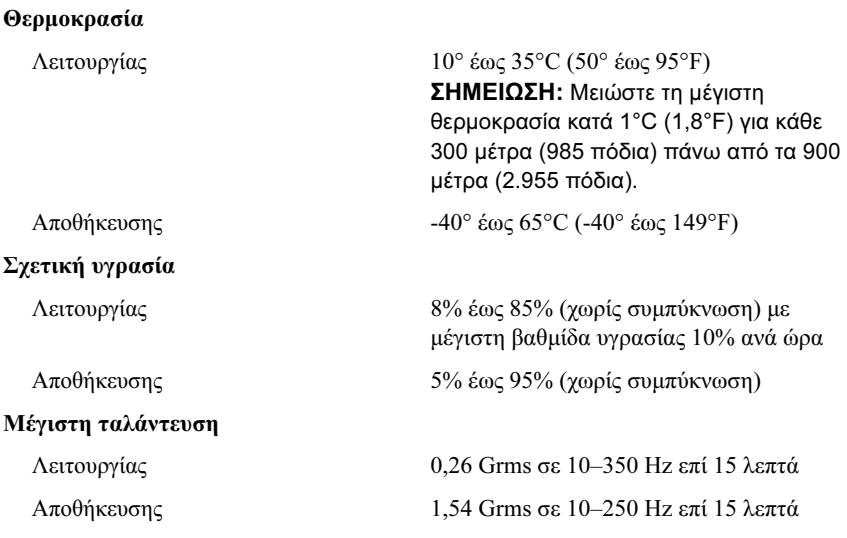

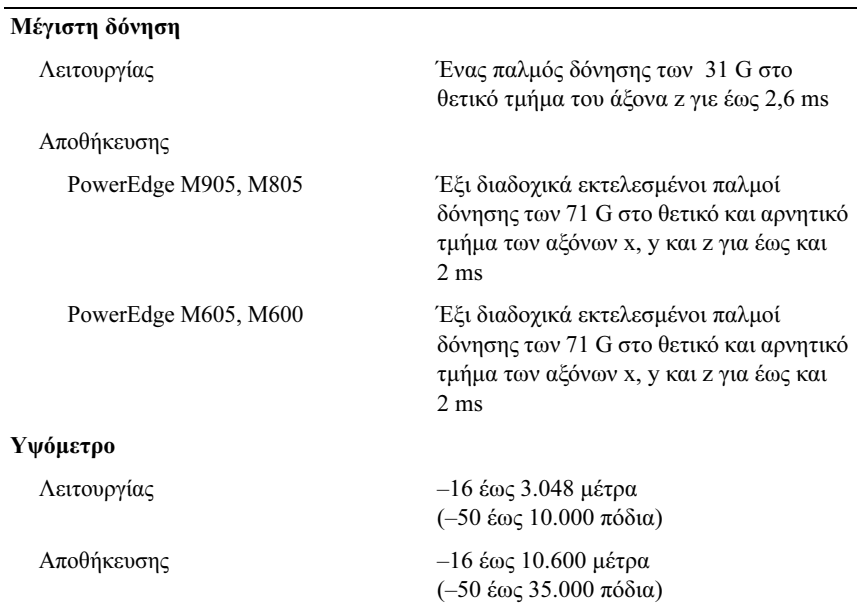

Χαρακτηριστικά περιβάλλοντος (συνέχεια)

## Τα πρώτα βήµατα µε το σύστηµά σας

Dell™ PowerEdge™ M905, M805, M605 i M600

# Rozpoczęcie pracy z systemem

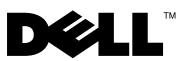

## Uwagi, ostrzeżenia i przestrogi

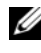

UWAGA: UWAGA oznacza ważną wiadomość, która pomoże lepiej wykorzystać komputer.

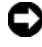

 $\bullet$  OSTRZEŻENIE: OSTRZEŻENIE wskazuje na możliwość uszkodzenia sprzętu lub utraty danych i informuje o sposobie uniknięcia problemu.

PRZESTROGA: PRZESTROGA wskazuje na możliwość zaistnienia sytuacji niebezpiecznej, której skutkiem mogą być uszkodzenia sprzętu, obrażenia ciała lub śmierć.

Zabrania się powielania w jakiejkolwiek postaci bez pisemnej zgody firmy Dell Inc.

Znaki towarowe użyte w tym tekście: Dell, logo DELL i Dell OpenManage są znakami towarowymi firmy Dell Inc.; Microsoft, Window i Windows Server są znakami towarowymi lub zarejestrowanymi znakami towarowymi firmy Microsoft Corporation w Stanach Zjednoczonych i/lub innych krajach; AMD i AMD Opteron są znakami towarowymi firmy Advanced Micro Devices, Inc.; Intel i Xeon są zarejestrowanymi znakami towarowymi firmy Intel Corporation; SUSE jest zarejestrowanym znakiem towarowym firmy Novell, Inc.; Red Hat i Enterprise Linux są zarejestrowanymi znakami towarowymi firmy Red Hat, Inc.; *VMware* jest zarejestrowanym znakiem towarowym firmy VMware, Inc. w Stanach Zjednoczonych i/lub innych obszarach prawnych.

W niniejszym dokumencie mogą zostać także użyte inne znaki towarowe i nazwy handlowe w odniesieniu do podmiotów posiadających prawa do znaków i nazw lub ich produktów. Firma Dell Inc. nie rości sobie praw własności do znaków towarowych i nazw handlowych innych niż własne.

Model BMX01

\_\_\_\_\_\_\_\_\_\_\_\_\_\_\_\_\_\_\_\_

Maj 2008 Nr ref. R431C Wersja A00

Informacje zawarte w tym dokumencie mogą ulec zmianie bez powiadomienia. © 2008 Dell Inc. Wszystkie prawa zastrzeżone.

## Funkcje systemu

Ta sekcja opisuje najważniejsze cechy sprzętu i oprogramowania wchodzącego w skład systemu. Dostarcza ona również informacji o innych dokumentach niezbędnych podczas konfiguracji systemu oraz informuje o sposobie uzyskania pomocy technicznej.

## Cechy obudowy systemu

Obudowa systemu M1000e ma następujące cechy:

## Skalowalność

- • Obsługa do 16 serwerów typu blade o połowicznej wysokości lub 8 o pełnej wysokości (moduły serwera).
- • Obsługa trzech warstw struktury wejście/wyjście z możliwością wyboru pomiędzy kombinacjami modułów sieci Ethernet, Infiniband i światłowodowych.

W obudowie istnieje możliwość instalacji aż do sześciu modułów wejścia/wyjścia, takich jak przełączniki światłowodowe, światłowodowe moduły przelotowe, przełączniki Infiniband, przełączniki sieci Ethernet oraz moduły przelotowe sieci Ethernet.

## Niezawodność

- • Dziewięć rezerwowych wentylatorów do chłodzenia systemu podłączanych podczas pracy urządzenia.
- • Trzy zasilacze o mocy 2360 W podłączane podczas pracy urządzenia oraz trzy zaślepki dla zasilaczy lub sześć zasilaczy o mocy 2360 W podłączanych podczas pracy urządzenia. (Trzy zasilacze zapewniają zasilanie systemu; dodanie trzech dodatkowych zasilaczy zapewnia konfigurację nadmiarową  $3+3.$
- OSTRZEŻENIE: Zasilacze można podłączyć tylko do jednostki rozdziału zasilania (PDU). Nie należy ich podłączać bezpośrednio do gniazdka elektrycznego.

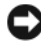

OSTRZEŻENIE: Obudowa sytemu wymaga źródła zasilania o napięciu 200-240 V.

### Funkcje zarządzania systemami

- Kontroler zarządzania obudową (CMC Chassis Management Controller) obsługuje kilka istotnych funkcji zarządzania systemami:
	- Zarządzanie energią i ciepłem na poziomie obudowy:
		- CMC monitoruje zapotrzebowanie na zasilanie systemu i obsługuje opcjonalny tryb Dynamic Power Supply Engagement (dynamiczne włączanie zasilania), dzięki czemu CMC może w sposób dynamiczny włączać zasilacze lub przełączać je w tryb gotowości w celu zwiększenia efektywności zasilania w zależności od wymogów związanych z obciążeniem i redundancją.
		- •CMC informuje o poborze mocy w czasie rzeczywistym.
		- • CMC obsługuje funkcję opcjonalnego pułapu mocy, która wywołuje alert lub czynności mające na celu utrzymanie poboru mocy przez obudowę poniżej wstępnie zdefiniowanego pułapu.
		- • CMC monitoruje i kontroluje wentylatory chłodzące na podstawie pomiarów temperatury otoczenia oraz temperatury wewnątrz urządzenia.
	- CMC zapewnia informacje o stanie obudowy oraz raporty o statusie/błędach.
	- CMC umożliwia centralną konfigurację następujących ustawień:
		- Ustawienia sieci CMC oraz bezpieczeństwa
		- •Ustawienia zasilania rezerwowego oraz pułapu mocy
		- •Ustawienia sieciowe przełączników wejście/wyjście oraz iDRAC
		- Pierwsze urządzenia startowe serwerów typu blade
	- CMC kontroluje spójność struktury wejścia/wyjścia pomiędzy modułami wejścia/wyjścia i serwerami typu blade oraz, jeśli zaistnieje niebezpieczeństwo zniszczenia sprzętu, wyłącza komponenty systemu.
	- Zabezpieczenie dostępu użytkownika.
	- Gniazdo karty SD w przypadku karty CMC obsługuje opcjonalną funkcję WWN/MAC, która umożliwia wykorzystanie sieci WWN/MACs do serwerów typu blade, upraszczając instalację i demontaż serwera typu blade.

CMC posiada dwa porty sieci Ethernet. "Gb1" jest wykorzystywany do podłączenia do zewnętrznej sieci zarządzania. "Stos" umożliwia łańcuchowe połączenie CMC znajdujących się w sąsiednich obudowach. 24-portowy przełącznik sieci Ethernet zapewnia wewnętrzną komunikację (100 Mb) z serwerami typu blade, modułami wejścia/wyjścia, opcjonalnym modułem iKVM oraz opcjonalnym drugim, rezerwowym CMC, a także obsługuje połączenie 10/100/1000 Mb z zewnętrzną siecią zarządzania.

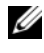

UWAGA: 24-portowy przełącznik sieci Ethernet służy do wewnętrznej komunikacji pomiędzy iDRAC z serwerów typu blade a CMC, a następnie z zewnętrzną siecią zarządzania.

Drugi, opcjonalny CMC można zainstalować do przełączania awaryjnego w trakcie pracy systemu.

- • Panel sterowania obudową posiada wyświetlacz LCD, który dostarcza informacji o bieżącej infrastrukturze i serwerze typu blade, a także wyświetla raporty o błędach.
- • Opcjonalny zintegrowany moduł firmy Avocent do klawiatury, monitora i myszy (iKVM) charakteryzują następujące cechy: –
	- Moduł iKVM obsługuje komunikację z serwerami typu blade urządzenia wejściowe są przełączane dla każdego serwera typu blade.
	- Dostęp do iKVM może być zdalnie wyłączony dla każdego z serwerów typu blade za pośrednictwem interfejsu iDRAC.
	- Jedno złącze VGA.
	- Dwa porty USB do podłączenia klawiatury i myszy.
	- UWAGA: Funkcjonalność USB zależy od podłączenia interfejsu wideo, tj. kabla monitora.
	- Port RJ-45 ACI do warstowego połączenia z zewnętrznym analogowym modułem KVM firmy Dell i Avocent oraz KVM poprzez przełączniki IP z portami ARI. Połączenie ACI ma pierwszeństwo przed portami KVM panelu tylnego.
	- Dostęp do iKVM można również uzyskać z panelu sterowania znajdującego się w przedniej części obudowy. Funkcjonalność KVM jest obsługiwana albo na panelu przednim albo na tylnym (nie jednocześnie na obu).
	- UWAGA: Moduł iKVM na panelu przednim jest włączony domyślnie, gdy istnieje połączenie pomiędzy portami iKVM panelu przedniego i tylnego. Dostęp modułu iKVM na przednim panelu można dezaktywować poprzez interfejs użytkownika CMC.

## Cechy serwera typu blade

## Dane dot. wydajności

### PowerEdge M905

- Cztery dwurdzeniowe lub czterordzeniowe procesory AMD™ Opteron™ 8000 Series.
- Całkowicie buforowane moduły pamięci o minimalnej pojemności 8 GB i częstotliwości 677 MHz DDR2 z możliwością rozszerzenia do maksymalnie 192 GB poprzez zainstalowanie par modułów o pojemności 1 GB, 2 GB, 4 GB lub 8 GB w 24 gniazdach przeznaczonych na moduły pamięci dostępnych na płycie systemowej serwera typu blade. Serwer typu blade również obsługuje funkcje pozwalające na oszczędzanie pamięci, jeżeli w ośmiu lub szesnastu gniazdach zostaną zainstalowane identyczne moduły pamięci.
- Gniazdo karty SD (Secure Digital) do obsługi wbudowanego Hyperviser.

#### PowerEdge M805

- Dwa dwurdzeniowe lub czterordzeniowe procesory AMD Opteron 2000 Series.
- Całkowicie buforowane moduły pamięci o minimalnej pojemności 4 GB i częstotliwości 677 MHz DDR2 z możliwością rozszerzenia do maksymalnie 128 GB poprzez zainstalowanie par modułów o pojemności 1 GB, 2 GB, 4 GB lub 8 GB w 16 gniazdach przeznaczonych na moduły pamięci dostępnych na płycie systemowej serwera typu blade. Serwer typu blade również obsługuje funkcje pozwalające na oszczędzanie pamięci, jeżeli w ośmiu lub szesnastu gniazdach zostaną zainstalowane identyczne moduły pamięci.
- Gniazdo karty SD do obsługi wbudowanego Hyperviser.

## PowerEdge M600

- Jeden lub dwa dwurdzeniowe lub czterordzeniowe procesory Intel® Xeon®.
- • Całkowicie buforowane moduły pamięci o minimalnej pojemności 1 GB i częstotliwości 677 MHz FBD z możliwością rozszerzenia do maksymalnie 64 GB poprzez zainstalowanie par modułów o pojemności 512 MB, 1 GB, 2 GB, 4 GB lub 8 GB w ośmiu gniazdach przeznaczonych na moduły pamięci dostępnych na płycie systemowej serwera typu blade. Serwery typu blade obsługują również funkcje pozwalające na oszczędzanie pamięci lub tworzenie kopii zwierciadlanej pamięci, jeżeli we wszystkich gniazdach zostaną zainstalowane identyczne moduły pamięci.

## PowerEdge M605

- • Jeden lub dwa dwurdzeniowe lub czterordzeniowe procesory AMD Opteron 2000 Series.
- • Całkowicie buforowane moduły pamięci o minimalnej pojemności 1 GB i częstotliwości 677 MHz 800-MHz z możliwością rozszerzenia do maksymalnie 64 GB poprzez zainstalowanie par modułów o pojemności 512 MB, 1 GB, 2 GB, 4 GB lub 8 GB w ośmiu gniazdach przeznaczonych na moduły pamięci dostępnych na płycie systemowej serwera typu blade. Serwer typu blade również obsługuje funkcje pozwalające na oszczędzanie pamięci.

## Funkcje ogólne

- • Serwery typu blade PowerEdge M805 i M905 obsługują jeden lub dwa 2,5 calowe dyski twarde SAS.
- • Serwery typu blade PowerEdge M600 i M605 obsługują jeden lub dwa 2,5 calowe dyski twarde SATA *lub* jeden lub dwa 2,5 calowe dyski twarde SAS.

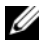

UWAGA: W obrębie jednego serwera typu blade nie można instalować razem dysków twardych SAS i SATA.

Działanie napędu podczas pracy systemu jest możliwe, gdy na serwerze typu blade zainstalowany jest opcjonalny kontroler RAID.

 Trzy porty kompatybilne z USB 2.0 (PowerEdge M805 i M905) lub dwa porty kompatybilne z USB 2.0 (PowerEdge M605 i M600) obsługują takie urządzenia jak mysz, klawiaturę, napęd flash, stację dyskietek lub napęd optyczny.

**UWAGA:** Obsługiwane są tylko urządzenia USB firmy Dell.

- Zintegrowany podsystem kompatybilny z grafiką VGA z kontrolerem grafiki ATI RN50. Podsystem wideo posiada 32 MB pamięci wideo SDRAM (nie może zostać rozbudowany). Maksymalna rozdzielczość wynosi 1280 x 1024 x 65,000 kolorów (bez przeplotu).
- Zintegrowany kontroler zdalnego dostępu Dell (iDRAC Integrated Dell Remote Access Controller), który zapewnia zdalne zarządzanie systemem, zarządzania energią na poziomie serwera typu blade, obsługę wirtulanego modułu KVM oraz mediów wirtualnych, zdalnego alarmowania i rejestrowania zdarzeń.
- • Cztery porty Ethernet 1 GB obsługiwane przez dwa zintegrowane kontrolery Broadcom 5709S z dwoma portami (PowerEdge M805 i M905) lub dwa porty Ethernet 1 GB obsługiwane przez dwa zintegrowane kontrolery Broadcom 5708S (PowerEdge M600 i M605). Obsługiwane są funkcjonalności TCP/IP Offload Engine (TOE) i iSCSI.

Pełna lista funkcji systemowych znajduje się w rozdziale "Parametry techniczne" [na stronie 128.](#page-129-0)

System zawiera następujące oprogramowanie:

- • Program do konfiguracji systemu umożliwiający szybkie obejrzenie i zmianę informacji o konfiguracji systemu. Więcej informacji o tym programie znaleźć można w rozdziale "Korzystanie z programu konfiguracji systemu" w Podręczniku użytkownika sprzętu.
- • Udoskonalone funkcje zabezpieczeń, obejmujące hasło systemu i hasło konfiguracji, dostępne poprzez program konfiguracji systemu.
- • Diagnostyka systemu umożliwiająca ocenę elementów systemu oraz urządzeń. Więcej informacji na temat diagnostyki systemu znaleźć można w rozdziale "Uruchamianie diagnostyki systemu" w Podręczniku użytkownika sprzętu.
- • Sterowniki grafiki umożliwiające wyświetlanie wielu popularnych aplikacji w trybach wysokiej rozdzielczości.
- • Oprogramowanie do zarządzania systemem oraz dokumentacja. Oprogramowanie do zarządzania systemem używane jest do zarządzania i monitorowania poszczególnych serwerów typu blade oraz systemu jako całości, wraz z serwerami typu blade, modułami przełączników sieciowych, zasilaczami i wentylatorami. Oprogramowanie do zarządzania systemem umożliwia lokalne i zdalne zarządzanie systemem w sieci. Firma Dell zaleca stosowanie programu do zarządzania systemami dostarczonego wraz z systemem.
- • Opcjonalne oprogramowanie do rozwiązań w zakresie tworzenia i użytkowania serwerów www, buforowania oraz równoważenia obciążenia. W celu uzyskania dalszych informacji należy zapoznać się z dokumentacją dostarczoną z oprogramowaniem.

## Obsługiwane systemy operacyjne

- • Microsoft® Windows Server™ 2003, edycje Web, Standard i Enterprise (32-bit x86) z SP2
- • Microsoft Windows Server 2003, edycje Standard, Enterprise i DataCenter (x64) SP1, SP2
- • Microsoft Windows Server 2003 R2, edycje Standard i Enterprise (32- bit x86) z SP1, SP2
- • Microsoft Windows Server 2003, edycje Standard, Enterprise i DataCenter (x64) z SP1, SP2
- • Microsoft Windows Server 2008, edycja Standard z SP1, SP2, DataCenter i EM64T
- •Red Hat® Enterprise Linux® AS, ES i WS (wersja 4) i EM64T
- •Red Hat Enterprise Linux AS i ES (wersja 4) (ia32)
- •Red Hat Enterprise Linux Server AS i ES (wersja 5) (ia32)
- •Red Hat Enterprise Linux Server AS, ES i WS (wersja 5) i EM64T
- •SUSE® Linux Enterprise Server 9 (x86\_64) z SP3 i EM64T
- •SUSE Linux Enterprise Server 10 (x86\_64) i EM64T
- •VMWare® ESX 3.1
- VMWare ESX 3.5

## Inne przydatne informacje

#### PRZESTROGA: Patrz uwagi dotyczące bezpieczeństwa i przepisów prawnych w dokumencie dostarczonym wraz z systemem. Informacje dotyczące gwarancji mogą być zamieszczone w tym dokumencie lub dostarczone jako oddzielny dokument.

- • Przewodnik po konfuguracji dostarcza informacji dotyczących konfiguracji obudowy systemu i serwerów typu blade.
- • Podręcznik montowania stelażu lub Instrukcje dotyczące montowania stelażu dołączone do stelażu opisują sposób montowania komputera na stelażu.
- • Podręcznik użytkownika sprzętu zawiera informacje o funkcjach systemu i opis sposobów rozwiązywania problemów zaistniałych podczas użytkowania systemu, a także instrukcje dotyczące instalacji lub wymiany elementów systemu. Ten dokument można znaleźć na płycie CD dostarczonej wraz z systemem lub na stronie internetowej support.dell.com.
- • Podręcznik użytkownika kontrolera zarządzania obudową firmy Dell dostarcza szczegółowych informacji dotyczących funkcji zdalnego zarządzania systemem.
- Płyta CD lub DVD dołączona do systemu zawiera dokumentację i narzędzia do konfiguracji systemu oraz zarządzania nim.
- • Dokumentacja dołączona do oprogramowania do zarządzania systemem opisuje funkcje, wymagania instalacyjne i podstawowe działanie oprogramowania.
- • Dokumentacja systemu operacyjnego opisuje, w jaki sposób zainstalować (w razie konieczności), skonfigurować oraz użytkować oprogramowanie systemu operacyjnego.
- • Dokumentacja dołączona do innych, osobno zakupionych elementów, zapewnia informacje na temat konfigurowania i instalowania tych opcji.
- • Czasem wraz z systemem dostarczane są aktualizacje, opisujące zmiany w oprogramowaniu systemowym i/lub dokumentacji.

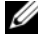

W UWAGA: Należy zawsze sprawdzać, czy pojawiły się nowe aktualizacje na stronie support.dell.com i czytać informacje o aktualizaciach, ponieważ czesto pojawiają się one tam wcześniej niż w innych dokumentach.

• Dane o wersji lub pliki readme mogą być dołączone do systemu w celu dostarczenia informacji o uaktualnieniach wprowadzonych w ostatniej chwili do systemu, dokumentacji lub zaawansowanych technicznie materiałów referencyjnych, przeznaczonych dla doświadczonych użytkowników lub personelu technicznego.

## Uzyskiwanie pomocy technicznej

Jeżeli nie rozumiesz procedur opisanych w tym podręczniku lub jeśli system nie działa zgodnie z oczekiwaniami, zapoznaj się z Podręcznikiem użytkownika sprzętu.

Dostępne są również szkolenia i certyfikaty firmy Dell Enterprise – odwiedź stronę internetową www.dell.com/training w celu uzyskania dalszych informacji. Ta usługa może nie być dostępna we wszystkich lokalizacjach.

## Instalacja i konfiguracja

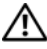

PRZESTROGA: Przed wykonaniem poniższej procedury należy przeczytać i zastosować się do instrukcji bezpieczeństwa oraz ważnych informacji prawnych zamieszczonych w dokumencie dostarczonym wraz z systemem. Więcej informacji o najlepszych praktykach znajduje się na stronie www.dell.com/regulatory\_compliance.

W tej sekcji opisane są czynności wymagane podczas konfigurowania systemu po raz pierwszy.

## Rozpakowanie zestawu komputerowego

Rozpakuj komputer i zidentyfikuj jego poszczególne elementy. Zachowaj wszystkie opakowania na wypadek, gdyby były później potrzebne.

## Instalacja systemu na stelażu

Po zapoznaniu się z "Instrukciami dotyczącymi bezpieczeństwa" przedstawionymi w dokumentacji montowania stelażu przeznaczonego dla tego zestawu komputerowego należy zamontować komputer na stelażu.

W celu uzyskania instrukcji dotyczących montowania zestawu komputerowego na stelażu należy przejrzeć dokumentację montowania stelażu. Wskazówki dot. zasilania i chłodzenia znajdują się w narzędziu do planowania pojemności stelaża dostępnym na stronie internetowej www.dell.com.

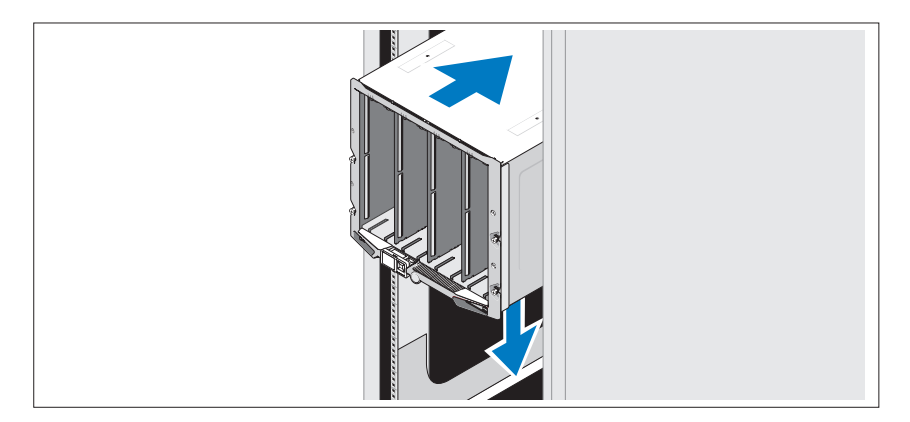

## Instalowanie serwerów typu blade

Należy wsuwać moduły w obudowę począwaszy od górnego rzędu - od strony lewej do prawej. Gdy serwer typu blade zostanie poprawnie umieszczony, dźwignia powróci do pozycji zamkniętej.

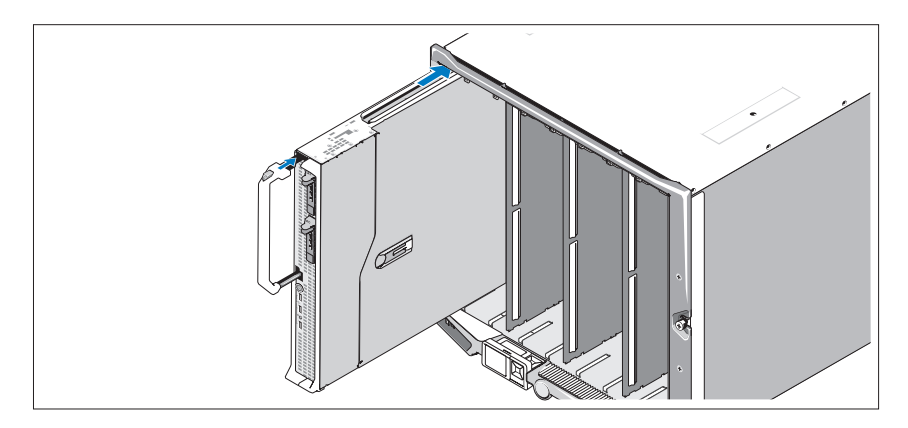

## Podłączanie modułów CMC i KVM

Podłącz kabel szeregowy i kabel sieciowy do systemu zarządzającego i modułu CMC. Jeśli ma zostać podłączony drugi opcjonalny modul CMC, należy go również podłączyć. (Jeśli obudowa została dostarczona wraz z serwerami typu blade M805 lub M905 w formie preinstalowanej, zawarte oprogramowanie sprzętowe będzie miało wersję CMC 1,2 lub wyższą.)

Podłącz klawiaturę, mysz i monitor do opcjonalnego mogułu iKVM.

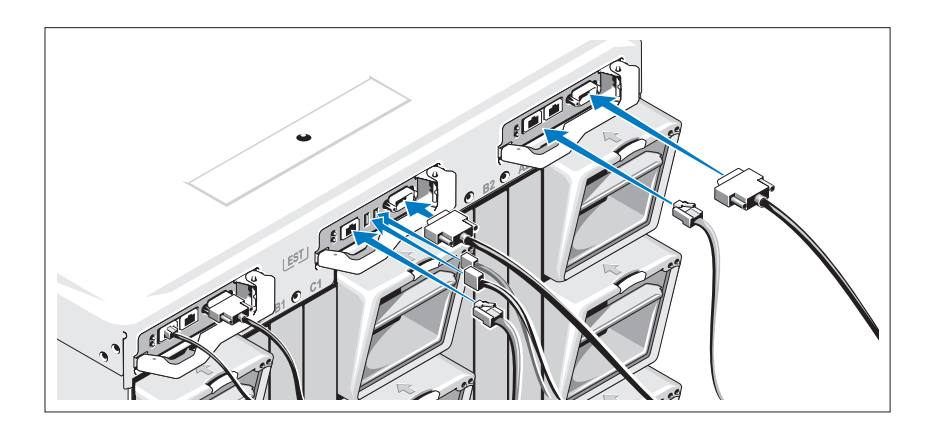

## Podłączenie systemu do zasilania

Podłącz kable zasilania komputera do zasilaczy komputera.

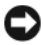

OSTRZEŻENIE: Aby zapobiec przypadkowemu odłączeniu kabli zasialania, użyj plastikowego zacisku znajdującego się na każdym zasilaczu w celu zabezpieczenia kabla do zasilacza oraz użyj taśmy firmy Velcro w celu zabezpieczenia kabli do paska zabezpieczającego.

Następnie podłącz drugą końcówkę tych kabli do uziemionego gniazdka zasilania lub oddzielnego źródła zasilania, np. do zasilania bezprzerwowego (UPS) lub do jednostki rozdziału zasilania (PDU).

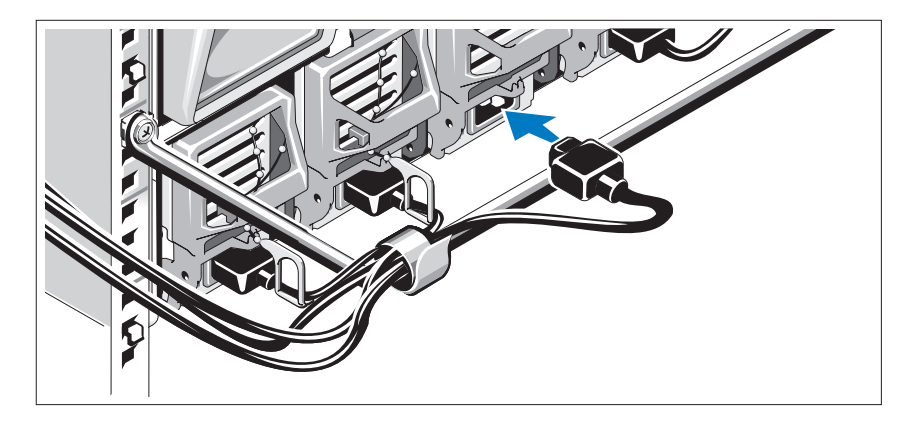

## Włączanie komputera

Nacisnij przycisk zasilania znajdujący się na obudowie. Powinien zaświecić się wskaźnik zasilania.

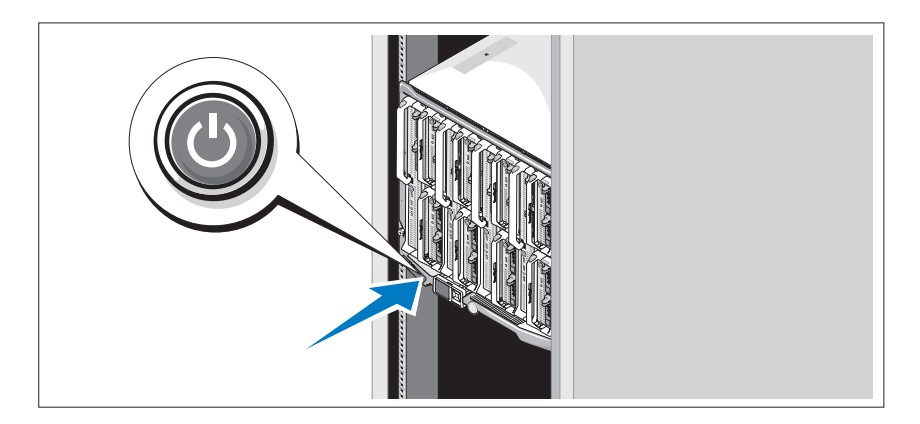

## Włączanie serwerów typu blade

Naciśnij przycisk zasilania na każdym serwerze typu blade lub uruchom serwery przy użyciu oprogramowania do zarządzania systemami.

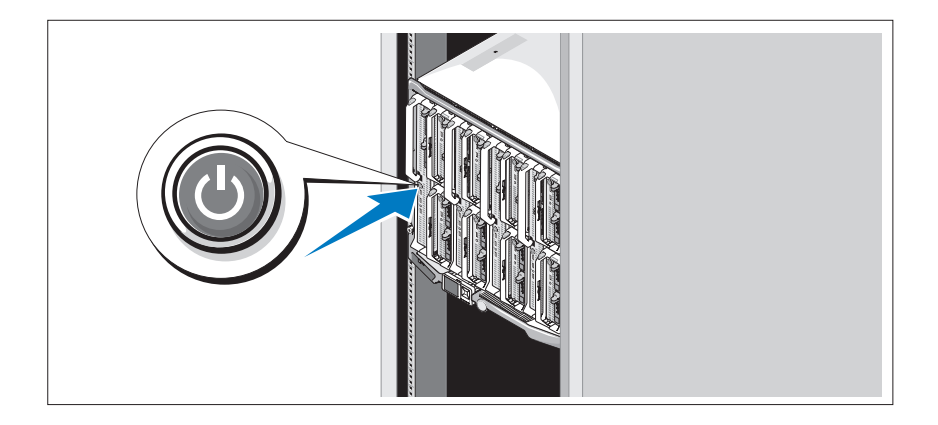

## Skonfiguruj system operacyjny

W przypadku zakupienia systemu operacyjnego zainstalowanego fabrycznie należy zapoznać się z dokumentacją systemu operacyjnego dostarczoną wraz z komputerem. Aby zainstalować system operacyjny po raz pierwszy, zapoznaj się z Przewodnikiem szybkiej instalacji. Upewnij się, że system operacyjny został zainstalowany przed instalacją sprzętu i oprogramowania niezakupionego wraz z komputerem.

## <span id="page-129-0"></span>Parametry techniczne

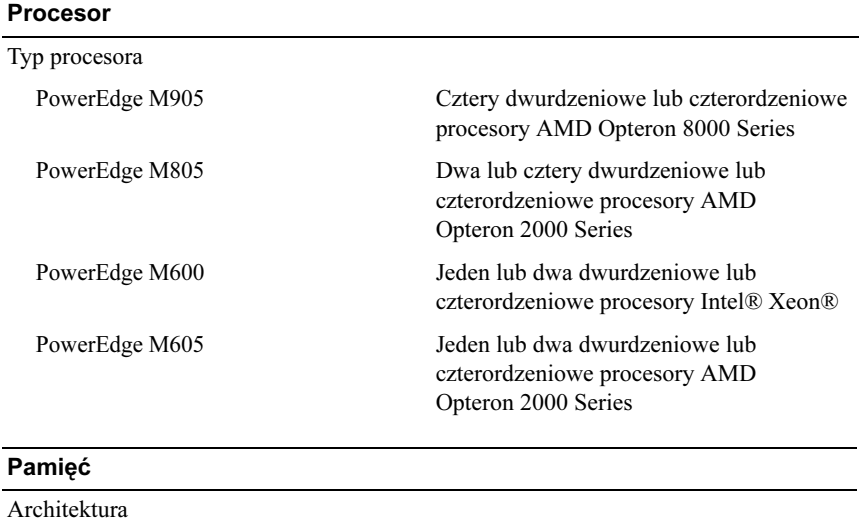

## Specyfikacja serwera typu blade

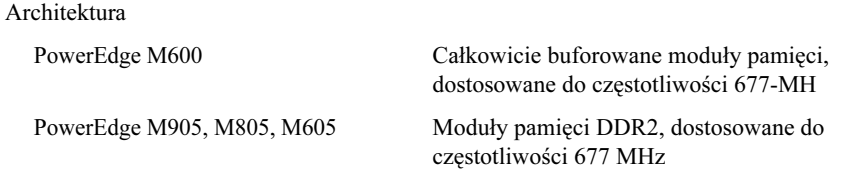

## Pamięć (ciąg dalszy)

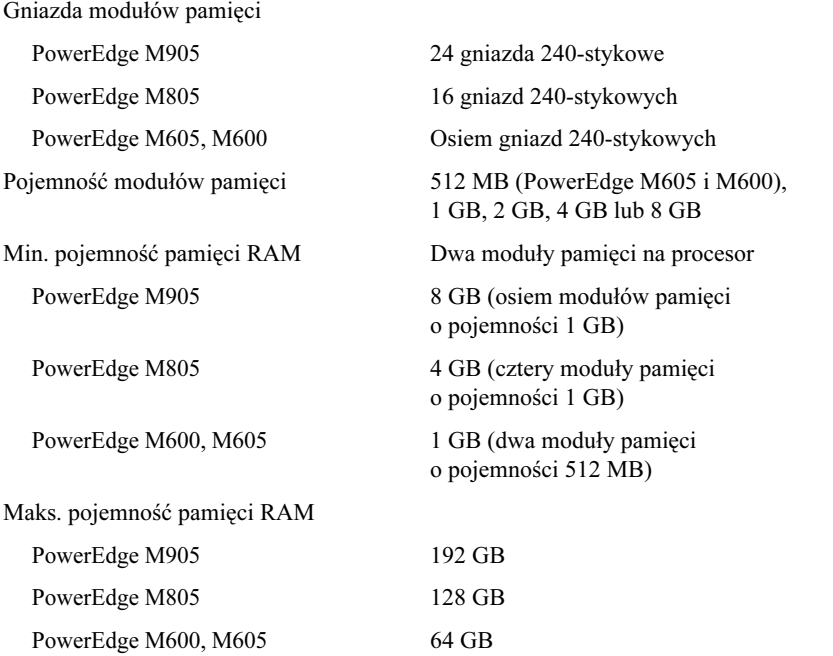

## Napędy

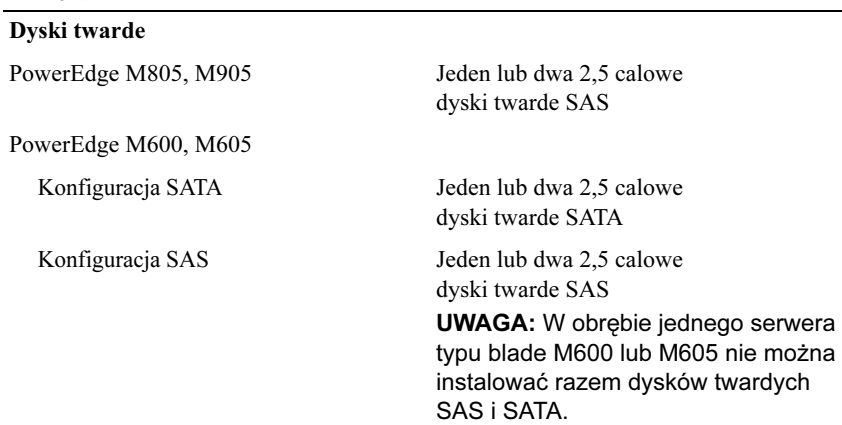

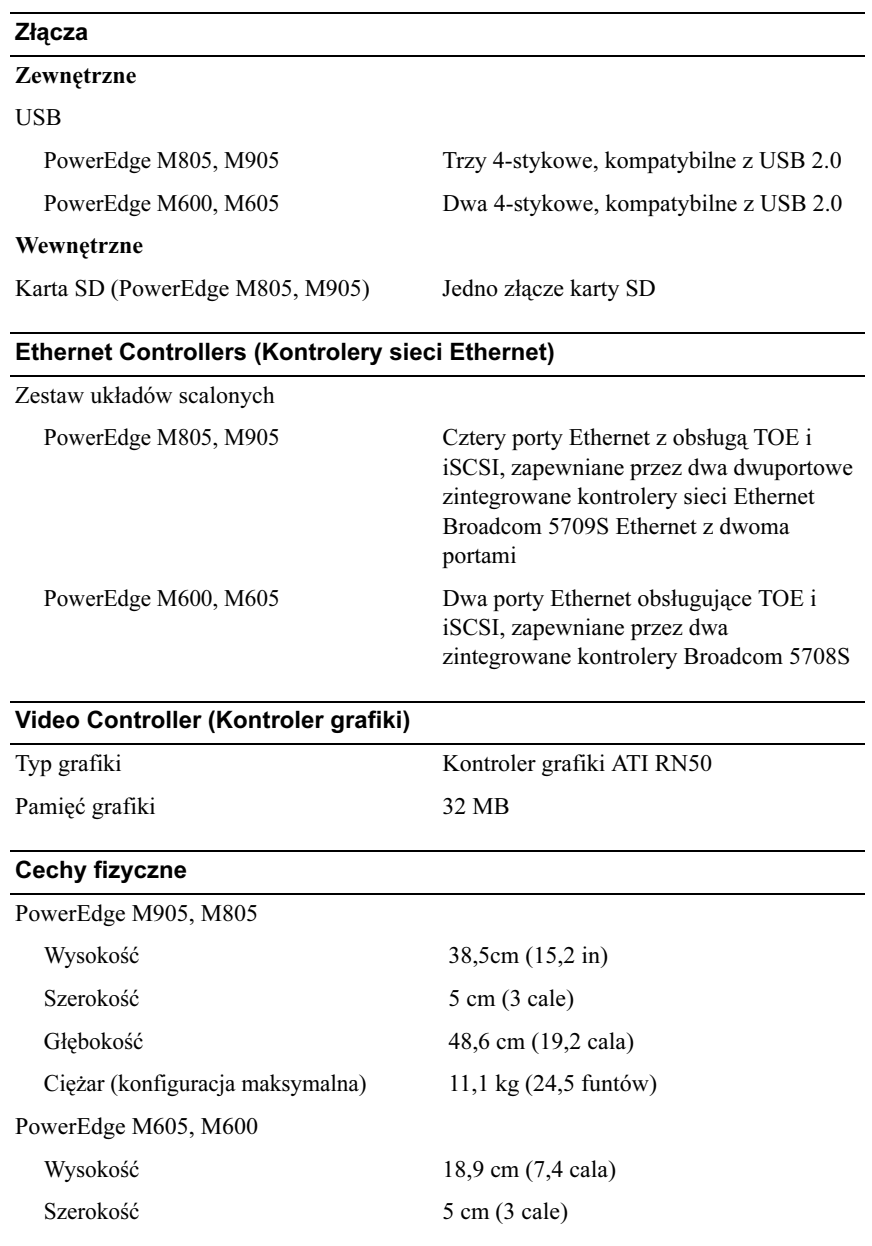

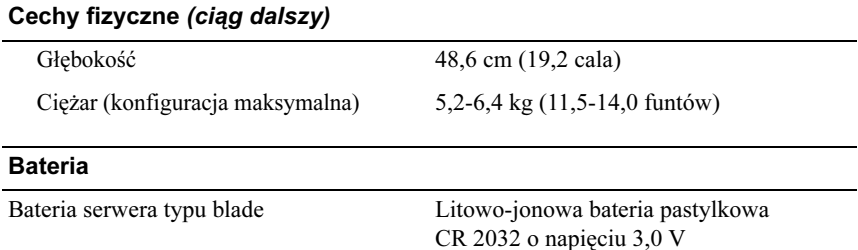

## Specyfikacje obudowy systemu

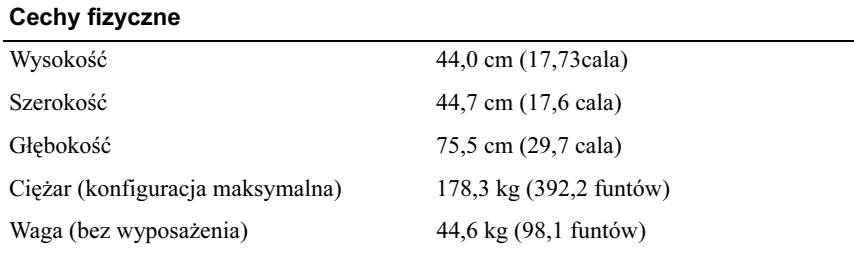

## Moduł zasilacza

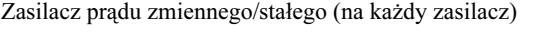

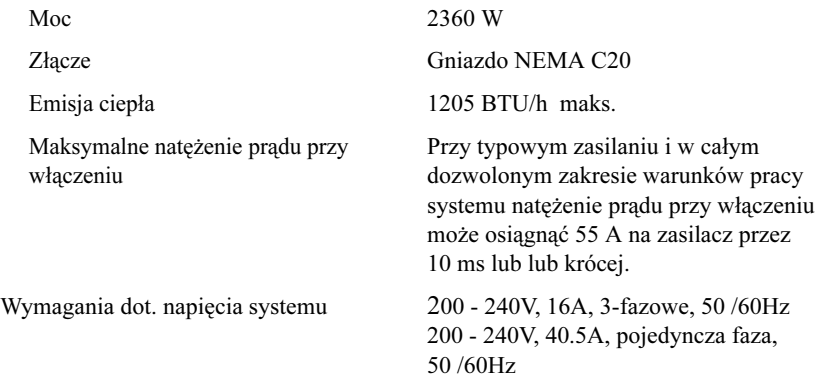

### Opcjonalne moduły iKVM firmy Avocent

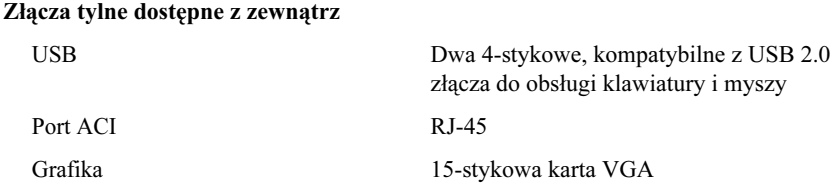

## Chassis Management Controller Module (Kontroler zarządzania obudową)

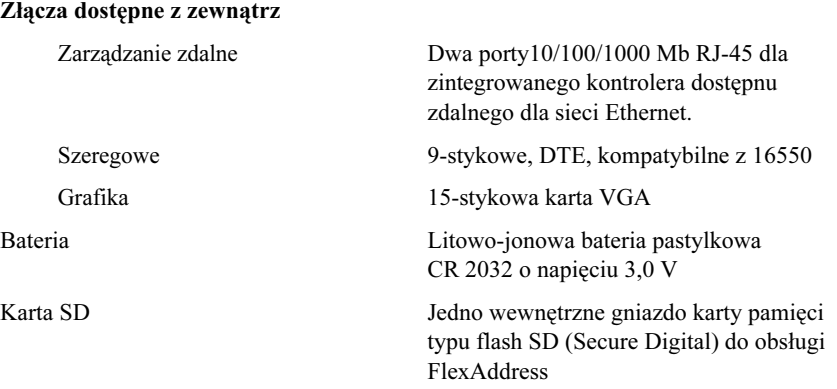

#### Panel sterowania obudowy

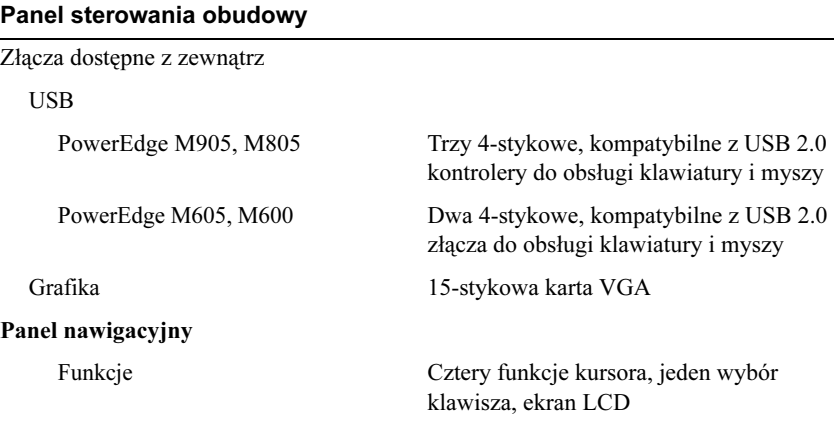

## Specyfikacja modułu wejścia/wyjścia

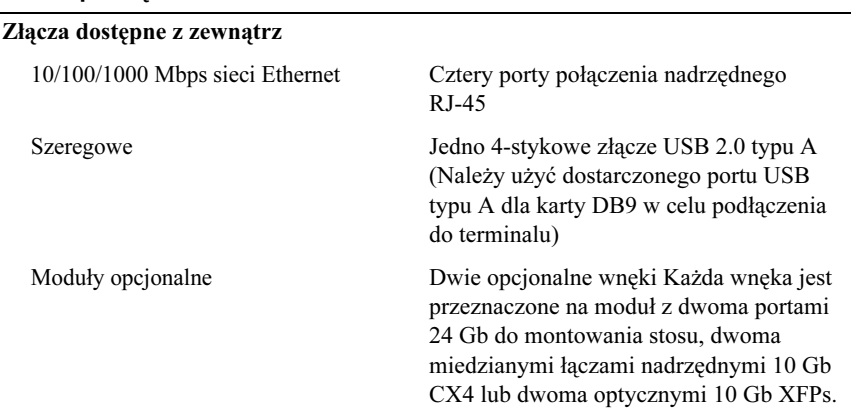

## Moduł przełącznika sieci Ethernet PowerConnect M6220

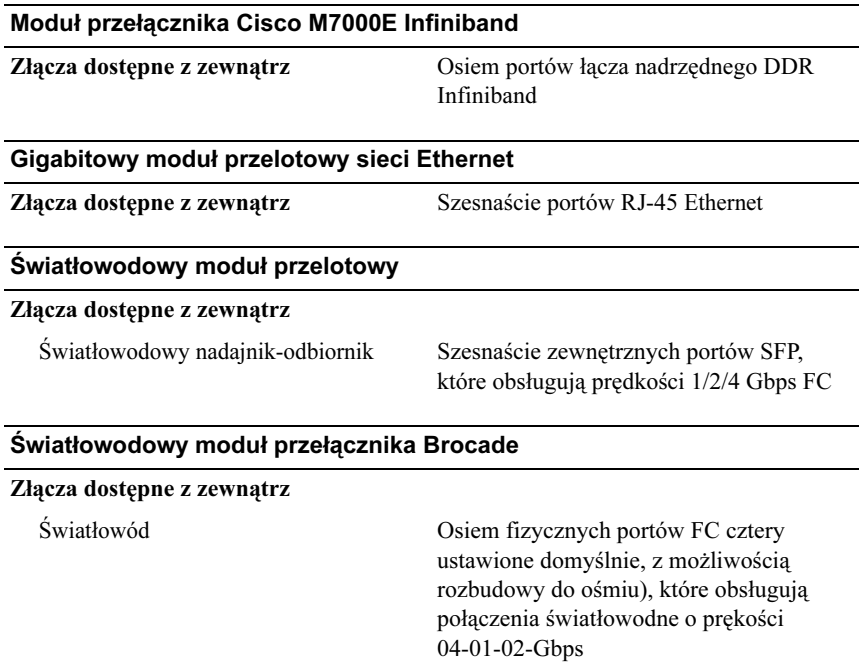

Port szeregowy RJ-45

#### Warunki otoczenia

UWAGA: W celu uzyskania dodatkowych informacji o warunkach otoczenia przewidzianych dla poszczególnych konfiguracji systemu proszę odwiedzić strone internetowa dell.com/environmental\_datasheets. Ten system nie nadaje się do użytku w otoczeniu biurowym.

#### Temperatura

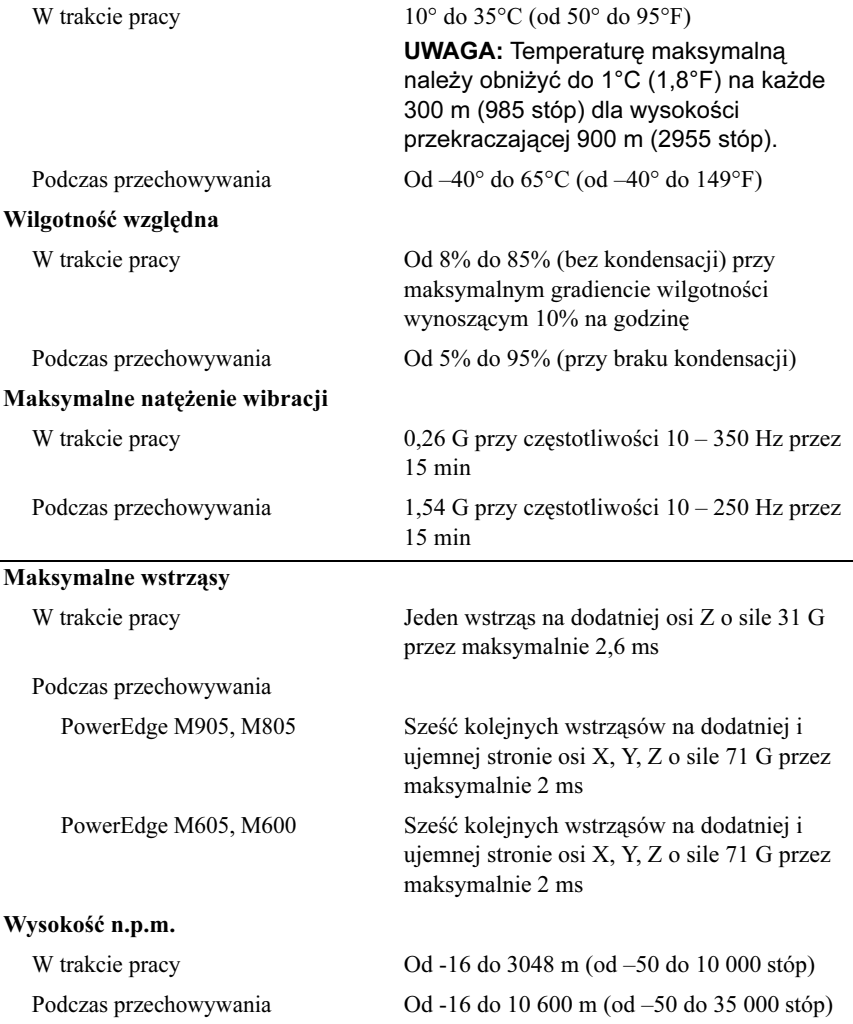

Dell™ PowerEdge™ M905, M805, M605 и M600

# Начало работы с системой

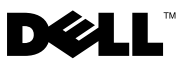

## Примечания, замечания и предостережения

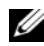

ПРИМЕЧАНИЕ: Подзаголовок ПРИМЕЧАНИЕ указывает на важную информацию, которая поможет использовать компьютер более эффективно.

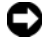

ВНИМАНИЕ: ВНИМАНИЕ указывает на возможность повреждения оборудования или потери данных и объясняет, как этого избежать.

ПРЕДУПРЕЖДЕНИЕ: ПРЕДУПРЕЖДЕНИЕ указывает на потенциальную опасность повреждения, получения легких травм или угрозу для жизни.

## —<br>Информация в этом докуме<br>© 2008 Dell Inc. Все права за<br>Воспроизваление любой наст Информация в этом документе может быть изменена без предварительного уведомления. © 2008 Dell Inc. Все права защищены.

Воспроизведение любой части данного документа любым способом без письменного разрешения корпорации Dell Inc. строго воспрещается.

Товарные знаки, использованные в этом документе: Dell, логотип DELL и Dell OpenManage являются торговыми знаками корпорации Dell Inc.; Microsoft, Windows, и Windows Server являются товарными знаками или зарегистрированными товарными знаками корпорации Microsoft в США и других странах; AMD и AMD Opteron являются товарными знаками корпорации Advanced Micro Devices, Inc.; Intel и Xeon являются зарегистрированными товарными знаками корпорации Intel; SUSE является зарегистрированным товарным знаком корпорации Novell, Inc.; Red Hat и Enterprise Linux являются зарегистрированными товарными знаками корпорации Red Hat, Inc.; *VMware* является зарегистрированным товарным знаком корпорации VMware, Inc. в США и других странах.

Остальные товарные знаки и названия продуктов могут использоваться в этом руководстве для обозначения компаний, заявляющих права на товарные знаки и названия, или продуктов этих компаний. Корпорация Dell Inc. не заявляет прав ни на какие товарные знаки и названия, кроме собственных.

Модель BMX01

Май 2008 г. P/N R431C Ред. A00

## Компоненты системы

В этом разделе описываются основные компоненты аппаратного и программного обеспечения системы. Кроме того, в нем содержится информация о других документах, которые могут быть полезны при настройке системы, и о порядке получения технической поддержки.

## Компоненты модульного корпуса

Модульный корпус (шасси) M1000e включает следующие компоненты:

#### Компоненты расширения

- • Поддержка до 16 серверных модулей половинной высоты или до 8 полноразмерных серверных модулей.
- • Поддержка трех уровней архитектуры ввода/вывода, выбор между комбинациями модулей Ethernet, Infiniband и Fibre Channel.

Возможность установки до трех модулей ввода/вывода: коммутаторы Fibre Channel, транзитные модули Fibre Channel, коммутаторы Infiniband, коммутаторы Ethernet и транзитные модули Ethernet.

#### Компоненты обеспечения надежности

- • Девять резервных вентиляторных модулей с возможностью "горячей" замены.
- Три блока питания мощностью 2360 Вт с возможностью "горячей" замены и три платы питания или шесть блоков питания мощьностью 2360 Вт с возможностью "горячей" замены. (Три блока питания обеспечивают питание системы; три дополнительных резервных блока питания обеспечивают режим 3+3.)

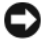

ВНИМАНИЕ: Блоки питания подключаются к блоку распределения питания (PDU). Их невозможно подключить напрямую к электророзетке.

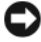

ВНИМАНИЕ: Модульному корпусу необходим источник питания 200-240 В.

#### Компоненты управления системой

- Контроллер шасси (CMC), обеспечивающий несколько важных функций управления системой:
	- – Управление питанием и температурой модульного корпуса:
		- Контроллер шасси отслеживает требования питания системы и поддерживает дополнительный режим динамического управления питанием Dynamic Power Supply Engagement, позволяющий динамически переводить источники питания в спящий режим в зависимости от нагрузки и требований резервирования для повышения эффективности использования источников питания.
		- • Контроллер шасси передает данные о потреблении энергии в реальном времени.
		- • Контроллер шасси поддерживает дополнительную функцию контроля предельно допустимого значения, позволяющую выводить предупреждение или обеспечивать работу с определенным энергопотреблением.
		- • Контроллер шасси контролирует работу вентиляторов на основе измерения внутренней температуры и температуры окружающей среды.
	- Контроллер шасси обеспечивает предоставление инвентаризационной информации, а также отчетов об ошибках или статусе.
	- Контроллер шасси позволяет осуществлять централизованную настройку следующих параметров:
		- Параметры безопасности и сетевые параметры контроллера шасси
		- Параметры резервирования питания и предельно допустимого значения
		- • Параметры коммутаторов ввода/вывода и сетевые параметры iDRAC
		- •Первое загружаемое устройство на серверных модулях
- Контроллер шасси проверит согласованность архитектуры ввода/вывода между модулями ввода/вывода и серверными модулями и при необходимости отключит компоненты системы для защиты аппаратного обеспечения.
- Безопасность доступа пользователей.
- Разъем для карт SD на карте контроллера шасси поддерживат дополнительную функцию WWN/MAC, обеспечивающую WWN/MAC на основе разъемов для серверных модулей, упрощая процесс установки и удаления серверных модулей.

Контроллер шасси имеет два порта Ethernet. "Gb1" используется для подключения к внешней сети. "Стек" позволяет подключение по гирляндной цепи контроллеров шасси смежных модульных корпусов. Коммутатор Ethernet на 24 порта обеспечивает 100-Мб соединение с серверными модулями, модулями ввода/вывода, дополнительным переключателем для клавиатуры, мыши и видео iKVM и дополнительным резервным контроллером шасси, а также обеспечивает 10/100/1000-Мб подключение к внешней сети.

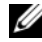

 $\mathbb Z$  ПРИМЕЧАНИЕ: Коммутатор Etherne на 24 порта зарезервирован для внутренней связи iDRAC на серверных модулях с контроллером шасси и с внешней сетью.

Дополнительный контроллер шасси можен быть установлен для перехвата управления при отказе с возможностью "горячей" замены.

- • Панель управления модульного корпуса, оснащенная ЖК-монитором, выводит информацию о текущей инфраструктуре и серверных модулях, а также сообщает об ошибках.
- • Дополнительный переключатель Avocent iKVM обеспечивает следующие функции:
	- iKVM обеспечивает все соединения серверных модулей при переключении ввода с каждого модуля.
	- Локальный доступ к iKVM можно удаленно отключить с помощью пользовательского интерфейса iDRAC.
	- Один VGA-разъем.
	- Два порта USB для подключения клавиатуры и мыши.

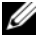

**И ПРИМЕЧАНИЕ:** Функциональность USB зависит от подключения видеоинтерфейса, например кабеля монитора.

- ACI-порт RJ-45 для связи с внешними аналоговыми переключателями KVM Dell и Avocent и коммутаторами "KVM over IP" с ARI-портами. Подключение ACI имеет приоритет перед портами KVM на задней панели.
- Доступ к переключателю iKVM также можно получить с помощью панели управления на передней панели модульного корпуса. Поддержка функциональности KVM на передней/задней панели (одновременное функционирование не поддерживается).

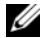

**И ПРИМЕЧАНИЕ:** Передний переключатель iKVM включается по умолчанию при наличии конфликтов между передними и задними портами iKVM. Доступ к переднему iKVM можно отключить с помощью пользовательского интерфейса контроллера шасси.

## Серверные модули

#### Производительность

#### PowerEdge M905

- Четыре двухъядерных или четырехъядерных процессора AMD™ Opteron™ 8000.
- Не менее 8 Гб памяти DDR2 с частотой 677 МГц DDR2 с возможностью расширения до 192 Гб путем установки пар модулей объемом 1, 2, 4 или 8 Гб в 24 разъема для установки модулей памяти на системной плате. Серверный модуль также поддерживает резервирование памяти (Memory Sparing), если в 8 или 16 разъемах для установки модулей памяти установлены идентичные модули.
- Разъем для карты памяти SD (Secure Digital) с поддержкой технологии Hypervisor.

### PowerEdge M805

- Два двухъядерных или четырехъядерных процессора AMD Opteron 2000.
- Не менее 4 Гб памяти DDR2 с частотой 677 МГц DDR2 с возможностью расширения до 128 Гб путем установки пар модулей объемом 1, 2, 4 или 8 Гб в 16 разъемов для установки модулей памяти на системной плате.

Серверный модуль также поддерживает функцию резервирования памяти (Memory Sparing), если в 8 или 16 разъемах для установки модулей памяти установлены идентичные модули.

• Разъем для карты памяти SD (Secure Digital) с поддержкой технологии Hypervisor.

### PowerEdge M600

- • Один или два двуядерных или четырехъядерных процессора Intel $^{\circledR}$  Xeon $^{\circledR}$ .
- Не менее 1 Гб памяти FBD с частотой 677 МГц с возможностью расширения до 64 Гб путем установки пар модулей объемом 512 Мб, 1, 2, 4 или 8 Гб в 8 разъемов для установки модулей памяти на системной плате. Кроме того, если во все восемь разъемов для модулей памяти вставлены идентичные модули, система поддерживает резервирование или зеркальное отображение памяти.

### PowerEdge M605

- Один или два двухъядерных или четырехъядерных процессора AMD Opteron 2000.
- Не менее 1 Гб памяти с частотой 677 МГц или 800 МГц с возможностью расширения до 64 Гб путем установки пар модулей объемом 512 Мб, 1, 2, 4 или 8 Гб в 8 разъемов для установки модулей памяти на системной плате. Серверный модуль также поддерживает функцию Memory Sparing.

### Общие функции

- Серверные модули PowerEdge M805 и M905 поддерживают один или два 2,5-дюймовых жестких диска SAS.
- • Серверные модули PowerEdge M600 и M605 поддерживают один или два 2,5-дюймовых жестких диска SATA или один или два 2,5-дюймовых жестких диска SAS.

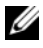

ПРИМЕЧАНИЕ: В одном серверном модуле нельзя устанавливать жесткие диски SAS и SATA.

При установке дополнительного RAID-контроллера поддерживается функция "горячей" замены.

 Три порта USB 2.0 (PowerEdge M805 и M905) или два порта USB 2.0 (PowerEdge M605 и M600) поддерживают такие устройства, как мышь, клавиатура, флэш-накопитель, дисковод гибких дисков или оптический привод.

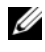

**И ПРИМЕЧАНИЕ:** Поддерживаются только устройства USB, произведенные Dell.

- Встроенная VGA-совместимая видеоподсистема с видеоконтроллером ATI RN500. Содержит 32 Мб видеопамяти SDRAM (без возможности модернизации). Максимальное разрешение 1280 x 1024 x 65000 цветов (с прогрессивной разверткой).
- Интегрированный контроллер iDRAC для удаленного управления системой, управления питанием модулей, поддержки KVM, удаленного ведения журнала и оповещения.
- • Четыре порта Ethernet (1Гб) и два встроенных двухпортовых контроллера Broadcom 5709S (PowerEdge M805 и M905) или два порта Ethernet (1 $\Gamma$ б) и два встроенных контроллера Broadcom 5708S (PowerEdge M600 и M605). Поддержка TCP/IP Offload Engine (TOE) и загрузки через iSCSI.

["Спецификации." на стр. 150](#page-151-0)Полный список функций системы см.

С системой поставляется следующее программное обеспечение:

- Программа настройки системы System Setup для быстрого просмотра и изменения информации о конфигурации системы. Дополнительную информацию об этой программе можно найти в разделе "Использование программы настройки системы" в Hardware Owner's Manual (Руководство пользователя оборудования).
- • Программа настройки системы предоставляет дополнительные возможности защиты, включая системный пароль и пароль программы настройки.
- Средства диагностики системы для оценки состояния компонентов системы и устройств. Информацию об использовании средств диагностики системы можно найти в разделе "Запуск диагностики системы" руководства Hardware Owner's Manual (Руководство пользователя оборудования).
- Видеодрайверы для отображения многих популярных прикладных программ в режимах с высоким разрешением.
- • Документация и программное обеспечение для управления системой. Программное обеспечение для управления системой используется для управления и мониторинга каждого отдельного серверного модуля, а также системы в целом, включая все серверные модули, сетевые коммутационные модули, блоки питания и вентиляторы. Программное обеспечение для управления системой обеспечивает локальное и удаленное управление системой в сети. Корпорация Dell рекомендует использовать программное обеспечение для управления системой, входящее в комплект поставки данной системы.
- • Программное обеспечение с дополнительными решениями по вебхостингу, кэшированию и выравниванию загрузки. Более подробную информацию см. в документации к программному обеспечению.

### Поддерживаемые операционные системы

- •Microsoft<sup>®</sup> Windows Server<sup>™</sup> 2003 R2 Standard и Enterprise Edition (32-разрядный код для платформы x86) с пакетом обновления SP2
- • Microsoft Windows Server 2003, Standard, Enterprise и DataCenter (x64) Edition с пакетом обновления SP1, SP2
- • Microsoft Windows Server 2003 R2 Standard и Enterprise Edition (32-разрядный код для платформы x86) с пакетом обновления SP1, SP2
- • Microsoft Windows Server 2003 R2 Standard, Enterprise и DataCenter (x64) Edition с пакетом обновления SP1, SP2
- • Microsoft Windows Server 2008, Standard Edition с пакетом обновления SP1, SP2, DataCenter и EM64T
- •Red Hat® Enterprise Linux® AS, ES и WS (версия 4) и EM64T
- •Red Hat Enterprise Linux AS и ES (версия 4) (ia32)
- •Red Hat Enterprise Linux Server AS и ES (версия 5) (ia32)
- •Red Hat Enterprise Linux AS, ES и WS (версия 5) и EM64T
- • SUSE® Linux Enterprise Server 9 (x86\_64) с пакетом обновления SP3 и EM64T
- •SUSE Linux Enterprise Server 10 (x86\_64) и EM64T
- $VMWare <sup>(8)</sup> ESX 3.1$
- VMWare ESX 3.5

## Прочая полезная информация

#### ПРЕДУПРЕЖДЕНИЕ: Прочтите документацию по безопасности и гарантии, предоставляемой вместе с компьютером. Гарантийная информация может включаться в состав данного документа или в отдельный документ.

- • В Руководстве по настройке (Configuration Guide) содержится информация по конфигурированию модульного корпуса и серверных модулей.
- • Документы Rack Installation Guide (Руководство по установке в стойку) или Rack Installation Instructions (Инструкции по установке в стойку), поставляемые со стойкой, описывают процедуру монтажа системы в стойку.
- В документе Hardware Owner's Manual (Руководство пользователя оборудования) предоставляется информация о характеристиках системы и описан порядок устранения неисправностей системы и установки или замены ее компонентов. Этот документ можно найти на компакт-дисках, поставляемых вместе с системой или на веб-сайте support.dell.com.
- В Руководстве пользователя по использованию контроллера шасси (Dell Chassis Management Controller User's Guide) содержится подробная информация по использованию функций удаленного управления системой.
- Компакт-диски и DVD-диски, поставляемые вместе с системой, предоставляют документацию, а также средства настройки системы и управления ею.
- Документация по программному обеспечению для управления системой, в которой описаны функции, требования, процедура установки программного обеспечения и основная работа с ним.
- Документация по операционной системе содержит описание установки (при необходимости), настройки и использования ОС.
- Документация по другим приобретенным отдельно компонентам содержит информацию о настройке и установке этих компонентов.

• Обновления документов иногда прилагаются к системе для предоставления описания изменений, внесенных в систему, программное обеспечение и/или в документацию.

ПРИМЕЧАНИЕ: Рекомендуется регулярно проверять наличие обновлений на веб-сайте support.dell.com и в первую очередь изучать содержащуюся в них информацию, поскольку часто она является более новой по сравнению с информацией в других документах.

• В комплект поставки могут включаться файлы с информацией о версии или файлы "Readme" с описанием последних обновлений и изменений в системе или с дополнительной технической информацией, предназначенной для опытных пользователей и обслуживающего персонала.

## Получение технической поддержки

В случае непонимания приведенной в настоящем руководстве процедуры или если система не работает должным образом, см. документ Hardware Owner's Manual (Руководство пользователя оборудования).

Можно воспользоваться программой обучения и сертификации корпорации Dell (Enterprise Training & Certification). Дополнительную информацию см. на веб-узле www.dell.com/training. Услуги обучения и сертификации доступны не во всех регионах.

## Установка и конфигурирование

ПРЕДУПРЕЖДЕНИЕ: Перед выполнением описанных ниже процедур ознакомьтесь с инструкциями по технике безопасности и важной нормативной информацией, предоставляемой вместе с системой. Для получения информации о дополнительной безопасности см. www.dell.com/regulatory\_compliance.

В данном разделе описываются действия, необходимые для первоначальной настройки системы.

#### Распаковка системы

Распакуйте систему и идентифицируйте каждый элемент. Сохраните все поставляемые материалы, так как они могут понадобиться в дальнейшем.

#### Установка системы в стойку

Установите систему в стойку после ознакомления с "Инструкциями по технике безопасности", представленными в документации по установке системы в стойку.

Инструкции по установке системы в стойку можно найти в документации по установке в стойку. Для получения руководства по питанию и охлаждению воспользуйтесь инструментом планировки монтажа в стойку на веб-сайте www.dell.com.

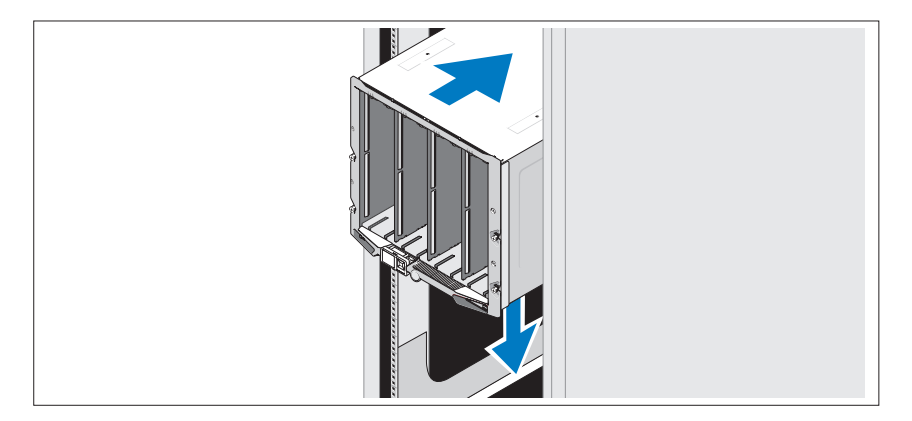

#### Установка серверных модулей

Начиная сверху, вставляйте модули в модульный корпус слева направо. После правильной установки модуля ручка вернется в исходное положение.

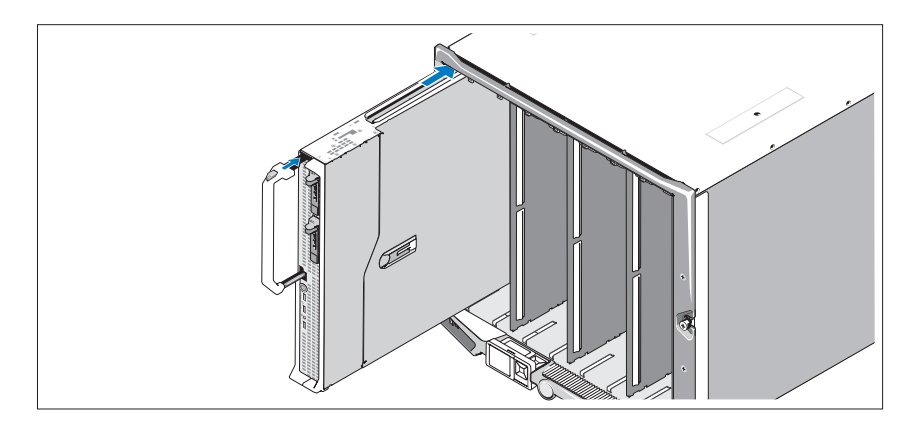

#### Подключите модули контроллера шасси и KVM

Подключите систему управления к модулю контроллера шасси с помощью последовательного и сетевого кабелей. При наличии дополнительного контроллера шасси подключите и его. (Если шасси предустановлено в серверных модулях M805 или M905, для контроллера шасси установлено встроенное программное обеспечение версии 1.2 или более поздней версии.)

Подключите клавиатуру, мышь и монитор к дополнительному модулю iKVM.

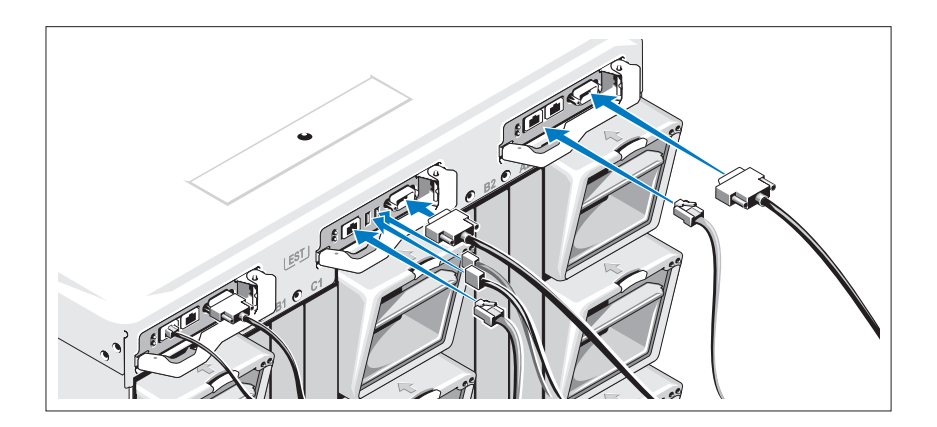

#### Подключите электропитание к системе

Подсоедините шнуры питания к системе.

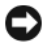

ВНИМАНИЕ: Чтобы предотвратить случайное отсоединение кабелей, используйте пластиковый зажим и ленту Velcro для надежного крепления кабелей.

Подключите другой конец шнуров питания к заземленной розетке или отдельному источнику питания, например, к источнику бесперебойного питания (UPS) или распределительному щиту питания (PDU).

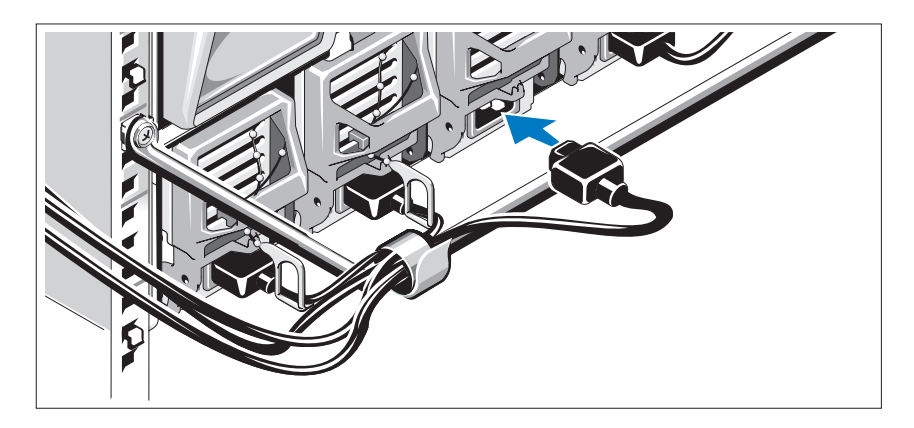

#### Включите систему.

Нажмите кнопку питания на модульном корпусе. Загорится индикатор питания.

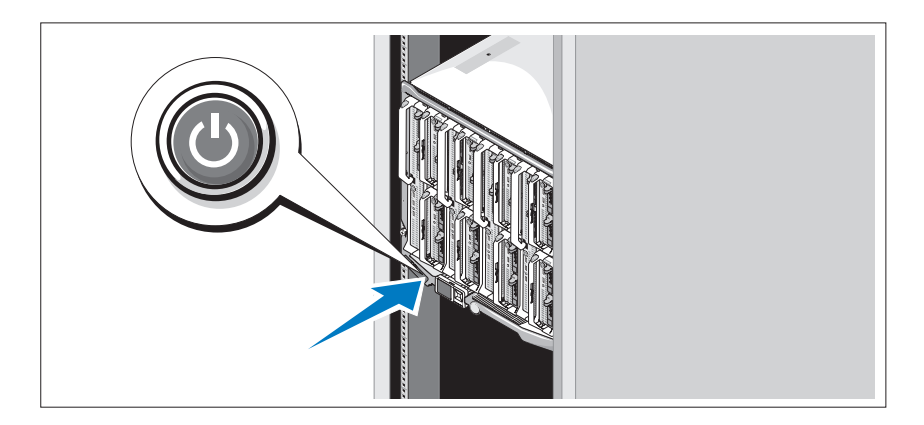

#### Включите модули

Нажмите кнопки электропитания на каждом серверном модуле или включите питание модулей с помощью программного обеспечения управления системой.

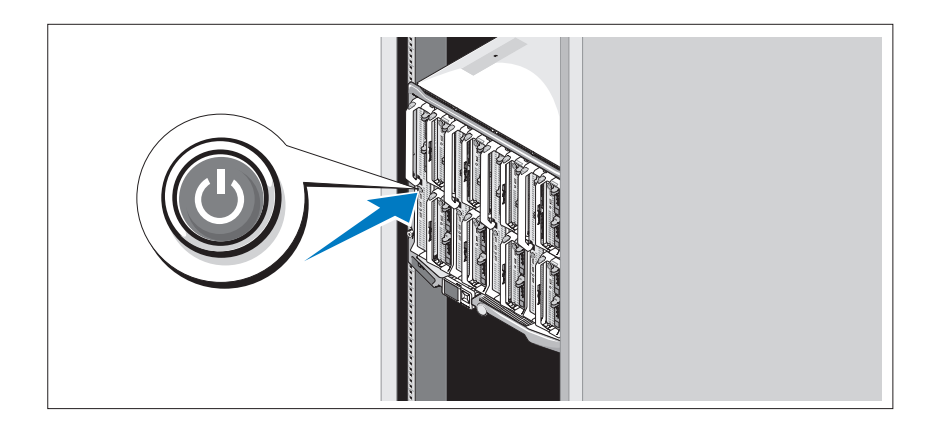

## Завершение установки операционной системы

Если компьютер приобретен с предустановленной операционной системой, см. соответствующую документацию, поставляемую вместе с компьютером. Описание первоначальной установки операционной системы см. в Кратком руководстве по установке. Операционная система должна быть установлена до установки аппаратного или программного обеспечения, которое не было приобретено вместе с системой.

### Спецификации

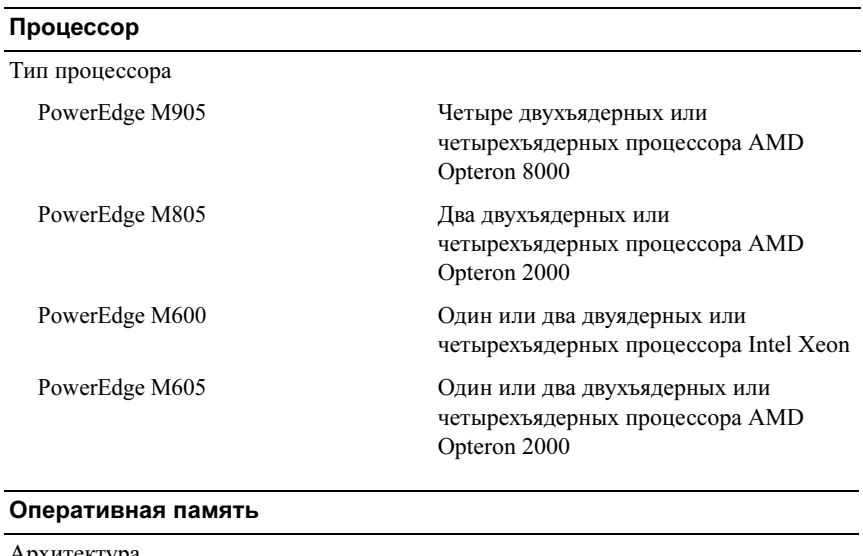

#### Технические характеристики модуля

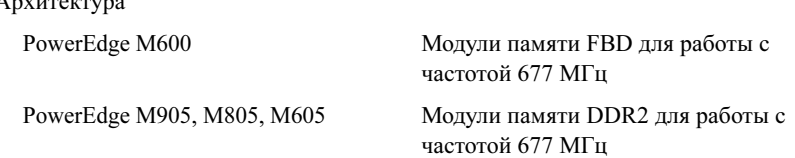

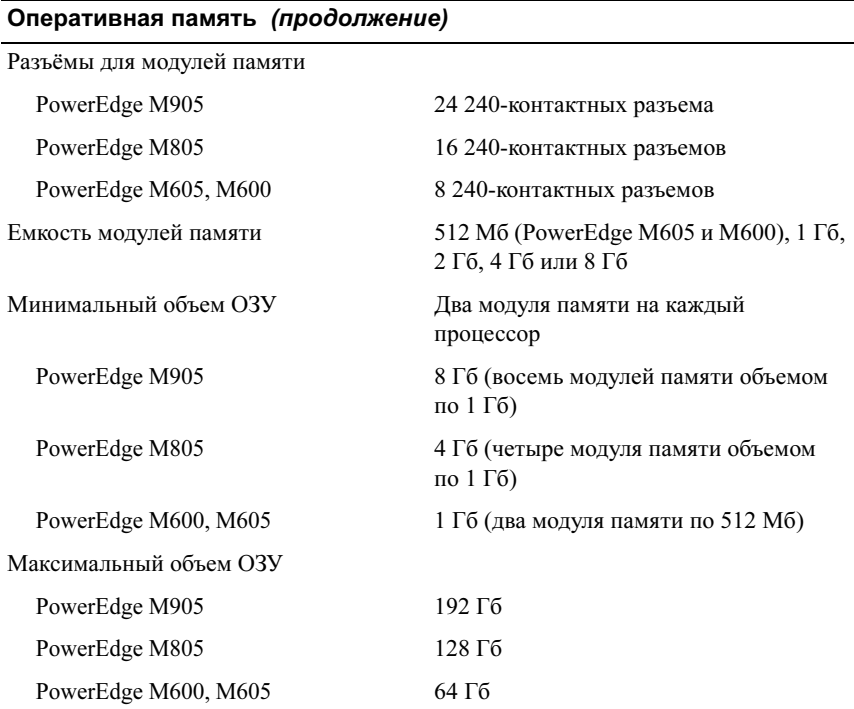

#### Накопители

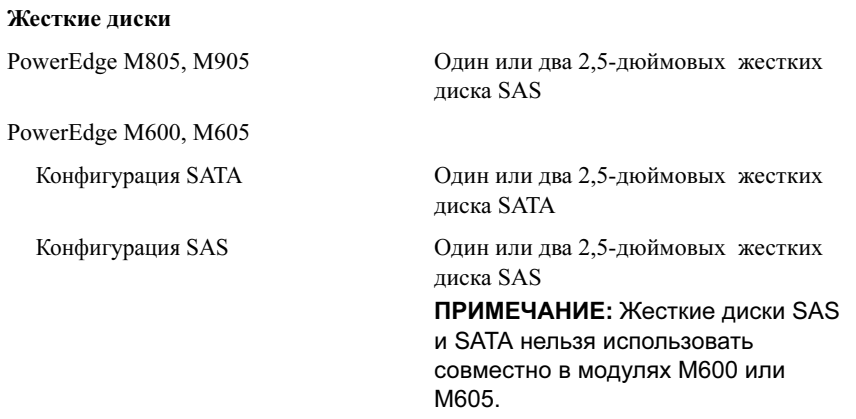

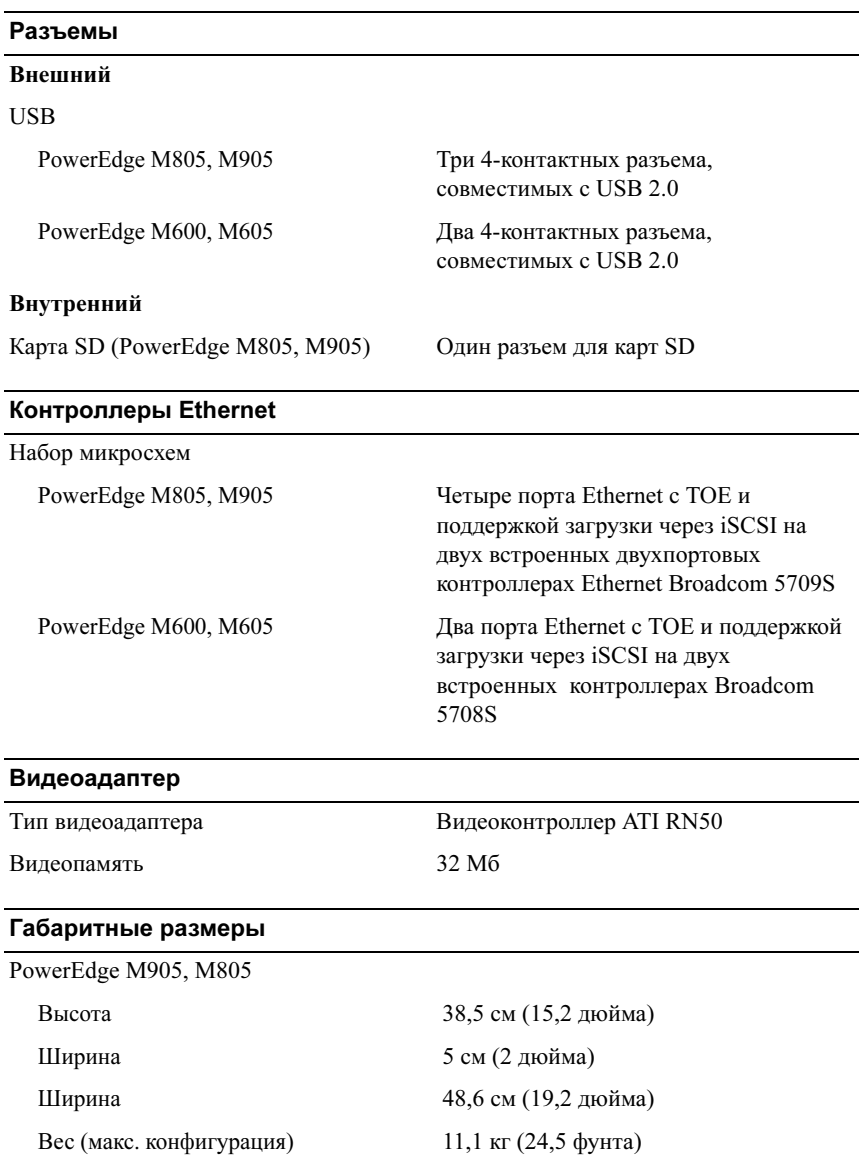

#### Габаритные размеры (продолжение)

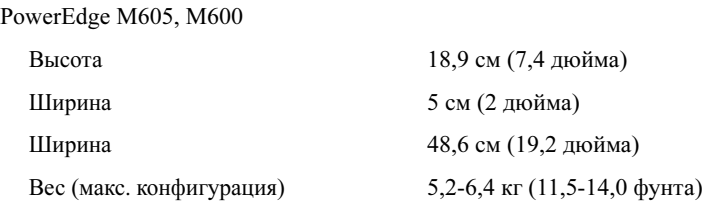

#### Батарея

Батарея модуля Круглый ионно-литиевый CR 2032 3,0 В

#### Технические характеристики модульного корпуса

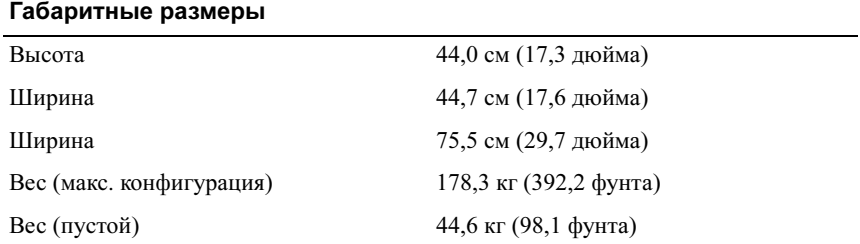

#### Модуль блока питания

Источник питания переменного/постоянного тока (для каждого блока питания)

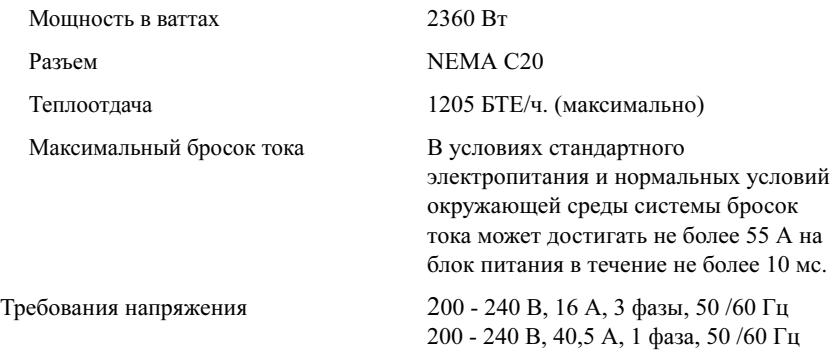

#### Дополнительный модуль Avocent iKVM

#### Доступные снаружи разъемы задней панели

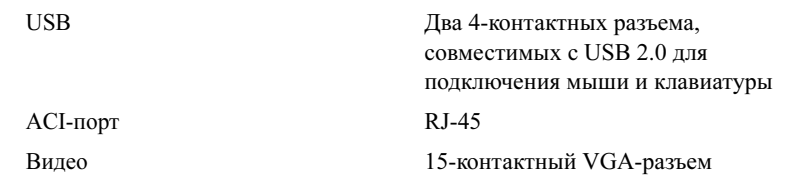

#### Модуль контроллера шасси

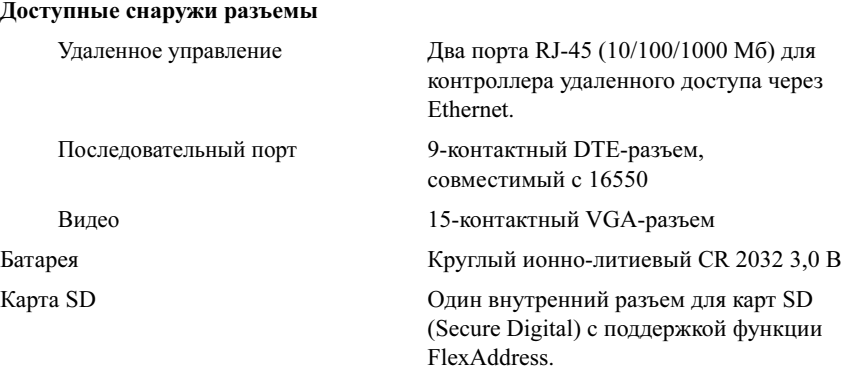

#### Панель управления модульного корпуса

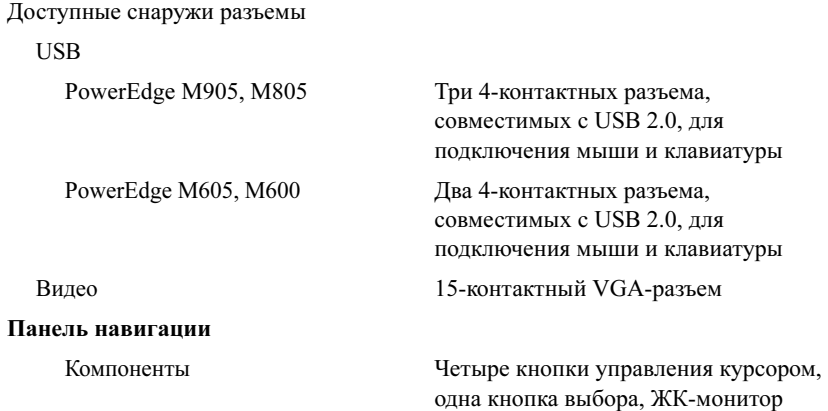

#### Технические характеристики модуля ввода/вывода

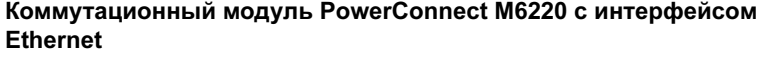

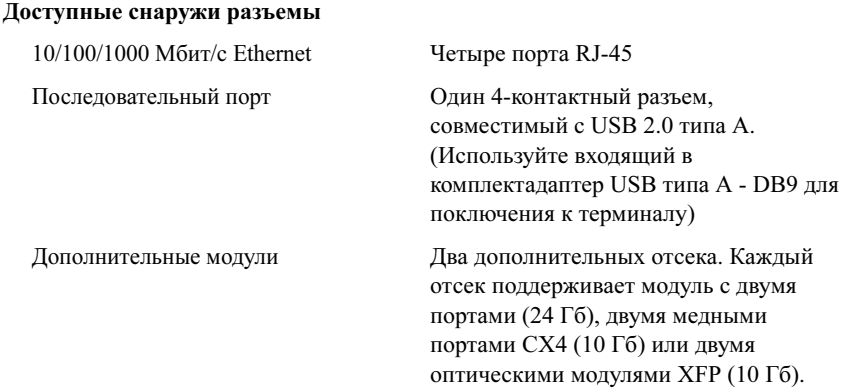

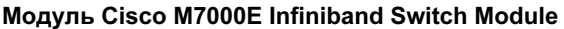

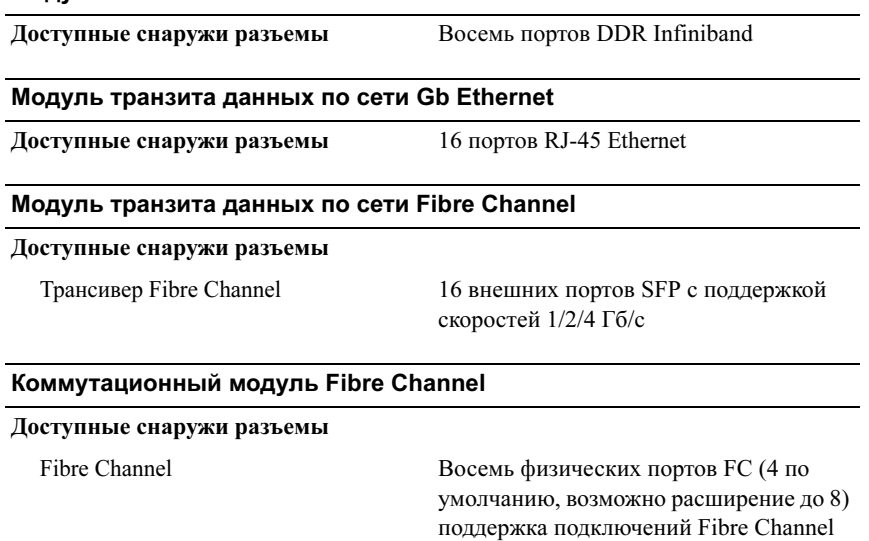

1/2/4 Гб/с

Serial Port (Последовательный порт) RJ-45

#### Условия эксплуатации

ПРИМЕЧАНИЕ: Дополнительную информацию о параметрах окружающей среды для установки определенных конфигураций системы см. на веб-узле dell.com/environmental\_datasheets. Система не предназначена для использования в офисах.

#### Температура

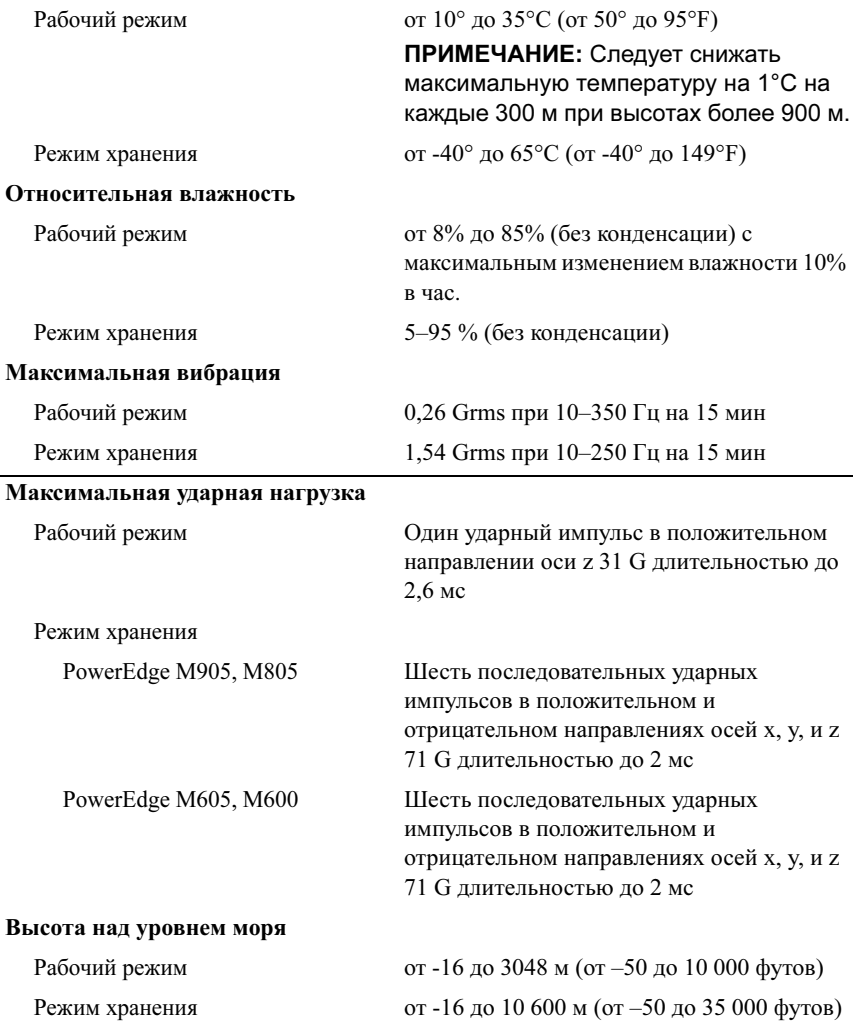

# Dell™ PowerEdge™ M905, M805, M605 y M600

# Procedimientos iniciales con el sistema

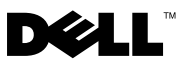

## Notas, avisos y precauciones

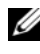

 $\mathbb Z$  NOTA: Una NOTA proporciona información importante que le ayudará a utilizar mejor el ordenador.

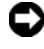

AVISO: Un AVISO indica la posibilidad de daños en el hardware o la pérdida de datos, e informa de cómo evitar el problema.

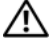

 $\sqrt{N}$  PRECAUCIÓN: Un mensaie de PRECAUCIÓN indica el riesgo de daños materiales, lesiones o incluso la muerte.

Queda estrictamente prohibida la reproducción de este documento en cualquier forma sin la autorización por escrito de Dell Inc.

Marcas comerciales utilizadas en este texto: Dell, el logotipo de DELL y Dell OpenManage son marcas comerciales de Dell Inc.; Microsoft, Windows y Windows Server son marcas comerciales o marcas comerciales registradas de Microsoft Corporation en los Estados Unidos o en otros países; AMD y AMD Opteron son marcas comerciales de Advanced Micro Devices, Inc.: *Intel y Xeon* son marcas comerciales registradas de Intel Corporation; SUSE es una marca comercial registrada de Novell, Inc.; Red Hat y Enterprise Linux son marcas comerciales registradas de Red Hat, Inc.; VMware es una marca comercial registrada de VMware, Inc. en los Estados Unidos o en otras jurisdicciones.

Otras marcas y otros nombres comerciales pueden utilizarse en este documento para hacer referencia a las entidades que los poseen o a sus productos. Dell Inc. renuncia a cualquier interés sobre la propiedad de marcas y nombres comerciales que no sean los suyos.

Modelo BMX01

\_\_\_\_\_\_\_\_\_\_\_\_\_\_\_\_\_\_\_\_

Mayo de 2008 N/P R431C Rev. A00

La información contenida en este documento puede modificarse sin previo aviso. © 2008 Dell Inc. Todos los derechos reservados.

## Características del sistema

En esta sección se describen las características principales del hardware y el software del sistema. También se ofrece información sobre otros documentos que puede necesitar para instalar el sistema y sobre cómo obtener asistencia técnica.

#### Características del alojamiento del sistema

El alojamiento del sistema M1000e (chasis) presenta las características siguientes:

#### Características de escalabilidad

- Compatibilidad con hasta dieciséis módulos de alta densidad (módulos de servidor) de media altura u ocho de altura completa.
- Compatibilidad con tres niveles de red Fabric de E/S, que pueden seleccionarse a partir de combinaciones de módulos Ethernet, Infiniband y Fibre Channel.

Se pueden instalar hasta seis módulos de E/S en el alojamiento, que pueden ser módulos de conmutador Fibre Channel, de paso a través Fibre Channel, de conmutador Infiniband, de conmutador Ethernet y de paso a través Ethernet.

#### Características de fiabilidad

- Nueve módulos de ventilador del sistema de acoplamiento activo redundantes.
- Tres fuentes de alimentación de acoplamiento activo de 2 360 vatios y tres paneles de relleno para el hueco de la fuente de alimentación o bien seis fuentes de alimentación de acoplamiento activo de 2 360 vatios. Las tres fuentes de alimentación proporcionan alimentación al sistema; al añadir tres fuentes de alimentación adicionales, se proporciona una redundancia 3+3.

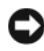

 $\Box$  AVISO: Las fuentes de alimentación sólo se pueden conectar a una unidad de distribución de alimentación (PDU). No se pueden conectar directamente a una toma eléctrica.

AVISO: El alojamiento del sistema requiere una fuente de energía de 200-240 V.

#### Características de administración de sistemas

- Una controladora de administración del chasis (CMC), que proporciona varias funciones básicas de administración de sistemas:
	- Administración de energía del alojamiento y administración térmica:
		- La CMC supervisa los requisitos de alimentación del sistema y es compatible con el modo opcional de activación dinámica de la fuente de alimentación para que la CMC pueda activar fuentes de alimentación o colocarlas en modo de espera de forma dinámica, según los requisitos de carga y redundancia, para mejorar la eficiencia energética.
		- La CMC notifica el consumo de energía en tiempo real.
		- La CMC admite un límite de energía opcional, que generará una alerta o desencadenará acciones para que el consumo de energía del alojamiento no sobrepase el límite predefinido.
		- La CMC supervisa y controla los ventiladores de refrigeración en función de mediciones reales de la temperatura interna y ambiente.
	- La CMC proporciona informes completos de errores o de estado y del inventario del alojamiento.
	- La CMC permite configurar de forma centralizada los valores siguientes:
		- La configuración de red y de seguridad de la CMC
		- Los ajustes de redundancia y límite de energía
		- Los ajustes de red de iDRAC y de los conmutadores de E/S
		- El primer dispositivo de inicio de los módulos de alta densidad
	- La CMC comprobará la coherencia de la red Fabric de E/S entre los módulos de E/S y los módulos de alta densidad, y desactivará componentes del sistema, si procede, para proteger el hardware del sistema.
	- Seguridad de acceso de los usuarios.
	- Una ranura para tarjeta SD en la tarjeta CMC admite una función de WWN/MAC opcional persistente que permite la utilización de WWN/MAC basados en ranuras para los módulos de alta densidad, lo que simplifica su instalación y sustitución.

La CMC cuenta con dos puertos Ethernet. El puerto "Gb1" se utiliza para la conexión a la red de administración externa. El puerto "Stack" permite conectar secuencialmente CMC de alojamientos adyacentes. Un conmutador Ethernet de 24 puertos proporciona una comunicación interna a 100 Mb con los módulos de alta densidad, los módulos de E/S, un módulo iKVM opcional y una segunda CMC redundante opcional, y proporciona una conexión de 10/100/1000 Mb a la red de administración externa.

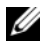

**NOTA:** El conmutador Ethernet de 24 puertos está reservado para la comunicación interna entre la iDRAC de los módulos de alta densidad y la CMC, y luego con la red de administración externa.

Se puede instalar una segunda CMC opcional para obtener redundancia de sustitución tras error de acoplamiento activo.

- Un panel de control del alojamiento que incluye una pantalla LCD que proporciona información actual sobre la infraestructura y los módulos de alta densidad, así como notificación de errores.
- Un módulo de teclado, vídeo y ratón integrados (iKVM) Avocent opcional, que presenta las características siguientes:
	- El iKVM mantiene todas las conexiones del módulo de alta densidad mientras se conmuta la entrada desde cada módulo de alta densidad.
	- El acceso a iKVM local se puede desactivar de forma remota para cada módulo de alta densidad a través de la interfaz de usuario de iDRAC.
	- Un conector VGA.
	- Dos puertos USB para las conexiones del teclado y del ratón.
	- **XXIII NOTA:** La funcionalidad USB está sujeta a la conexión de una interfaz de vídeo, como por ejemplo un cable de monitor.
	- Un puerto ACI RJ-45 para la conexión en cascada con conmutadores externos KVM analógicos Dell y Avocent y conmutadores KVM sobre IP con puertos ARI. La conexión ACI tiene prioridad sobre los puertos KVM del panel posterior.
	- También se puede acceder al iKVM desde el panel de control situado en la parte frontal del alojamiento. Se admite la función KVM frontal o posterior, pero no ambas simultáneamente.

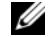

**20 NOTA:** Cuando hay un intento de transmisión simultánea por los puertos iKVM frontal y posterior, el iKVM frontal se activa de manera predeterminada. El acceso al iKVM frontal se puede desactivar a través de la interfaz de usuario de la CMC.

#### Características del módulo de alta densidad

#### Características de rendimiento

#### PowerEdge M905

- Cuatro procesadores AMD™ Opteron™ serie 8000 de dos o cuatro núcleos.
- Un mínimo de 8 GB de módulos de memoria DDR2 a 677 MHz, ampliables a un máximo de 192 GB mediante la instalación de pares de módulos de 1 GB, 2 GB, 4 GB o 8 GB en los 24 zócalos de módulo de memoria de la placa base del módulo de alta densidad. El módulo de alta densidad también admite la sustitución de memoria si ocho o dieciséis zócalos de módulo de memoria están ocupados por módulos de memoria idénticos.
- Una ranura para tarjeta SD (Secure Digital) para la compatibilidad integrada con Hyperviser.

#### PowerEdge M805

- Dos procesadores AMD Opteron serie 2000 de dos o cuatro núcleos.
- Un mínimo de 4 GB de módulos de memoria DDR2 a 677 MHz, ampliables a un máximo de 128 GB mediante la instalación de pares de módulos de 1 GB, 2 GB, 4 GB o 8 GB en los 16 zócalos de módulo de memoria de la placa base del módulo de alta densidad. El módulo de alta densidad también admite la sustitución de memoria si ocho o dieciséis zócalos de módulo de memoria están ocupados por módulos de memoria idénticos.
- Una ranura para tarjeta SD para la compatibilidad integrada con Hyperviser.

#### PowerEdge M600

- Uno o dos procesadores Intel<sup>®</sup> Xeon<sup>®</sup> de dos o cuatro núcleos.
- Un mínimo de 1 GB de módulos de memoria FBD a 677 MHz, ampliables a un máximo de 64 GB mediante la instalación de pares de módulos de 512 MB, 1 GB, 2 GB, 4 GB o 8 GB en los ocho zócalos de módulo de memoria de la placa base del módulo de alta densidad. El módulo de alta densidad también admite la sustitución de memoria o la duplicación de memoria si los ocho zócalos de módulo de memoria están ocupados por módulos de memoria idénticos.

#### PowerEdge M605

- Uno o dos procesadores AMD Opteron serie 2000 de dos o cuatro núcleos.
- Un mínimo de 1 GB de módulos de memoria DDR2 a 677 o 800 MHz, ampliables a un máximo de 64 GB mediante la instalación de pares de módulos de 512 MB, 1 GB, 2 GB, 4 GB o 8 GB en los ocho zócalos de módulo de memoria de la placa base del módulo de alta densidad. El módulo de alta densidad también admite la sustitución de memoria.

#### Características comunes

- Los módulos de alta densidad PowerEdge M805 y M905 admiten una o dos unidades de disco duro SAS de 2,5 pulgadas.
- Los módulos de alta densidad PowerEdge M600 y M605 admiten una o dos unidades de disco duro SATA de 2,5 pulgadas o bien una o dos unidades de disco duro SAS de 2,5 pulgadas.

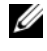

 $\mathbb Z$  **NOTA:** Las unidades de disco duro SAS y SATA no pueden combinarse en un módulo de alta densidad.

Se admiten unidades de acoplamiento activo si hay una tarjeta controladora RAID opcional instalada en el módulo de alta densidad.

• Tres puertos compatibles con USB 2.0 (PowerEdge M805 y M905) o dos puertos compatibles con USB 2.0 (PowerEdge M605 y M600) que admiten dispositivos como un ratón, un teclado, una unidad flash, una unidad de disquete o una unidad óptica.

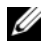

**NOTA:** Sólo se admiten dispositivos USB suministrados por Dell.

- Un subsistema de vídeo integrado compatible con VGA con una controladora de vídeo ATI RN50. Este subsistema de vídeo contiene 32 MB de memoria de vídeo SDRAM (no ampliable). La resolución máxima es de 1 280 x 1 024 con 65 000 colores (no entrelazados).
- Una controladora iDRAC (Integrated Dell Remote Access Controller), que proporciona administración remota del sistema, administración de energía del módulo de alta densidad, compatibilidad con KVM virtual y medios virtuales, sistema de alertas remoto y registro de eventos.
- Cuatro puertos Ethernet de 1 GB admitidos por dos controladoras Broadcom 5709S integradas de dos puertos (PowerEdge M805 y M905), o dos puertos Ethernet de 1 GB admitidos por dos controladoras Broadcom 5708S integradas (PowerEdge M600 y M605). Se admiten el motor de descarga TCP/IP (TOE) y el inicio iSCSI.

Para una la lista completa de características del sistema, consulte ["Especificaciones técnicas" en la página 172.](#page-173-0)

Con el sistema se incluye el software siguiente:

- Un programa de configuración del sistema para ver y cambiar rápidamente información de configuración del sistema. Para obtener más información sobre este programa, consulte "Uso del programa de configuración del sistema" en el Manual del propietario del hardware.
- Funciones de seguridad mejoradas, como una contraseña del sistema y una contraseña de configuración, disponibles a través del programa de configuración del sistema.
- Diagnósticos del sistema para evaluar los componentes del sistema y los dispositivos. Para obtener información sobre los diagnósticos del sistema, consulte "Ejecución de los diagnósticos del sistema" en el Manual del propietario del hardware.
- Controladores de vídeo para visualizar los programas de aplicación más conocidos en modos de alta resolución.
- Software y documentación de administración de sistemas. El software de administración de sistemas se utiliza para administrar y supervisar los módulos de alta densidad individualmente, así como el sistema en su totalidad, incluidos todos los módulos de alta densidad, módulos de conmutador de red, fuentes de alimentación y ventiladores. El software de administración de sistemas administra el sistema de forma local y remota en una red. Dell recomienda utilizar el software de administración de sistemas que se incluye con este sistema.
- Software de soluciones opcional para alojamiento web, almacenamiento en caché o equilibrio de carga. Consulte la documentación del software de soluciones para obtener más información.

## Sistemas operativos admitidos

- Microsoft® Windows Server™ 2003 Web, Standard y Enterprise (x86 de 32 bits) Edition con SP2
- Microsoft Windows Server 2003 Standard, Enterprise y DataCenter (x64) Edition con SP1 y SP2
- Microsoft Windows Server 2003 R2 Standard y Enterprise (x86 de 32 bits) Edition con SP1 y SP2
- Microsoft Windows Server 2003 R2 Standard, Enterprise y DataCenter (x64) Edition con SP1 y SP2
- Microsoft Windows Server 2008 Standard Edition con SP1, SP2, DataCenter y EM64T
- Red Hat<sup>®</sup> Enterprise Linux<sup>®</sup> AS, ES y WS (versión 4) y EM64T
- Red Hat Enterprise Linux AS y ES (versión 4) (ia32)
- Red Hat Enterprise Linux Server AS y ES (versión 5) (ia32)
- Red Hat Enterprise Linux Server AS, ES y WS (versión 5) y EM64T
- SUSE<sup>®</sup> Linux Enterprise Server 9 (x86\_64) con SP3 y EM64T
- SUSE Linux Enterprise Server 10 (x86–64) y EM64T
- VMWare<sup>®</sup> ESX 3.1
- VMWare ESX 3.5

## Otra información útil

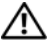

PRECAUCIÓN: Consulte la información sobre normativas y seguridad suministrada con el sistema. La información sobre la garantía puede estar incluida en este documento o constar en un documento aparte.

- La Guía de configuración proporciona información sobre cómo configurar el alojamiento del sistema y los módulos de alta densidad.
- En los documentos Guía de instalación del rack o Instrucciones de instalación del rack, incluidos con el rack, se describe cómo instalar el sistema en un rack.
- En el Manual del propietario del hardware se proporciona información sobre las características del sistema y se describe cómo solucionar problemas del sistema e instalar o sustituir componentes. Este documento puede encontrarse en los CD incluidos con el sistema o en support.dell.com.
- En la publicación Dell Chassis Management Controller User's Guide (Guía del usuario de la controladora de administración del chasis de Dell) se proporciona información detallada sobre el uso de las funciones de administración remota del sistema.
- Los CD o DVD que se suministran con el sistema proporcionan documentación y herramientas para configurar y administrar el sistema.
- En la documentación del software de administración de sistemas se describen las funciones, los requisitos, la instalación y el funcionamiento básico del software.
- En la documentación del sistema operativo se describe cómo instalar (si es necesario), configurar y utilizar el software del sistema operativo.
- En la documentación de los componentes adquiridos por separado se incluye información para configurar e instalar las opciones correspondientes.

• Algunas veces, con el sistema se incluyen actualizaciones que describen los cambios realizados en el sistema, en el software o en la documentación.

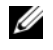

 $\mathbb Z$  NOTA: Compruebe si hay actualizaciones en support.dell.com y, si las hay, léalas antes de proceder a la instalación, puesto que a menudo sustituyen la información contenida en otros documentos.

• Es posible que se incluyan notas de la versión o archivos Léame para proporcionar actualizaciones de última hora relativas al sistema o a la documentación, o material de consulta técnica avanzada destinado a técnicos o usuarios experimentados.

## Obtención de asistencia técnica

Si no comprende algún procedimiento descrito en esta guía o si el sistema no funciona del modo esperado, consulte el Manual del propietario del hardware.

Tiene a su disposición el servicio de formación y certificación Dell para empresas. Para obtener más información, visite www.dell.com/training. Es posible que este servicio no se ofrezca en todas las regiones.

## Instalación y configuración

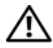

 $\sqrt{\phantom{a}}\phantom{a}$  PRECAUCIÓN: Antes de realizar el procedimiento siguiente, lea y siga las instrucciones de seguridad y la información importante sobre normativas incluidas con el sistema. Para obtener información adicional sobre prácticas recomendadas de seguridad, visite www.dell.com/regulatory\_compliance.

En esta sección se describen los pasos necesarios para configurar el sistema por primera vez.

#### Desembalaje del sistema

Desembale el sistema e identifique cada elemento. Guarde el material de embalaje por si lo necesita más adelante.

#### Instalación del sistema en un rack

Después de leer las instrucciones de seguridad incluidas en la documentación del sistema relativa a la instalación del rack, instale el sistema en el rack.

Consulte la documentación de instalación del rack para obtener instrucciones sobre la instalación del sistema en un rack. Para obtener pautas sobre alimentación y refrigeración, consulte información sobre la herramienta de planificación de la capacidad del rack (rack capacity planner) en www.dell.com.

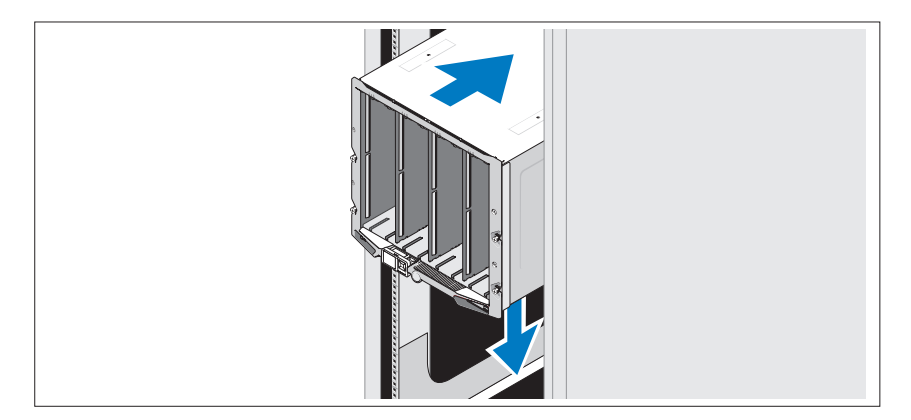

#### Instalación de los módulos de alta densidad

Empezando por la parte superior, inserte los módulos en el alojamiento de izquierda a derecha. Una vez que el módulo de alta densidad esté bien instalado, el asa volverá a la posición de cierre.

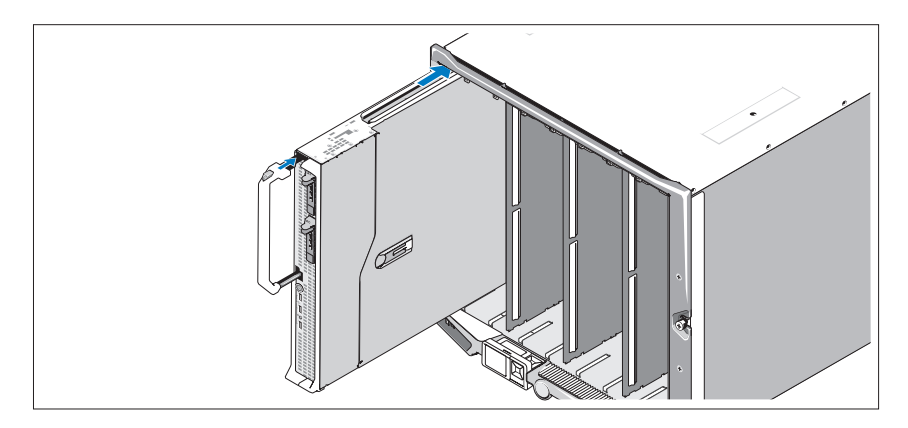

#### Conexión de los módulos CMC y KVM

Conecte el cable serie y el cable de red del sistema de administración al módulo CMC. Si va a instalar un segundo módulo CMC opcional, conéctelo también. Si con el chasis se incluyen módulos de alta densidad M805 o M905 preinstalados, la versión del firmware de la CMC será 1.2 o superior.

Conecte el teclado, el ratón y el monitor al módulo iKVM opcional.

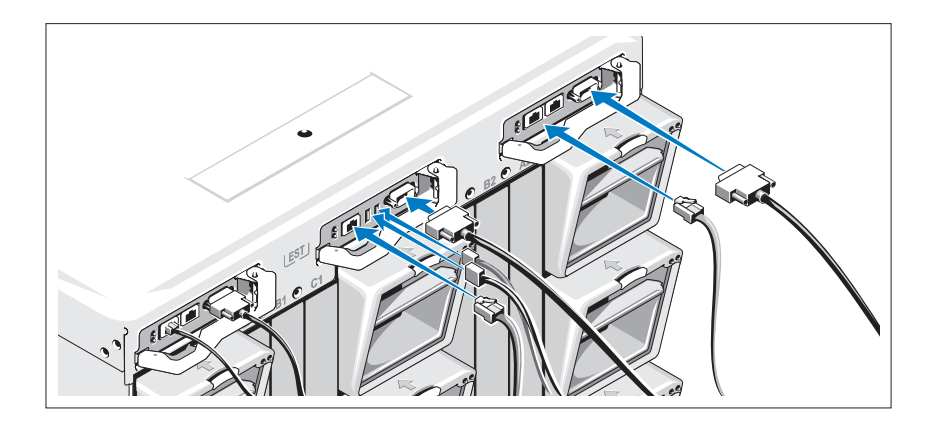

#### Conexión del sistema a la alimentación

Conecte los cables de alimentación del sistema a las fuentes de alimentación.

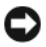

AVISO: Para evitar que los cables de alimentación se desconecten accidentalmente, utilice el gancho de plástico de cada fuente de alimentación para fijar el cable a la fuente de alimentación, y utilice la tira de velcro para fijar el cable a la barra liberadora de tensión.

A continuación, conecte el otro extremo de los cables de alimentación a una fuente de energía distinta, como por ejemplo un sistema de alimentación ininterrumpida (SAI) o una unidad de distribución de alimentación (PDU).

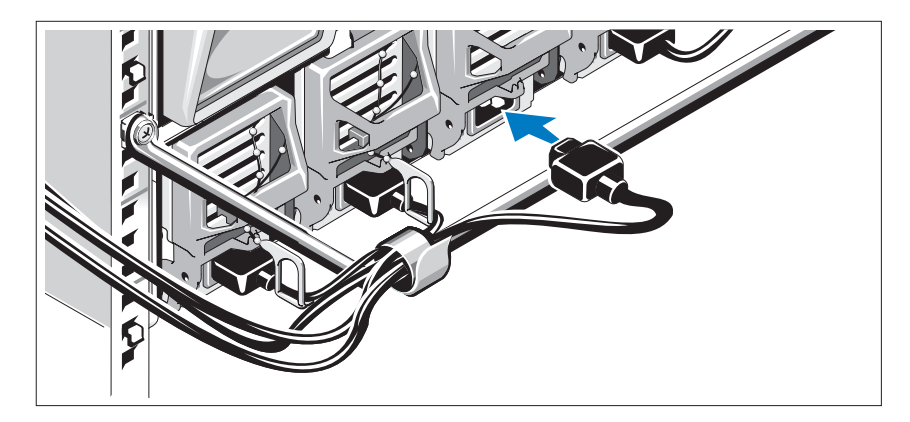

#### Encendido del sistema

Presione el botón de encendido del alojamiento. El indicador de alimentación debería encenderse.

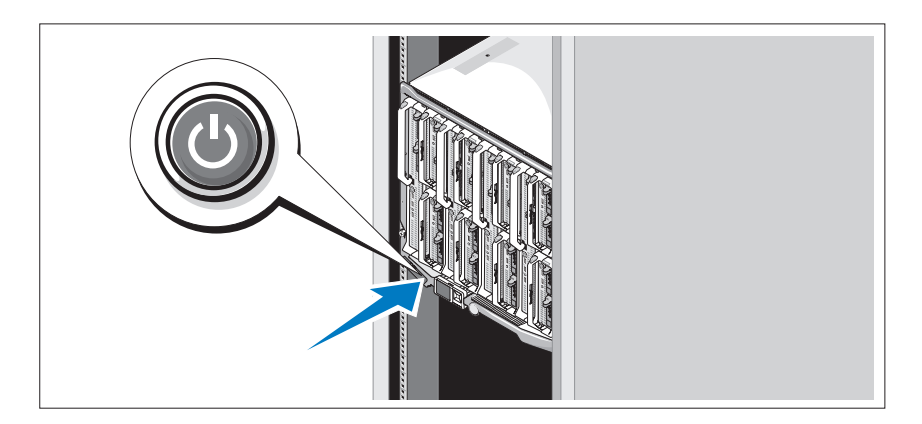

#### Encendido de los módulos de alta densidad

Presione el botón de encendido de cada módulo de alta densidad o encienda los módulos mediante el software de administración de sistemas.

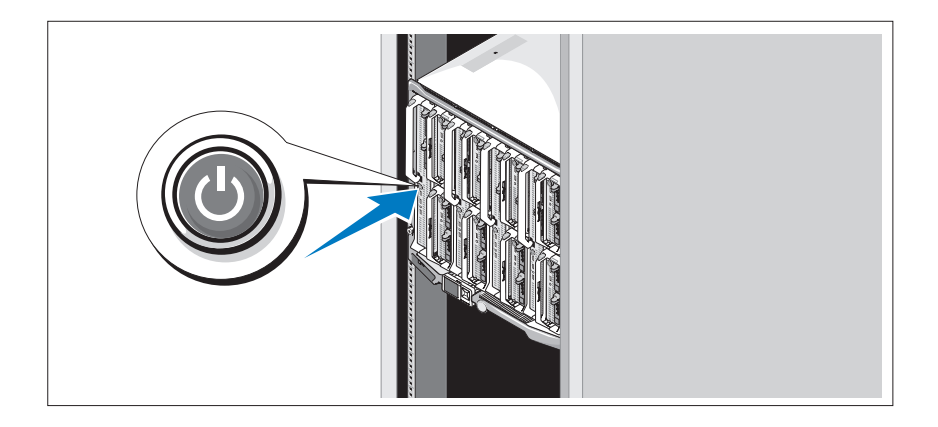

## Finalización de la configuración del sistema operativo

Si ha adquirido un sistema operativo preinstalado, consulte la documentación del sistema operativo que se suministra con el sistema. Para instalar un sistema operativo por primera vez, consulte la Guía de instalación rápida. Asegúrese de que el sistema operativo está instalado antes de instalar hardware o software no adquirido con el sistema.

## <span id="page-173-0"></span>Especificaciones técnicas

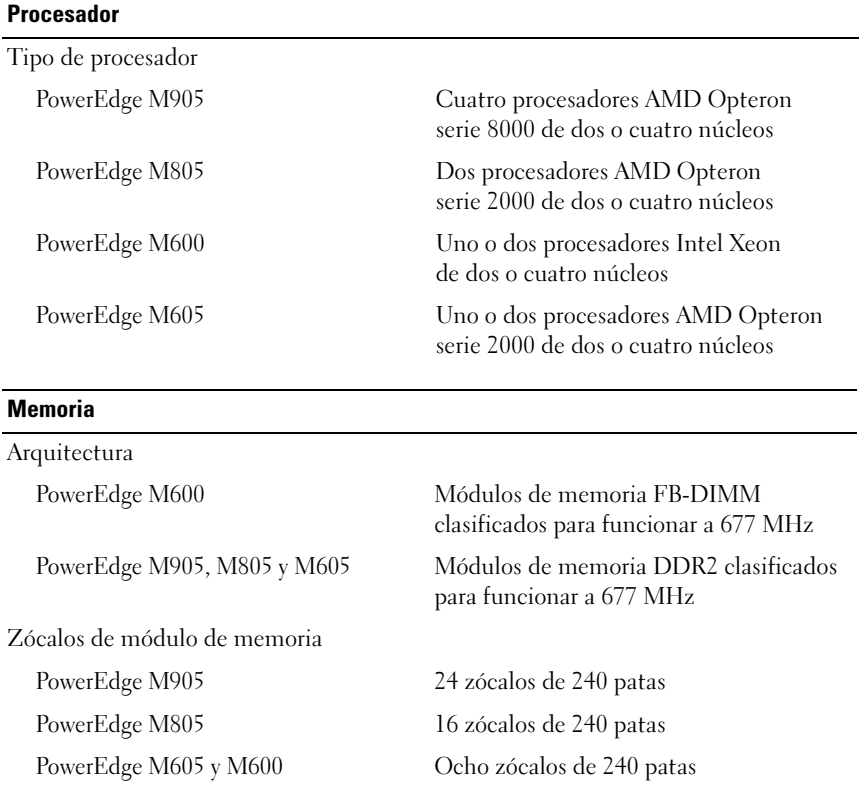

#### Especificaciones del módulo de alta densidad

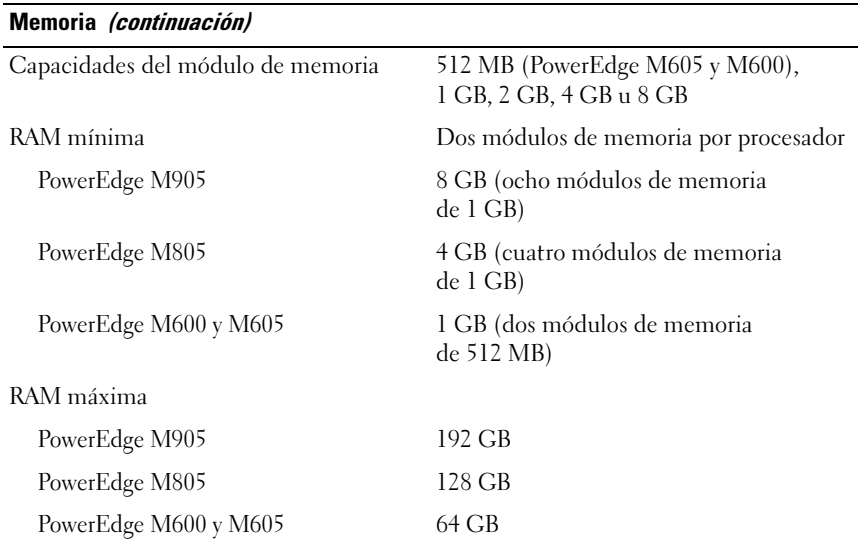

#### **Unidades**

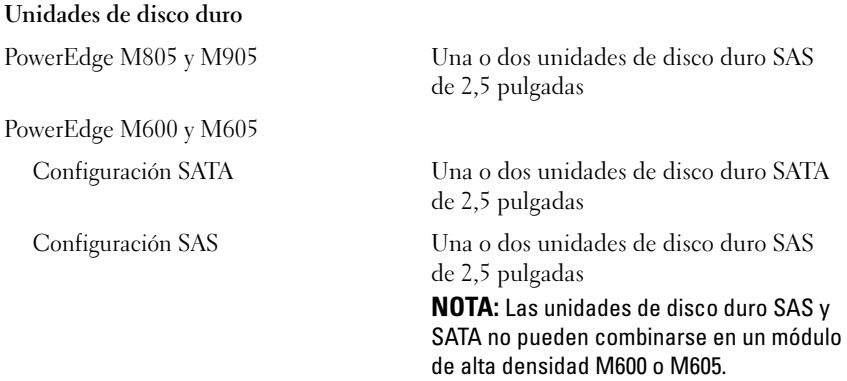

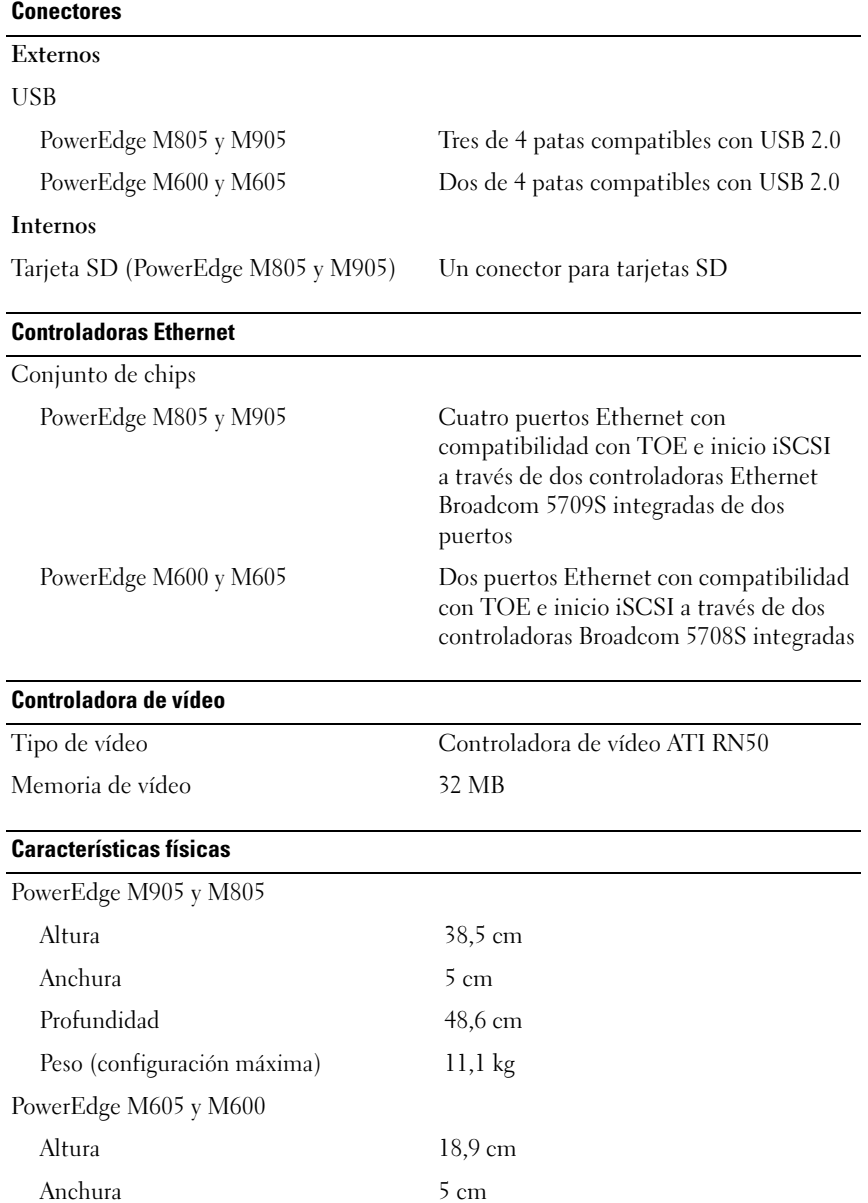

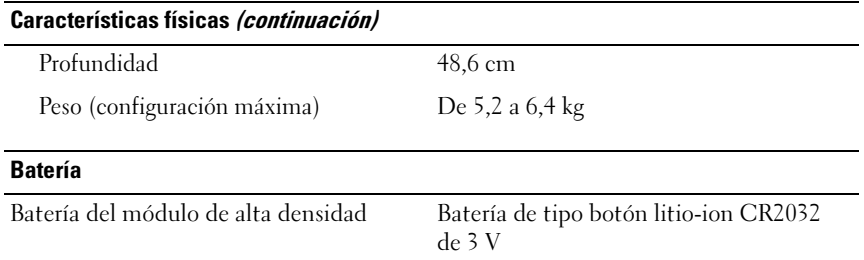

#### Especificaciones del alojamiento del sistema

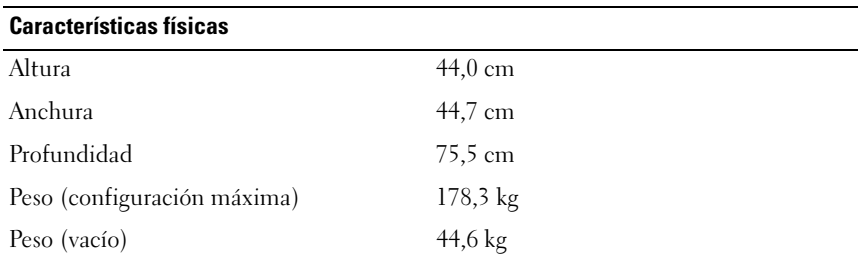

#### Módulo de fuente de alimentación

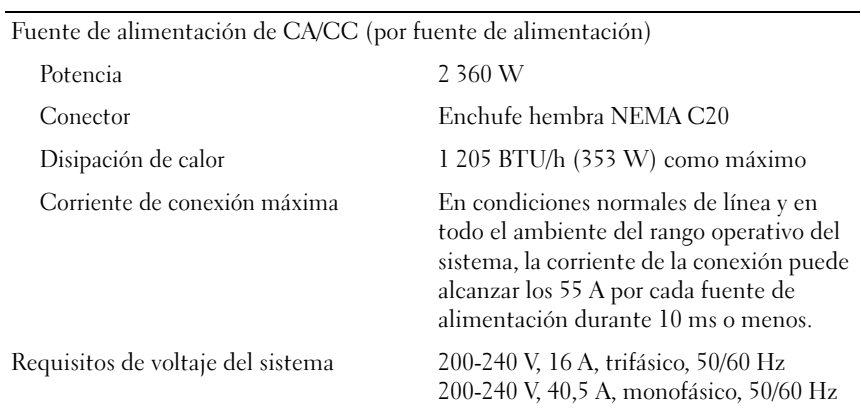

#### Módulo iKVM Avocent opcional

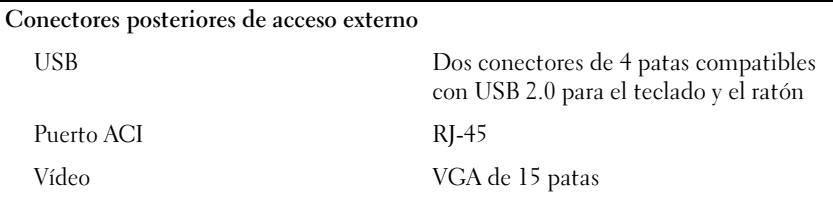

#### Módulo de controladora de administración del chasis

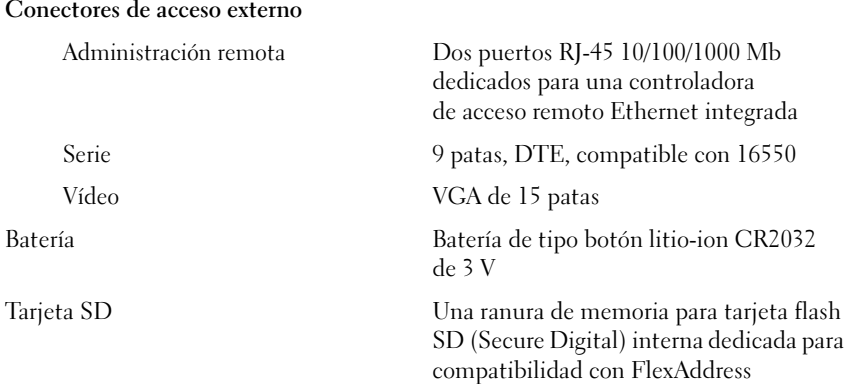

#### Panel de control del alojamiento

Conectores de acceso externo

USB

#### Panel de navegación

PowerEdge M905 y M805 Tres conectores de 4 patas compatibles con USB 2.0 para el teclado y el ratón PowerEdge M605 y M600 Dos conectores de 4 patas compatibles con USB 2.0 para el teclado y el ratón

Vídeo VGA de 15 patas

Características Cuatro teclas de control del cursor, una tecla de selección, pantalla LCD

#### Especificaciones del módulo de E/S

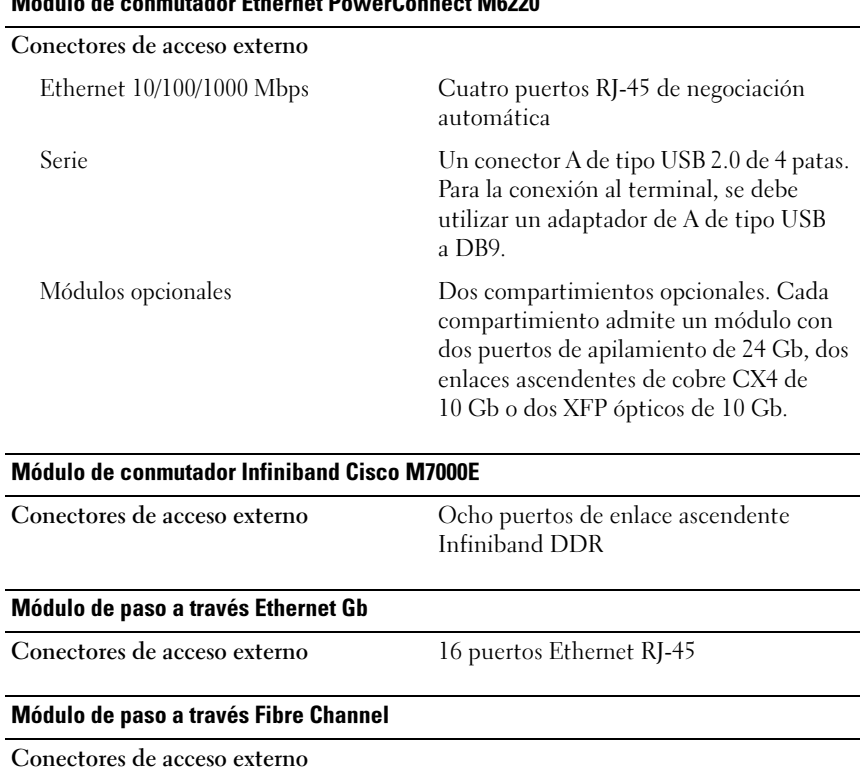

#### Módulo de conmutador Ethernet PowerConnect M6220

Transceptor Fibre Channel 16 puertos SFP externos que admiten velocidades FC de 1/2/4 Gbps

#### Módulo de conmutador Fibre Channel Brocade

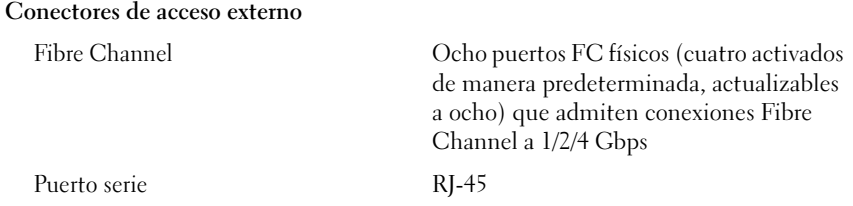

#### Especificaciones ambientales

NOTA: Para obtener información adicional sobre medidas ambientales relativas a configuraciones de sistema específicas, vaya a dell.com/environmental\_datasheets. El sistema no se debe usar en un entorno de oficina.

#### Temperatura

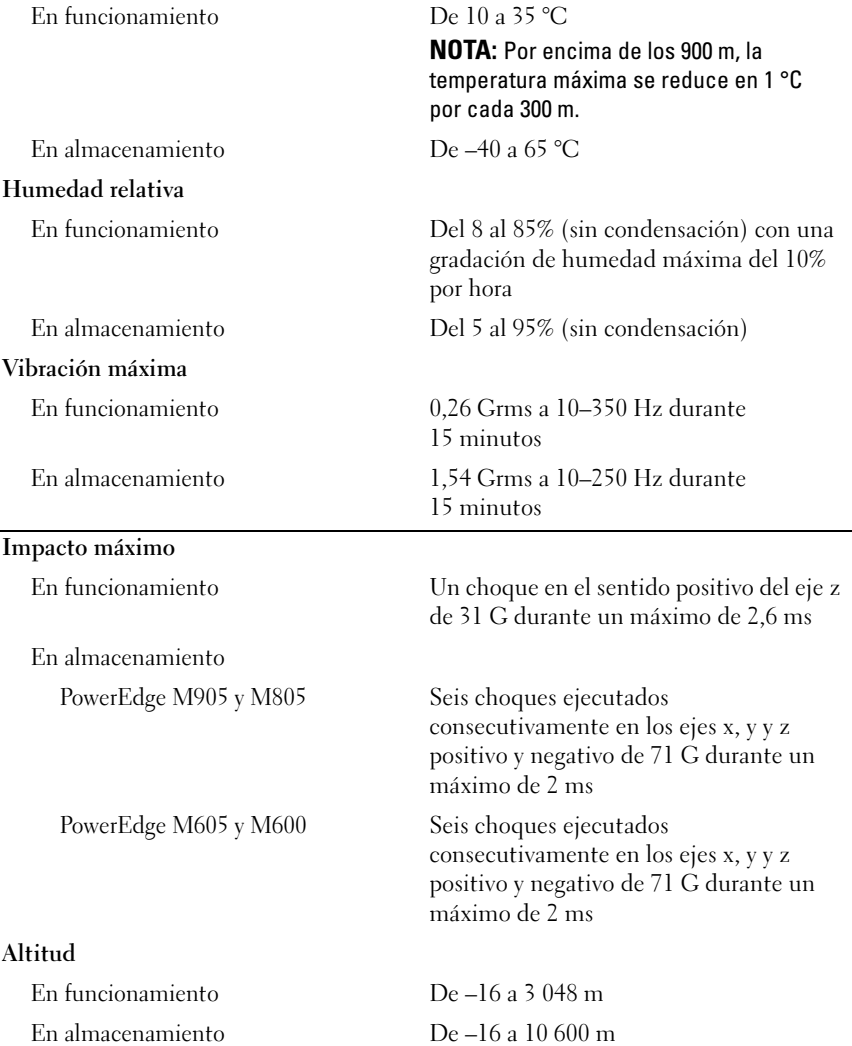
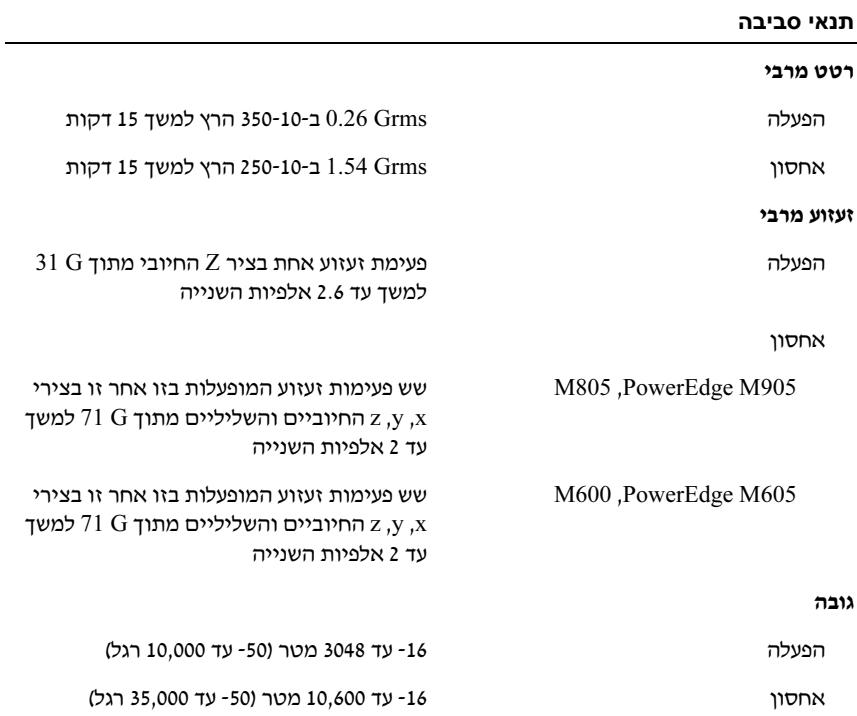

## מודל מעבר של Ethernet Gb RJ-45 מחברים בעלי נגישות חיצונית שש עשרה יציאות Ethernet מסוג מודול מעבר ערוץ סיבים מחברים בעלי נגישות חיצונית מקלט משדר (מקמ"ש) Channel Fibre שש עשרה יציאות SFP חיצוניות שתומכות במהירות FC של 1/2/4 ג'יגה-סיביות לשנייה Brocade Fibre Channel מתג מודול מחברים בעלי נגישות חיצונית ערוץ סיבים סיבי שמונה יציאות FC פיזיות (ארבע זמינות כברירת מחדל, ניתן לשדרג לשמונה), התומכות בחיבורי Channel Fibre של 1/2/4 ג'יגהסיביות לשנייה. יציאה טורית -45RJ תנאי סביבה

הערה: למידע נוסף על מידות סביבתיות לגבי תצורות מערכת מסוימות, ראה לשימוש מיועדת אינה המערכת .www.dell.com/environmental\_datasheets בסביבה משרדית.

#### טמפרטורה

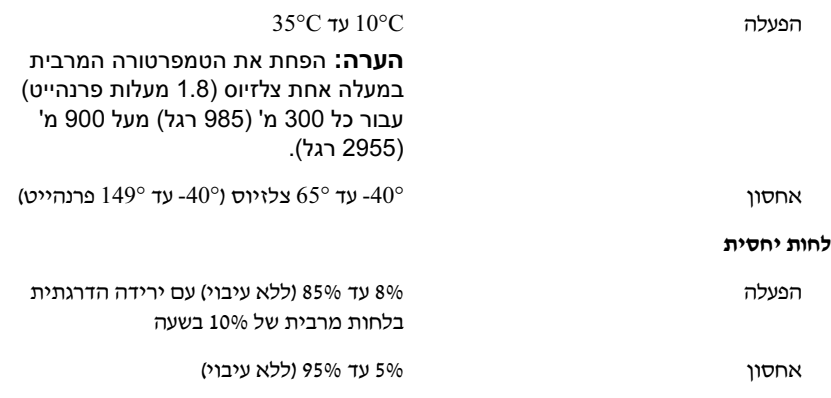

#### לוח בקרת מארז

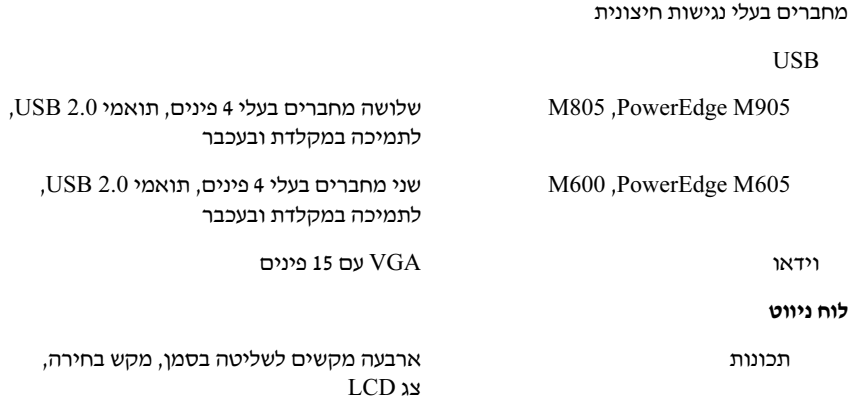

#### מפרט מודול הקלט/פלט

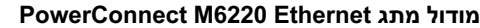

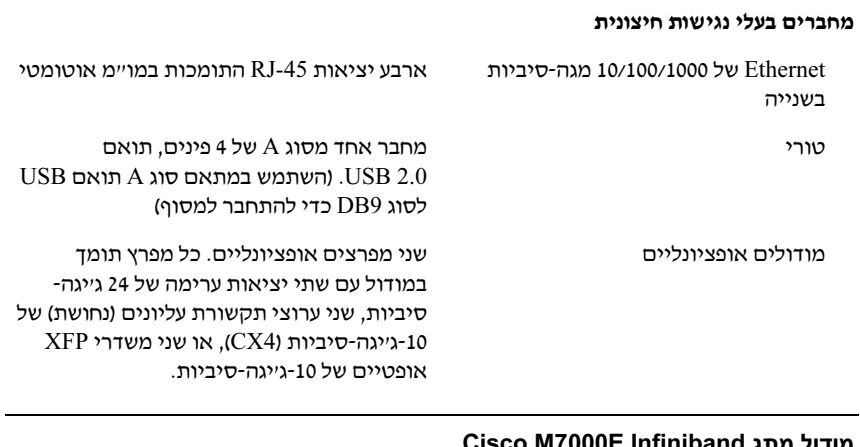

#### Cisco M7000E Infiniband מתג מודול

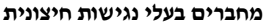

מחברי בעלי נגישות חיצונית שמונה יציאות ערו תקשורת עליו מסוג DDR Infiniband

#### מודול ספק הכוח

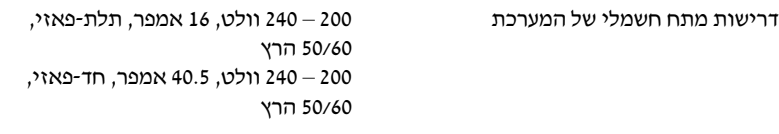

#### מודול iKVM אופציונלי של Avocent

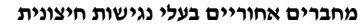

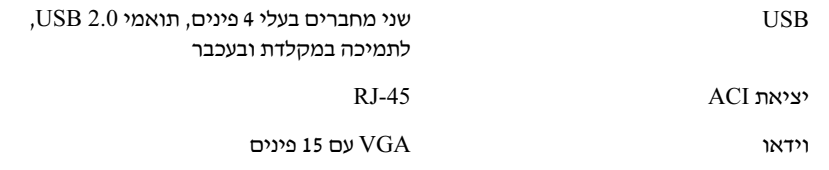

#### מודול בקר ניהול מארז

#### מחברים בעלי נגישות חיצונית

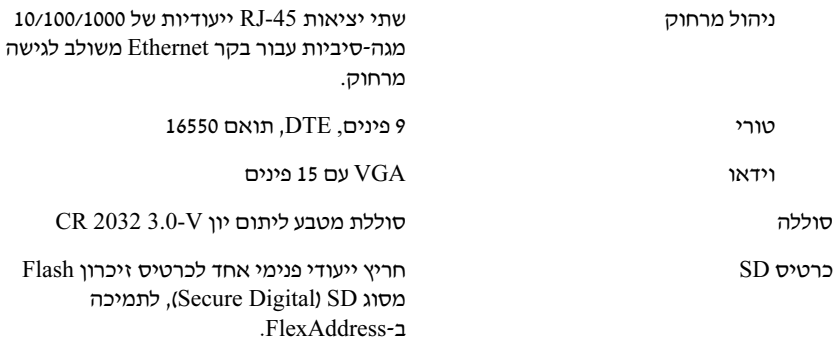

#### מידות פיזיות

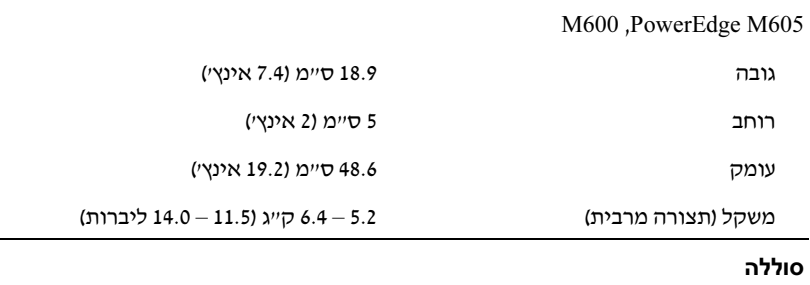

 $\,$  CR 2032 3.0-V סוללת הלהב סוללת מטבע ליתום יון V3.0- 2032 OR

#### מפרט מארז המערכת

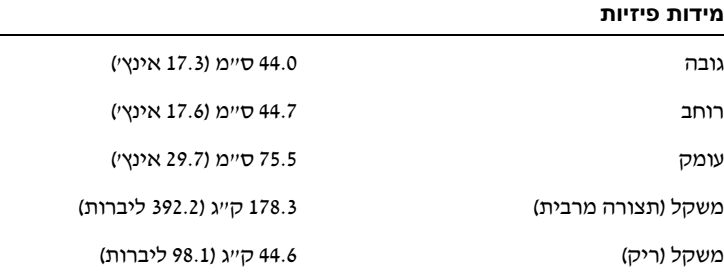

#### מודול ספק הכוח

ספק זרם חילופין/זרם ישיר (לכל ספק כוח)

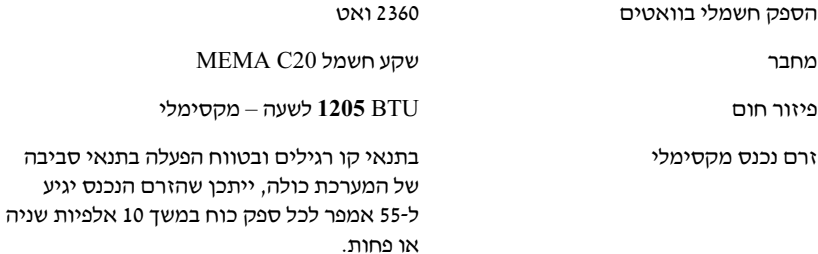

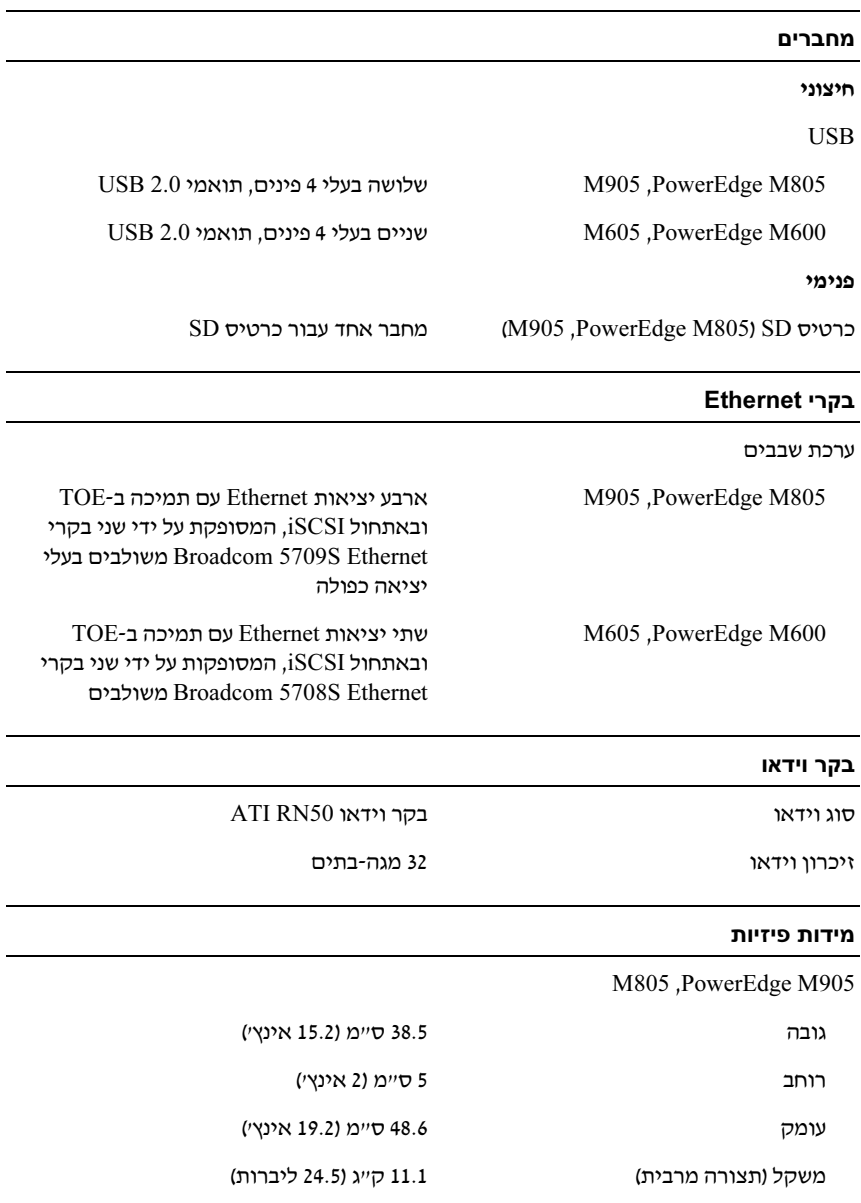

#### זיכרון

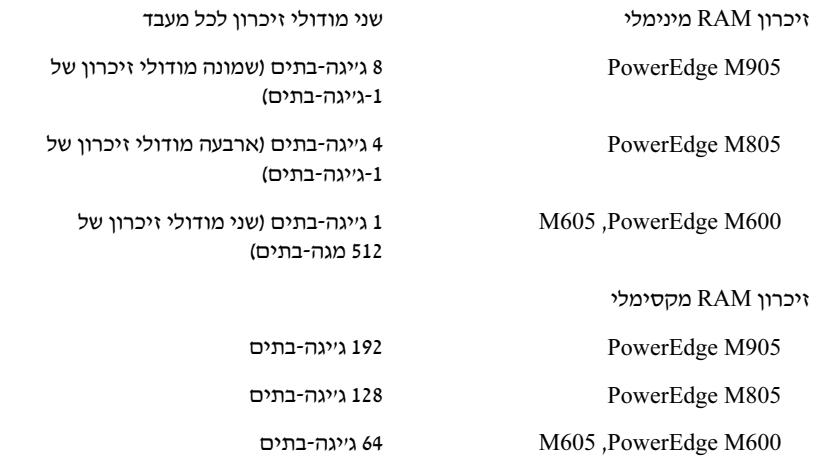

#### כוננים

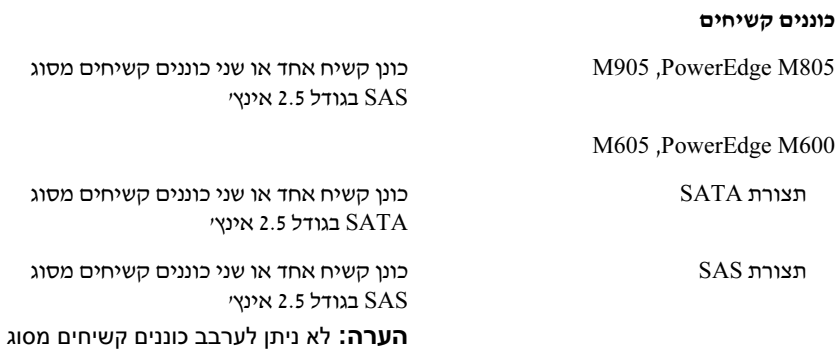

SAS ו-SATA בתוך להב 600M או 605M.

### מפרט טכני

## מפרט הלהבים

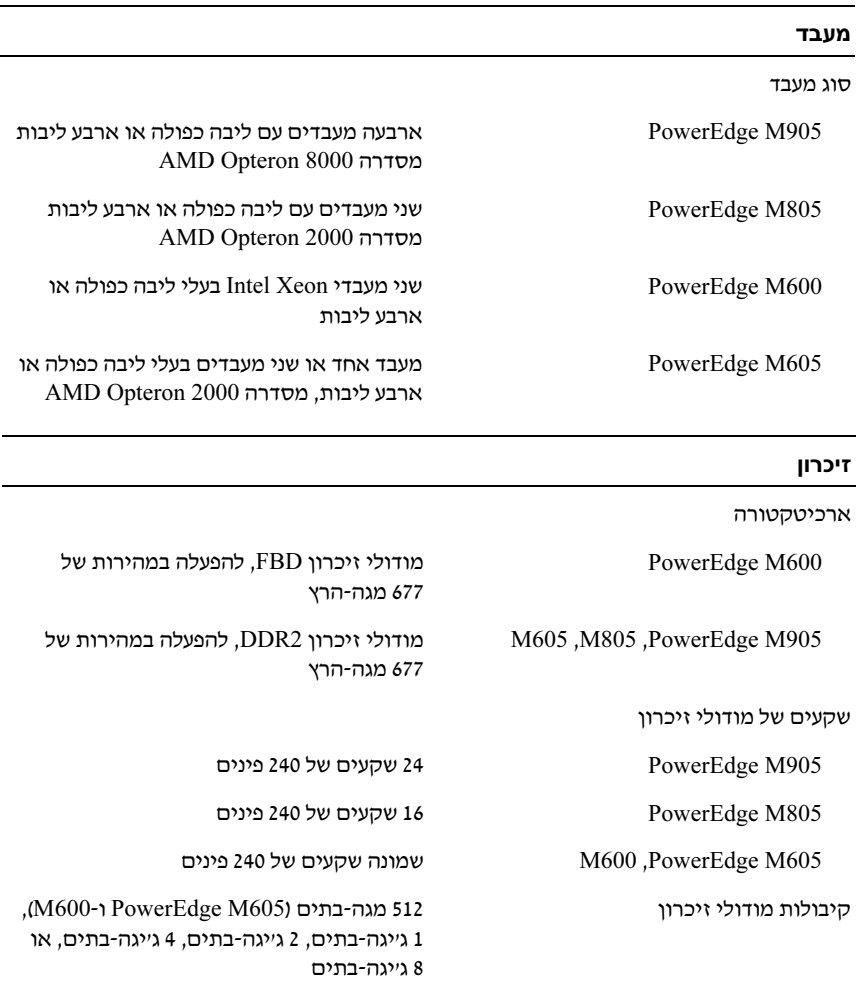

#### הפעל את הלהבים

לחץ על לחצן המתח בכל הלהבים, או הפעל את הלהבים באמצעות תוכנת ניהול המערכות.

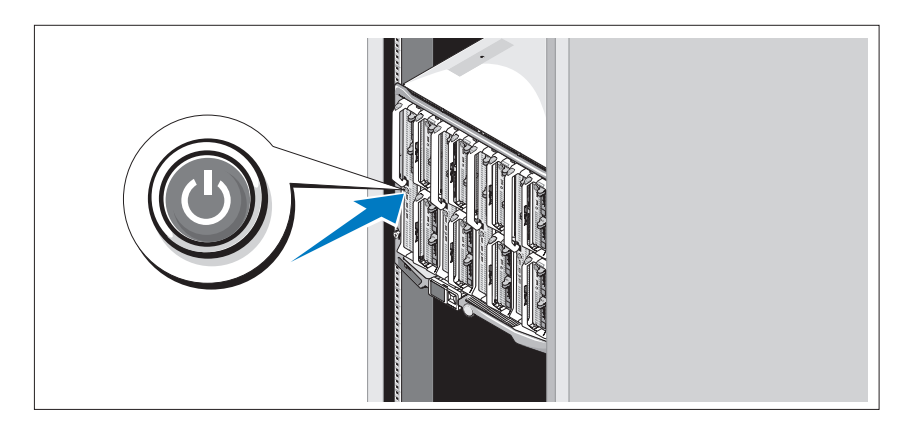

## השלמת הגדרת מערכת ההפעלה

אם רכשת מערכת הפעלה מותקנת מראש, עיין בתיעוד המצורף למערכת. כדי להתקין מערכת הפעלה בפעם הראשונה, עיין במדריך ההתקנה המהירה. ודא שמערכת ההפעלה מותקנת לפני שתתקי רכיבי חומרה ותוכנות שלא נרכשו ע המחשב.

#### חבר את המערכת לחשמל

חבר את כבלי החשמל של המערכת לספקי הכוח של המערכת.

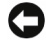

הודעה: כדי למנוע ניתוק בשוגג של כבלי החשמל, השתמש בתפס מפלסטיק שעל גבי $\bullet$ כל אחד מספקי הכוח כדי להדק את כבל החשמל לספק הכוח, והשתמש ברצועות הצמדן כדי להצמיד את הכבל אל הלולאה להורדת מתח.

לאחר מכ , חבר את הקצה השני של כבלי החשמל למקור מתח נפרד, כגו מערכת אלפסק (UPS (או יחידת חלוקת מתח (PDU(.

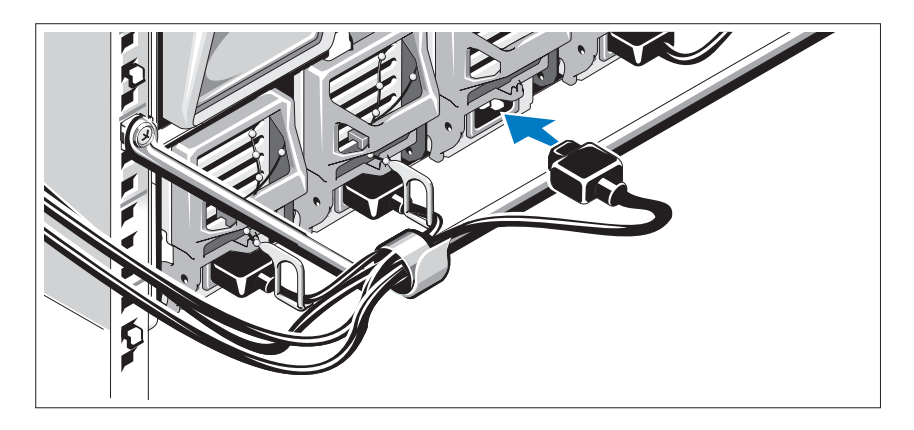

#### הפעל את המערכת

לח
על לחצ ההפעלה במארז. מחוו המתח אמור להידלק.

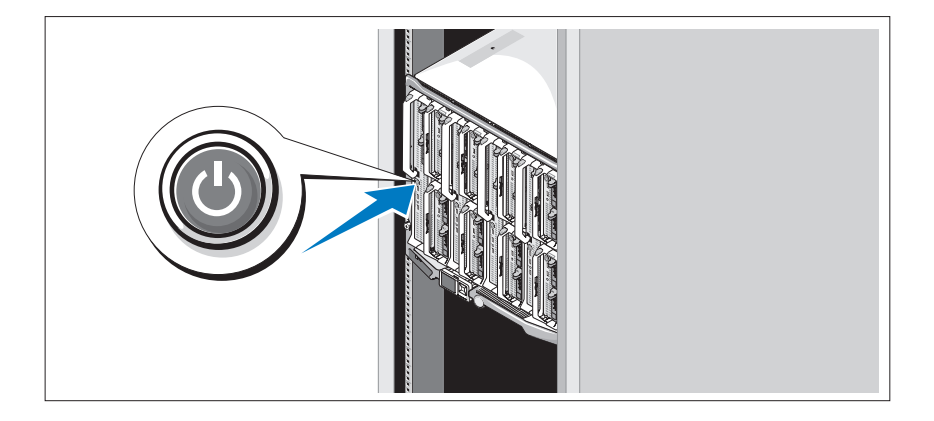

#### התקן את הלהבים

התחל מלמעלה, והחלק את המודולים לתוך המארז משמאל לימין. כשהלהב מותקן היטב, הידית חוזרת למצב הסגור.

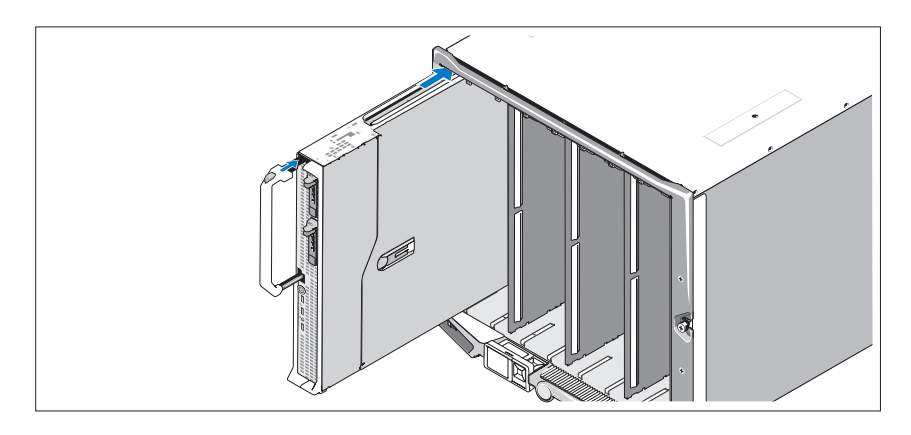

#### חבר את מודולי ה-CMC וה-KVM

חבר את הכבל הטורי ואת כבל הרשת ממערכת הניהול אל מודול הCMC. א הותק M905- מודול CMC שני אופציונלי, חבר גם אותו (אם המארז סופק עם הלהבים M805 ו-M905 מותקני מראש, קושחת הCMC הכלולה תהיה בגרסה 1.2 או גרסה מאוחרת יותר).

חבר את המקלדת, העכבר והצג למודול הiKVM האופציונלי.

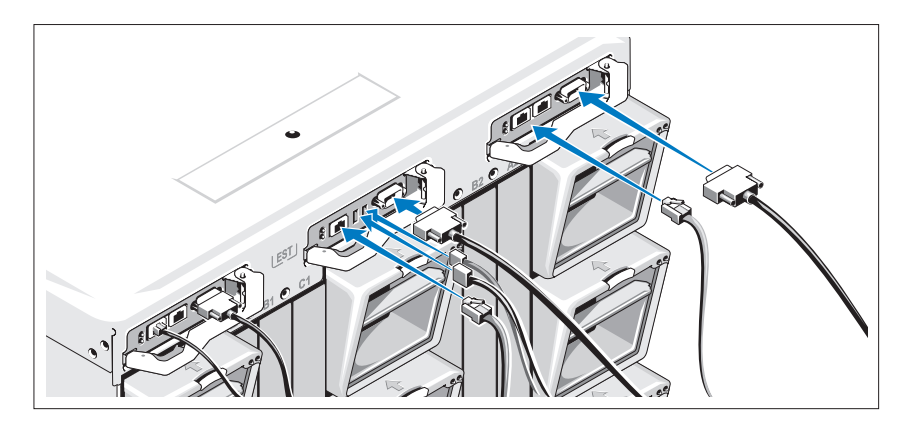

## התקנה והגדרת תצורה

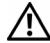

 התראה: לפני שתבצע את ההליך הבא, קרא את הוראות הבטיחות ואת המידע הרגולטורי החשוב שצורפו למערכת, ופעל על פיהם. מידע נוסף על שיטות העבודה המומלצות בנושא בטיחות ניתן למצוא בכתובת .www.dell.com/regulatory\_compliance

סעיף זה מתאר את השלבים הדרושים להתקנת המערכת בפעם הראשונה.

#### הוצא את המערכת מהאריזה

הוצא את המערכת וזהה את כל הפריטים. שמור את כל חומרי האריזה למקרה שתזדקק לה מאוחר יותר.

#### התקן את המערכת בארון תקשורת

התק את המערכת בארו תקשורת לאחר קריאת הוראות הבטיחות בתיעוד של התקנת ארון התקשורת המצורף למערכת.

לקבלת הוראות להתקנת המערכת בארו תקשורת, עיי בתיעוד ההתקנה המצור למעמד. להנחיות בנושא חשמל וקירור, ראה את כלי התכנו של קיבולת ארו התקשורת בכתובת .www.dell.com

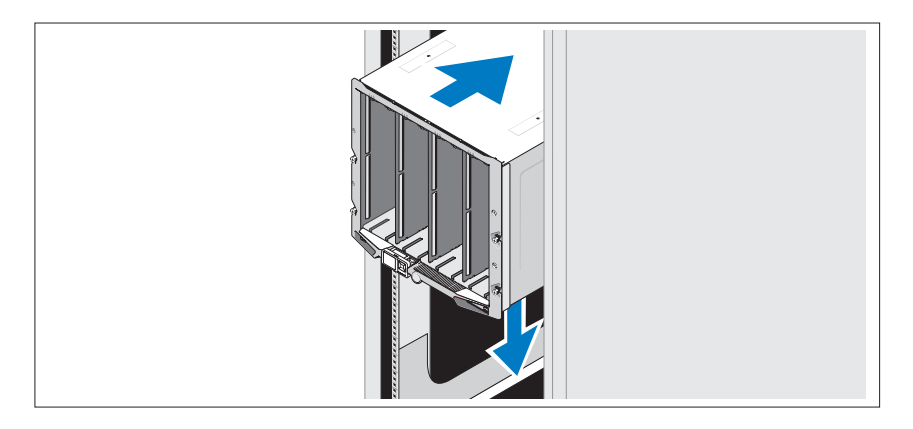

- והמדריד למשתמש של Dell Chassis Management Controller User's Guide בקר ניהול מארז של Dell (מספק מידע מפורט על השימוש בתכונות הניהול מרחוק של המערכת.
- י התקליטורים או תקליטורי DVD הנלווים למערכת מספקים תיעוד וכלים לקביעת התצורה של המערכת ולניהולה.
	- התיעוד של התוכנה לניהול המערכת מתאר את התכונות, הדרישות, ההתקנה וההפעלה הבסיסית של התוכנה.
	- תיעוד מערכת ההפעלה מתאר כיצד להתקי (במקרה הצור) את תוכנת מערכת ההפעלה, כיצד להגדיר את תצורתה וכיצד להשתמש בה.
- תיעוד לגבי רכיבים אחרים שרכשת בנפרד מספק מידע על הגדרת התצורה וההתקנה של רכיבים אופציונליים אלה.
	- לעתים מצורפים למערכת עדכונים המתארים את השינויים שבוצעו במערכת. בתוכנות ו/או בתיעוד.

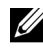

הערה: הקפד לבדוק בכתובת support.dell.com אם קיימים עדכונים חדשים, ולקרוא אותם תחילה, מאחר שלעתים קרובות יש להם קדימות על-פני מידע המתואר במסמכים אחרים.

\* ייתכן שכלולים גם קובצי readme או הערות מוצר, כדי לספק עדכונים של הרגע האחרון למערכת או לתיעוד, או כדי לספק חומר עזר מתקדם בנושאים טכניים, המיועד למשתמשים מנוסים או לטכנאים.

## קבלת סיוע טכני

אם אינך מבין הליך כלשהו במדריך זה, או אם המערכת אינה פועלת כמצופה, עיין ב*מדריך* למשתמש – חומרה.

לרשותך שירות ההדרכה וההסמכה הארגוני של Dell ; לקבלת מידע נוסף, בקר בכתובת www.dell.com/training. ייתכן ששירות זה אינו זמין בכל האזורים.

## מערכות הפעלה נתמכות

- $\text{Microsoft}^{\circledR}$ של (32 סיביות 32 (x86 סיביות הדורות הדורות Standard ,Web Windows Server® SP2 ע <sup>2003</sup>
- Microsoft Windows של) DataCenter ו-KataCenter) של SP2 , SP1 ע ,Server 2003
	- Microsoft ו-32 Enterprise כהדורות 1866 (32 סיביות 86) של SP2 , SP1 ע ,Server 2003 R2
- Microsoft Windows של (x64) DataCenter-ו Enterprise , Standard החדורות SP2 , SP1 ע ,Server 2003 R2
	- , SP2 , SP1 ע ,Microsoft Windows Server 2008 של Standard מהדורת EM64T-1 DataCenter
		- $\rm EM64T$ וכן (<br/> 18 ked Hat (גרסה (KS- 1 $\rm ES$  ,Red Hat<br/>® $\rm EM64T$  )  $\rm S$ 
			- (ia32) (גרסה ES-א Red Hat Enterprise Linux AS
			- (ia32) (גרסה ES-ו Red Hat Enterprise Linux Server AS
	- EM64T וכ) 5 גרסה (WSו ES , Red Hat Enterprise Linux Server AS
		- EM64T-1 SP3 עם (x86  $64$ ) SUSE<sup>®</sup> Linux Enterprise Server 9
			- EM64T-1 (x86\_64) SUSE Linux Enterprise Server 10
				- VMWare $\bigcirc$  ESX 3.1
					- VMware ESX 3.5 •

## מידע נוסף שעשוי לסייע לך

התראה: עיין במידע בנושא בטיחות ותקנות שסופק עם המערכת. ייתכן שמידע על  $\bigwedge$ האחריות כלול במסמך זה או במסמך נפרד.

- *מדריך קביעת התצורה* מספק מידע על קביעת התצורה של מארז המערכת והלהבים.
	- המדריך להתקנת ארון התקשורת או ההוראות להתקנת ארון התקשורת, הכלולים בפתרון ארון התקשורת, מתארים כיצד להתקין את המערכת במעמד.
	- המדרי למשתמש חומרה מספק מידע על תכונות המערכת, ומתאר כיצד לפתור בעיות במערכת, ולהתקין או להחליף את רכיבי המערכת. מסמך זה כלול בתקליטורים המצורפים למערכת שברשותך, או באתר support.dell.com.

פעולת כוננים בחיבור חם נתמכת אם הותקן בלהב כרטיס בקר RAID אופציונלי.

• שלוש יציאות תואמות 2.0 USB) 805M PowerEdge ו905M (או שתי יציאות תואמות DowerEdge M605) USB 2.0 ו-M600) תומכות בהתקנים כגון עכבר, מקלדת, כונן Flash, כונן תקליטונים, או כונן אופטי.

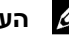

הערה: תמיכה אך ורק בהתקני USB שסופקו על ידי Dell.

- י מערכת משנה של וידאו תואם VGA עם בקר וידאו ATI RN50. מערכת המשנה של הווידאו מכילה 32 מגה-בתים של זיכרון וידאו SDRAM (לא ניתן לשדרוג). הרזולוציה המקסימלית היא 1280 x 1024 x 65,000 צבעי (לא משולב).
	- בקר גישה מרחוק משולב של Dell) iDRAC (המספק ניהול מערכות מרחוק, ניהול צריכת החשמל ברמת להבי, תמיכה בKVM וירטואלי ובמדיה וירטואלית, התראות ורישום אירועים מרחוק.
		- ארבע יציאות Ethernet של 1-ג'יגה-בתים הנתמכות על ידי שני בקרי S5709 Broadcom משולבי ע שתי יציאות (805M PowerEdge ו905M(, או שתי יציאות Ethernet של 1 ג׳יגה בתים הנתמכות על ידי שני בקרי TCP/IPב תמיכה .)M605ו PowerEdge M600) משולבי Broadcom 5708S .iSCSI ובאתחול) TOE) Offload Engine

לרשימה מלאה של תכונות המערכת, ראה "מפרט טכני" בעמוד .14

התוכנות הבאות כלולות במערכת:

- תוכנית Setup System) הגדרת מערכת) להצגה ושינוי מהירי של פרטי תצורת המערכת. למידע נוסף על תוכנית זו, ראה "Using the System Setup Program" (שימוש בתוכנית System Setup) ב*ימדריד למשתמש – חומרה'*.
	- תכונות אבטחה משופרות, כולל סיסמת מערכת וסיסמת הגדרות, הזמינות באמצעות התוכנית Setup System.
	- אבחון מערכת להערכת הרכיבים וההתקנים של המערכת. למידע על אבחון המערכת, ראה "Running the System Diagnostics" (הפעלת אבחון המערכת) בימדריד למשתמש – חומרה׳.
		- מנהלי התקני וידאו להצגת יישומים פופולריים רבים ברזולוציה גבוהה.
- תוכנה ותיעוד לניהול המערכת. התוכנה לניהול המערכת משמשת לניהול ולפיקוח על כל להב בנפרד וכן לניהול ולפיקוח על המערכת כולה, כולל כל הלהבים, מודולי מתג הרשת, ספקי הכוח והמאווררים. התוכנה לניהול המערכת מנהלת את המערכת באופ מקומי ומרחוק ברשת. Dell ממליצה להשתמש בתוכנה לניהול המערכת המסופקת עם מערכת זו.
	- פתרונות תוכנה אופציונליים עבור אירוח באינטרנט, אחסון במטמון או איזון עומסים. למידע נוסף, עיין בתיעוד של פתרונות התוכנה.

#### PowerEdge M805

- שני מעבדי מסדרה 2000 Opteron AMD בעלי ליבה כפולה או ארבע ליבות.
- מודולי זיכרון DDR2 מגה-הרץ של לפחות 4 ג׳יגה בתים, הניתנים לשדרוג ל-128 ג'יגה-בתים לכל היותר, על-ידי התקנת זוגות של מודולי 1-ג'יגה-בתים. 2-גייגה-בתים, 4-גייגה-בתים, או 8-גייגה-בתים ב-16 השקעים של מודולי הזיכרון שבלוח המערכת של הלהבים. הלהב תומך גם בחיסכון בזיכרון אם שמונה או 16 שקעים של מודולי זיכרון מאוכלסים במודולי זיכרון זהים.
	- חרי
	עבור כרטיס SD לתמיכה בHypervisor מובנה.

#### PowerEdge M600

- בעלי ליבה כפולה או ארבע ליבות Intel $^{\circledR}$  Xeon $^{\circledR}$  מעבד אחד או שני מעבדי
- מודולי זיכרון FBD 677 מגה-הרץ של לפחות 1 גייגה בתים, הניתנים לשדרוג ל-64 ג'יגה-בתים לכל היותר, על-ידי התקנת זוגות של מודולי 512 מגה-בתים, 1-ג'יגה-בתים, 2-ג'יגה-בתים, 4-ג'יגה-בתים, או 8-ג'יגה-בתים בשמונת השקעים של מודולי הזיכרון שבלוח המערכת של הלהבים. הלהב תומך גם בחיסכון בזיכרון או בשיקוף זיכרון אם כל שמונת השקעים של מודולי הזיכרון מאוכלסים במודולי זיכרון זהים.

#### PowerEdge M605

- מעבד אחד או שני מעבדי מסדרה 2000 Opteron AMD בעלי ליבה כפולה או ארבע ליבות.
- מודולי זיכרון DDR2 מגה-הרץ או 800 מגה-הרץ של לפחות 1 גייגה בתים, הניתנים לשדרוג ל-64 ג׳יגה-בתים לכל היותר. על-ידי התקנת זוגות של מודולי 512 מגה-בתים, 1-ג'יגה-בתים, 2-ג'יגה-בתים, 4 ג'יגה-בתים, או 8 ג'יגה-בתים בשמונת השקעים של מודולי הזיכרון שבלוח המערכת של הלהבים. הלהב תומך גם בחיסכון בזיכרון.

#### תכונות משותפות

- הלהבים PowerEdge M905 ו-PowerEdge M905 תומכים בכונן קשיח אחד או שני כוננים קשיחים מסוג SAS בגודל 2.5 אינץ׳.
- הלהבים PowerEdge M605 ו-PowerEdge M605 תומכים בכונן קשיח אחד או שני כוננים קשיחים מסוג SATA בגודל 2.5 אינץ', *או* בכונן קשיח אחד או שני כוננים קשיחים מסוג SAS בגודל 2.5 אינץ׳.

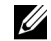

הערה: לא ניתן לערבב דיסקים קשיחים מסוג SAS ו-SATA בתוך להב.

הכולל את התכונות הבאות:

- מודול הiKVM מנהל את כל חיבורי הלהבי כאשר קלט ממותג מכל אחד מהלהבי.
- נית להשבית מרחוק את הגישה המקומית למודול iKVM עבור כל להב בנפרד,  $\overline{C}$ דרד ממשק המשתמש של ה־iDRAC.
	- מחבר VGA אחד.
	- שתי יציאות USB לחיבורי המקלדת והעכבר.

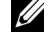

הערה: פונקציות ה-USB תלויות בחיבור של ממשק וידאו, לדוגמה כבל של צג.

- יציאת ACI -45RJ עבור חלוקה לשכבות ע מתגי KVM וIP over KVM ויתנת Art ו-Avocent עם יציאות ARI. לחיבור ACI ניתנת עדיפות על פני יציאות הKVM בלוח האחורי.
- נית ג לגשת למודול הiKVM מלוח הבקרה בחזית המארז. המערכת תומכת בפונקציית KVM קדמי או אחורי (פונקציונליות בוזמנית אינה נתמכת).

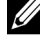

 הערה: מודול ה-iKVM החזיתי זמין כברירת מחדל אם קיימת התנגשות בין יציאות ה-iKVM בחזית ומאחור. ניתן להשבית את הגישה ל-iKVM הקדמי דרך ממשק המשתמש של ה-CMC.

#### תכונות הלהבים

#### תכונות ביצועים

#### PowerEdge M905

- צעלי ליבה כפולה או ארבע AMD $^{\text{\tiny TM}}$  Opteron $^{\text{\tiny TM}}$  8000 ארבע  $^{\bullet}$  ליבות .
- מודולי זיכרון DDR2 מגה-הרץ של לפחות 8 ג׳יגה בתים, הניתנים לשדרוג ל-192 ג'יגה-בתים לכל היותר, על-ידי התקנת זוגות של מודולי 1-ג'יגה-בתים, 2-גייגה-בתים, 4-גייגה-בתים, או 8-גייגה-בתים ב-24 השקעים של מודולי הזיכרון שבלוח המערכת של הלהבים. הלהב תומך גם בחיסכון בזיכרון אם שמונה או 16 שקעים של מודולי זיכרון מאוכלסים במודולי זיכרון זהים.
	- חרי
	עבור כרטיס SD) Digital Secure (לתמיכה בHypervisor מובנה.
- הCMC מדווח על צריכת החשמל בזמ אמת.
- ה-CMC תומך בתקרה אופציונלית של צריכת חשמל, שתפעיל התראה או פעולות להגבלת צריכת החשמל של המארז כד שלא תחרוג מתקרה שהוגדרה מראש.
	- הCMC מבצע ניטור ופיקוח על מאווררי הקירור בהתא לטמפרטורה בפועל שנמדדה בתוד המארז ובסביבתו.
	- ה- CMC מספק רשימת מלאי מקיפה של מארזים וכן דוחות סטטוס/שגיאה.
		- $\pm$ ה-CMC מאפשר קביעת תצורה מרכזית של ההגדרות הבאות
			- הגדרות הרשת והאבטחה של הCMC
			- הגדרות של יתירות ספקי כוח ושל תקרת צריכת החשמל
				- הגדרות של מתגי קלט/פלט ורשת iDRAC
					- התק האתחול הראשו בלהבי
		- הCMC יבדוק את עקביות מארג הקלט/פלט בי מודולי הקלט/פלט לבי הלהבים ובעת הצורך ישבית רכיבי מערכת כדי להגן על חומרת המערכת.
			- אבטחת גישת המשתמשי.
	- חרי
	לכרטיס SD בכרטיס הCMC תומ בתכונה אופציונלית של כתובות מתמידים, שמאפשרת כתובות WWN/MAC מבוססות חרי<br/>י $\ensuremath{\text{WWN/MAC}}$ עבור הלהבים. וכד מפשטת את ההתקנה וההחלפה של הלהבים.

הCMC מצויד בשתי יציאות Ethernet. 1Gb משמשת לחיבור לרשת הניהול החיצונית. Stack מאפשרת לחבר בשרשור בקרי CMC במארזים סמוכים. מתג Ethernet עם 24 יציאות מספק תקשורת פנימית של 100 מגה-סיביות עם הלהבים, מודולי הקלט/פלט, מודול iKVM האופציונלי וCMC אופציונלי שני יתיר, וכ מספק חיבור 10/100/1000 מגהסיביות אל רשת הניהול החיצונית.

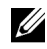

 הערה: מתג Ethernet המצויד ב24- יציאות שמור לצורך תקשורת פנימית בין ה-iDRAC בלהבים לבין ה-CMC, ובהמשך – לרשת הניהול החיצונית.

נית להתקי CMC שני אופציונלי, עבור יתירות של מעבר לגיבוי בעת כשל.

- לוח בקרה של המארז, הכולל צג LCD שמספק מידע על התשתית והלהבי הקיימים וכן דוחות שגיאה.
- מודול אופציונלי של מקלדת, וידאו ועכבר משולבי (iKVM (מתוצרת Avocent,

## תכונות המערכת

סעיף זה מתאר את תכונות החומרה והתוכנה העיקריות של המערכת. סעיף זה כולל גם מידע על מסמכים אחרים שאתה עשוי להזדקק להם בעת התקנת המערכת, וכן הסברים בדבר קבלת סיוע טכני.

#### תכונות מארז המערכת

המארז של מערכת M1000e כולל את התכונות הבאות:

#### תכונות מדרגיות

- תמיכה בעד 16 להבים בחצי-גובה או ב-8 להבים בגובה מלא (מודולי שרת).
- תמיכה בשלוש שכבות של מארג קלט/פלט, ניתנות לבחירה בין שילובים של מודולי .Fibre Channelו Infiniband , Ethernet

נית להתקי במארז עד שישה מודולי קלט/פלט, שנבחרו מקרב מודולי של מתגי ומעברי Ethernet מתגי ,Infiniband מתגי ,Fibre Channel מעברי ,Fibre Channel .Ethernet

#### תכונות אמינוּת

- תשעה מודולים של מאווררי מערכת יתירים הניתנים לחיבור-חם.
- שלושה ספקי כוח של 2360 וואט, הניתנים לחיבור חם, ושלושה ספקי כוח ריקים, או שישה ספקי כוח של 2360 וואט הניתנים לחיבור חם (שלושה ספקי כוח מספקים חשמל למערכת; הוספת שלושה ספקי כוח נוספי מעניקה יתירות של 3+3).

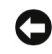

 הודעה: ספקי כוח ניתנים לחיבור ליחידת חלוקת מתח (PDU (בלבד. לא ניתן לחברם ישירות לשקע חשמל.

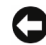

הודעה: מארז המערכת דורש מקור אספקת מתח של 240-200 וולט.

#### תכונות ניהול מערכות

- בקר ניהול מארז (CMC(, המספק מספר תכונות חיוניות של ניהול מערכות:
	- $\cdot$ ינהול צריכת חשמל וויהול תרמי ברמת מארז
- בקר הCMC מנטר את דרישות אספקת המתח של המערכת ותומ במצב Engagement Supply Power Dynamic האופציונלי, על מנת לאפשר ל-CMC להפעיל ספקי כוח או להעביר אותם למצב המתנה באופן דינמי, בהתאם לדרישות העומס והיתירות, לייעול צריכת האנרגיה.

### הערות, הודעות והתראות

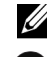

הערה: הערה מציינת מידע חשוב שיסייע לך לנצל את המחשב בצורה טובה יותר.

הודעה: הודעה מציינת אפשרות לנזק לחומרה או לאובדן נתונים, ומסבירה כיצד להימנע **הודע**ה  $\bullet$ מהבעיה.

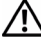

התראה: התראה מציינת אפשרות לנזק לרכוש, פגיעה גופנית או מוות.  $\bigwedge$ 

חל איסור על שעתוק מסמך זה, בכל דרך שהיא, ללא קבלת רשות בכתב מאת .Dell Inc

סימני מסחר המופיעים במסמך זה: Dell, הלוגו של DELL ו-DenManage הם סימני מסחר של .Microsoft Dell Inc ו-Windows Server הם סימני מסחר או סימני מסחר רשומים של Microsoft Advanced Micro בארה"ב ו/או במדינות אחרות; AMD Opteron הם סימני מסחר של Corporation SUSE .Intel Corporation הם סימני מסחר רשומים של Intel ; Devices, Inc. הוא סימני מסחר רשומים של .Red Hat .Novell. Inc ו-Enterprise Linux הם סימני מסחר רשומים של ות. Inc , Fed Hat, Inc הוא סימן מסחר רשום של .VMware Inc בארהייב ו/או סמכויות שיפוט אחרות.

סימני מסחר ושמות מסחר אחרים המוזכרים במסמך זה מתייחסים לגורמים הטוענים לבעלות על הסימנים ועל השמות, או על המוצרי של גורמי אלה. .Inc Dell מתנערת מכל עניי קנייני בסימני מסחר ובשמות מסחר, למעט הסימנים והשמות שלה עצמה.

RMX01 DJT

מאי 2008 מספר חלק C431R מהדורה 00A

המידע הכלול במסמך זה נתון לשינויים ללא הודעה מוקדמת. .Inc Dell 2008 © כל הזכויות שמורות.

# Dell™ PowerEdge<sup>™</sup> M600-ו M605 ,M805 ,M905 תחילת עבודה עם

## המערכת

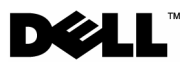